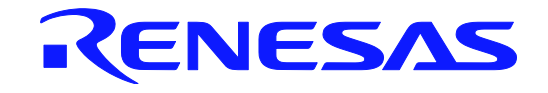

# RLIN3 モジュール Software Integration System

ユーザーズ・マニュアル Rev 1.00

本資料に記載の全ての情報は本資料発行時点のものであり、ルネサス エレクトロニクスは、 予告なしに、本資料に記載した製品または仕様を変更することがあります。 ルネサス エレクトロニクスのホームページなどにより公開される最新情報をご確認ください。

ルネサス エレクトロニクス www.renesas.com

Rev 1.00 R01AN6335JJ0100

### このマニュアルの使い方

- 対 象 者 このマニュアルは、LIN2.1 ソフトウェア・ドライバの機能を理解し、ドライバを使用したアプリケー ションを開発、設計するユーザを対象としています。
- 目 的 このマニュアルは、LIN 2.1 ソフトウェア・ドライバの機能、使い方をユーザに理解していただくこと を目的としています。 なお、LIN2.1 の仕様に関しては、や ISO から発行されている LIN Specification Package Revision 2.1 を参照してください。
- 構 成 このマニュアルでは,大きく分けて次の内容で構成しています。

● 製品概要 ● インストレーション ● システム構築 ● コンフィギュレーション ● LIN2.1 ソフトウェア・ドライバ関数

- 読 み 方 このマニュアルを読むにあたっては,電気,論理回路,マイクロコントローラの一般知識を必要としま す。 LIN2.1 ソフトウェア・ドライバの機能を理解しようとするときは、目次に従ってお読みください。
- 凡 例 データ表記の重み : 左が上位桁, 右が下位桁  $\nabla$ クティブ・ロウの表記 :  $\overline{x}$   $\times$   $\times$  (端子, 信号名称に上線) 注 きょう おおとこ 本文中につけた注の説明 注意 :気をつけて読んでいただきたい内容 備考 きょうしょう おおく まんこう おおとこ 体支の補足説明 数の表記 :2 進数…××××または××××B 10 進数…×××× 16 進数…××××H 2のべき乗を示す接頭語(アドレス空間、メモリ容量): K(キロ)…2<sup>10</sup> = 1024 M(メガ)…2<sup>20</sup>=1024<sup>2</sup> G(ギガ)…2<sup>30</sup> = 1024<sup>3</sup> データ・タイプ: ワード…32 ビット ハーフ・ワード…16 ビット バイト…8 ビット

すべての商標および登録商標は、それぞれの所有者に帰属します。 EEPROMは,ルネサスエレクトロニクス株式会社の登録商標です。 Windows 10は、米国Microsoft Corporationの米国およびその他の国における登録商標または商標です。 PC/ATは,米国IBM社の商標です。 SuperFlashは,米国Silicon Storage Technology, Inc.の米国,日本などの国における登録商標です。

注意:本製品は Silicon Storage Technology, Inc.からライセンスを受けた SuperFlash®を使用しています。

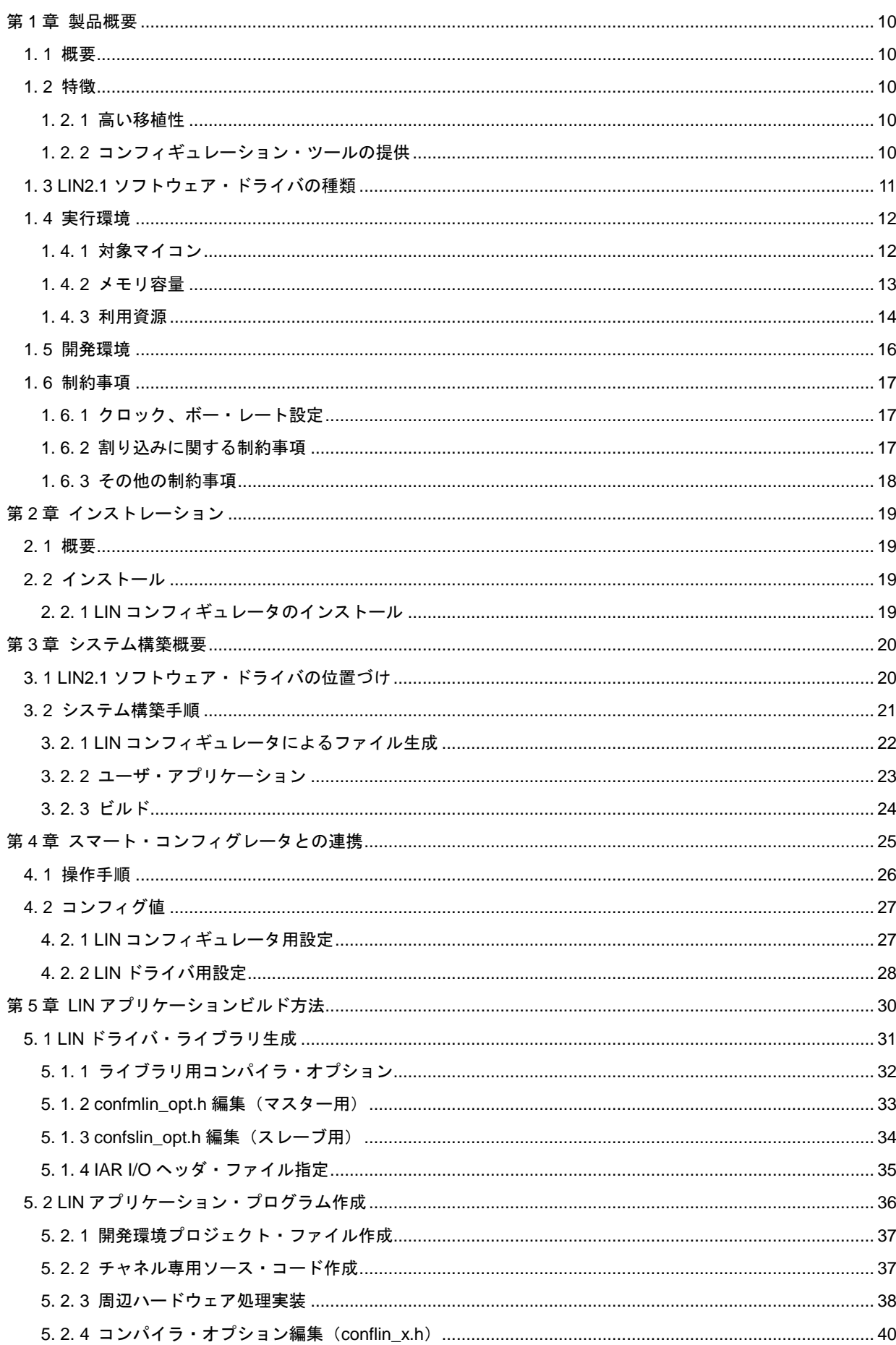

## 目次

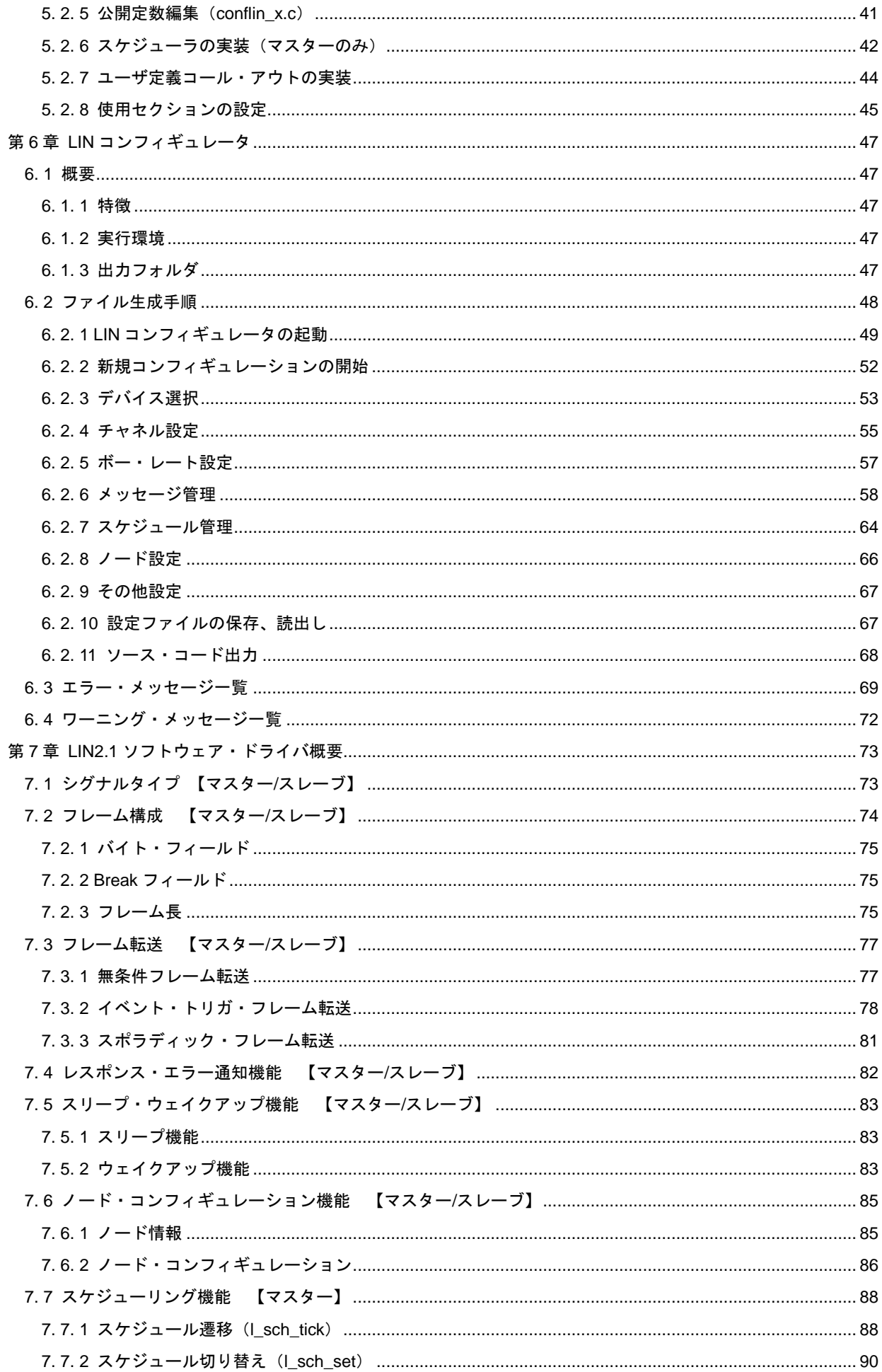

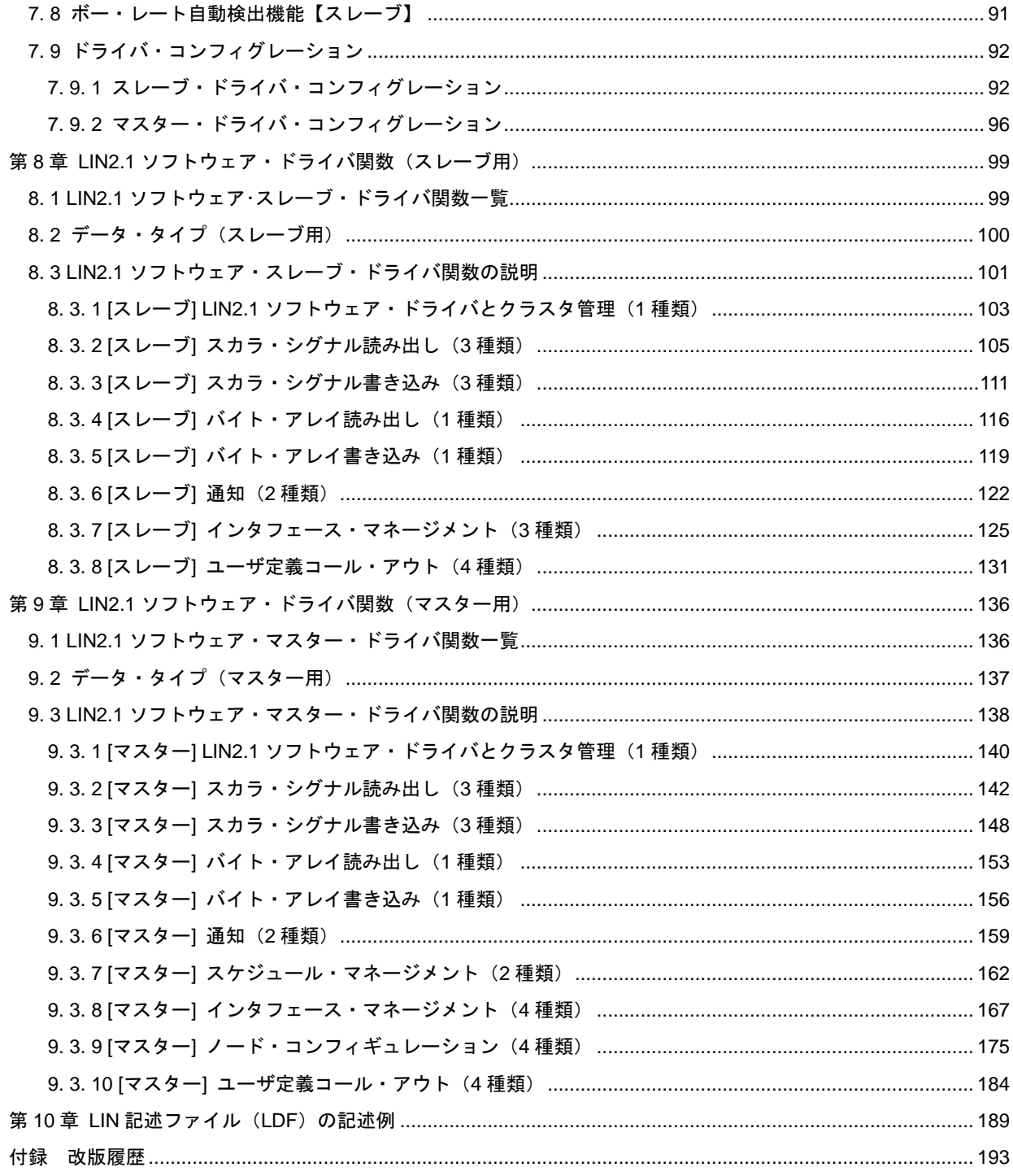

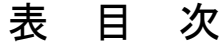

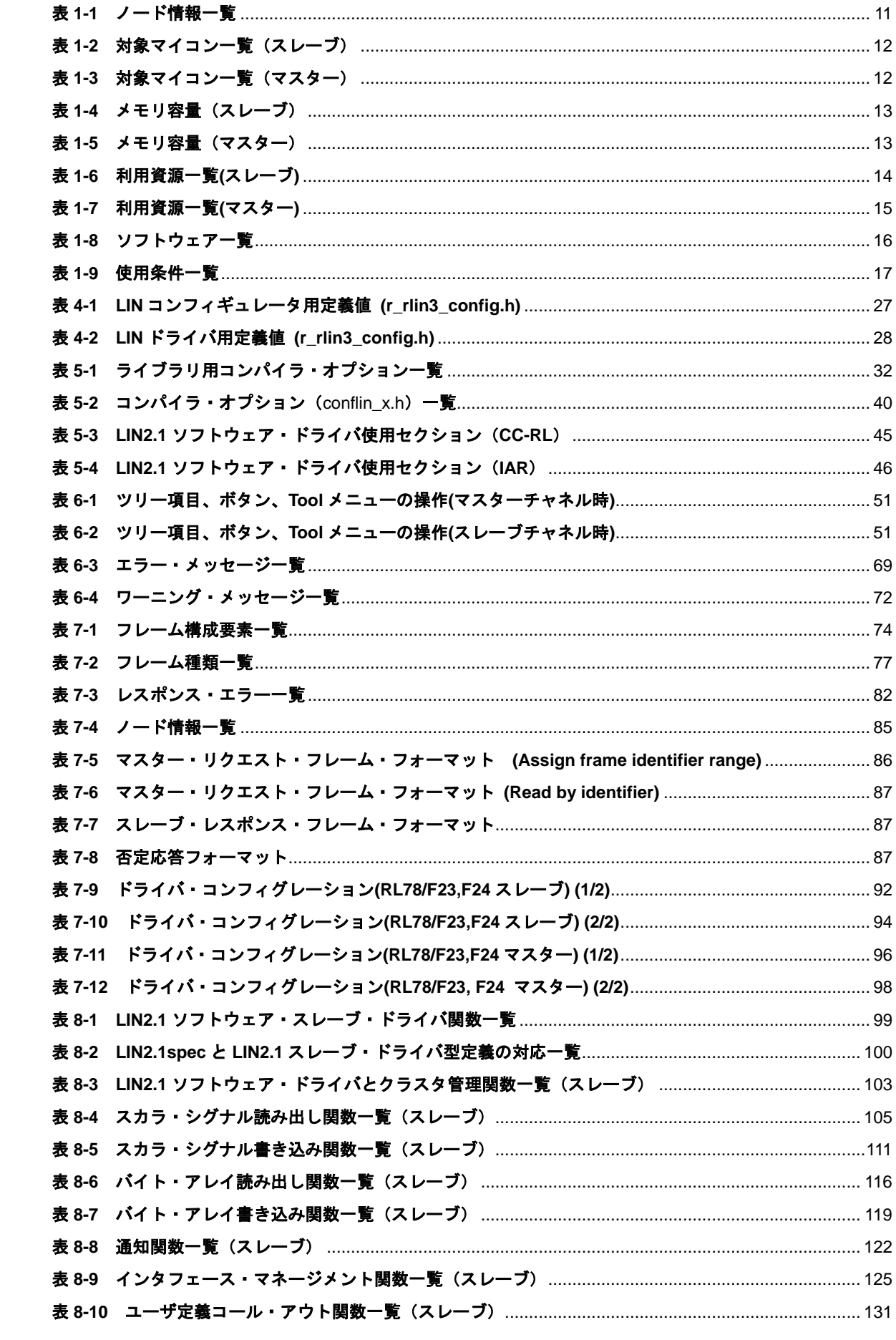

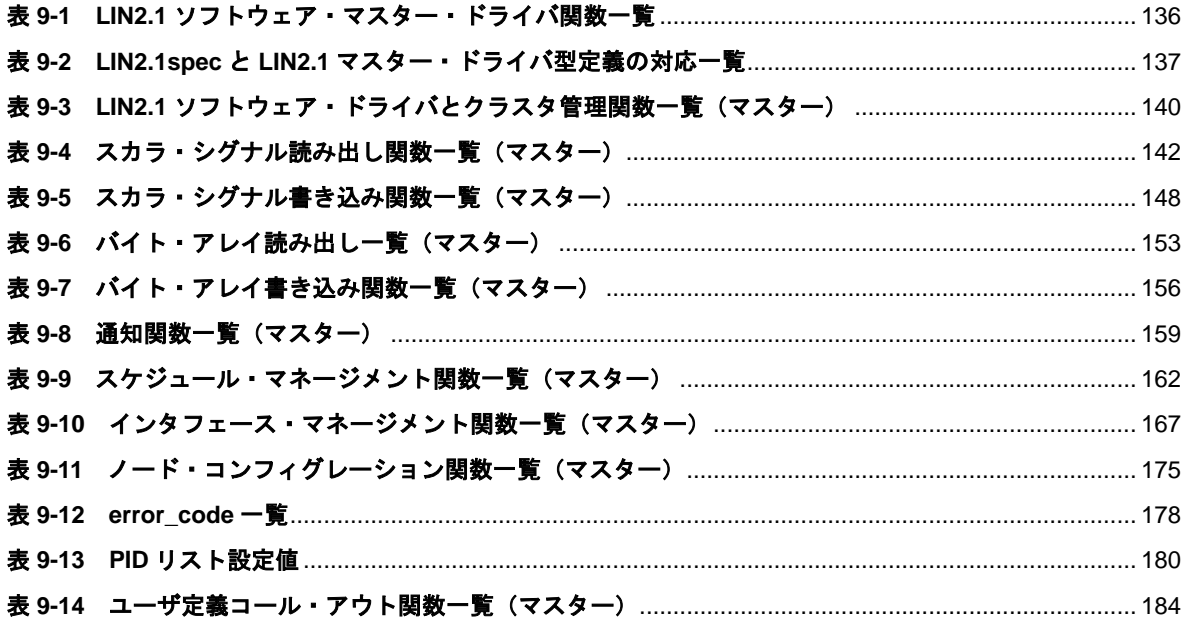

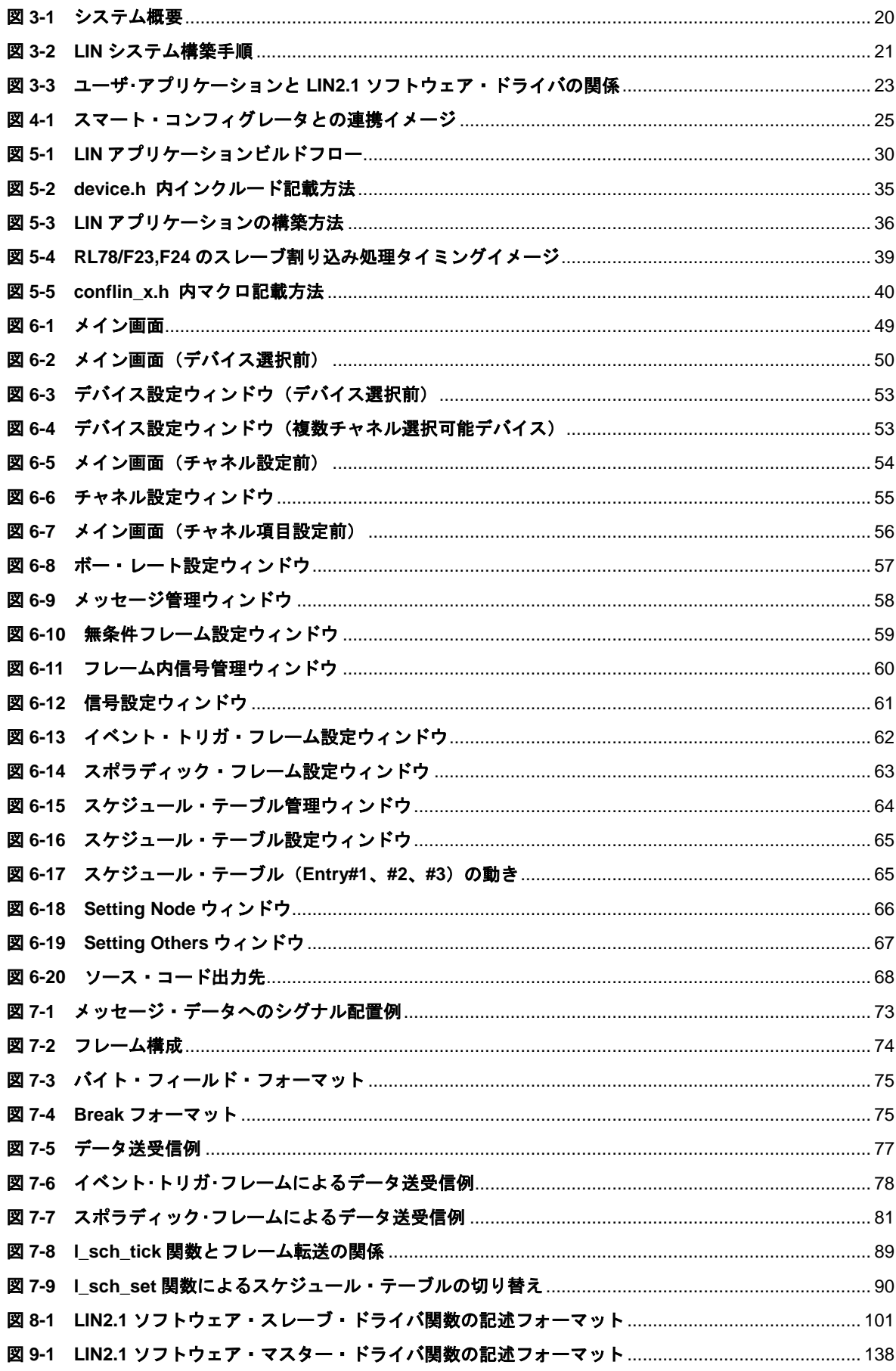

## 図目次

### <span id="page-9-0"></span>第1章 製品概要

### <span id="page-9-1"></span>1. 1 概要

LIN2.1 ソフトウェア・ドライバは、ルネサスエレクトロニクス製のマイクロコンピュータで LIN 通信を実現す るためのソフトウェア・ドライバです。LIN 2.1Spec に準拠したアプリケーション・プログラム・インタフェース 関数(API 関数)を提供しています。

本 LIN 2.1 ソフトウェア・ドライバは以下のマイクロコンピュータに対応しています。

- ・16 ビット・マイクロコンピュータ RL78/F23
- ・16 ビット・マイクロコンピュータ RL78/F24

### <span id="page-9-3"></span><span id="page-9-2"></span>1. 2 特徴

### 1. 2. 1 高い移植性

ユーザがLINのハードウェア依存箇所、CPUコアを意識せずにLIN通信プログラムを記述することを可能にし ています。これにより、異なる実行環境への移植を容易にしています。

### <span id="page-9-4"></span>1. 2. 2 コンフィギュレーション・ツールの提供

ユーザの使用するデバイス、環境に則したLINのハードウェア初期設定、メッセージなどの静的生成がGUIを 中心とした操作により容易に設定可能です。

### <span id="page-10-0"></span>1. 3 **LIN2.1** ソフトウェア・ドライバの種類

LIN2.1 ソフトウェア・ドライバには、以下の種類が存在します。

表 **1-1** ノード情報一覧

<span id="page-10-1"></span>

| 種別           | 説明                                |  |
|--------------|-----------------------------------|--|
| ▌ハードウェア依存    | デバイス・シリーズごとに用意されています。             |  |
| ▌マスター/スレーブ機能 | マスター・アプリケーション用とスレーブ・アプリケーション用の2種類 |  |
|              | が用意されています。                        |  |

### <span id="page-11-0"></span>1. 4 実行環境

LIN2.1 ソフトウェア・ドライバは、次のハードウェアを備えたターゲット・システム上で動作します。

### <span id="page-11-1"></span>1. 4. 1 対象マイコン

<span id="page-11-2"></span>(1)スレーブ

### 表 **1-2** 対象マイコン一覧(スレーブ)

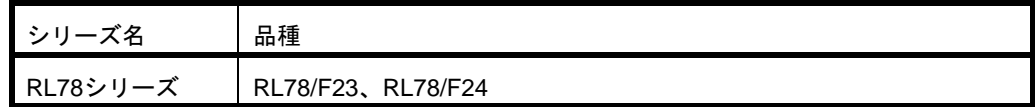

<span id="page-11-3"></span>(2)マスター

#### 表 **1-3** 対象マイコン一覧(マスター)

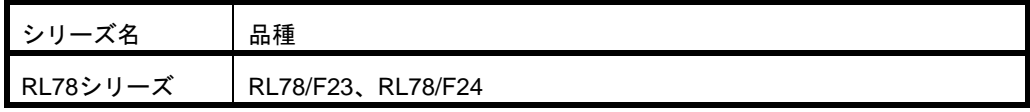

### <span id="page-12-0"></span>1. 4. 2 メモリ容量

メモリ容量は、アプリケーションにて使用する関数の種類、メッセージ数と利用する周辺I/O、コンパイラ、 コンパイル条件等により変化します。全関数を利用した場合のメモリ容量は次の通りです。

(1)スレーブ

表 **1-4** メモリ容量(スレーブ)

<span id="page-12-1"></span>

| ****************************** |                                |                               |  |
|--------------------------------|--------------------------------|-------------------------------|--|
| 部品名                            | ROM 容量                         | RAM 容量                        |  |
| LIN2.1 ソフトウェア・ドライバ             | 3.5K バイト (RL78/F23,F24: CC-RL) | 28 バイト (RL78/F23,F24 : CC-RL) |  |
| 本体                             | 3.6K バイト (RL78/F23,F24: IAR)   | 25 バイト (RL78/F23,F24: IAR)    |  |
| スタック                           |                                | 約 200 バイト                     |  |
| 1無条件フレーム                       | 5 バイト                          | 14 バイト(16 信号版)                |  |
|                                |                                | 18 バイト(32 信号版)                |  |
| 1信号                            | 4 バイト(16 信号版)                  |                               |  |
|                                | 5 バイト(32 信号版)                  |                               |  |
| 1 イベント・トリガ・フレーム                | 2バイト                           | 1バイト                          |  |
| (無条件フレームとの関連毎に)                |                                |                               |  |

注:上記以外に、送受信メッセージ用に確保される容量が必要となります。

- 注:オート・ボー・レート・モードかつ、ウェイクアップ方法として立ち下がりエッジを選択した場合の値に なります。
- 注:フレーム、信号の使用メモリ量は構造体メンバのアラインを考慮しない値です。
- 注:16 信号版はコンパイラ・オプション \_\_LIN\_SIGNAL\_32\_\_を使用していないドライバ、32 信号版は \_\_LIN\_SIGNAL\_32\_\_を使用しているドライバを意味しています。

(2)マスター

<span id="page-12-2"></span>

| 部品名                | ROM 容量                         | RAM 容量                       |  |
|--------------------|--------------------------------|------------------------------|--|
| LIN2.1 ソフトウェア・ドライバ | 4.8K バイト (RL78/F23,F24: CC-RL) | 46 バイト (RL78/F23,F24: CC-RL) |  |
| 本体                 | 4.6K バイト (RL78/F23,F24: IAR)   | 45 バイト (RL78/F23,F24: IAR)   |  |
| スタック               |                                | 約 150 バイト                    |  |
| 1無条件フレーム           | 12 バイト                         | 11 バイト(16信号版)                |  |
|                    |                                | 13 バイト(32信号版)                |  |
| 1信号                | 5バイト                           | $\overline{\phantom{a}}$     |  |
| 1イベント・トリガ・フレーム     | 17 バイト                         |                              |  |
| 1 スポラディック・フレーム     | 16 バイト                         | $\overline{\phantom{a}}$     |  |
| 1スケジュール・エントリ       | 4 バイト                          |                              |  |
|                    |                                |                              |  |

表 **1-5** メモリ容量(マスター)

注:上記以外に、送受信メッセージ用に確保される容量が必要となります。

- 注:フレーム、信号、スケジュールの使用メモリ量は構造体メンバのアラインを考慮しない値です。
- 注:16 信号版はコンパイラ・オプション \_\_LIN\_SIGNAL\_32\_\_を使用していないドライバ、32 信号版は \_\_LIN\_SIGNAL\_32\_\_を使用しているドライバを意味しています。

### <span id="page-13-0"></span>1. 4. 3 利用資源

各利用資源を以下に示します。

(1)スレーブ

シリアル・インタフェース:RLIN3 チャネル 0、RLIN3 チャネル 1 タイマ・アレイ・ユニット:TAU00~07、TAUA10~17 外部割込み: INTP11 (INTLIN0WUP)、INTP12 (INTLIN1WUP) (※)

※外部割込みは、LIN ドライバのウェイクアップ方式を立ち下がりエッジ検出方式に設定している場合のみ 使用します。ウェイクアップ方式がドミナント幅検出方式の場合は使用しません。

<span id="page-13-1"></span>

|                 |                 | UART <sup>*1</sup>                                                                   |                      | TAU $*$ <sup>2</sup>                   |  |
|-----------------|-----------------|--------------------------------------------------------------------------------------|----------------------|----------------------------------------|--|
| マイコン            | チャネル            | 割り込み要求                                                                               | ユニット/<br>チャネル        | 割り込み要求                                 |  |
| <b>RL78/F23</b> | RLIN3( ++ 7M 0) | 送信完了割り込み:INTLIN0TRM<br>受信完了割り込み:INTLIN0RVC<br>エラー割り込み:INTLINOSTA<br>外部割込み:INTLINOWUP | TAU00~07<br>TAU10~13 | INTTM00 $\sim$ 07<br>INTTM10 $\sim$ 13 |  |
|                 | RLIN3( ++ 7M 0) | 送信完了割り込み:INTLIN0TRM<br>受信完了割り込み:INTLIN0RVC<br>エラー割り込み:INTLIN0STA<br>外部割込み:INTLINOWUP | TAU00~07             | INTTM00 $\sim$ 07                      |  |
| <b>RL78/F24</b> | RLIN3( ++1)     | 送信完了割り込み:INTLIN1TRM<br>受信完了割り込み:INTLIN1RVC<br>エラー割り込み:INTLIN1STA<br>外部割込み:INTLIN1WUP | TAU10~17             | INTTM10 $\sim$ 17                      |  |

表 **1-6** 利用資源一覧**(**スレーブ**)**

※1 : UART チャネルは、いずれか 1 チャネルのみ選択可能です。

※2 : TAU ユニット/チャネルは、いずれか 1 ユニット/チャネルのみ選択可能です。

(2)マスター

シリアル・インタフェース:RLIN3 チャネル 0、RLIN3 チャネル 1 外部割込み: INTP11 (INTLIN0WUP)、INTP12 (INTLIN1WUP) (※)

<span id="page-14-0"></span>※外部割込みは、LIN ドライバのウェイクアップ方式を立ち下がりエッジ検出方式に設定している場合のみ 使用します。ウェイクアップ方式がドミナント幅検出方式の場合は使用しません。

|                 |                | UART <sup>*1</sup>                                                                   |
|-----------------|----------------|--------------------------------------------------------------------------------------|
| マイコン            | チャネル           | 割り込み要求                                                                               |
| <b>RL78/F23</b> | RLIN3( ++ 7 0) | 送信完了割り込み:INTLINOTRM<br>受信完了割り込み:INTLIN0RVC<br>エラー割り込み:INTLIN0STA<br>外部割込み:INTLINOWUP |
|                 | RLIN3( F+ 7 0) | 送信完了割り込み:INTLINOTRM<br>受信完了割り込み:INTLINORVC<br>エラー割り込み:INTLIN0STA<br>外部割込み:INTLIN0WUP |
| <b>RL78/F24</b> | RLIN3( ++ + 1) | 送信完了割り込み:INTLIN1TRM<br>受信完了割り込み:INTLIN1RVC<br>エラー割り込み:INTLIN1STA<br>外部割込み:INTLIN1WUP |

表 **1-7** 利用資源一覧**(**マスター**)**

※1 : UART チャネルは、いずれか 1 チャネルのみ選択可能です。

### <span id="page-15-0"></span>1. 5 開発環境

LIN2.1 ソフトウェア・ドライバを使用したアプリケーション・システムを開発する上で必要となる環境を次に 表示します。

(1) ハードウェア

ホストマシン :IBM-PC/ATTM互換機 OS : Windows 10

(Microsoft .NET Framework 3.5 が必要です)

※上記はご使用のコンパイラ及び、ディバッガの使用条件に従います。

(2)ソフトウェア

<span id="page-15-1"></span>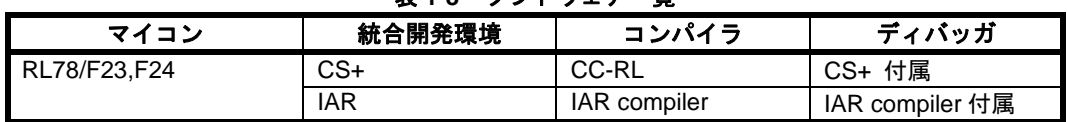

#### 表 **1-8** ソフトウェア一覧

### 1. 6 制約事項

<span id="page-16-1"></span><span id="page-16-0"></span>本ソフトウェアを使用する上での制約事項を以下に示します。

#### 1. 6. 1 クロック、ボー・レート設定

CPU/周辺ハードウェア・クロック (fcuk) をLIN通信クロック源に使用する場合、fcuk及びボー・レートは以 下の条件で使用してください。

<span id="page-16-3"></span>

|                           | 使用条件                                          |                                     |  |
|---------------------------|-----------------------------------------------|-------------------------------------|--|
| 種別                        | 周辺H/Wクロック (fCLK)                              | ボー・レート(BR)                          |  |
| マスター・ドライバ                 | 4 MHz $\le$ fCLK $\le$ 40 MHz                 | 9600 bps, 19200 bps                 |  |
| スレーブ・ドライバ<br>(オート・ボー・レート) | 8 MHz $\leq$ fCLK $\leq$ 40 MHz               | 2400 bps $\leq$ BR $\leq$ 20000 bps |  |
| スレーブ・ドライバ<br>(固定ボー・レート)   | $4 \text{ MHz} \leq fCLK \leq 40 \text{ MHz}$ | 9600 bps, 19200 bps                 |  |

表 **1-9** 使用条件一覧

高速システム・クロック(fMx)をLIN通信クロック源に使用する場合は、fMxとfcLKを以下の条件で使用してく ださい。ボー・レートの範囲は上記の表と同じです。

4 MHz  $\leq f_{MX} \leq 40$  MHz  $\phi$   $\supset$   $f_{CLK} \geq f_{MX}$  x 1.2

(ただし、スレーブのオート・ボー・レート使用時は4 MHz ≦ fMx < 8 MHz不可)

スマート・コンフィグレータおよびLINコンフィギュレータで指定可能なLIN通信クロック源周波数は以下の とおりです。これ以外の周波数を使用する場合は、出力ファイルを別途編集する必要があります。

<span id="page-16-2"></span>8, 10, 12, 16, 20, 24, 32, 40 [MHz]

### 1. 6. 2 割り込みに関する制約事項

ドライバが使用している割り込みと同じリソースを共有している割り込みをユーザ・アプリケーション側で同 時に使用した場合、ドライバは正しく動作しません。ドライバが使用する割り込みは [1. 4. 3](#page-13-0) [利用資源を](#page-13-0)参照して ください。

割り込みベクタ・テーブルの仕様については、RL78/F23,F24 ユーザーズ・マニュアル(割り込み要因一覧)を 参照してください。

### <span id="page-17-0"></span>1. 6. 3 その他の制約事項

- ・ RL78/F23,F24 ドライバでは、API や割り込み処理内で LIN チャネル選択レジスタ LCHSEL の値を書き換 えますが、書き換え前の値に戻さないので注意してください。
- ・ RL78/F23,F24 スレーブ・ドライバが使用するタイマ・アレイ・ユニットのチャネルと同じチャネルをアプ リケーションで使用しないでください。また、スレーブ・ドライバが使用するタイマ・アレイ・ユニット のクロック選択と同じクロック選択をアプリケーションで使用しないでください。
- ・ 本ドライバの評価において、LIN 仕様を逸脱する設定(ドライバ・コンフィグレーションにおいて"ビット・ エラー検出を禁止する"など)の項目は評価を行っておりません。LIN 仕様外の設定を使用する場合は、お客 様の環境にて動作確認を行ってください。
- ・ RL78/F23,F24 マスター・ドライバでは、自ハードウェアに起因するエラーが発生した場合にコールバッ ク関数 l\_sys\_call\_fatal\_error によってユーザに通知を行います。詳細は [9. 3. 10](#page-183-0) を参照してください。
- ・ RL78/F23,F24 マスター・ドライバでは、conf/conflin\_x.c 内のマクロ定義 CONFLIN\_u2sBAUDRATEWKUP によってドライバ・スリープ中のボー・レートを変更可能ですが、通常は 19200[bps]から変更しないでく ださい。ウェイクアップ・リクエストの受信が正しく行えなくなる可能性があります。
- ・ RL78F23,F24 ドライバでは、ドライバ・コンフィグレーション CONFMLIN\_OPT\_u1gLINMCK\_CFG によ って LIN 通信クロック源の選択を行います。LIN コンフィギュレータで出力された後、適切な選択を行っ てください。

### <span id="page-18-0"></span>第2章 インストレーション

### <span id="page-18-1"></span>2. 1 概要

<span id="page-18-2"></span>LIN2.1 ソフトウェア・ドライバ関数は、コンフィギュレータで提供されます。

### 2. 2 インストール

### <span id="page-18-3"></span>2. 2. 1 **LIN** コンフィギュレータのインストール

インストーラ LINConfigurator\_RL78F23\_F24\_J\_V100.msiを実行します。 スマート・コンフィグレータの出力では、r\_lin3/tool フォルダに上記インストーラが格納されます。

【注意事項】

LINコンフィギュレータを使用する際は、.NET Framework 3.5が必要です。 .NET Framework 3.5は、マイクロソフト社のWebより取得できます。

### <span id="page-19-0"></span>第3章 システム構築概要

### <span id="page-19-1"></span>3. 1 **LIN2.1** ソフトウェア・ドライバの位置づけ

LIN2.1 ソフトウェア・ドライバは、システム内においてユーザ・アプリケーションとハードウェアの間に位置 しています(図 3-1 参照)。また、ハードウェア制御を行うためのユーザ・インタフェースを持っています。 ユーザは、アプリケーション内に LIN2.1 ソフトウェア・ドライバ関数を記述することにより、ハードウェアの レジスタ制御を意識する必要がなくなります。

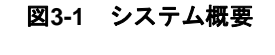

<span id="page-19-2"></span>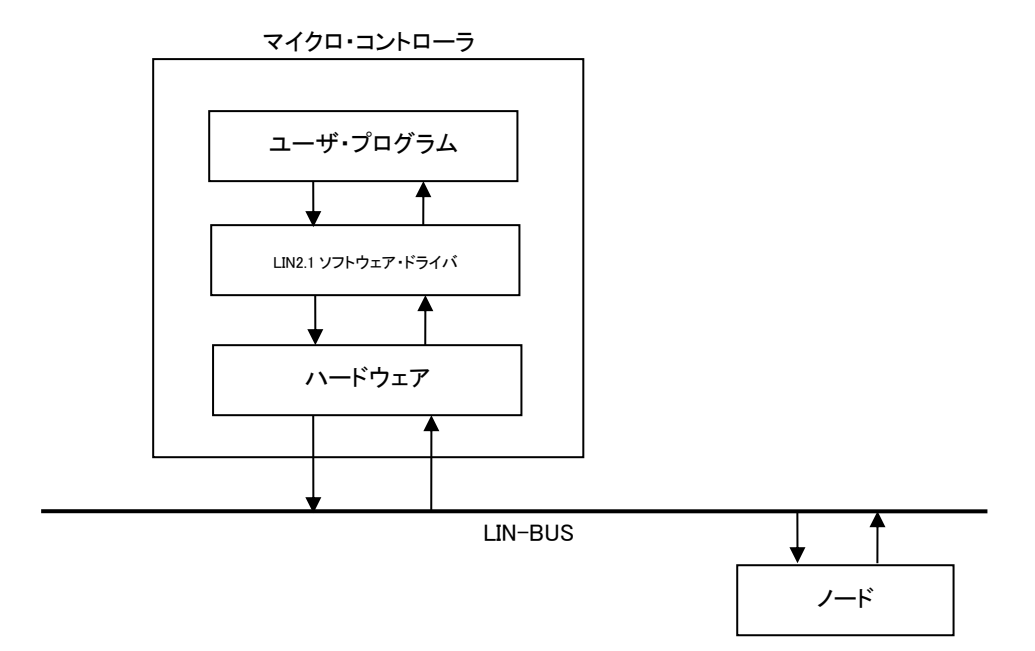

### <span id="page-20-0"></span>3. 2 システム構築手順

コンフィギュレータ、LIN2.1 ソフトウェア・ドライバを用いてシステム構築する手順を示します。 (conflin\_x.c、conflin\_x.h("x"はチャネル番号)を直接編集することも可能です。)

<span id="page-20-1"></span>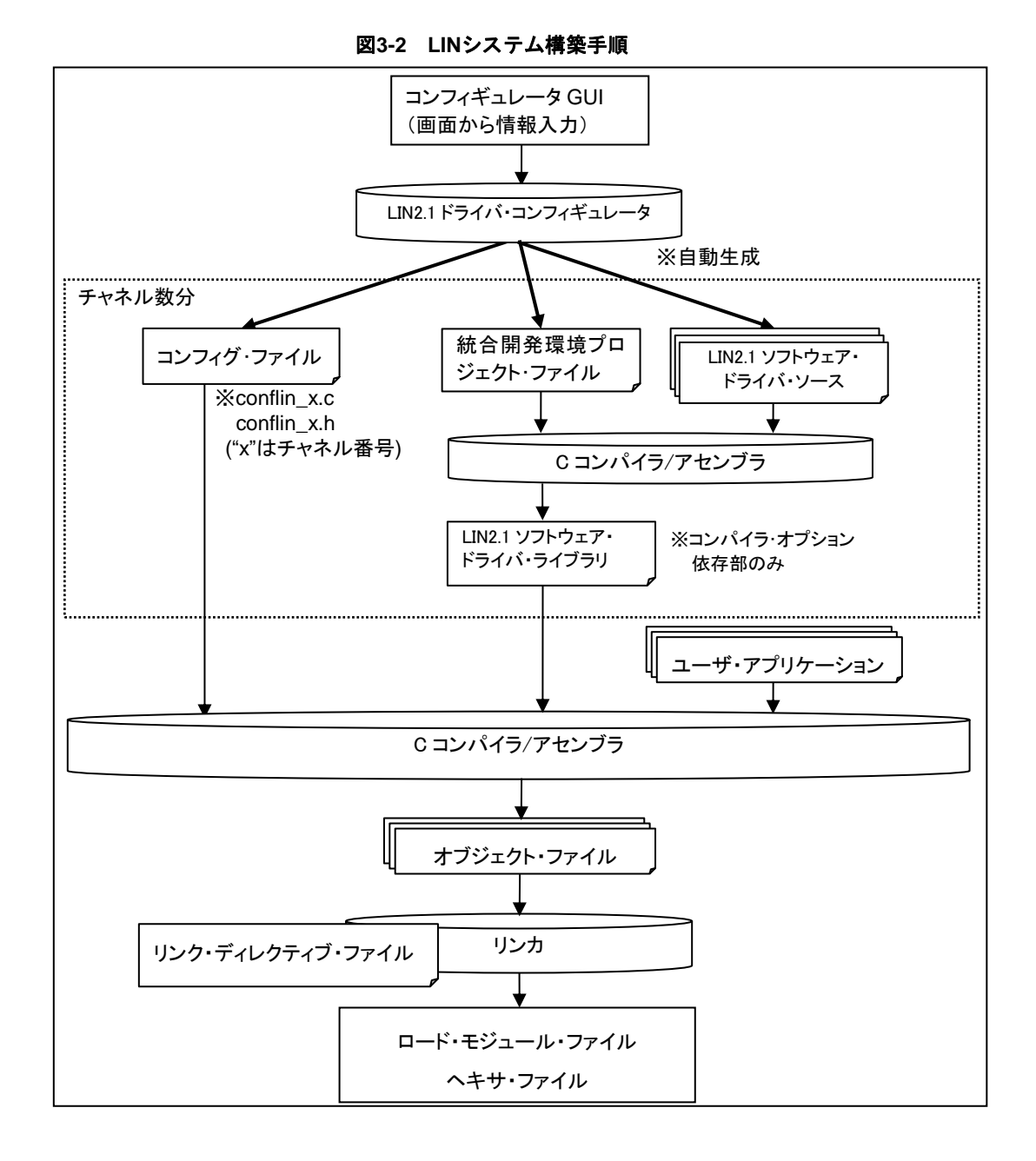

備考:LIN2.1 ソフトウェア・ドライバ・ライブラリには、コンパイラ・オプションに依存するソース・ファイ ルが含まれます。ライブラリのコンパイラ・オプションについては「[5. 1. 1](#page-31-0) [ライブラリ用コンパイラ・オ](#page-31-0) [プション」](#page-31-0)を参照してください。

### <span id="page-21-0"></span>3. 2. 1 **LIN** コンフィギュレータによるファイル生成

LINコンフィギュレータにより、使用デバイス、周辺ハードウェア・クロック、LINのボー・レート、各種フレ ーム、スケジュール、ノード情報を設定し、情報ファイル、ヘッダ・ファイルの形で生成します。 LINコンフィギュレータによる設定手順の詳細は[「第](#page-46-0)6章 LIN[コンフィギュレータ」](#page-46-0)を参照してください。

(1) LINコンフィギュレータの入力データ

LINコンフィギュレータによるファイル生成を行う前には、最低限、次に示す内容を決定しておく必要が あります。

- ・使用するデバイス(シリーズ名称、デバイス名)
- ・デバイスの周辺ハードウェア・クロック
- ・使用するチャネル
- ・LINボー・レート
- ・シグナル設定
- ・フレーム設定
- ・スケジュール設定
- ・ノード情報
- (2) LINコンフィギュレータの出力データ

LINコンフィギュレータからは以下のファイルが出力されます。

・コンフィグ・ファイル

- ・統合開発環境プロジェクト・ファイル
- ・LIN2.1ソフトウェア・ドライバ・ソース・ファイル(コンパイラ・オプション依存部)
- (3) コンパイラ・オプション依存部ライブラリの生成

LINコンフィギュレータからファイルを生成した後、コンパイラ・オプション依存部のライブラリを生 成してください。

統合開発環境のプロジェクト・ファイルを用いることで、任意のコンパイラ・オプションを指定して LIN2.1ソフトウェア・ドライバ・ソース・ファイルから、コンパイラ・オプション依存部のライブラリ を生成することができます。

LINシステムの構築には、コンパイラ・オプション依存部、ライブラリが必要となります。

### <span id="page-22-0"></span>3. 2. 2 ユーザ・アプリケーション

LIN2.1ソフトウェア・ドライバ関数を使用してLIN通信アプリケーションを作成します。ユーザ・アプリケー ションは、アプリケーション部と、conflin\_x.c、conflin\_x.h("x"はチャネル番号)から構成されます。

LIN2.1ソフトウェア・ドライバ関数を使用するファイルには、コンフィギュレータで生成されたヘッダ・ファ イルのインクルードが必要です。

<span id="page-22-1"></span>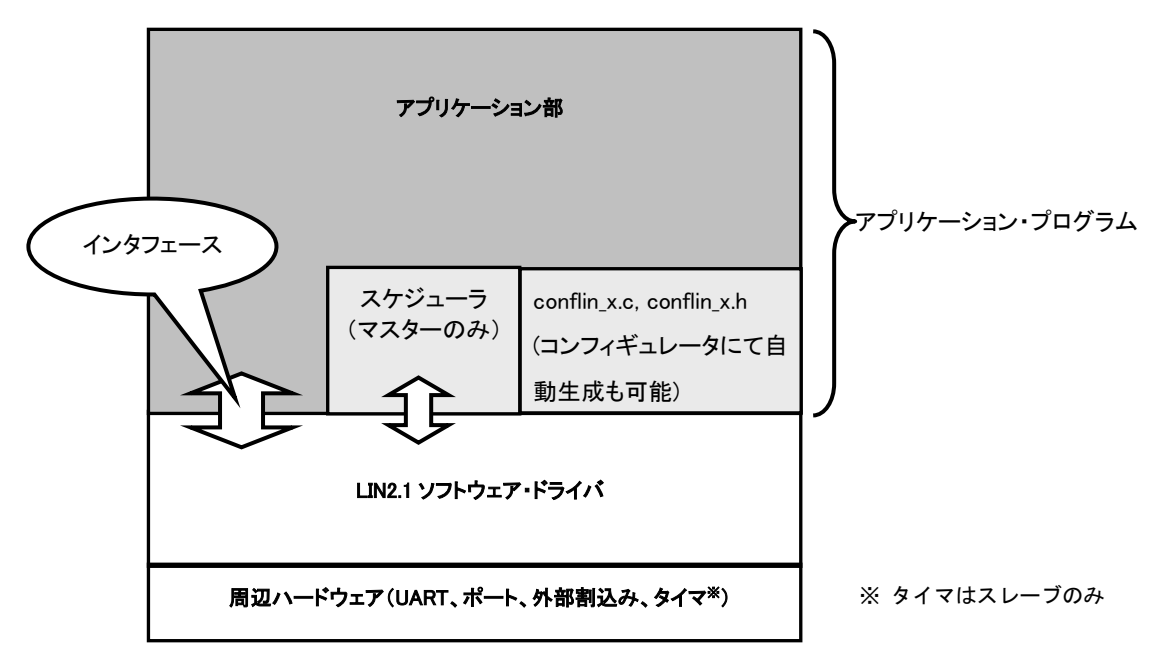

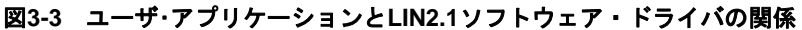

詳細は[「第](#page-29-0)5章 LIN[アプリケーションビルド方法」](#page-29-0)を参照してください。

### <span id="page-23-0"></span>3. 2. 3 ビルド

(1)オブジェクト・ファイルの生成

ユーザ・アプリケーションとLINコンフィギュレータから生成されたファイル群を用いて、コンパイル/アセン ブルを実行し、リロケータブルなオブジェクト・ファイルを生成します。

備考 Cコンパイラ/アセンブラの起動オプション、及び実行方法についての詳細は、各ツールのユーザーズ・ マニュアルを参照してください。

(2)ロード・モジュール・ファイルの生成

次のファイル群に対して、リンクを実行してロード・モジュール・ファイルを生成します。

- ・ユーザ・アプリケーションをコンパイル/アセンブルしたオブジェクト・ファイル
- ・LINコンフィギュレータで作成された情報ファイルをコンパイルしたオブジェクト・ファイル (コンパイラ・オプション依存部のライブラリ・ファイル)
- ・リンク・ディレクティブ・ファイル
- ・Cコンパイラ・パッケージが推奨するライブラリ・ファイル

### <span id="page-24-0"></span>第4章 スマート・コンフィグレータとの連携

スマート・コンフィグレータは、「ソフトウェアを自由に組み合わせられる」をコンセプトとしたユーティリ ティです。ミドルウェアとドライバをインポート、端子設定で、お客様のシステムへのルネサス製ドライバの組 み込みを容易にします。

LINコンフィギュレータは、特定のデバイス向けとして、スマート・コンフィグレータによって生成されたLIN 関連の設定情報が記述されたヘッダ・ファイル(r\_rlin3\_config.h)を読み出す機能がサポートされています。

該当ファイルを読み出すことで、スマート・コンフィグレータ上で設定されたLIN関連の設定情報が、LINコ ンフィギュレータ上の画面に自動的に反映されます。

また、LINコンフィギュレータから生成されるLIN 2.1ドライバに該当ファイルを組み込むことで、conflin\_x.h ファイルの一部定義値が、スマート・コンフィグレータ上で設定された定義値に置き換わります。

<span id="page-24-1"></span>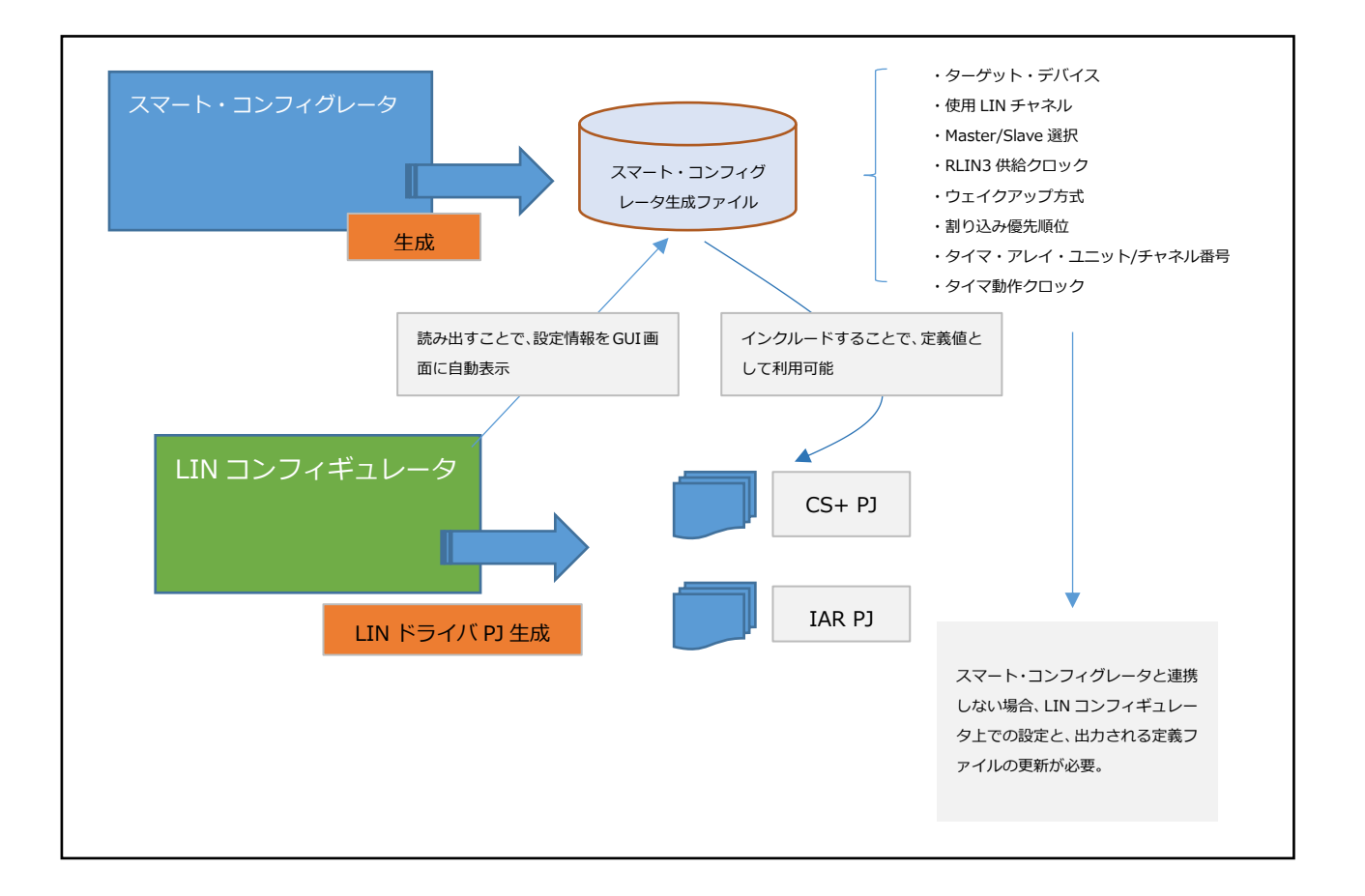

#### 図 **4-1** スマート・コンフィグレータとの連携イメージ

### <span id="page-25-0"></span>4. 1 操作手順

以下に、スマート・コンフィグレータとLINコンフィギュレータとの連携に関する一連の操作手順を示します。 スマート・コンフィグレータの操作についての詳細は、スマート・コンフィグレータのユーザーズ・マニュアル を参照してください。

- ① スマート・コンフィグレータ上でLIN関連(RLIN3)のパラメータを設定し、コード生成を行います。 生成されるファイルは、以下のとおりです。
	- ・r\_rlin3\_config.h :LINコンフィグ値を設定したファイル ·r\_rlin3\_m\_callout.c, r\_rlin3\_s\_callout.c :ユーザ定義コール・アウト関数 ・conflin\_x.c , conflin\_x.h :空ファイル(LINコンフィギュレータの出力ファイルと
		- 置き換えるファイル)

r\_rlin3\_config.hファイルについては後述します。

- ② LINコンフィギュレータから、①で生成したr\_rlin3\_config.hファイルを読み出します。
	- [6. 2. 1](#page-48-0) LIN[コンフィギュレータの起動画](#page-48-0)面のFileメニューから"SMC Header File Open"を選択します。
- ③ ファイルの読み出しに成功した場合、スマート・コンフィグレータ上で設定された情報が[6. 2. 3](#page-52-0) [デバイス](#page-52-0) [選択画](#page-52-0)面と[6. 2. 4](#page-54-0) [チャネル設定画](#page-54-0)面に自動的に反映されます。
	- 反映される項目は次のとおりです。
	- [\[6. 2. 3](#page-52-0) [デバイス選択画](#page-52-0)面]
		- Series Information

Device Name

Channel

[\[6. 2. 4](#page-54-0) [チャネル設定画](#page-54-0)面]

Master/Slave

Peripheral Hardware Clock

- ④ LINコンフィギュレータ上で他の項目の設定を行い、コード生成を行います。
- ⑤ 生成されたフォルダ中に含まれるr\_rlin3\_config.hファイルを、①で生成したファイルと置き換えます。 これにより、confmlin\_opt.h, confslin\_opt.hファイルの一部定義値が、r\_rlin3\_config.hファイル中の定義値 を参照することになります。

### <span id="page-26-0"></span>4. 2 コンフィグ値

r\_rlin3\_config.hファイルは、LINコンフィギュレータが読み取ってGUIを適切に設定するための定義と、LINドラ イバが参照するための定義とで構成されます。RLIN3やタイマのチャネルは、スマート・コンフィグレータ上か ら、対象のデバイスに搭載されているチャネル数の範囲内で設定してください。

### <span id="page-26-1"></span>4. 2. 1 **LIN** コンフィギュレータ用設定

以下の情報は、LINコンフィギュレータが読み取ってGUIに表示します。

<span id="page-26-2"></span>

| 定義式                          | 意味                           |  |
|------------------------------|------------------------------|--|
| RLIN3_CFG_DEVICENAME         | ターゲット・デバイス名                  |  |
| RLIN3_CFG_USE_LIN_CH0        | LINチャネル0、1ごとに使用するLIN端子設定     |  |
| RLIN3_CFG_USE_LIN_CH1        | LINチャネル0                     |  |
|                              | 0: 未使用                       |  |
|                              | 1: P13, P14                  |  |
|                              | 2: P42, P43                  |  |
|                              | LINチャネル1                     |  |
|                              | 0: 未使用                       |  |
|                              | 1: P10, P11                  |  |
|                              | 2: P106, P107                |  |
|                              | 3: P120, P125                |  |
| RLIN3_CFG_CH0_OPERATION_MODE | LINチャネル0、1ごとのMaster/Slaveの選択 |  |
| RLIN3_CFG_CH1_OPERATION_MODE | 0: マスター                      |  |
|                              | 1: スレーブ                      |  |
| RLIN3_CFG_CH0_INPUT_CLOCK    | LINチャネル0、1への供給クロック (*1)      |  |
| RLIN3_CFG_CH1_INPUT_CLOCK    | 0:40 MHz                     |  |
|                              | 1:32 MHz                     |  |
|                              | 2: 24 MHz                    |  |
|                              | 3:20 MHz                     |  |
|                              | 4:16 MHz                     |  |
|                              | 5:12 MHz                     |  |
|                              | 6:10 MHz                     |  |
|                              | 7: 8 MHz                     |  |

表 **4-1 LIN** コンフィギュレータ用定義値 **(r\_rlin3\_config.h)**

#### 【注意事項】

**1.** スマート・コンフィグレータ上で不整合となる設定は回避してください。

### <span id="page-27-0"></span>4. 2. 2 **LIN** ドライバ用設定

以下の情報は、LIN コンフィギュレータより生成される LIN ドライバが参照します。 LIN ドライバ・ライブラリのビルドの際、r\_rlin3\_config.h をインクルードするよう設定してください。

<span id="page-27-1"></span>

| 定義式                                 | 意味                               |  |
|-------------------------------------|----------------------------------|--|
| RLIN3_CFG_CH0_BUSWAKEUP             | LINチャネル0、1のウェイクアップ方式             |  |
| RLIN3_CFG_CH1_BUSWAKEUP             | 0x00: 立ち下がりエッジ検出方式               |  |
|                                     | 0x01: ドミナント幅検出方式                 |  |
| RLIN3_CFG_INTLIN0TRM_PRIORITY_LEVEL | INTLINOTRM、INTLIN1TRM割り込み優先順位    |  |
| RLIN3_CFG_INTLIN1TRM_PRIORITY_LEVEL | 0: Level 0 ※最高優先度                |  |
|                                     | 1: Level $1$                     |  |
|                                     | 2: Level 2                       |  |
|                                     | 3: Level 3                       |  |
| RLIN3_CFG_INTLIN0RVC_PRIORITY_LEVEL | INTLINORVC、INTLIN1RVC割り込み優先順位    |  |
| RLIN3_CFG_INTLIN1RVC_PRIORITY_LEVEL | 0: Level 0 ※最高優先度                |  |
|                                     | 1: Level 1                       |  |
|                                     | 2: Level 2                       |  |
|                                     | 3: Level 3                       |  |
| RLIN3_CFG_INTLIN0STA_PRIORITY_LEVEL | INTLINOSTA、INTLIN1STA割り込み優先順位    |  |
| RLIN3_CFG_INTLIN1STA_PRIORITY_LEVEL | 0: Level 0 ※最高優先度                |  |
|                                     | 1: Level 1                       |  |
|                                     | 2: Level 2                       |  |
|                                     | 3: Level 3                       |  |
| RLIN3_CFG_INTLIN0WUP_PRIORITY_LEVEL | INTLINOWUP、INTLIN1WUP割り込み優先順位    |  |
| RLIN3_CFG_INTLIN1WUP_PRIORITY_LEVEL | 0: Level 0 ※最高優先度                |  |
|                                     | 1: Level 1                       |  |
|                                     | 2: Level 2                       |  |
|                                     | 3: Level 3                       |  |
| RLIN3_CFG_CH0_TAU_UNIT              | LIN Slaveドライバが使用するタイマ・アレイ・ユニット番号 |  |
| RLIN3_CFG_CH1_TAU_UNIT              | 0x00: ユニット0                      |  |
|                                     | 0x01: ユニット1                      |  |
| RLIN3_CFG_CH0_TAU_CH                | LIN Slaveドライバが使用するタイマ・アレイ・ユニットのチ |  |
| RLIN3_CFG_CH1_TAU_CH                | ャネル番号                            |  |
|                                     | 0x00: チャネル0                      |  |
|                                     | 0x01: チャネル1                      |  |
|                                     | 0x02: チャネル2                      |  |
|                                     | 0x03: チャネル3                      |  |
|                                     | 0x04: チャネル4                      |  |
|                                     | 0x05: チャネル5                      |  |

表 **4-2 LIN** ドライバ用定義値 **(r\_rlin3\_config.h)**

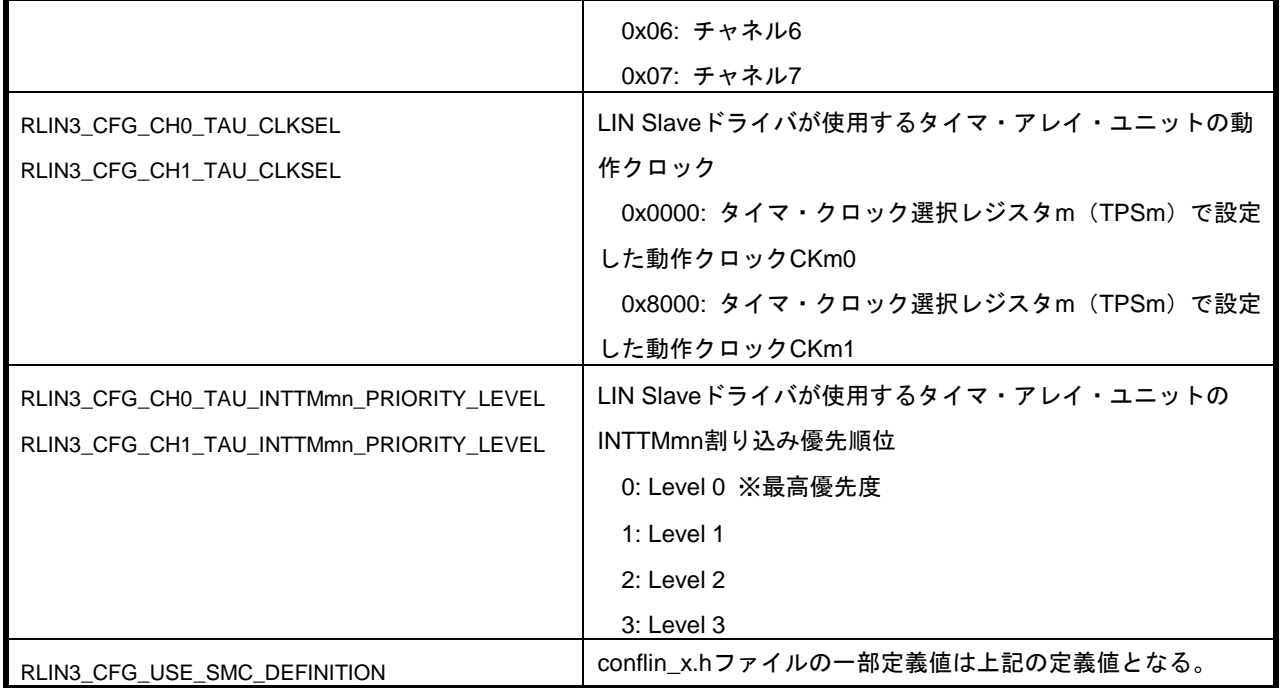

### 【注意事項】

- **1.** スマート・コンフィグレータ上で設定する **LIN** 関連の設定が、他の機能の設定と競合しないようにしてく ださい。注意が必要となるのは次の機能設定となります。
	- ・ **INTLIN0TRM**、**INTLIN0RVC**、**INTLIN0STA**、**INTLIN0WUP**、 **INTLIN1TRM**、**INTLIN1RVC**、**INTLIN1STA**、**INTLIN1WUP** の各割り込み優先順位 ・ タイマ・アレイ・ユニットの使用ユニット/チャネル番号、および割り込み優先順位
- **2.** 製品が搭載するユニット数やチャネル数の範囲内で設定してください。

### <span id="page-29-0"></span>第5章 LIN アプリケーションビルド方法

LIN コンフィギュレータによって出力されたソース・コードをビルドし、アプリケーションに組み込む方法を説 明します。

<span id="page-29-1"></span>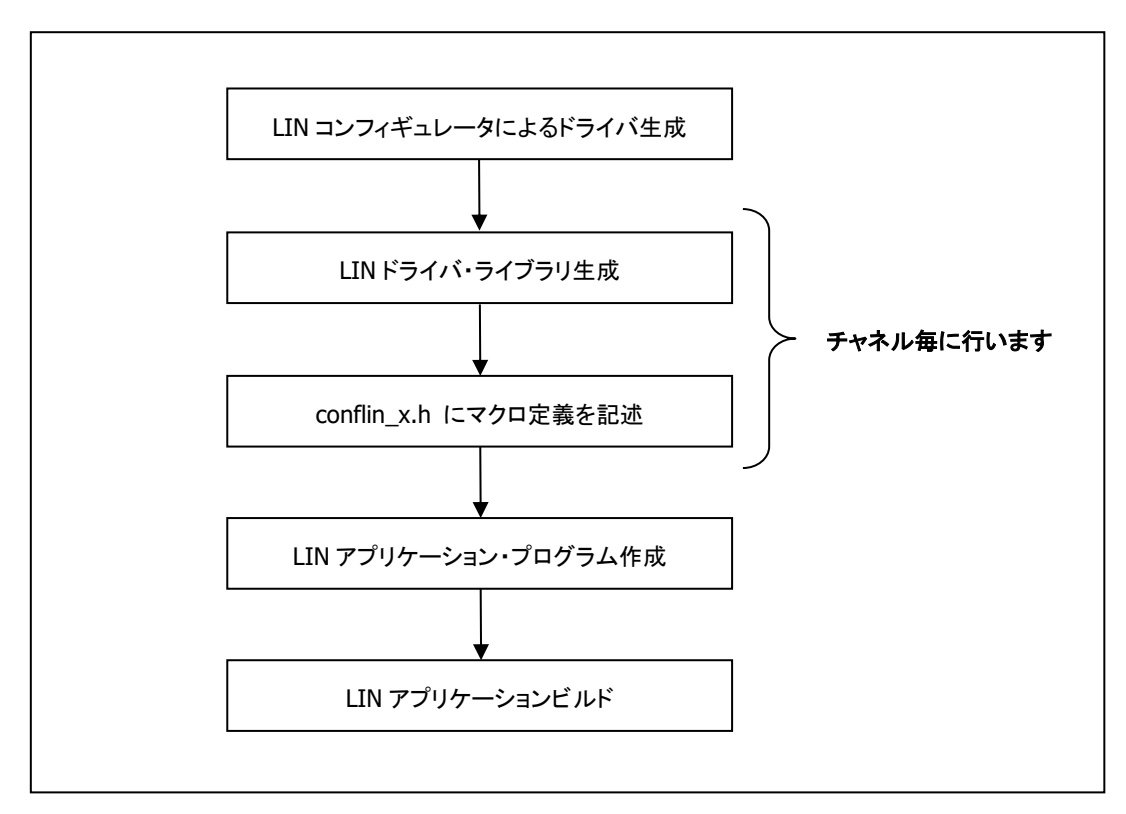

図**5-1 LIN**アプリケーションビルドフロー

LIN アプリケーションの作成(ビルド)のフローは上記の通りです。

「LIN コンフィギュレータによるドライバ生成」に関しては[「第](#page-46-0) 6 章 LIN [コンフィギュレータ」](#page-46-0)を参照してく ださい。

### <span id="page-30-0"></span>5. 1 **LIN** ドライバ・ライブラリ生成

LIN コンフィギュレータによって出力された LIN ドライバ・ソースコードをコンパイル、リンクし、LIN ドライ バ・ライブラリを生成します。LIN ドライバ・ライブラリはチャネル毎にビルドする必要があります。

LIN コンフィギュレータが出力した開発環境プロジェクト・ファイルを開発環境で読み込み、ビルドすると LIN ドライバのライブラリ・ファイルが生成されます。

CS+: マスタ liblin21m\_CCRL\_x.lib、スレーブ liblin21s\_CCRL\_x.lib

IAR :マスタ liblin21m\_IAR\_x.a、スレーブ liblin21s\_IAR\_x.a

x = 0, 1 (チャネル番号)

ライブラリをビルドする前に、必要に応じて以下の編集が必要です。

1) コンパイル・オプション

LIN コンフィギュレータによって設定できない項目をコンパイル・オプションとして指定し、ドライバの動 作を変更することが可能です。詳細は「[5. 1. 1](#page-31-0) [ライブラリ用コンパイラ・オプション」](#page-31-0)と LIN コンフィギュ レータによって出力される readme.txt を参照してください。

2) r\_rlin3\_config.h 指定(スマート・コンフィグレータ連携時)

LIN コンフィギュレータはスマート・コンフィグレータと連携しない場合を想定し、空の r\_rlin3\_config.h をフォルダ libsrc/conf/に出力します。スマート・コンフィグレータと連携する場合は、空の r\_rlin3\_config.h をスマート・コンフィグレータの出力ファイルで上書きしてください。

3) ドライバ・コンフィグレーション

LIN ドライバではドライバ・コンフィグレーションによってドライバの性質を変更することが可能です。必 要 に 応 じ て ド ラ イ バ ・ コ ン フ ィ グ レ ー シ ョ ン (ス レ ー ブ は libsrc/conf/confslin\_opt.h 、マスターは libsrc/conf/confmlin\_opt.h)を修正してからビルドを行ってください。詳細は「[5. 1. 2](#page-32-0) [confmlin\\_opt.h](#page-32-0) 編集(マ [スター用\)」](#page-32-0)「[5. 1. 3](#page-33-0) confslin\_opt.h [編集\(スレーブ用\)」](#page-33-0)を参照してください。

4) I/O ヘッダ・ファイル指定 (IAR のみ)

LINドライバはSFRレジスタにアクセスするため、レジスタのアドレス定義が記載されたI/Oヘッダ・ファイ ルを必要とします。使用する開発環境がCS+の場合はビルド時に自動的に解決されますが、IARの場合は別途 編集が必要です。詳細は「[5. 1. 4](#page-34-0) IAR I/O[ヘッダ・ファイル指定」](#page-34-0)を参照してください。

### <span id="page-31-0"></span>5. 1. 1 ライブラリ用コンパイラ・オプション

RL78/F23,F24ドライバ・ライブラリ生成時のコンパイラ・オプションを以下に示します。

LINコンフィギュレータが出力する開発環境プロジェクト・ファイルでは、「必須」「基本的に設定」とする オプションを定義済みです。

チャネルのコンパイラ・オプションの初期設定は\_\_LIN\_CH0\_P1\_\_または\_\_LIN\_CH1\_P1\_\_が定義されます。 スマート・コンフィグレータと連携しないとき、ポート1以外を使用する場合はプロジェクト・ファイルを編集 してオプションを変更してください。スマート・コンフィグレータを使用する場合は、指定したポートに合わせ て自動的にオプションの置き換えが行われるため編集不要です。

「必要に応じて選択」のオプションが必要な場合、または「基本的に設定」のオプションを使用しない場合は、 プロジェクト・ファイルの編集を行ってください。編集方法は、使用する統合開発環境のユーザーズ・マニュア ルを参照してください。

マクロ\_\_LIN\_SIGNAL\_32\_\_を使用する場合は、conflin\_x.hにも別途追加が必要です。詳細は「[5. 2. 4](#page-39-0) [コンパ](#page-39-0) [イラ・オプション編集\(](#page-39-0)conflin\_x.h)」を参照してください。

<span id="page-31-1"></span>

| コンパイラ・オプション       | マクロ名             | RL78/F23,F24 マスター      | RL78/F23,F24 スレーブ                                                                                                    |  |
|-------------------|------------------|------------------------|----------------------------------------------------------------------------------------------------|--|
| 対象マイコン            | LIN RL78 F23 F24 | ⊚                      | ⊚                                                                                                    |  |
| チャネル              | $\times$ 1       | ◎                      | ⊚                                                                                                    |  |
| メモリコピールーチンのアセンブラ版 | LIN_MEMCOPY_ASM_ | $\wedge$ <sup>*2</sup> | $\wedge$ <sup>*2</sup>                                                                                                    |  |
| HWによる自動ボー・レート検出あり | LIN_HW_AUTO_BR   | 対象外                    | $\bigcap$ $\frac{1}{2}$ $\frac{1}{2}$ $\frac{1}{2}$ $\frac{1}{2}$ $\frac{1}{2}$ $\frac{1}{2}$ $\frac{1}{2}$ $\frac{1}{2}$ $\frac{1}{2}$ $\frac{1}{2}$ |  |
| フレーム内信号数32        | LIN SIGNAL 32    |                        |                                                                                                    |  |

表 **5-1** ライブラリ用コンパイラ・オプション一覧

◎:必須、 ○:基本的に設定、 △:必要に応じて選択

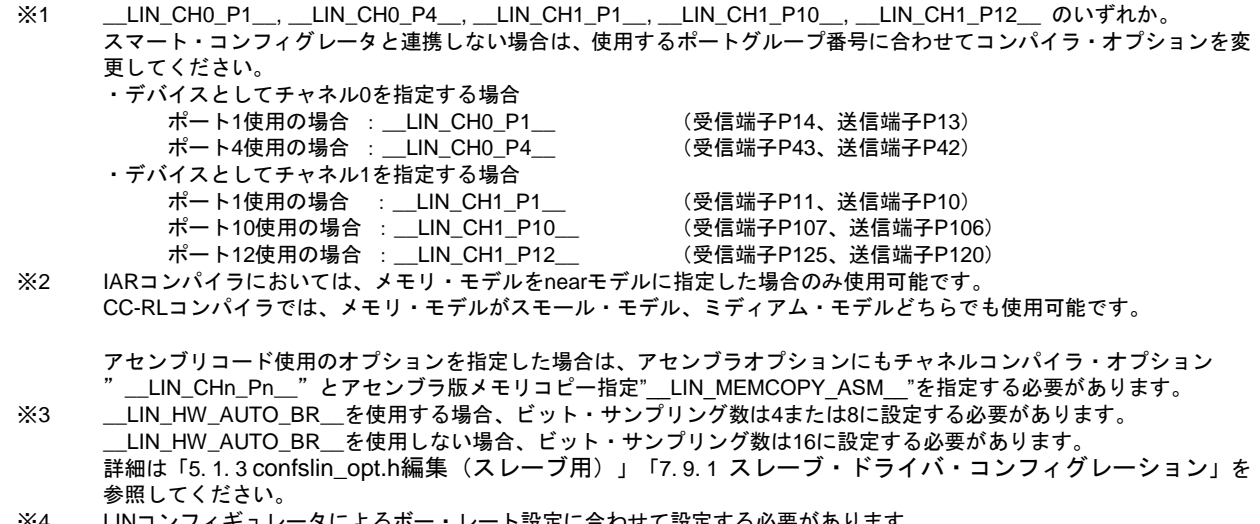

<sup>※</sup>4 LINコンフィギュレータによるボー・レート設定に合わせて設定する必要があります。 ー…ーファ・・ニー<br>詳細は「[6. 2. 5](#page-56-0) [ボー・レート設定」](#page-56-0)を参照してください。

### <span id="page-32-0"></span>5. 1. 2 **confmlin\_opt.h** 編集(マスター用)

RL78/F23,F24 マスター・ドライバの代表的なコンフィグレーション項目を以下に示します。これらは LIN コン フィギュレータおよびスマート・コンフィグレータで設定できないため、初期設定から変更したい場合は confmlin\_opt.h (格納フォルダ libsrc/conf) を直接編集する必要があります。

設定の詳細およびその他のコンフィグレーション項目は「[7. 9. 2](#page-95-0) [マスター・ドライバ・コンフィグレーション」](#page-95-0) を参照してください。

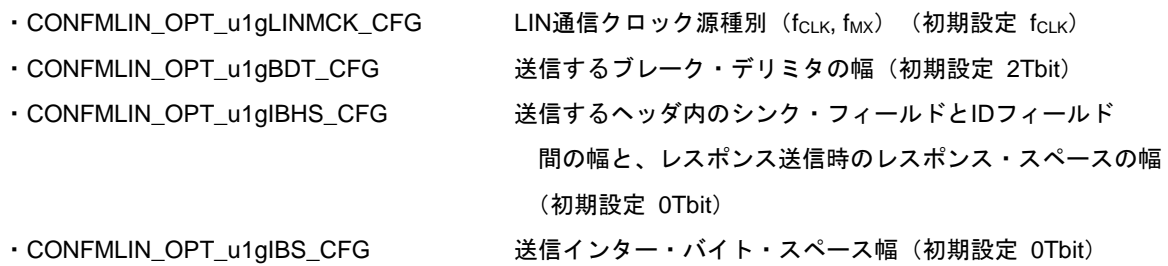

スマート・コンフィグレータを使用する場合は、以下の項目が出力ヘッダ・ファイル r\_rlin3\_config.h 内の定義 に従って設定されます。使用しない場合は初期設定の値になるため、必要に応じて confmlin\_opt.h を直接編集し てください。

・CONFMLIN\_OPT\_u1gBUSWKUP\_CFG バスウェイクアップ方法

(初期設定 LINバスの立ち下がりエッジによるウェイクアッ

プ)

・CONFMLIN\_OPT\_u1gINTXXXPR\_CFG (INTXXX: INTLINTRM, INTLINRVC, INTLINSTA, INTPの4種) 各割り込みの優先度 (初期設定 レベル3 (最低))

### <span id="page-33-0"></span>5. 1. 3 **confslin\_opt.h** 編集(スレーブ用)

RL78/F23,F24 スレーブ・ドライバの代表的なコンフィグレーション項目を以下に示します。これらは LIN コン フィギュレータおよびスマート・コンフィグレータで設定できないため、初期設定から変更したい場合は confslin\_opt.h (格納フォルダ libsrc/conf) を直接編集する必要があります。

コンパイル・オプション\_\_LIN\_HW\_AUTO\_BR\_\_を外して固定ボー・レートで使用する場合は、ビット・サンプリング数 CONFSLIN\_OPT\_u1gNSPB\_NORM\_CFG を 16 に変更してください。

設定の詳細およびその他のコンフィグレーション項目は「[7. 9. 1](#page-91-1) [スレーブ・ドライバ・コンフィグレーション」](#page-91-1) を参照してください。

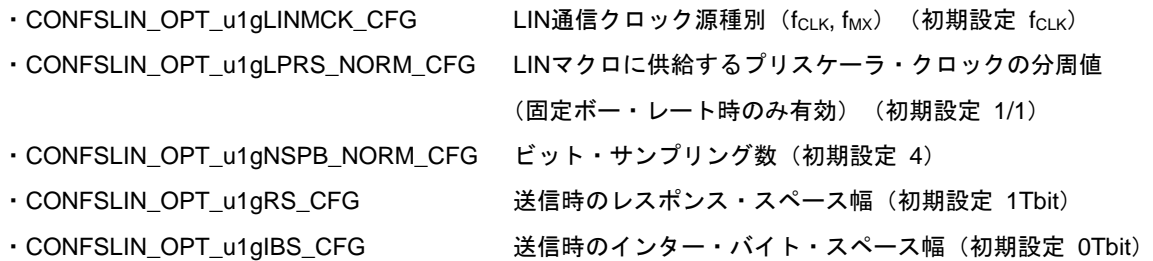

スマート・コンフィグレータを使用する場合は、以下の項目が出力ヘッダ・ファイル r\_rlin3\_config.h 内の定義 に従って設定されます。使用しない場合は初期設定の値になるため、必要に応じて confslin\_opt.h を直接編集して ください。

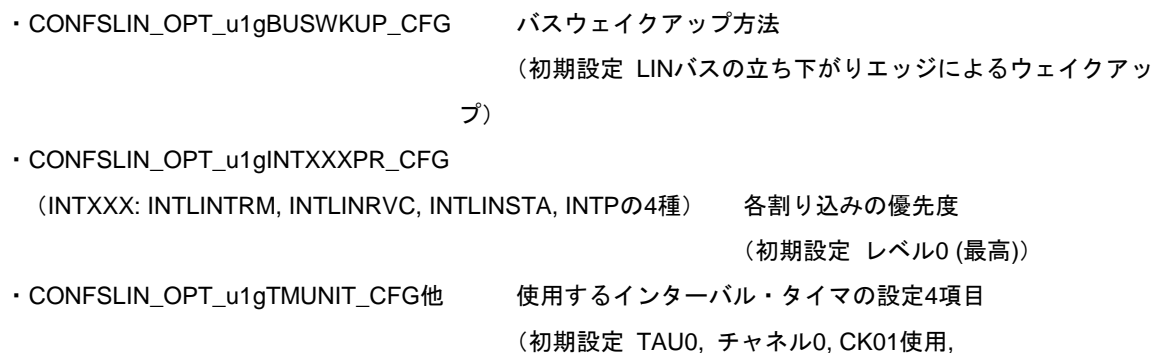

タイマ割り込みの優先度レベル0 (最高))

#### <span id="page-34-0"></span>5. 1. 4 **IAR I/O** ヘッダ・ファイル指定

RL78/F23、F24のLIN 2.1ソフトウェア・ドライバは、CC-RLコンパイラの他にIARコンパイラにも対応して います

LINコンフィギュレータから出力されるIARコンパイラ向けプロジェクト・ファイルをビルドする際は、IAR社 が提供するSFRレジスタ、拡張SFRレジスタ、割り込みベクタなどのアドレス定義や固有関数の宣言がされた ヘッダ・ファイルのインクルードを解決する必要があります。

R7F124FPJの場合は以下のファイルになります。

- ・ior7f124fpj.h
- ・ior7f124fpj\_ext.h
- ・intrinsics.h

これらのファイルはIAR環境インストール・フォルダに含まれます。また、スマート・コンフィグレータのr\_bsp 出力ファイルを使用することも可能です。詳細はr\_bspのアプリケーションノートを参照してください。

以下のどちらかを行い、device.h (格納フォルダ libsrc/dev)のインクルードを解決してください。

- a) device.hを編集し、#includeで指定されたヘッダ・ファイル名をデバイスに合わせる。 このとき、パス"../../liblin2/"を含めて記述する。 指定したファイルをliblin2フォルダにコピーする。
- b) device.hを編集し、#includeで指定されたヘッダ・ファイル名をデバイスに合わせる。 パス"../../liblin2/"は削除する。

プロジェクト・ファイルの「標準のインクルードディレクトリを無視」のチェックを外す。

#### 図**5-2 device.h** 内インクルード記載方法

<span id="page-34-1"></span>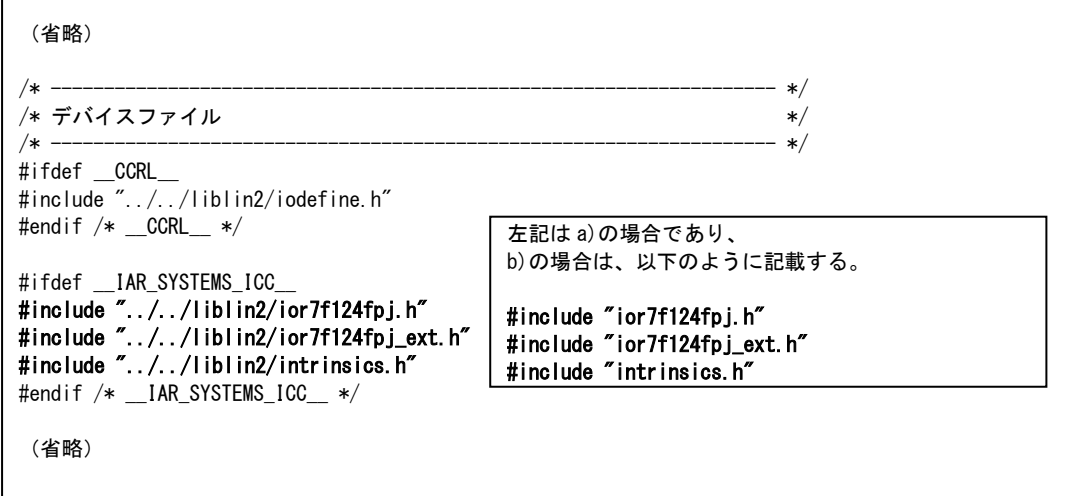

### <span id="page-35-0"></span>5. 2 **LIN** アプリケーション・プログラム作成

LIN2.1 ソフトウェア・ドライバによって提供される LIN2.1 API を使用して LIN アプリケーション・プログラム を作成します。

以下に、チャネル 0 とチャネル 1 を使用する場合の LIN アプリケーションの構築方法を示します。

1つのソース・コード(\*.c ファイル)が複数の conflin\_x.h をインクルードすることはできないため、複数チャネ ルを使用する場合はチャネル専用ソース・コードを分離する必要があります。使用チャネルが 1 チャネルの場合 は、チャネル専用ソース・コードは必須ではありません。

<span id="page-35-1"></span>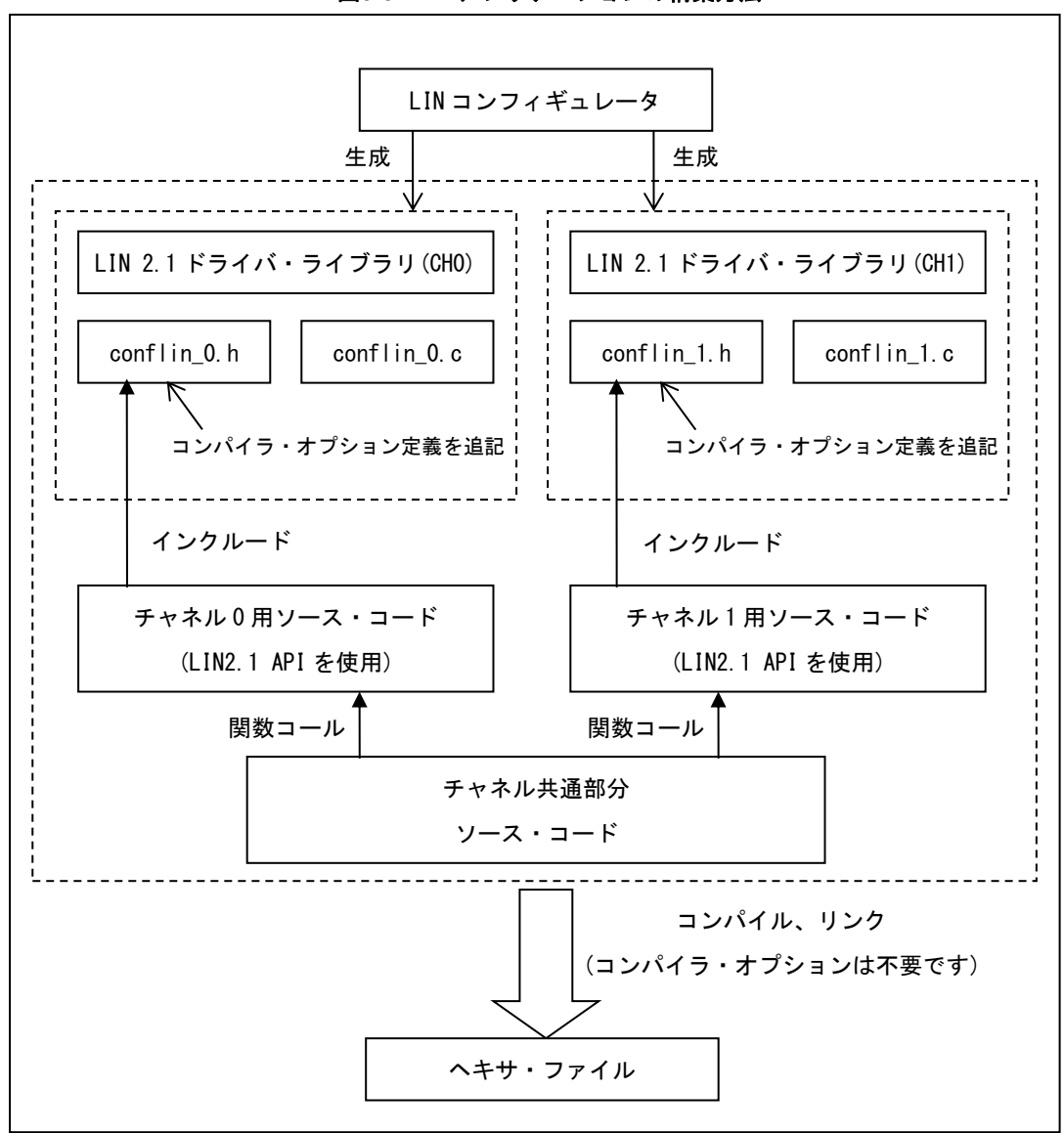

図**5-3 LIN**アプリケーションの構築方法
### 5. 2. 1 開発環境プロジェクト・ファイル作成

LIN アプリケーション・プログラムの開発環境プロジェクト・ファイルを作成する際、LIN ドライバを使用する ために、以下のファイルをビルド対象として追加してください。

- ・LIN コンフィギュレータで出力した情報ファイル conflin\_x.c , conflin\_x.h
- ・LIN ドライバ・ソースをビルドして作成したライブラリ・ファイル(「[5. 1](#page-30-0) LIN [ドライバ・ライブラリ生成」](#page-30-0) 参照)

liblin21m\_CCRL\_0.lib、liblin21m\_IAR\_0.a など

・IAR の場合、リンカ設定ファイル(拡張子 icf)

スマート・コンフィグレータと連携する場合、conflin\_x.c , conflin\_x.h が空ファイルで生成されるため、LIN コ ンフィギュレータの出力ファイルで上書きしてください。

LIN ドライバは固有セクションを使用しているため、IAR 環境ではプロジェクト独自のリンカ設定ファイルを追 加し、セクションを記述する必要があります。CS+環境ではプロジェクトのプロパティを編集します。指定セクシ ョンの詳細は、「[5. 2. 8](#page-44-0) [使用セクションの設定」](#page-44-0)を参照してください。

なお、コンパイラ・オプション"\_\_LIN\_MEMCOPY\_ASM\_\_"を使用する場合は、far 領域および huge 領域へ の配置を行わないでください。

#### 5. 2. 2 チャネル専用ソース・コード作成

LIN2.1 ソフトウェア・ドライバの関数インタフェースは、マスターとスレーブで関数名が共通化されており、 チャネルについても関数名が共通化されています。一方、ドライバ・ライブラリは、マスター/スレーブとチャネ ル番号で個別に関数が実装されています。

このため、共通化された関数インタフェースとドライバ・ライブラリの関数名とを結びつけるために、ヘッダ・ ファイル conflin\_x.h をインクルードする必要があります。

例 関数名 l\_u16\_rd

conflin\_0.h(マスター用)をインクルード → ApMLin\_u2gRead16bitsSig\_0 に置き換え conflin\_1.h (スレーブ用) をインクルード → ApSLin\_u2gRead16bitsSig\_1 に置き換え

1 つのソース・コード(\*.c ファイル)が複数の conflin\_x.h をインクルードすることはできません。

したがって、複数のチャネルを使用する LIN アプリケーション・プログラムを作成する場合、チャネル毎にソー

ス・コードを用意し、それぞれが conflin\_x.h をインクルードする必要があります。

チャネル毎のソース・コード内でそのチャネル用の LIN2.1API を使用してください。

#### 5. 2. 3 周辺ハードウェア処理実装

LIN ドライバは [1. 4. 3](#page-13-0) に示す周辺ハードウェアの操作を行います。その他の周辺ハードウェアの設定は行わな いため、LIN アプリケーションを作成する際に、ユーザ・コードによる周辺ハードウェア処理が必要です。 主な周辺ハードウェア処理は以下の通りです。

- クロック発生回路の設定 LIN2.1ソフトウェア・ドライバ内部では、クロック発生機能に関する設定は行っておりません。アプリケ ーションにてこれらの設定を行ってください。 スマート・コンフィグレータの出力ソースとリンクする場合は、ユーザ・コード不要です。
- LINトランシーバの設定 LIN2.1 ソフトウェア・ドライバでは、LIN トランシーバの操作を行いません。アプリケーションにてこれ らの設定を行ってください。 スマート・コンフィグレータの出力ソースとリンクする場合は、ポート機能を使用することにより出力端 子の初期設定が可能です。端子のレベル切り替えにはユーザ・コードが必要です。
- スタンバイ機能

LIN2.1ソフトウェア・ドライバ内部では、スタンバイ・モード移行時の制御は行っておりません(HALT、 STOP、SNOOZEモード等)。必要な場合は、アプリケーション部にて設定を行ってください。 RL78/F23,F24 では、ドライバのウェイクアップ方法が「立ち下がりエッジ検出」の場合のみドライバのス リープ中にスタンバイ・モードへの移行が可能です(ウェイクアップ方法はドライバ・コンフィグレーショ ンで選択します)。マスターでは l\_ifc\_goto\_sleep()発行後の l\_ifc\_read\_status() の戻り値が"0x3C02"(bit3- 7 は不定値)であることを確認してからスタンバイ・モードへ移行してください。スレーブでは l\_sys\_call\_wake\_up()がコールされた後でスタンバイ・モードへ移行してください。

LIN アプリケーションを作成する際の周辺ハードウェアに関する注意事項は以下の通りです。

- 周辺ハードウェア使用上の注意 LIN2.1ソフトウェア・ドライバで使用している資源はユーザ・アプリケーションでは使用することができ ません。LIN2.1ソフトウェア・ドライバの使用資源は、[1. 4. 3](#page-13-0)を参照してください。
- LIN 使用ポートの出力ラッチについて RL78 LIN2.1ソフトウェア・ドライバでは使用チャネルのTXD端子が割り当たっているポートの出力ラッ チを操作するため、他のポートレジスタビットが入力設定の場合、その出力ラッチを入力端子レベルの値 に書き換えることに注意してください。

割り込み優先順位の設定

LIN2.1ソフトウェア・ドライバの割り込み優先度はドライバ・コンフィグレーション、またはスマート・ コンフィグレータで設定します。ユーザ・アプリケーションで割り込みを利用する場合は、LIN2.1ソフト ウェア・ドライバが使用する割り込みとの競合に注意する必要があります。

スレーブ・ドライバで使用する割り込みを高優先度(ユーザ・アプリケーションで使用する割り込みは低優 先度)に設定し、多重割り込みを許可することを推奨いたします。

マスター・ドライバでは、ドライバのスリープ、ウェイクアップ以外では割り込みを使用しません。この ため、高優先度の設定は不要です。

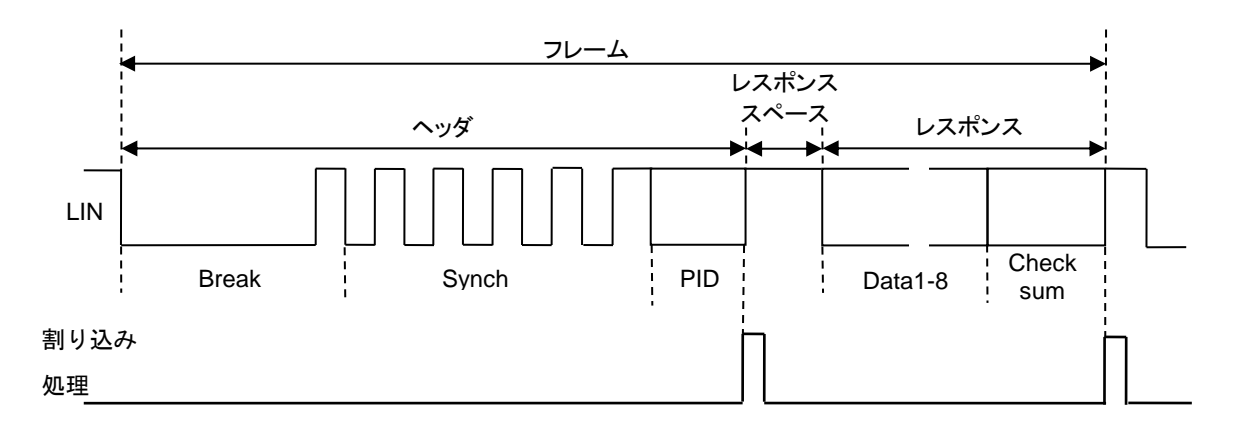

図**5-4 RL78/F23,F24**のスレーブ割り込み処理タイミングイメージ

・PID受信後の割り込み処理はData1を受信完了するまでに処理完了される必要があります。レスポンス 送信の場合、レスポンス・スペースは伸びますが、フレーム長がLIN規定内に収まるように考慮してくだ さい。

・Check Sum送受信後の割り込み処理は、次フレームのBreakを受信完了するまでに処理を完了してくだ さい。

### 5. 2. 4 コンパイラ・オプション編集(**conflin\_x.h**)

LIN コンフィギュレータによって生成された conf/conflin\_x.h ("x"はチャネル番号)の先頭部分にコンパイラ・オ プションを記述します。これはチャネル毎に行う必要があります。

LIN アプリケーションに必要なコンパイラ・オプションは以下のとおりです。このうち、対象マイコン、チャネ ルは LIN コンフィギュレータが自動指定を行います。\_\_LIN\_SIGNAL\_32\_\_を LIN ドライバ・ライブラリ生成時に追 加した場合は conflin\_x.h を直接編集する必要があります。(「[5. 1. 1](#page-31-0) [ライブラリ用コンパイラ・オプション」](#page-31-0)参照)

| - 52.       |                  |                         |                              |
|-------------|------------------|-------------------------|------------------------------|
| コンパイラ・オプション | マクロ名             | RL78/F23,F24 マスター       | RL78/F23,F24 スレーブ            |
| 対象マイコン      | LIN RL78 F23 F24 | LINコンフィギュレータが自動指定(削除不可) |                              |
| チャネル        | LIN CHO または      | LINコンフィギュレータが自動指定(削除不可) |                              |
|             | LIN CH1          |                         | conflin_0.h: __LIN_CH0__自動指定 |
|             |                  |                         | conflin_1.h: __LIN_CH1__自動指定 |
| フレーム内信号数32  | LIN_SIGNAL_32__  |                         | LINドライバ・ライブラリ生成時に            |
|             |                  |                         | 指定している場合は、追加が必要              |

表 **5-2** コンパイラ・オプション(conflin\_x.h)一覧

conflin\_x.h 内のマクロ記載位置と記載内容の例は以下になります(コメント"記載例"の太字部分)。

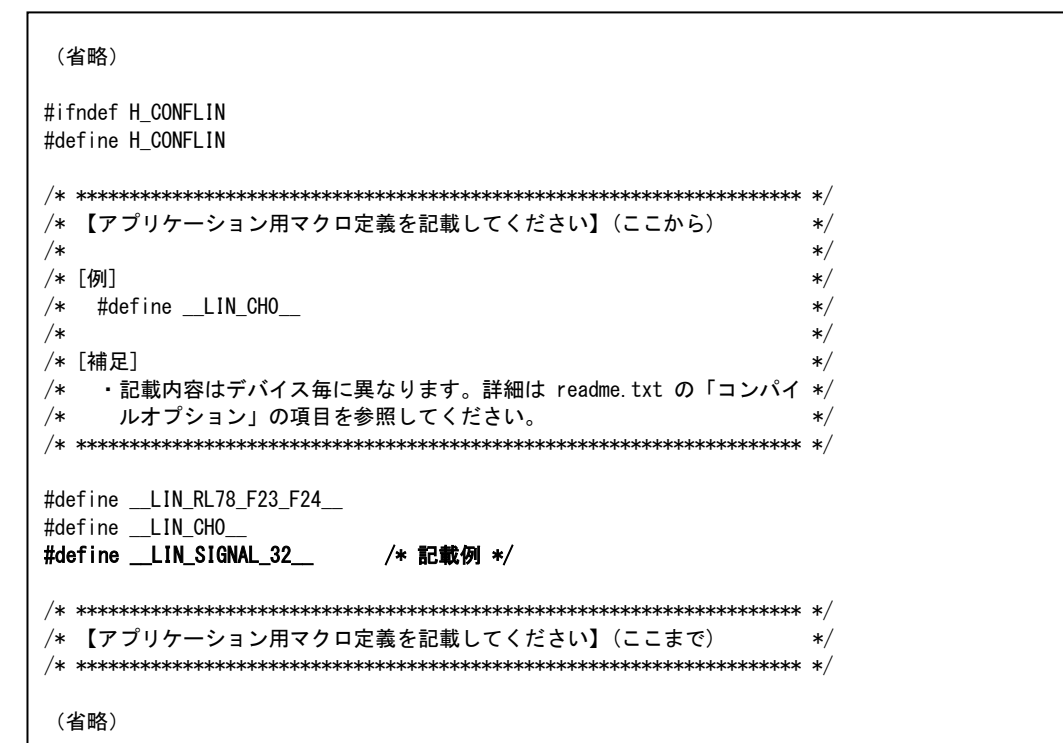

図**5-5 conflin\_x.h** 内マクロ記載方法

#### 5. 2. 5 公開定数編集(**conflin\_x.c**)

LIN コンフィギュレータによって生成された conf/conflin\_x.c ("x"はチャネル番号)には const 変数による公開定 数が含まれます。通常、confiln\_x.c は編集不要ですが、以下の場合には編集が必要です。

a) LIN 通信クロックに、LIN コンフィギュレータで指定可能な周波数(8, 10, 12, 16, 20, 24, 32, 40 [MHz]) 以外を使用する場合

LIN コンフィギュレータで指定できない LIN 通信クロック周波数を使用する場合は、下記のように CONFLIN\_u2sPERICLOCK の定義値に周波数(分解能 10kHz)を指定します。

例 LIN 通信クロックに 4MHz を使用

【修正前】 LIN 通信クロック 40 MHz = 10 kHz x 4000 #define CONFLIN\_u2sPERICLOCK (4000)

【修正後】 LIN 通信クロック 4 MHz = 10 kHz x 400 #define CONFLIN\_u2sPERICLOCK **(400)**

b) 以下の条件を満たす場合

- ・スレーブ・ドライバを使用 かつ
- ・LIN の供給クロックに fcLK ではなく fMX を使用 かつ
- ・f<sub>CLK</sub>と f<sub>MX</sub> で周波数が異なる

LIN スレーブ・ドライバの初期設定は、LIN とインターバル・タイマ(TAU)の供給クロックがともに fcLK で同 一の周波数が入力されることを前提としています。

このため、LIN 供給クロックに fMx を使用することにより、TAU と異なる周波数が供給される場合は、LIN コ ンフィギュレータでコード生成後、下記のように TAU 供給クロック周波数 (分解能 10kHz) を示す定数 ConfSLin\_u2gTMPERICLOCK を修正する必要があります。

例 LIN 通信クロック 8MHz (f<sub>MX</sub>)、TAU 供給クロック 40MHz (fcLK) を使用

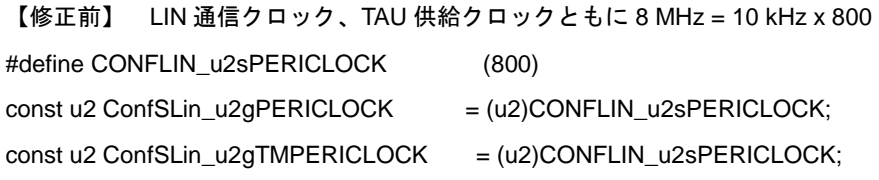

【修正後】 LIN 通信クロック 8MHz、TAU 供給クロック 40 MHz = 10 kHz x 4000 #define CONFLIN\_u2sPERICLOCK (800) const u2 ConfSLin\_u2gPERICLOCK = (u2)CONFLIN\_u2sPERICLOCK; const u2 ConfSLin\_u2gTMPERICLOCK = **(u2)4000;**

### 5. 2. 6 スケジューラの実装(マスターのみ)

LIN マスターのアプリケーションを作成する場合、マスターのユーザ・アプリケーション内でタイマを用い、ス ケジューラを実装する必要があります。

スケジューラの詳細は、「[7. 7](#page-87-0) [スケジューリング機能](#page-87-0) 【マスター】」を参照してください。

以下にスマート・コンフィグレータのタイマ機能を用いたスケジューラ設定のプログラミング例を示します。

- ・コンポーネント:インターバル・タイマ
- ・コンフィグレーション名:Config\_TAU0\_1
- ・動作モード:16 ビット・カウンタ・モード
- ・リソース:TAU0\_1
- ・出力ファイル:Config\_TAU0\_1.c, Config\_TAU0\_1.h, Config\_TAU0\_1\_user.c

[Config\_TAU0\_1\_user.c] 抜粋

・Include 対象に conflin\_0.h を追加

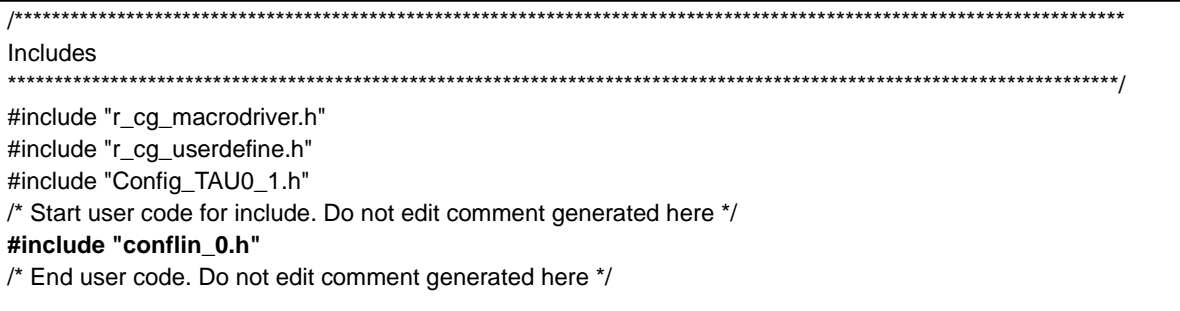

・割り込みルーチンにI sch\_tick を追加

[CC-RL]

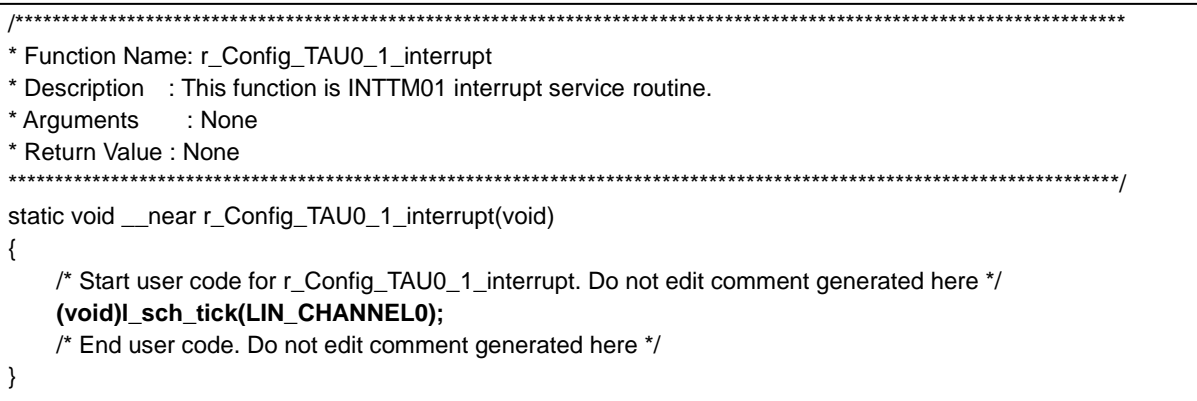

[IAR]

{

}

#pragma vector = INTTM01\_vect

\_\_interrupt static void r\_Config\_TAU0\_1\_interrupt(void)

 /\* Start user code for r\_Config\_TAU0\_1\_interrupt. Do not edit comment generated here \*/ **(void)l\_sch\_tick(LIN\_CHANNEL0);**

/\* End user code. Do not edit comment generated here \*/

[main.c]

- ・Include 対象にタイマ機能ヘッダ Config\_TAU0\_1.h を追加
- ・Include 対象に conflin\_0.h を追加
- ・LIN 初期化後、タイマスタート関数 R\_Config\_TAU0\_1\_Start 呼び出し
- ・関数 l\_sch\_set でスケジュール・テーブルをセットする

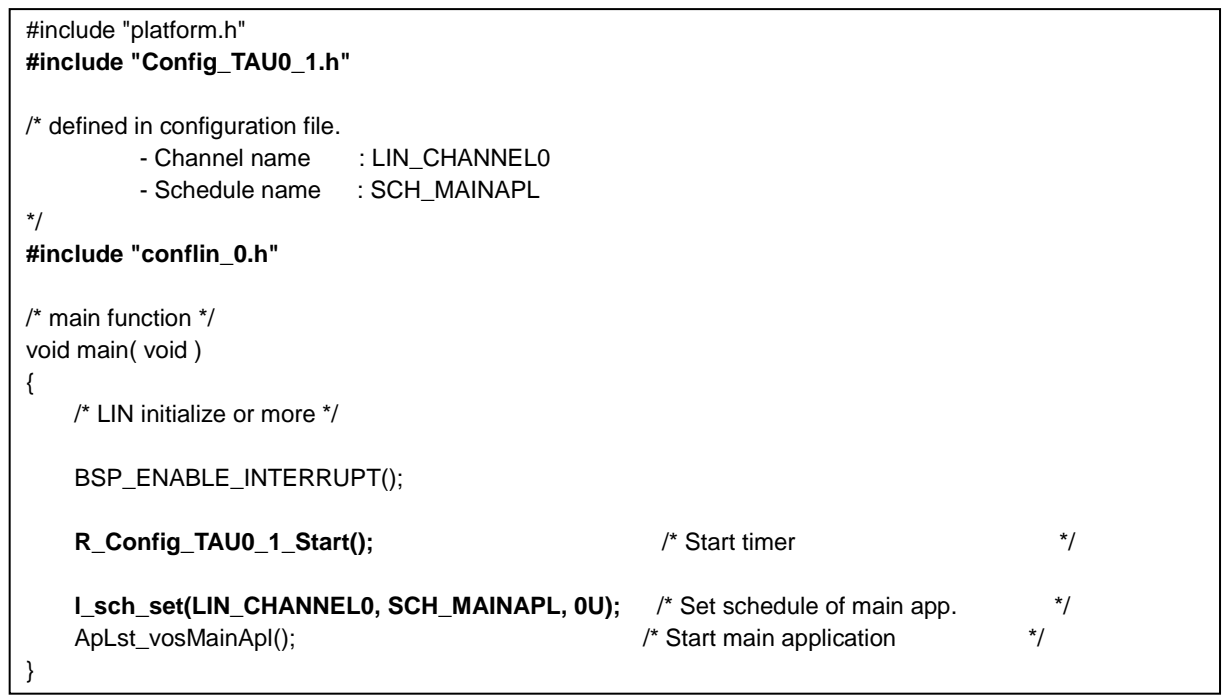

### 5. 2. 7 ユーザ定義コール・アウトの実装

LIN2.1ソフトウェア・ドライバは、割り込み禁止と復帰、ウェイクアップ通知などを行うため、コール・アウ ト関数の呼び出しを行います。LINドライバ・ライブラリとリンクするためには各コール・アウト関数をユーザ・ コードで実装する必要があります。

スマート・コンフィグレータを使用してコード出力した場合は、必要なコール・アウト関数として以下のソー ス・ファイルが出力されます。

マスター・ドライバ用ソース・コード r\_rlin3\_m\_callout.c

スレーブ・ドライバ用ソース・コード r\_rlin3\_s\_callout.c

詳細は「[8. 3. 8](#page-130-0) [スレーブ] [ユーザ定義コール・アウト\(](#page-130-0)4種類)」「[9. 3. 10](#page-183-0) [マスター] [ユーザ定義コール・](#page-183-0) [アウト\(](#page-183-0)4種類)」を参照してください。

### <span id="page-44-0"></span>5. 2. 8 使用セクションの設定

LIN2.1ソフトウェア・ドライバは、使用するコード領域、データ領域を固有セクションに配置します。そのた め、リンクするためにはセクションの定義が必要です。

CS+の場合はプロジェクト・ファイルに定義し、IARの場合はリンカ設定ファイル(拡張子icf)に対象セクシ ョンを追記してリンクします。編集方法の詳細は、使用する統合開発環境のユーザーズ・マニュアルを参照して ください。

(1) CC-RL 向け使用セクション

CS+プロジェクト・ファイルで、以下のセクションを定義してください。

マスター・ドライバ

- ・ROM 領域:LMCODE\_n, LMCODE\_f, LMCNST\_n, LMCNST\_f
- ・RAM 領域:LMDATA\_n, LMDATA\_f
- スレーブ・ドライバ
	- ・ROM 領域:LSCODE\_n, LSCODE\_f, LSCNST\_n, LSCNST\_f
	- ・RAM 領域:LSDATA\_n, LSDATA\_f

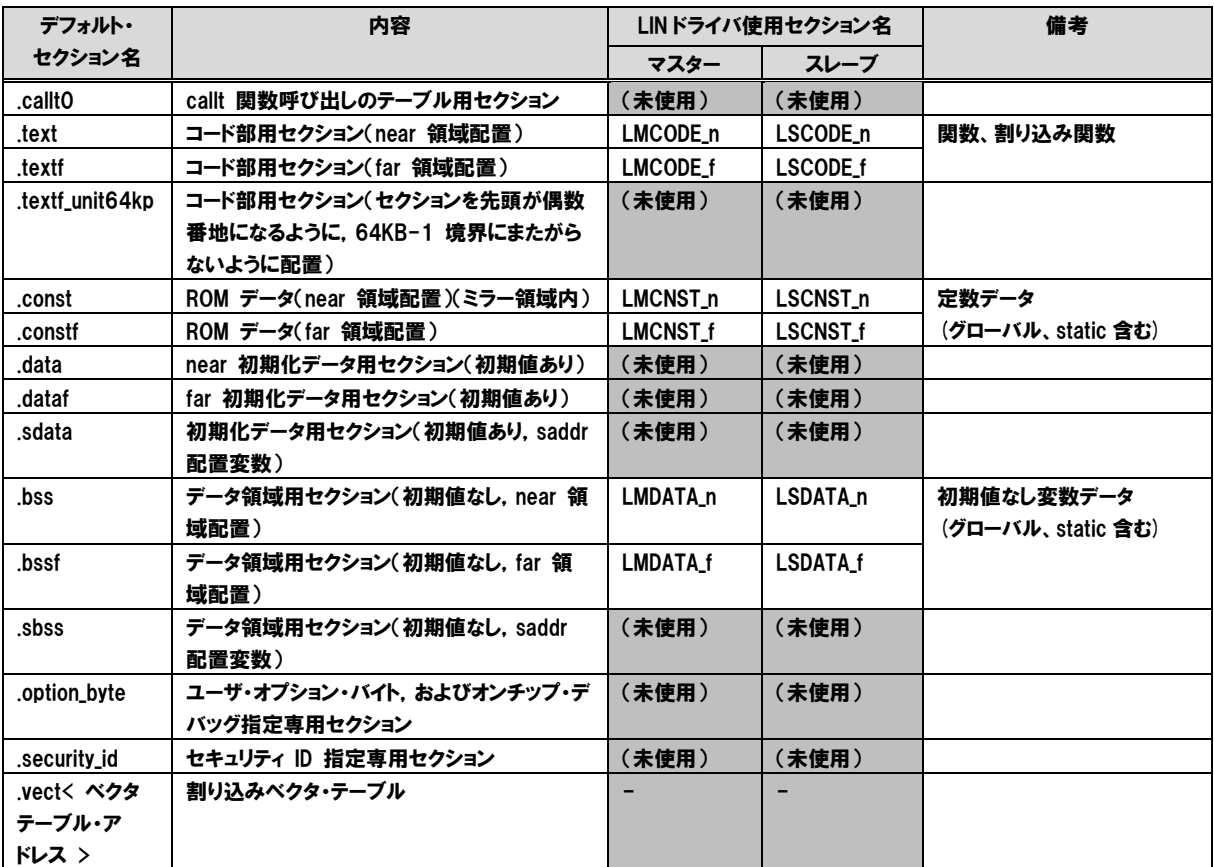

表 **5-3 LIN2.1** ソフトウェア・ドライバ使用セクション(**CC-RL**)

※注意:

コンパイラ・オプション"\_\_LIN\_MEMCOPY\_ASM\_\_"を使用する場合は、far 領域を使用する配置は行わない でください。

(2) IAR 向け使用セクション

IAR のリンカ設定ファイル(拡張子 icf)で、以下のセクションを定義してください。

- マスター・ドライバ
- ・ROM 領域:LMCODE, LMCNST
- ・RAM 領域:LMDATA

スレーブ・ドライバ

- ・ROM 領域:LSCODE, LSCNST
- ・RAM 領域:LSDATA, LSDATA

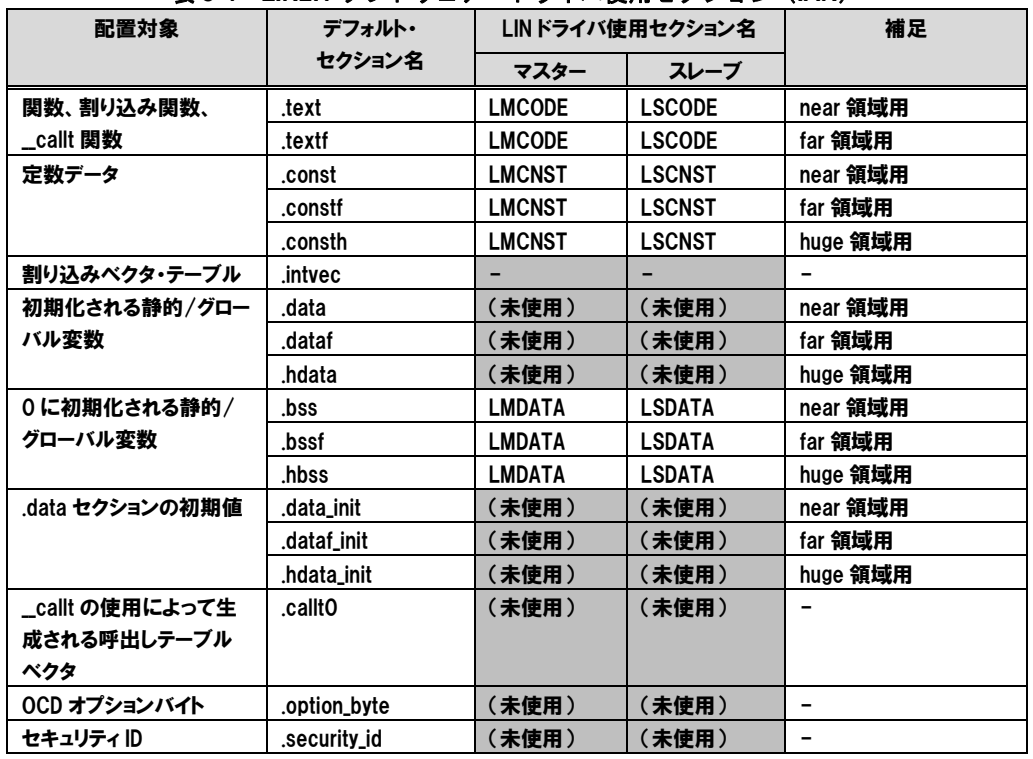

#### 表 **5-4 LIN2.1** ソフトウェア・ドライバ使用セクション(**IAR**)

※注意:

コンパイラ・オプション"\_\_LIN\_MEMCOPY\_ASM\_\_"を使用する場合は far 領域または huge 領域を使用する 配置は行わないでください。

# 第6章 LIN コンフィギュレータ

#### 6. 1 概要

LIN コンフィギュレータは、ユーザが LIN 機能を組み込んだシステム構築において、LIN の初期値を設定する ための開発支援ツールです。ユーザが使用するデバイスに即した外部変数の初期設定や、システム中で使用する さまざまなフレーム(メッセージ)の静的生成を行うための機能を提供します。複数の LIN チャネルの同時設定 が可能です。

#### 6. 1. 1 特徴

LIN コンフィギュレータは使用するデバイスの選択、周辺ハードウェア・クロック値の入力、ボー・レート値 の指定などから、そのデバイスに即した外部変数の初期値を決定することができます。また、使用する無条件フ レーム、イベント・トリガ・フレームなどの各種フレーム、スケジュールの設定やノード情報の設定など、LIN 通信に必要な設定を一度に行うことが可能です。

LIN コンフィギュレータでは、プロジェクト・ファイルにより、ユーザが入力した各種情報を管理していま す。プロジェクト・ファイルの保存・読み出しにより、途中からの作業再開が可能となります。

### 6. 1. 2 実行環境

LINコンフィギュレータを動作させる上で必要となる環境は以下の通りです。

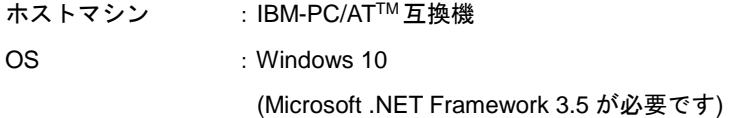

### 6. 1. 3 出力フォルダ

LIN コンフィギュレータは以下のフォルダを生成します。

conf : コンフィグ·ファイルが格納されています。 liblin2 : 統合開発環境のプロジェクト・ファイル等が格納されています。LIN2.1ソフトウェア・ドラ イバ・ソースからコンパイラ・オプション依存部のライブラリを生成するために使用します。 libsrc : LIN2.1ソフトウェア・ドライバ・ソース(コンパイラ・オプション依存部)が格納されてい ます。

# 6. 2 ファイル生成手順

デバイス設定画面での使用デバイス設定が完了すれば、その他は順不同で設定することが可能です。一般的には、 [6. 2. 1](#page-48-0)~[6. 2. 11](#page-67-0) の手順で設定することを推奨します。

ただし、設定値を入力する場合は以下の点に注意してください。

※ 全般的な注意事項

・名称(フレーム名、シグナル名、スケジュール・テーブル名) これらの名称は、重複しないようにしてください。また、名称は C 言語の識別子パターンに則 って指定してください。

・数値

基本的に 10 進数で記述してください。ID/Initial ID、Initial Data、NAD、Supplier ID、Function ID、Variant には、C 言語における 16 進数の記述規則にしたがって 16 進数の記述を行うこと も可能です。

・XML ファイル

LIN コンフィギュレータに関連する XML ファイルは変更しないでください。正常に動作しな くなる可能性があります。

# <span id="page-48-0"></span>6. 2. 1 **LIN** コンフィギュレータの起動

スタートメニューからLINコンフィギュレータを起動すると、以下のようなメイン画面が表示されます。画面 の左側には大項目が表示され、右側には項目ごとの設定内容が表示されます。設定されていない項目は表示さ れません。

(画面はすべて Windows 10 の場合です)

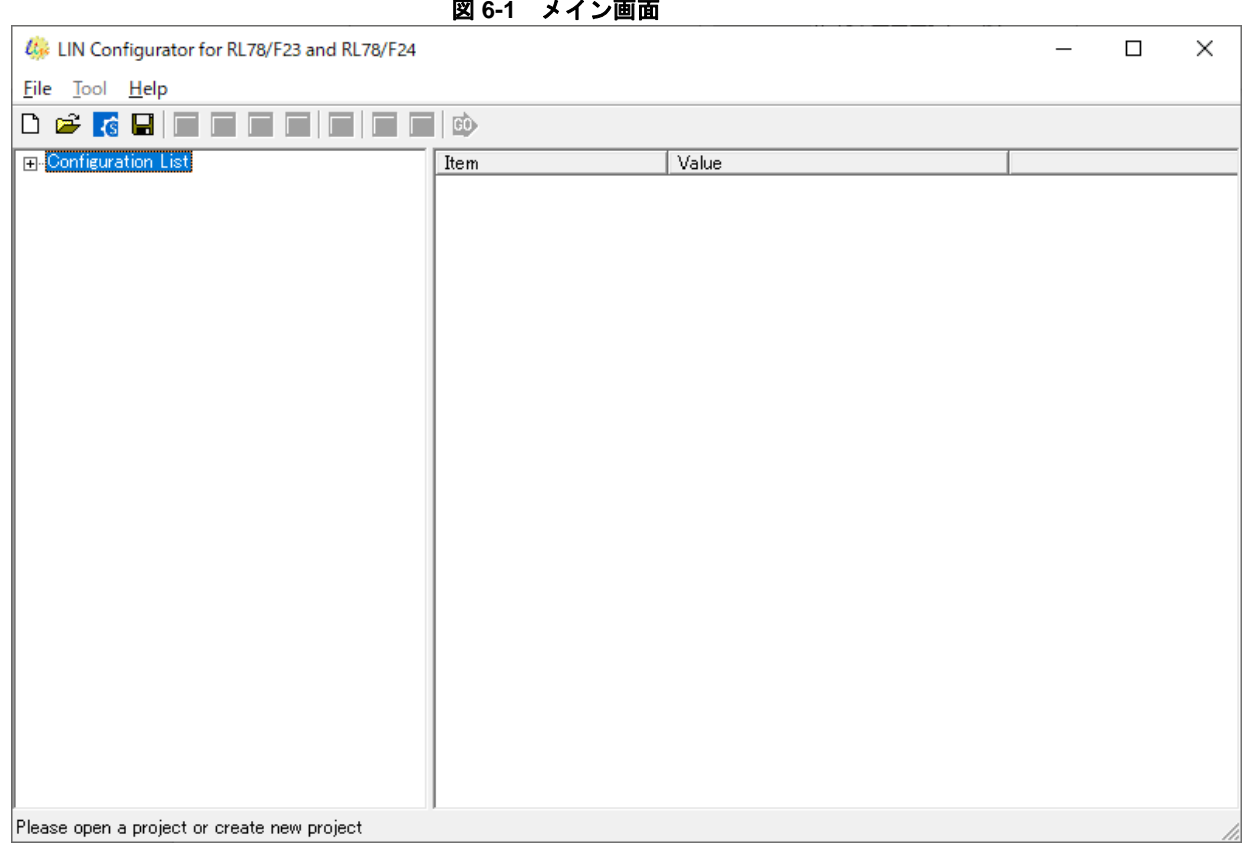

"Configuration List"にはデバイスと各チャネルの設定項目がぶら下がります。

"Configuration List"の左側の"+"をクリックすると下のような画面になります。

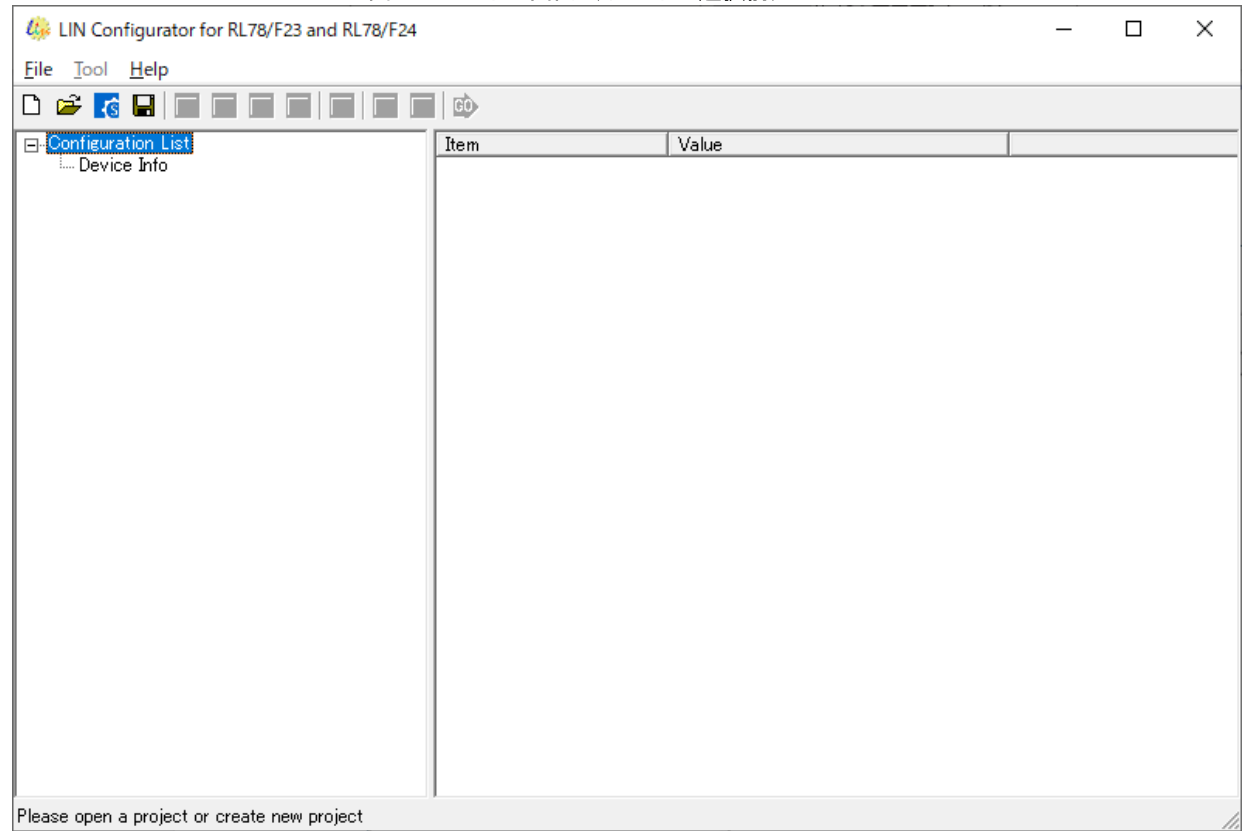

図 **6-2** メイン画面(デバイス選択前)

上部のメニューから選択できる項目は以下の通りです。

- "File"
	- "New" ‥ それまでの設定をすべて破棄し、新たにコンフィギュレーションを行 います。
	- **▶ "Open" インスタイン … 設定が保存された XML ファイルを読み込みます。**
	- "SMC Header File Open" ‥ スマート・コンフィグレータが出力した LIN 関連定義ファイル(ヘッ ダ・ファイル)を読み込みます。(ボタン でも実行可能)
	- ▶ "Save" アンチング・ページでの設定を前回保存した XML ファイルに上書きします。
	- "Save As..." ‥ それまでの設定を新たな XML ファイルに保存します。
	- **▶ "Exit" インプリット トレIN Configurator を終了します。**
- "Tool" ‥ "Tool"メニュー配下の項目からの操作は次頁の表を参照してください。
- "Help"
	- "About Configurator..." ‥ LIN Configurator の情報が別ウィンドウで表示されます。

また、メイン画面上部のボタンは、選択中のツリー配下のチャネル(デバイス設定後にぶら下がります)のマスタ ー、スレーブの種別によって選択可否が決まります。次頁の表を参照してください。

#### 【注意条項】

"SMC Header File Open"の実行により、それまでに設定された情報はすべてクリアされます。

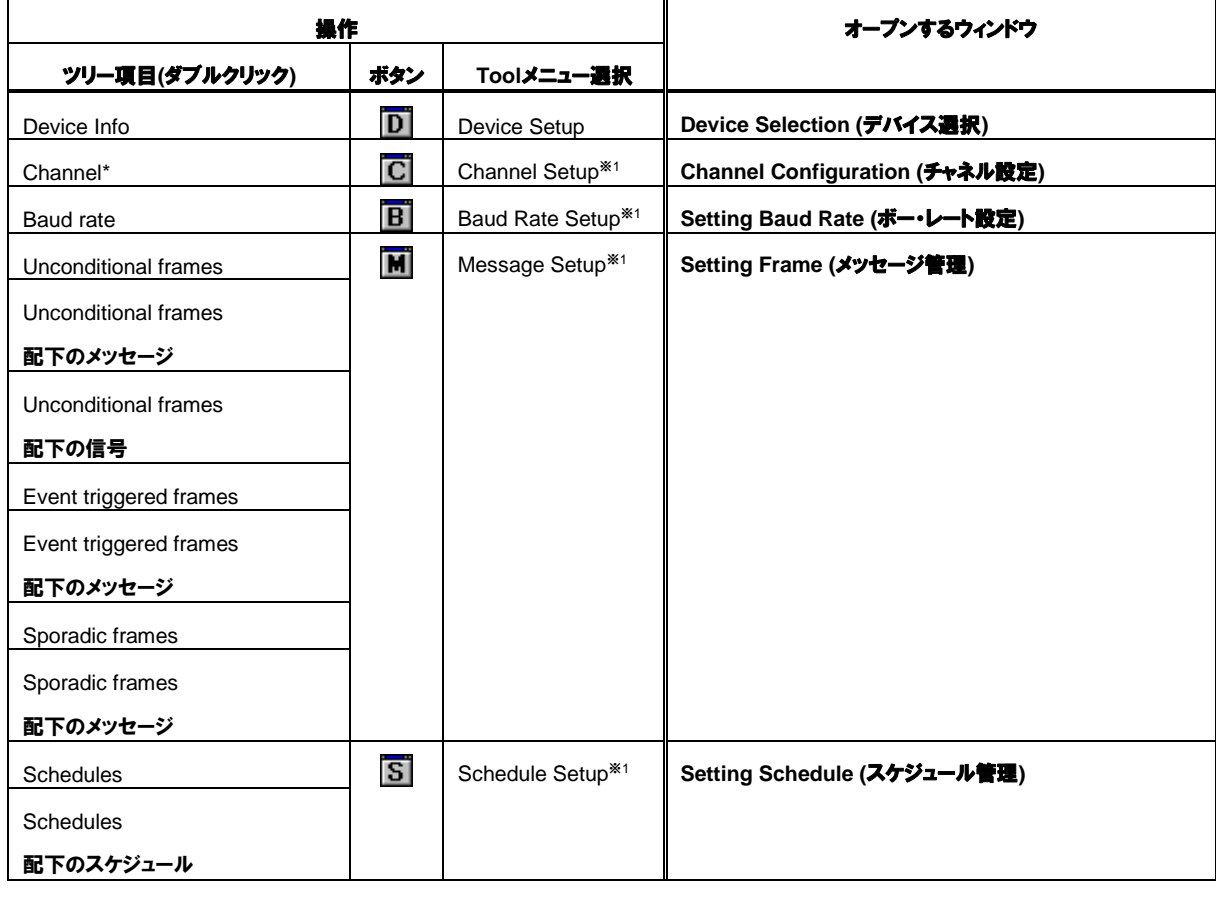

### 表 **6-1** ツリー項目、ボタン、**Tool** メニューの操作**(**マスターチャネル時**)**

※1 : 選択するためには、ツリー内でチャネルが選択されている必要があります。ボタンも同様です。

### 表 **6-2** ツリー項目、ボタン、**Tool** メニューの操作**(**スレーブチャネル時**)**

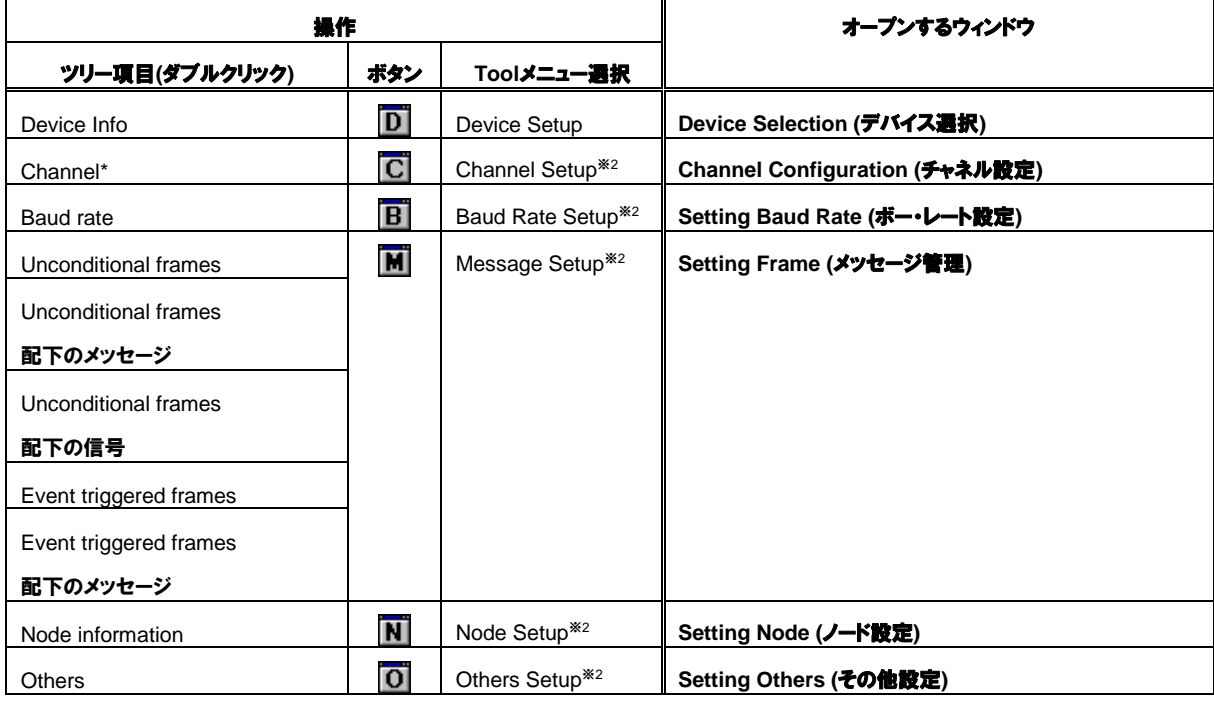

※2 : 選択するためには、ツリー内でチャネルが選択されている必要があります。ボタンも同様です。

### 6. 2. 2 新規コンフィギュレーションの開始

新規のコンフィギュレーションを開始するには、以下の2通りがあります。

a) スマート・コンフィグレータのコンフィグを用いて開始する場合 Fileメニューの"SMC Header File Open"を選択すると、ファイル読み込みのダイアログが表示されます。 スマート・コンフィグレータが出力したLIN関連定義ファイル r\_rlin3\_config.h を指定してください。 ファイルに設定された情報を初期状態として、新規のコンフィギュレーションが作成されます。 ボタン でも実行可能です。

ファイルの読み出しに成功した場合、スマート・コンフィグレータ上で設定された情報が[6. 2. 3](#page-52-0) [デバイス](#page-52-0) [選択画](#page-52-0)面と[6. 2. 4](#page-54-0) [チャネル設定画](#page-54-0)面に自動的に反映されます。

反映される項目は次のとおりです。

[\[6. 2. 3](#page-52-0) [デバイス選択画](#page-52-0)面]

Series Information

Device Name

Channel

[\[6. 2. 4](#page-54-0) [チャネル設定画](#page-54-0)面]

Master/Slave Peripheral Hardware Clock

b) LINコンフィギュレータで新規に作成する場合

Fileメニューの"New"を選択すると、[6. 2. 3](#page-52-0) [デバイス選択画](#page-52-0)面が表示されます。デバイスとチャネルの選択 を完了すると、新規のコンフィギュレーションが作成されます。 ボタン $\Box$ でも実行可能です。

# <span id="page-52-0"></span>6. 2. 3 デバイス選択

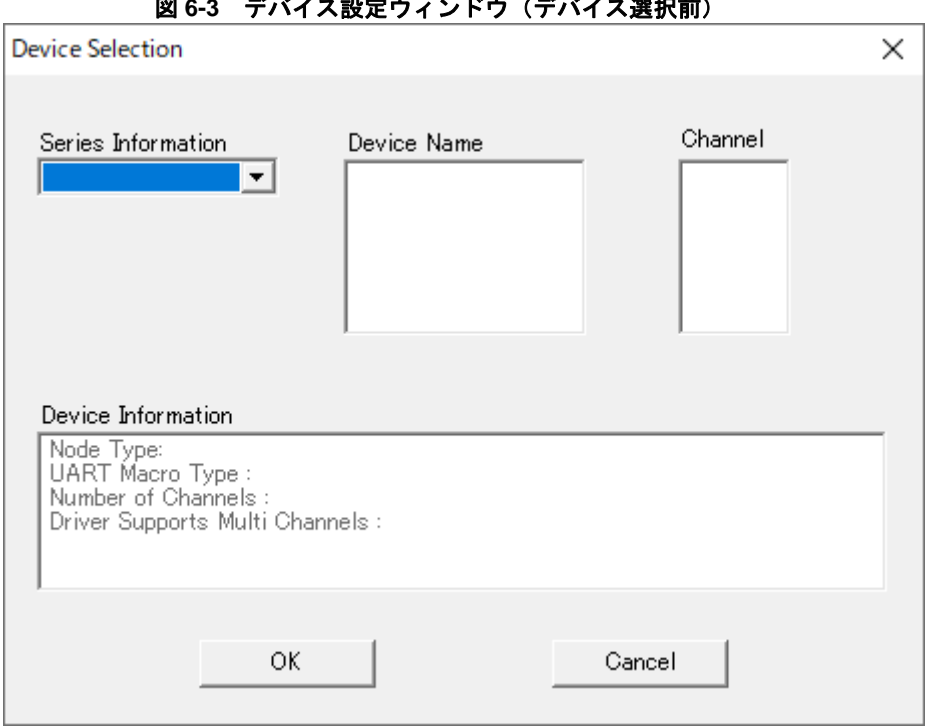

ー<br>ブバノフ<u>却ウウィン</u>ドウ*(ゴバノ*フ選担前)

このウィンドウでマイコンのシリーズ、デバイスを選択します。

複数チャネル同時選択可能なデバイスの場合、"Channel"リストの下にその旨のメッセージが表示さ れ、"Channel"リスト内のチャネルを複数選択することが可能になります。

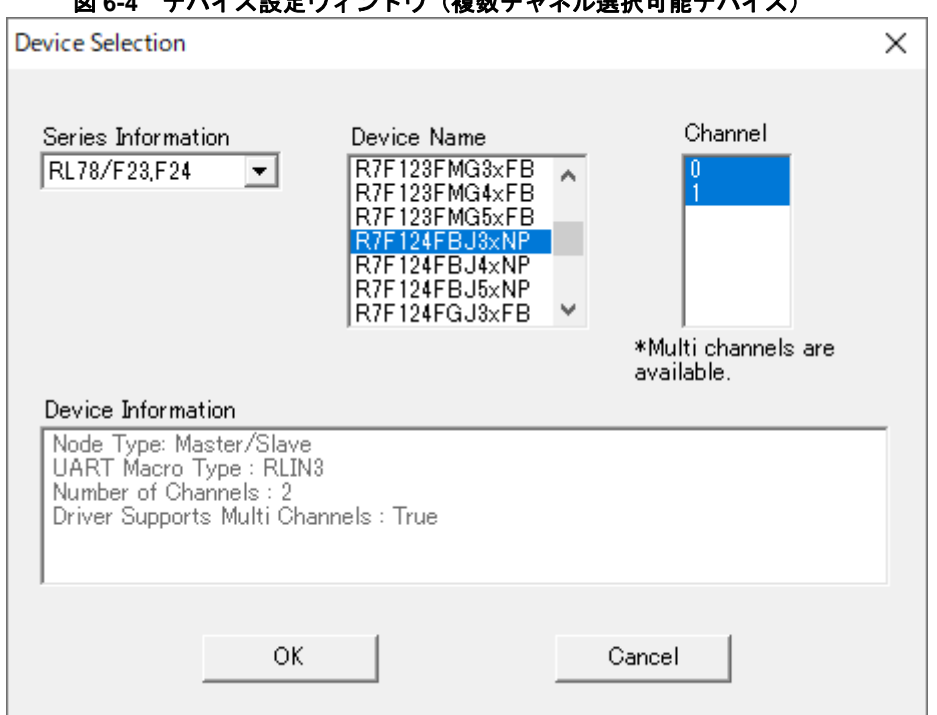

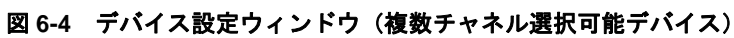

【備考】

## スマート・コンフィグレータから出力された **LIN** 関連定義ファイルを読み出すことで、スマート・コンフィグ レータ上で設定したデバイス、チャネル情報が本画面に反映されます。

チャネルを選択した後、"OK"をクリックしてください。

メイン画面の"Configuration List"の下にすべてのチャネルがぶら下がった状態になります。

(コンフィギュレーションが完了していないチャネルは赤字で表示されます。)

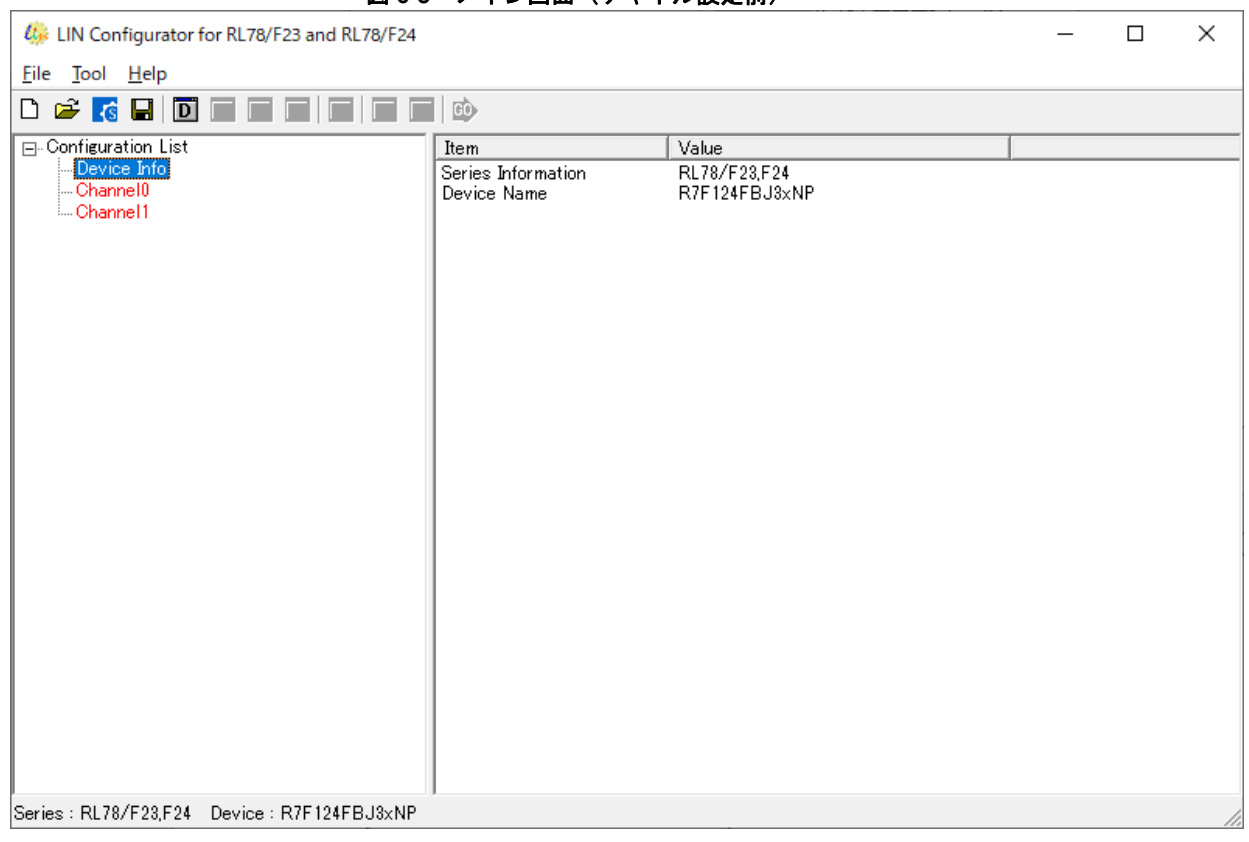

図 **6-5** メイン画面(チャネル設定前)

### <span id="page-54-0"></span>6. 2. 4 チャネル設定

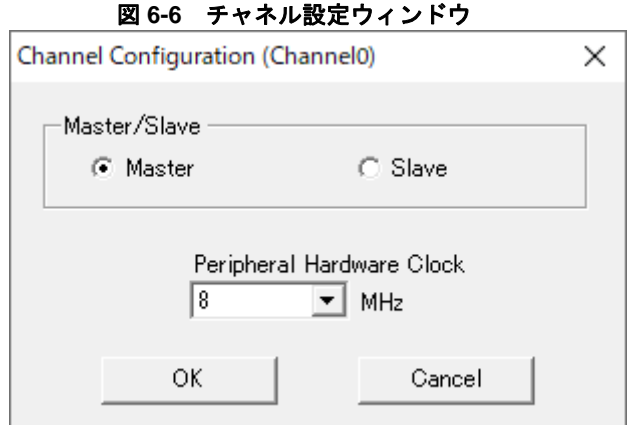

チャネル設定画面では、チャネル毎のマスターとスレーブの切り替え、LIN ドライバが使用するクロック周波数 を選択します。設定後、"OK"をクリックしてください。

#### 【備考】

スマート・コンフィグレータから出力された **LIN** 関連定義ファイルを読み出すことで、スマート・コンフィグ レータ上で設定した **Master/Slave**、入力クロックが本画面に反映されます。

#### 【注意条項】

**LIN** ドライバ内部ではクロック発生機能に関する設定は行っておりません。アプリケーションにてこれらの設 定を行ってください。

チャネル設定完了後、メイン画面のツリー内のチャネル配下に各項目がぶら下がった状態になります。ドライ バのコード出力に必須な項目のうち、未設定の項目は赤字になります。

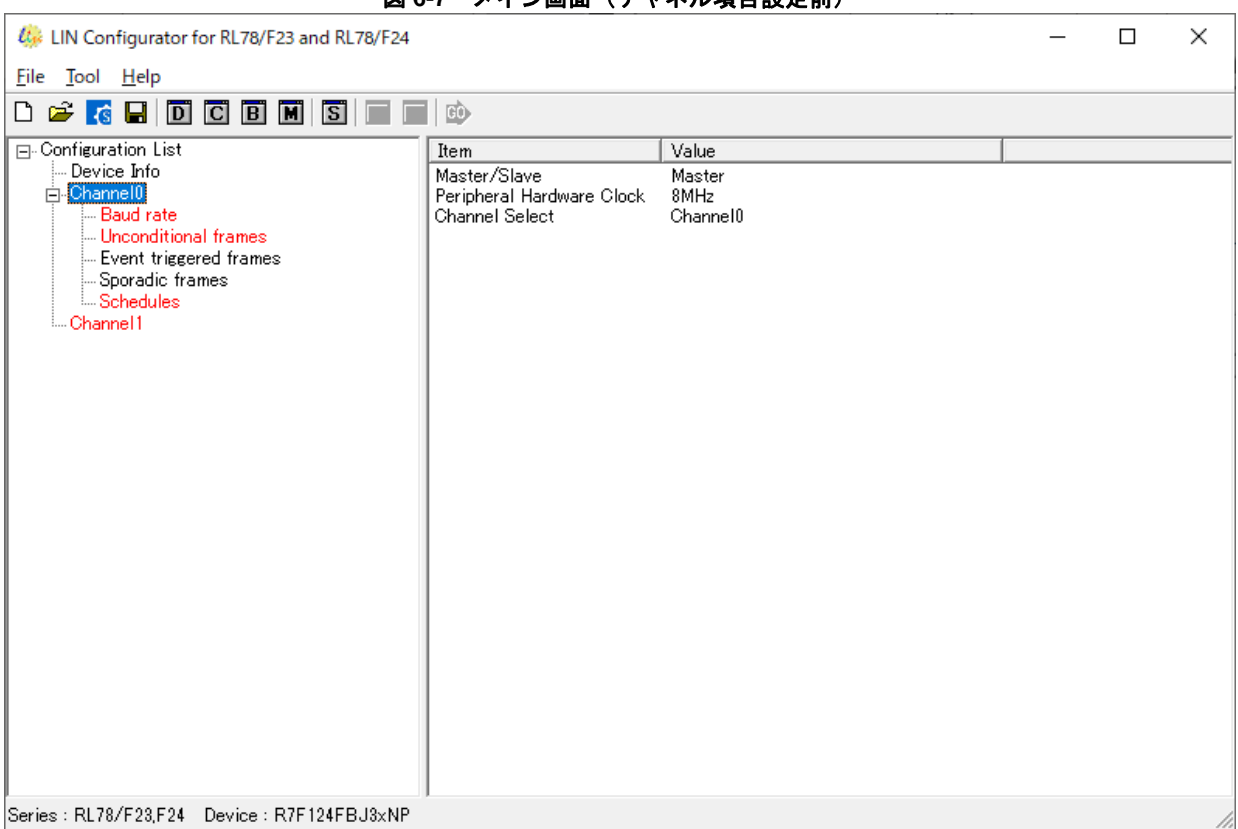

図 **6-7** メイン画面(チャネル項目設定前)

### 6. 2. 5 ボー・レート設定

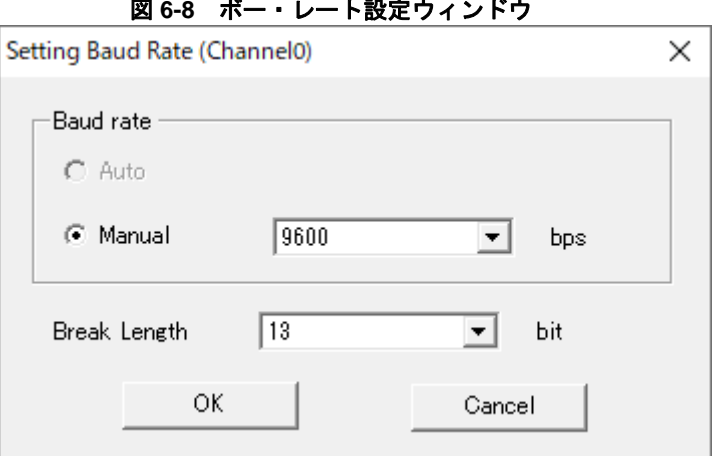

ボー・レートの設定と、送信 Break フィールドのロウ・レベルの長さを設定します。 (送信 Break フィールド長はマスターでのみ設定可能です)

スレーブの場合、ボー・レート設定で"Auto"を選択可能です。"Auto"を選択した場合はマスターから送信された LIN のヘッダから自身のボー・レートを自動設定します。

#### 【注意事項】

開発環境のプロジェクト・ファイルにボー・レートの検出方法**("Auto"**、**"Manual")**をコンパイル・オプション **("\_\_LIN\_HW\_AUTO\_BR\_\_"**など**)**として記述する必要があります。詳しくはコンフィギュレータによって出力さ れる **readme.txt** を参照してください。

### 6. 2. 6 メッセージ管理

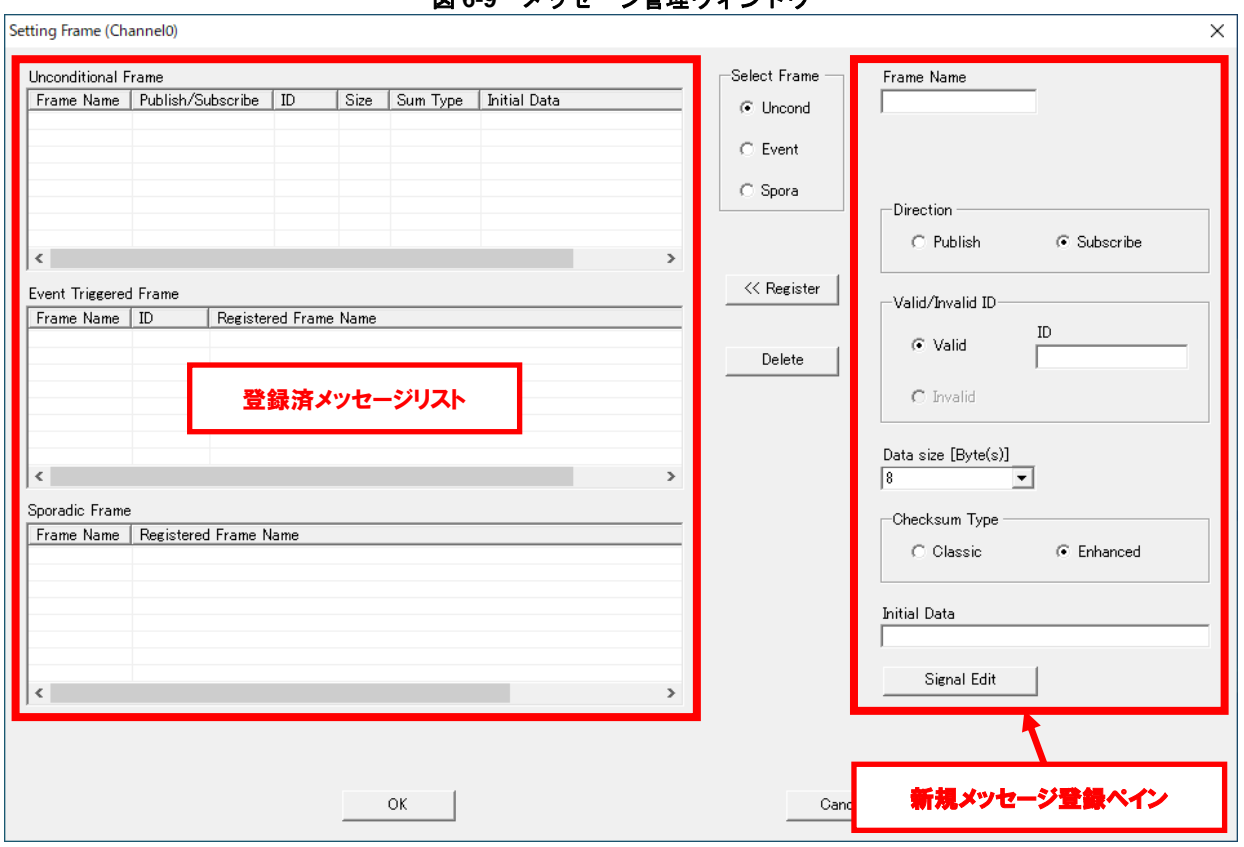

**図 4:0 - メッセージ管理ウランドウ** 

チャネル毎のメッセージ(LIN フレーム)の管理を行います。

"Sporadic Frame"はマスターチャネルでのみ選択可能です。

"Valid/Invalid ID"には LIN のフレーム ID を設定します(0x00~0x3B)。パリティは不要です。スレーブチャネル の場合のみ"Invalid"を選択可能で、その場合はフレーム ID として"0xFF"が設定されます。

"Initial Data"にはメッセージの初期データをカンマで区切って設定します。例として、8 バイトデータの全てに 0 を設定する場合、"0,0,0,0,0,0,0,0"と記述します。

新規メッセージ登録時、右側の「新規メッセージ登録ペイン」内に登録したいメッセージの情報を入力し、"Select Frame"ラジオボタンでフレーム種別を選択して"Register"を押すと、左側のリストに登録されます。

左側の「登録済メッセージリスト」内のメッセージを選択した状態で"Delete"を押すとメッセージを削除可能で す。

登録済みのメッセージを修正する場合は以下の手順を行い、開いた各ウィンドウ内で修正を行います。

"Unconditional Frame"内のメッセージをダブルクリックすると、無条件フレーム設定ウィンドウが開きます。

"Event Triggered Frame"内のメッセージをダブルクリックすると、イベント・トリガ・フレーム設定ウィンドウ が開きます。

"Sporadic Frame"内のメッセージをダブルクリックすると、スポラディック・フレーム設定ウィンドウが開きま す。

#### 【注意事項】

**"Frame Name"**の文字列は **256** 文字以内にしてください。使用可能文字は半角英数字と**"\_"**です。ただし、文字 列先頭に数字は使えません。

**"ID"**の設定可能範囲は **0x00**~**0x3B** です。範囲外の値を指定しないでください。 **"Initial Data"**は**"Size"**で指定した数だけ定義してください。

(1) 無条件フレーム設定

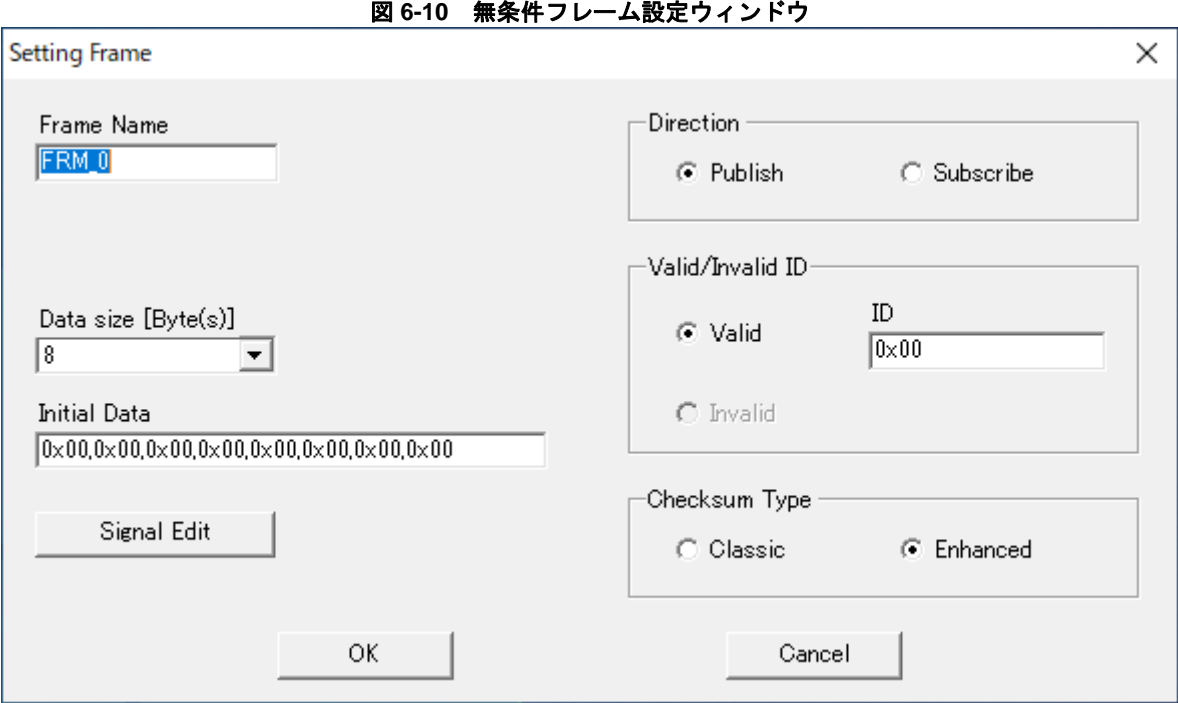

「登録済メッセージリスト」の"Unconditional Frame"内のメッセージをダブルクリックすると開きます。 設定後、"OK"を押すと設定がメッセージに反映されます。

"Signal Edit"を押すと、メッセージ内の信号を管理するウィンドウ(シグナル管理ウィンドウ)が開きます。

フレーム内信号管理

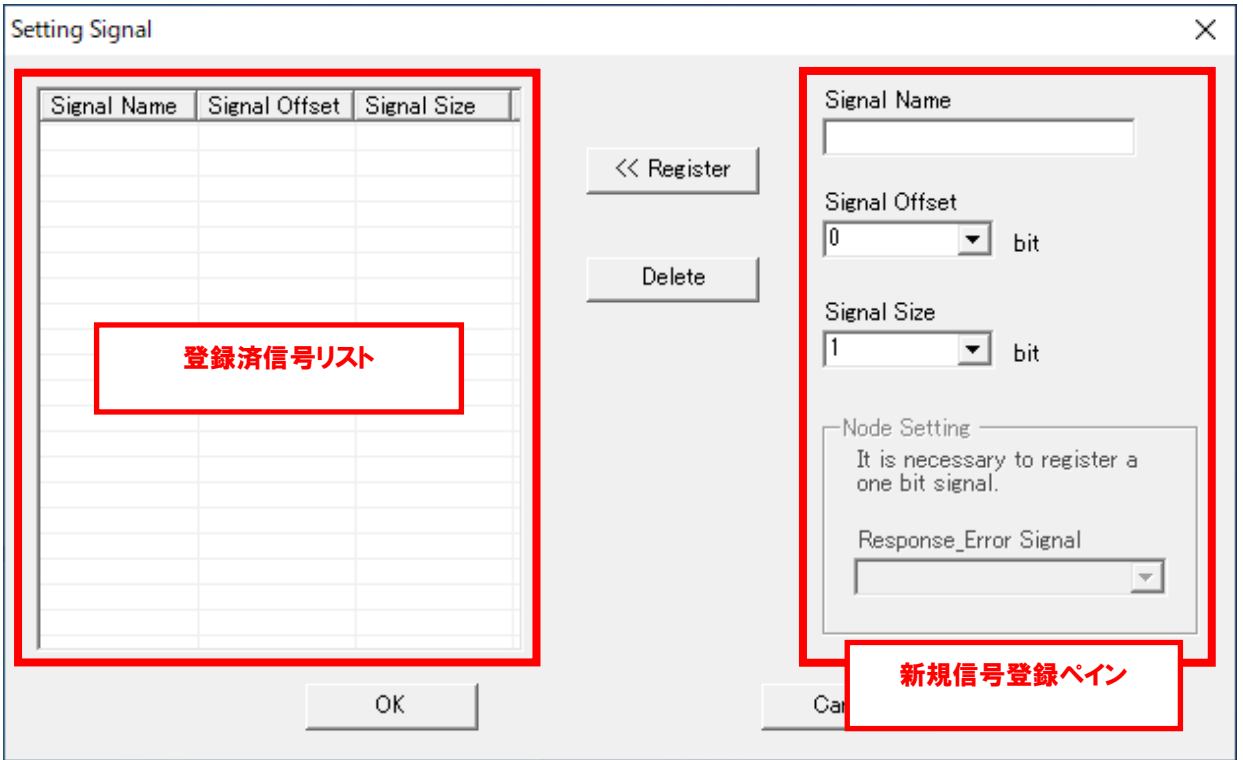

図 **6-11** フレーム内信号管理ウィンドウ

メッセージ内の信号を管理します。

右側の「新規信号登録ペイン」内の項目を設定し、"Register"を押すと新たに信号を登録可能です。 「登録済信号リスト」内の信号を選択した状態で"Delete"を押すと信号を削除することが可能です。 「登録済信号リスト」内の信号をダブルクリックすると「シグナル設定ウィンドウ」が開きます。

スレーブチャネルの場合、チャネルにつき"Response\_Error\_Signal"が 1 つ必要です。"Response\_Error\_Signal" には送信メッセージ内の 1 ビット長の信号のみ割り当てることが可能です。Direction が Publish の無条件フレー ムに対して Signal Size が 1 の信号を設定することにより、"Response\_Error\_Signal"が選択可能になります。

#### 【注意事項】

**"Signal Name"**の文字列は **256** 文字以内にしてください。使用可能文字は半角英数字と**"\_"**です。ただし、文字 列先頭に数字は使えません。

同一フレームにシグナルを複数登録する場合は、シグナル同士の定義領域が重ならないようにしてください。 **3** バイト以上にまたがるシグナルを定義しないでください。

フレームの範囲外にシグナルを定義しないでください。

サイズが **16** ビット以上のときは、バイト・アレイ・シグナルとして定義してください。

信号設定

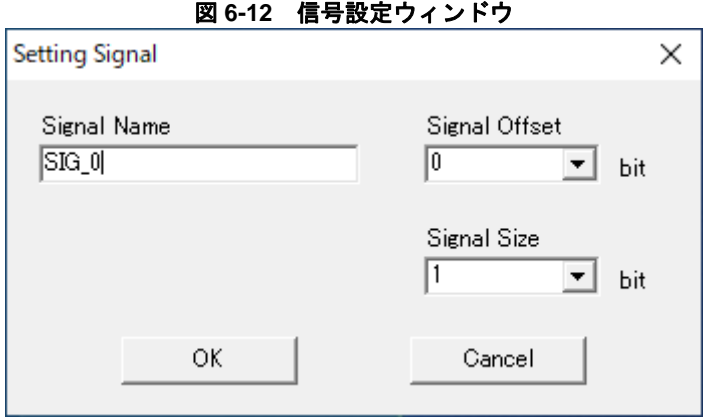

登録済信号の設定を変更します。

設定完了後、"OK"を押し、"Setting Signal"ウィンドウ、"Setting Frame"ウィンドウで"OK"を押すと設定が反映さ れます。

イベント・トリガ・フレーム設定

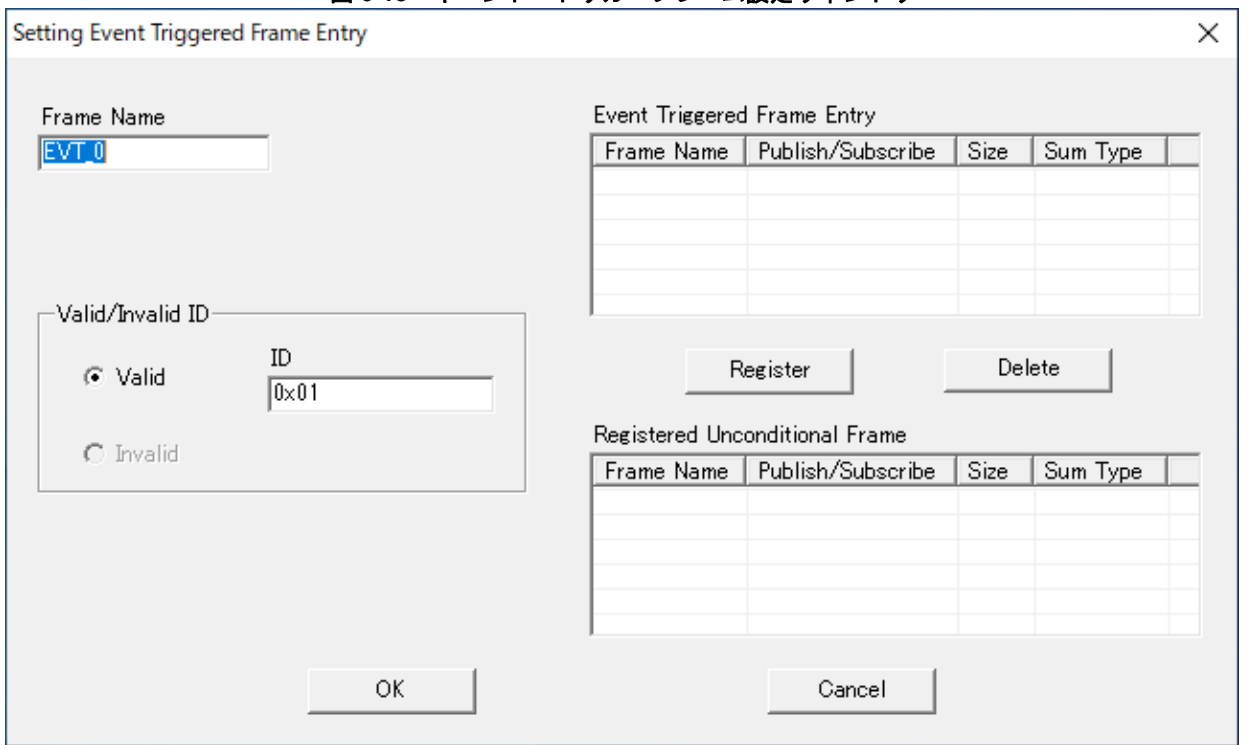

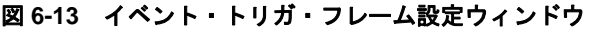

「登録済メッセージリスト」の"Event Triggered Frame"内のメッセージをダブルクリックすると開きます。 "Registered Unconditional Frame"リスト内の無条件フレームを選択し、"Register"を押すと、イベント・トリガ・

フレームに関連付けることが可能です。

"Valid/Invalid ID"の意味については無条件フレームと同様です。

"OK"を押し、"Setting Frame"ウィンドウで"OK"を押すと設定が反映されます。

#### 【注意事項】

**"Frame Name"**の文字列は **256** 文字以内にしてください。使用可能文字は半角英数字と**"\_"**です。ただし、文 字列先頭に数字は使えません。

**"ID"**の設定可能範囲は **0x00**~**0x3B** です。範囲外の値を指定しないでください。

複数の無条件フレームを同一イベント・トリガ・フレームに登録する場合は、登録する各々の無条件フレーム の通信方向、データ・サイズ、チェックサム・タイプを一致させてください。

スポラディック・フレーム設定

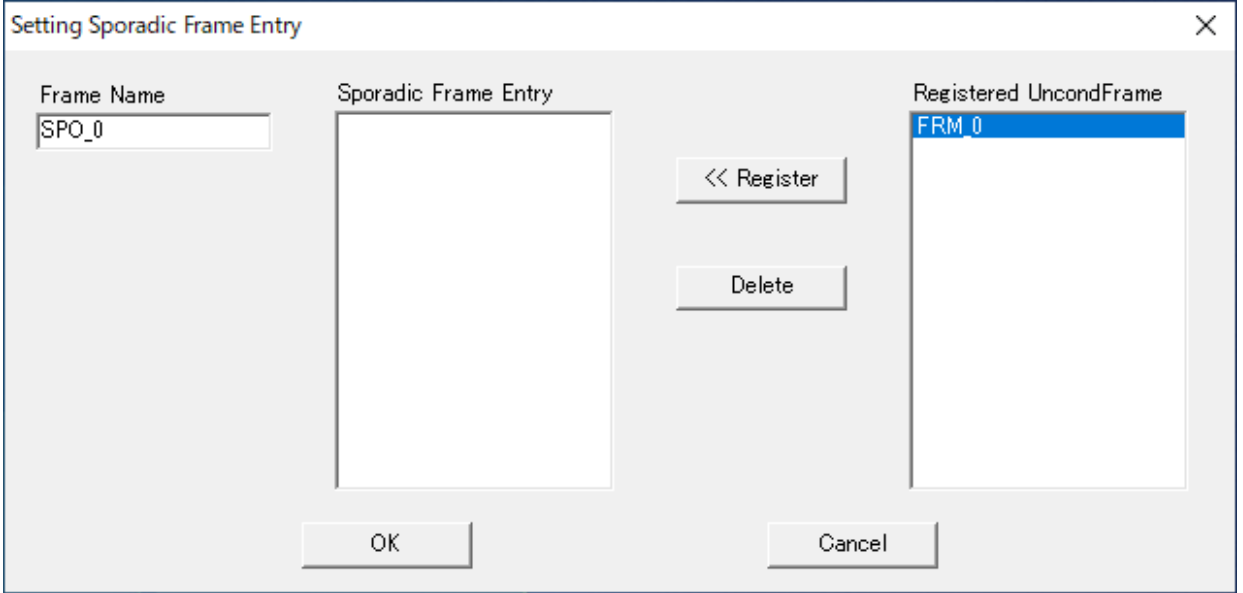

図 **6-14** スポラディック・フレーム設定ウィンドウ

「登録済メッセージリスト」の"Sporadic Frame"内のメッセージをダブルクリックすると開きます。

"Registered UncondFrame"リスト内の無条件フレームを選択し、"Register"を押すとスポラディック・フレーム に関連付けることができます。

"OK"を押し、"Setting Frame"ウィンドウで"OK"を押すと設定が反映されます。

#### 【注意事項】

**"**Frame Name**"**の文字列は 256 文字以内にしてください。使用可能文字は半角英数字と**"**\_**"**です。ただし、文字列 先頭に数字は使えません。

### 6. 2. 7 スケジュール管理

LIN フレームの送受信タイミングをまとめたテーブルをスケジュール・テーブルと呼びます。

スケジュール・テーブル管理

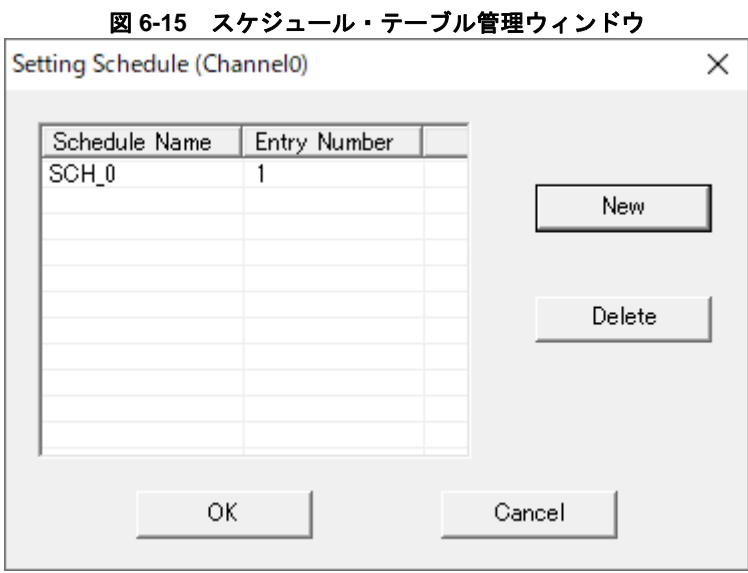

スケジュール・テーブルの管理を行います。マスターチャネルでのみ使用します。

"New"、もしくはリスト内のスケジュールを押すとスケジュール・テーブル設定ウィンドウが開きます。 "OK"を押すと設定が反映されます。

#### 【注意事項】

スケジュール・テーブルの定義可能範囲は **1**~**255** です。

スケジュールが登録されていない場合でも**"OK"**を押すことができ、**LIN** ドライバのソース・コードを出力する ことが可能です。

 $(2)$ スケジュール・テーブル設定

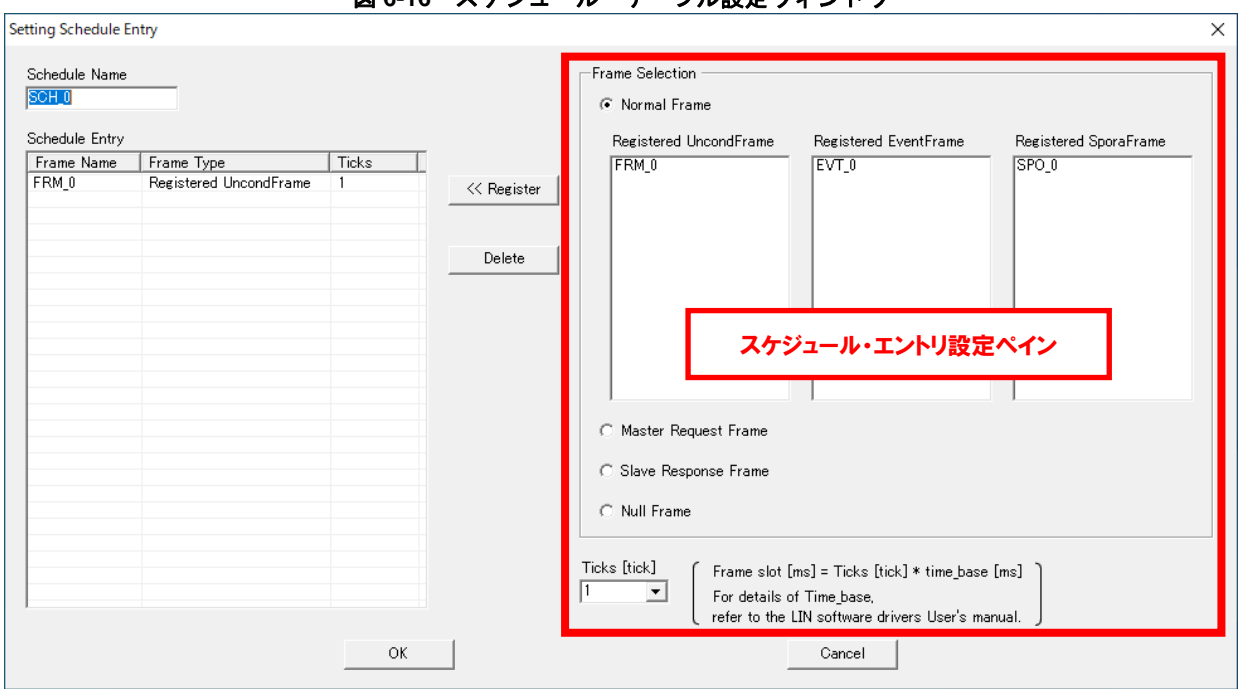

図 **6-16** スケジュール・テーブル設定ウィンドウ

LIN ヘッダ送信スケジュールの設定を行います。マスターチャネルでのみ使用します。

"Schedule Name"にスケジュール名を記述します。スケジュール名は 1 つのチャネル内で重複できません。 スケジュール・エントリ設定ペイン内から、スケジュールに追加するフレームと Tick を選択し"Register"を押す

とスケジュール・エントリに追加されます。

例として Entry#1:Tick=3、Entry#2:Tick=5、Entry#3:Tick=4 を設定した場合のスケジュールの動きを以下に示 します。

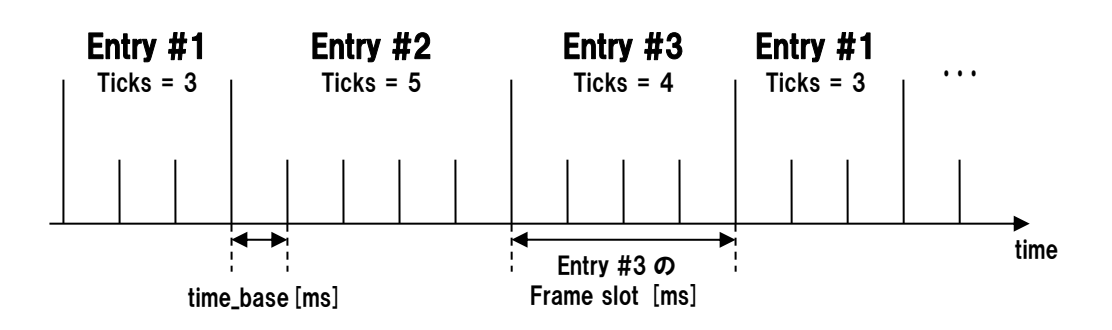

図**6-17** スケジュール・テーブル(**Entry#1**、**#2**、**#3**)の動き

スケジュール・エントリ内のエントリを選択し、"Delete"を押すとエントリを削除できます。

"OK"を押すと設定が反映されます。

### 6. 2. 8 ノード設定

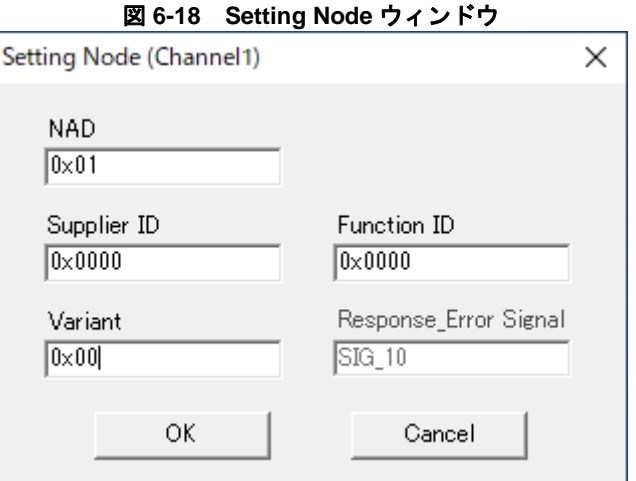

LIN スレーブのノード情報を設定します。

"NAD"にはノード・アドレス(1~127)を設定します。

"Supplier ID"、"Function ID"、"Variant"にはそれぞれ製品の ID を設定します。

"Response\_Error Signal"には、"Setting Signal"ウィンドウで設定された"Response\_Error Signal"信号名が表示 されます。この画面での変更はできません。

"OK"を押すと設定が反映されます。

#### 【注意事項】

**NAD**の設定可能範囲は1~**255**(**0x01**~**0xFF**)です。範囲外の値を指定しないでください。 **Supplier ID**の設定可能範囲は**0**~**65535**(**0x0000**~**0xFFFF**)です。範囲外の値を指定しないでください。 **Function ID**の設定可能範囲は**0**~**65535**(**0x0000**~**0xFFFF**)です。範囲外の値を指定しないでください。 **Valiant**の設定可能範囲は**0**~**255**(**0x00**~**0xFF**)です。範囲外の値を指定しないでください。

### 6. 2. 9 その他設定

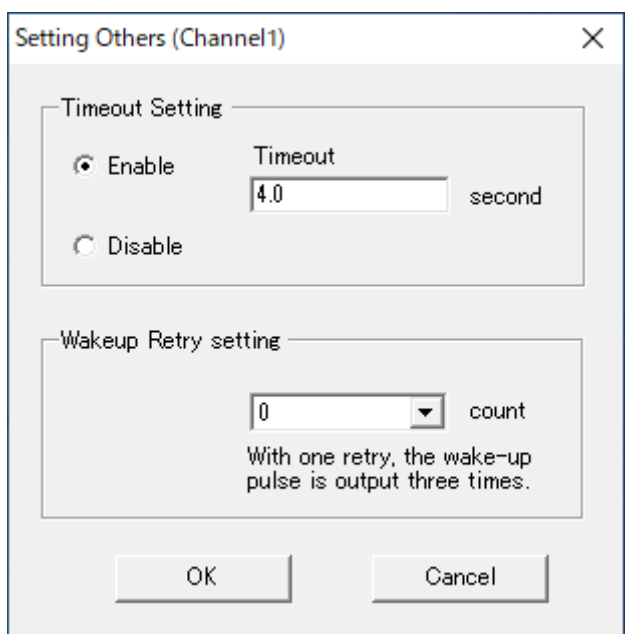

図 **6-19 Setting Others** ウィンドウ

LIN スレーブのバス・タイムアウト、およびウェイクアップ・パルス出力のリトライ回数を設定します。 バス・タイムアウトは、"Enable"を選択した場合、タイムアウト時間を設定します。LIN バスがここで設定した 時間 In-Active だった場合、LIN スレーブはスリープ・モードに入ります。

"Disable"を選択した場合、LIN ドライバはバス・タイムアウトによるスリープを行いません。 ウェイクアップ・パルス出力のリトライ回数は 0~80 の範囲で設定することが可能です。

"OK"を押すと設定が反映されます。

#### 【注意事項】

**Timeout**の設定可能範囲は**0.1**~**18.0[sec]**です。範囲外の値を指定しないでください。

### 6. 2. 10 設定ファイルの保存、読出し

メイン・ウィンドウ上部の"Save"ボタン押下、もしくは"File"メニュー内の"Save"、"Save As"を選択すると、LIN コンフィギュレータの設定内容を XML 形式で保存可能です。

また、上部の"Open"ボタン押下、もしくは"File"メニュー内の"Open"を選択すると、保存してある設定ファイル を読み込むことができます。

### <span id="page-67-0"></span>6. 2. 11 ソース・コード出力

メイン・ウィンドウ上部の"Go"ボタン押下、もしくは"Tool"メニュー内の"Generate Source Code"を選択すると LIN ドライバのソース・コード、開発環境プロジェクト・ファイルが出力されます。

各ファイルの出力先は以下のようになります。

(R7F124FPJ3xNP でチャネル 0 とチャネル 1 を選択した場合の例です)

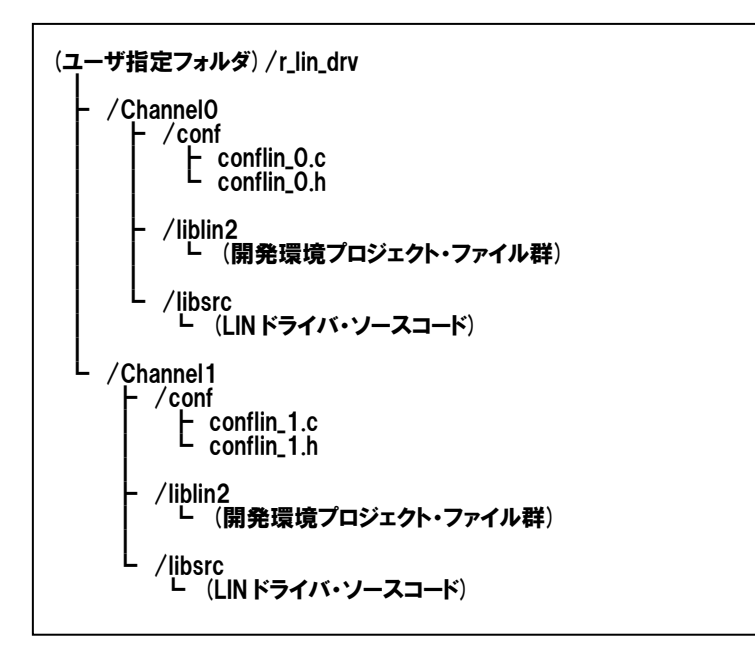

図 **6-20** ソース・コード出力先

#### 【補足事項】

コンフィギュレータは **CC-RL** 用と **IAR** コンパイラ用のプロジェクト・ファイルを出力します

# 6. 3 エラー・メッセージ一覧

| エラー・メッセージ                                                                 | 原因                                                                                          |  |
|---------------------------------------------------------------------------|---------------------------------------------------------------------------------------------|--|
| 「XXX is not specified」 (XXX は項目の見出し)                                      | 項目 XXX に値が入力されていない状態で OK, Register が押下さ<br>れた。                                              |  |
| 「XXX is not numerical number」 (XXX は項目の見出<br>L)                           | 数値入力欄で数値文字列以外が入力された状態で OK, Register<br>が押下された。                                              |  |
| 「XXX overs the maximum limit」 (XXX は項目の見出<br>L)                           | 数値入力欄で最大値を上回る数値が入力された状態で OK,<br>Register が押下された。                                            |  |
| 「XXX is smaller than the minimum limit」 (XXX は項目<br>の見出し)                 | 数値入力欄で最小値を下回る数値が入力された状態で OK.<br>Register が押下された。                                            |  |
| 「The input value of XXX is illegal」 (XXX は項目の見出<br>L)                     | 数値指定用コンボボックスでリストにない数値文字列が入力さ<br>れた状態で OK, Register が押下された。(キーボードから文字列<br>入力が可能な場合)          |  |
|                                                                           | 名称入力欄で C 言語の識別子文字パターンに一致しない文字列<br>が入力された状態で OK, Register が押下された。                            |  |
| [Can not open the device entry file ]                                     | コンフィギュレータ付属の XML ファイルの読み込みに失敗し<br>た。                                                        |  |
| <b>Can not open the specified file</b> J                                  | コンフィギュレータのプロジェクト・ファイル、またはスマー<br>ト・コンフィグレータが出力した LIN 関連ヘッダ・ファイルの<br>読み込みに失敗した。               |  |
|                                                                           | コンフィギュレータのプロジェクト・ファイルの書き込みに失敗<br>した。                                                        |  |
| <b>Illegal file format of the device entry file</b>                       | コンフィギュレータ付属の XML ファイルの読み込みで、XML記<br>述が正しく解釈できなかった。                                          |  |
| <b>Fillegal file format」</b>                                              | コンフィギュレータのプロジェクト・ファイル、またはスマー<br>ト・コンフィグレータが出力した LIN 関連ヘッダ・ファイルの<br>読み込みで、XML記述が正しく解釈できなかった。 |  |
| [Can not make a config file]                                              | コンフィグ・ファイル生成に失敗した。                                                                          |  |
| [Can not make a library file]                                             | ライブラリの出力に失敗した。                                                                              |  |
| <b>FBaud rate is not specified</b>                                        | ボー・レート設定画面での設定が行われていない状態でコンフ<br>ィグ・ファイル生成が実行された。                                            |  |
| [One or more unconditional frames are needed]                             | 登録されている無条件フレームがない状態でコンフィグ・ファ<br>イル生成が実行された。                                                 |  |
| <b>Signal is not specified</b>                                            | 登録されているシグナルがない状態でコンフィグ・ファイル生<br>成が実行された。                                                    |  |
| 「Schedule is not specified」 (Master Only)                                 | スケジュール設定画面での設定が行われる前にコンフィグ・フ<br>ァイル生成が実行された。                                                |  |
| 「Node is not found」 (Slave Only)                                          | ノード設定画面での設定が行われる前にコンフィグ・ファイル<br>生成が実行された。                                                   |  |
| 「Response_Error Signal is not specified」 (Slave Only)                     | Response_Error Signal が設定される前にコンフィグ・ファイル<br>生成が実行された。                                       |  |
| [The extra information is not specified] (Slave Only)                     | その他設定画面での設定が行われる前にコンフィグ・ファイル<br>生成が実行された。                                                   |  |
| <b>There is a frame that Valid ID is not specified</b> J (Master<br>Only) | Valid ID が設定されていないフレームがある状態でコンフィグ・<br>ファイル生成が実行された。                                         |  |
| <b>Frame Name is specified redundantly J</b>                              | Frame Name に他データと同じ名称が入力された状態でOK、<br>Register が押下された。                                       |  |
| The input value of Initial Data is illegal J                              | Initial Data の数値入力個数が指定 Size に一致しない状態で<br>OK 、Register が押下された。                              |  |

表 **6-3** エラー・メッセージ一覧

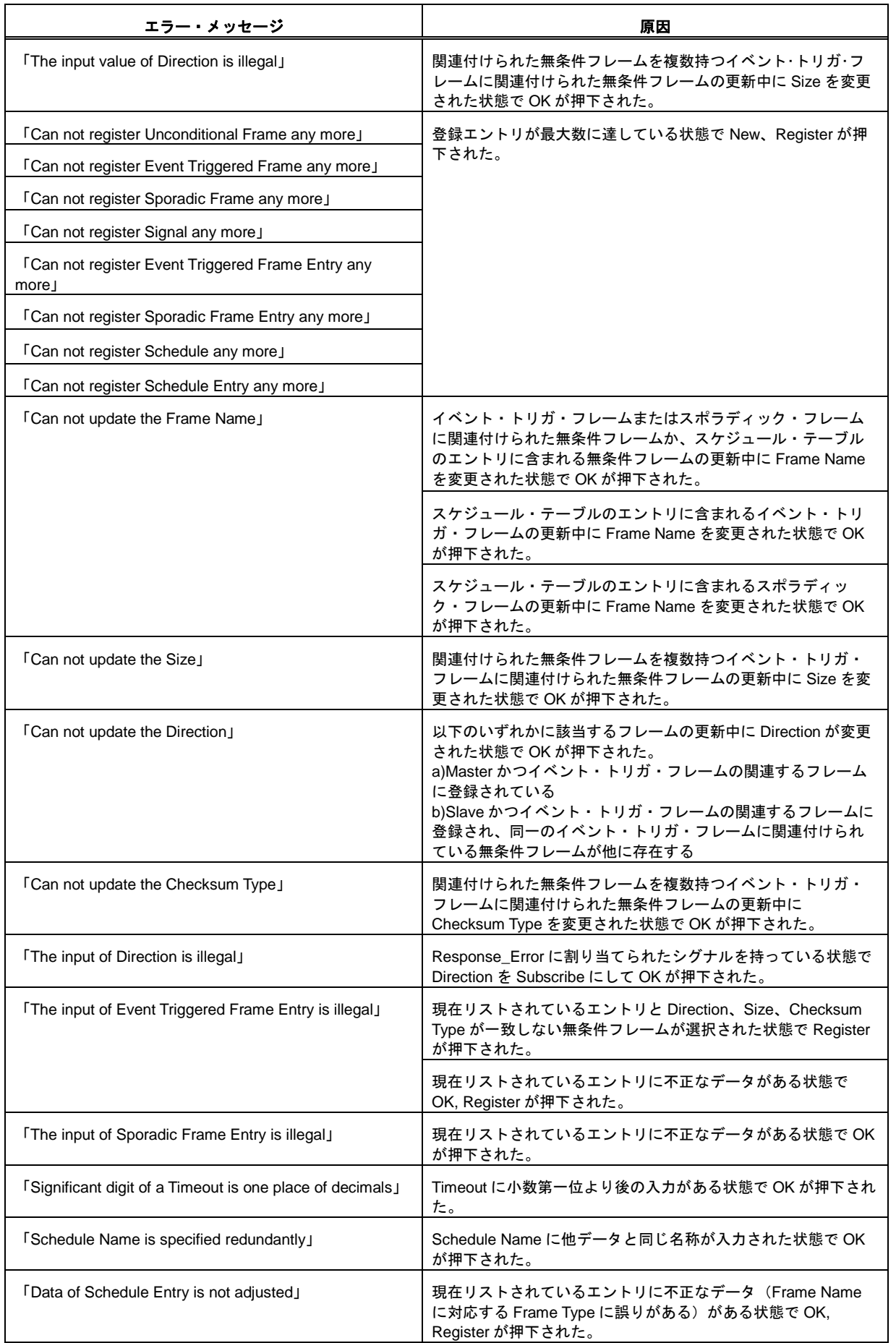

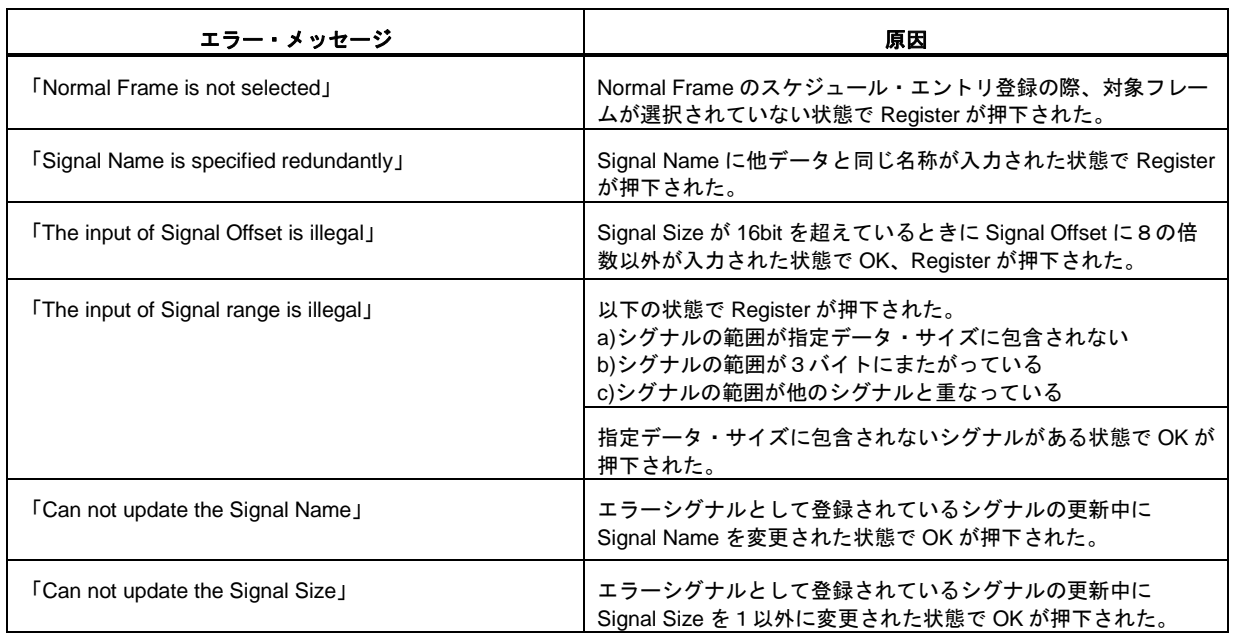

# 6. 4 ワーニング・メッセージ一覧

| ワーニング・メッセージ                                                                   | 原因                                                              |  |  |
|-------------------------------------------------------------------------------|-----------------------------------------------------------------|--|--|
| TDo you want to create a new project without saving the<br>current project? J | ファイルへ保存していない設定がある状態で, [File]-[New] (プ<br>ロジェクトの新規作成)が行われた。      |  |  |
| [Do you want to save the project file?]                                       | ファイルへ保存していない設定がある状態で、[File]-[Exit]また<br>は、ウィンドウ右上の×ボタンの押下が行われた。 |  |  |
| TDo you want to load the project without saving the<br>current project? J     | ファイルへ保存していない設定がある状態で、[File]-[Open] (既<br>存プロジェクトの読み込み)が行われた。    |  |  |
| [conflin.h already exists. Do you want to overwrite it?]                      | 指定されたコンフィグ・ファイル生成フォルダにすでにコンフ<br>ィグ・ファイルが存在する。                   |  |  |

表 **6-4** ワーニング・メッセージ一覧
## 第7章 LIN2.1 ソフトウェア・ドライバ概要

# 7. 1 シグナルタイプ 【マスター**/**スレーブ】

LIN2.1 ソフトウェア・ドライバでは、1~16 ビット幅のスカラ・シグナルと、1~8 バイト幅のバイト・アレイ・ シグナルの 2 種類を扱うことができます。シグナルは conflin\_x.c を編集することにより定義可能です。

1 フレーム中に複数のシグナルを任意の場所に定義することができます。ただし、2 つ以上のバイト境界を越え るスカラ・シグナルを定義することはできません。

ユーザ・アプリケーションからシグナルへのアクセスは、LIN2.1 ソフトウェア・ドライバ関数をコールすること により可能です。

例: 4 バイト長フレームに 10 ビット・シグナル"S"を含む場合(メッセージ·バッファ 0)

条件:

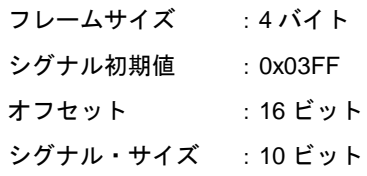

#### 図**7-1** メッセージ・データへのシグナル配置例

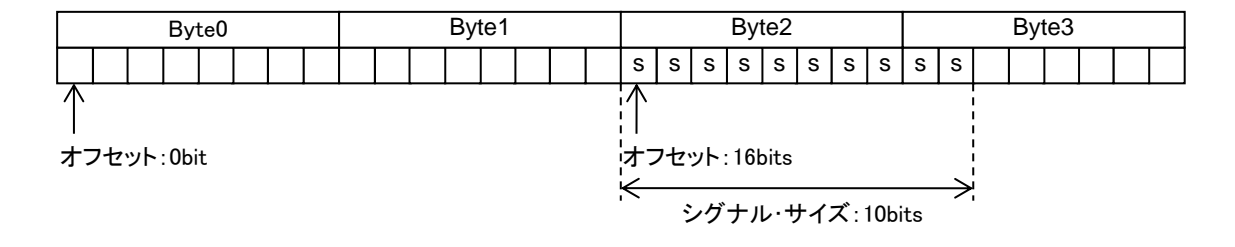

# 7. 2 フレーム構成【マスター**/**スレーブ】

LIN 通信におけるフレーム構成は、以下の通りです。

図**7-2** フレーム構成

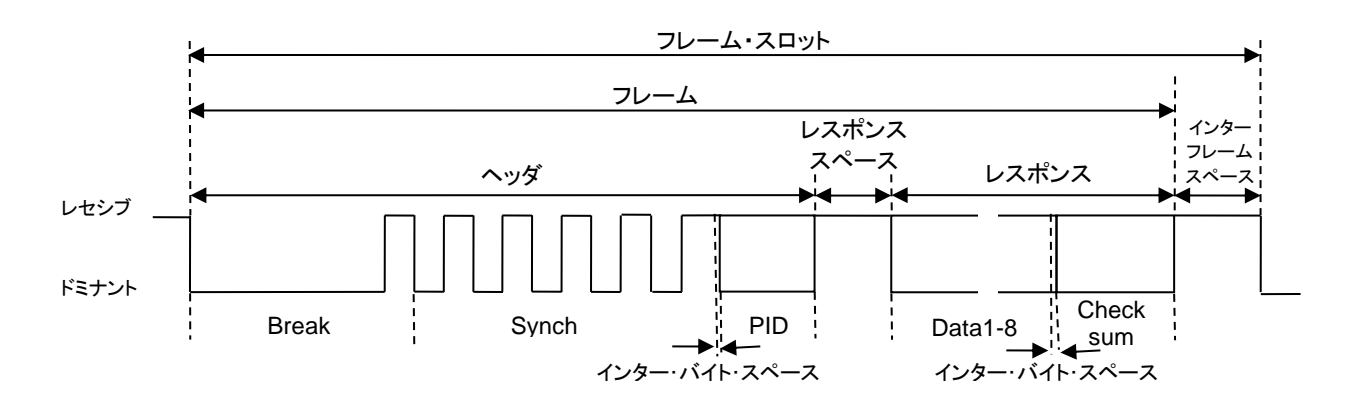

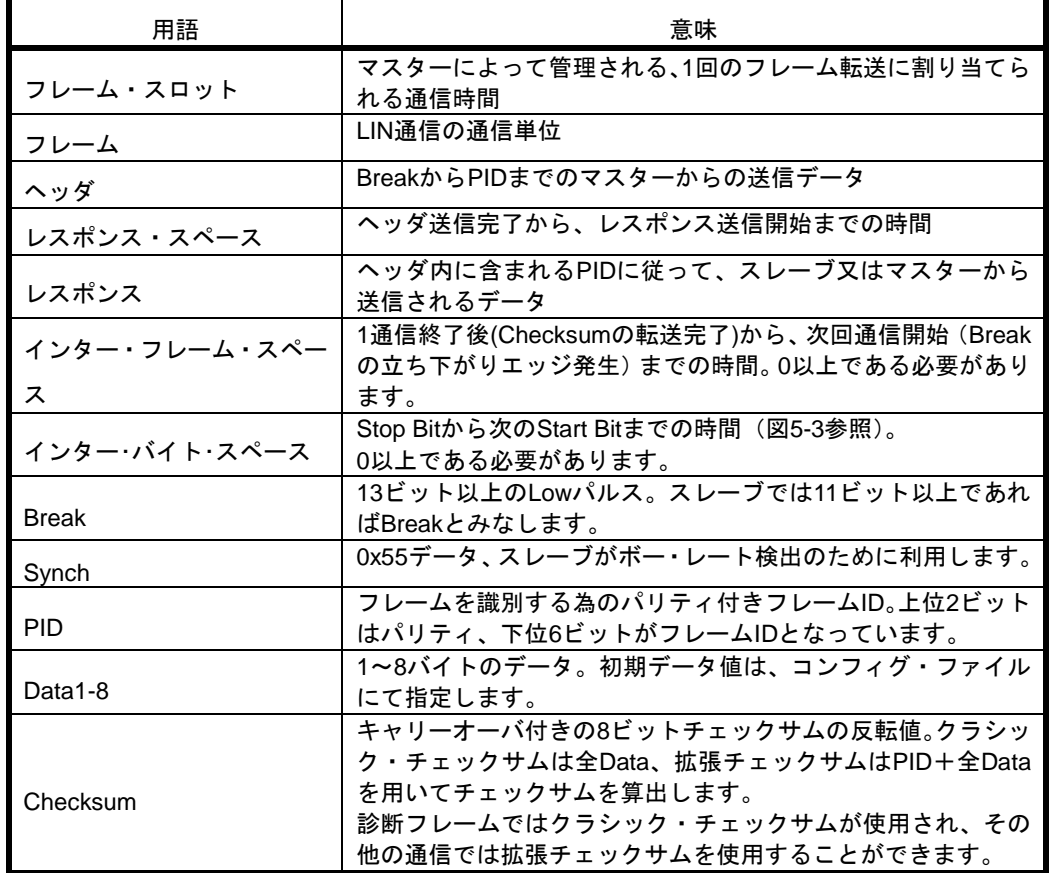

## 表 **7-1** フレーム構成要素一覧

## 7. 2. 1 バイト・フィールド

Break以外は以下のバイト・フィールド・フォーマットで構成されています。

#### 図**7-3** バイト・フィールド・フォーマット

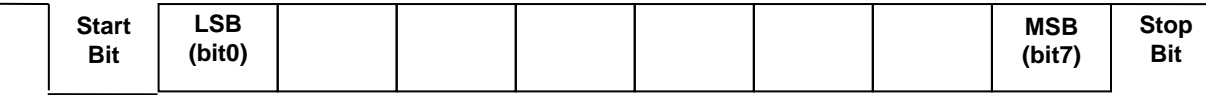

## 7. 2. 2 **Break** フィールド

Breakフィールドは13ビット以上※1のLowパルスと、1ビット以上のHighパルス(デリミタ)で構成されます。 LIN2.1スレーブでは、11ビット以上のLowパルスをBreakとして認識します。

図**7-4 Break**フォーマット

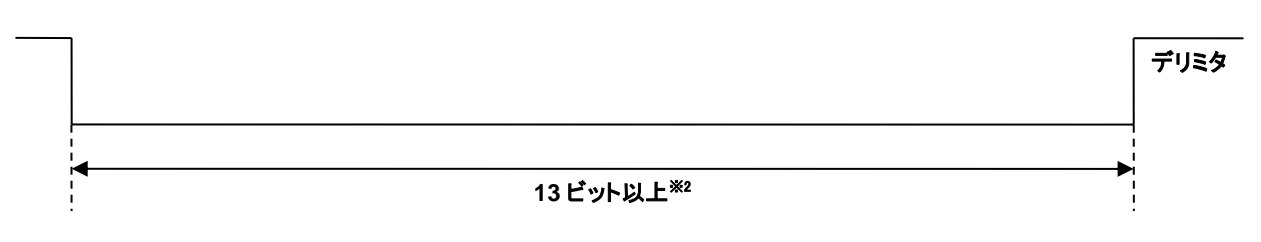

※1:LIN2.1 マスター・ドライバでは、13~20 ビットまで設定可能です。 ※2:最大値はヘッダ全体としての最大値(最小値の 1.4 倍)に依存します。

## 7. 2. 3 フレーム長

フレーム転送にかかる時間の公称値は、転送されるビット数に一致します(だたし、レスポンス·スペース、イ ンター・バイト・スペースを含まない値)。 以下にフレーム長の計算式を示します。

$$
T_{Header\_Nominal} = 34 \times T_{Bit}
$$
  
\n
$$
T_{Response\_Nominal} = 10 \times (N_{Data} + 1) \times T_{Bit}
$$
  
\n
$$
T_{Frame\_Nominal} = T_{Header\_Nominal} + T_{Response\_Nominal}
$$
  
\n
$$
\frac{X}{R_{Bit}} = 1 \text{ E} \cdot y \cdot \text{ H} \cdot \text{H} \cdot N_{Data} = \vec{r} - \frac{1}{2} \cdot \text{H} \cdot \text{H} \cdot \text{H}
$$

LIN2.1 Spec では、通常の転送時間より最大 40%の誤差が許容されています。 以下に最大フレーム長の計算式を示します。

$$
T_{Header\_Max} = 1.4 \times T_{Header\_Nominal}
$$
  
\n
$$
T_{Response\_Max} = 1.4 \times T_{Response\_Nominal}
$$
  
\n
$$
T_{Frame\_Max} = T_{Header\_Max} + T_{Response\_Max}
$$

# 7. 3 フレーム転送【マスター**/**スレーブ】

LIN2.1 Spec で定義されているフレームは以下の通りです。

| フレーム名       | 説明                                   |
|-------------|--------------------------------------|
| 無条件フレーム     | 通常の送受信に用いるフレーム                       |
| イベント・トリガ・フレ | 更新のあるスレーブからのみ、情報を取得するフレーム            |
| $-\Delta$   |                                      |
|             | スポラディック・フレー   スケジュール外の情報を扱うフレーム      |
| 厶           |                                      |
| 診断フレーム      | ノード·コンフィギュレーションのために特定の情報を送受信するフレーム   |
|             | マスター・リクエスト・フレームとスレーブ・レスポンス・フレームがあります |

表 **7-2** フレーム種類一覧

以下に、各フレームの転送例を示します。

### 7. 3. 1 無条件フレーム転送

マスターからヘッダを送信することにより、対象となるマスター・ノードまたはスレーブ・ノードから、レス ポンスが送信されます。送信されたレスポンスは、受信対象となるマスターまたはスレーブが受信します。

#### 図**7-5** データ送受信例

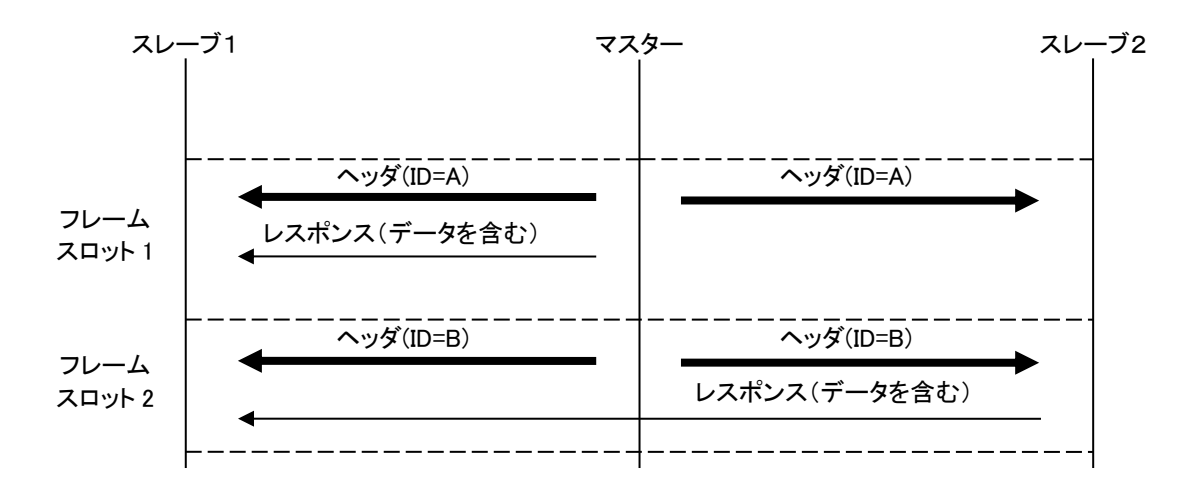

### 7. 3. 2 イベント・トリガ・フレーム転送

マスターは、イベント・トリガ・フレームを用いて、イベント・トリガ・フレームに関連付けられた無条件フレ ームのレスポンスを受信します(レスポンスの送信はサポートしません)。スレーブはイベント・トリガ・フレー ムのヘッダを受信すると、シグナル更新があった場合のみ、レスポンスを送信します。

もし、どのスレーブもシグナル更新がなかった場合、レスポンスは空となります。また、2つ以上のノードが 同時にレスポンスを送信した場合、衝突が発生します。この場合、マスター・ノードは衝突を解消する必要があ ります。

イベント・トリガ・フレームをPID=A、関連する無条件フレームをPID=B、PID=Cとすると、次のような通信 が実施されます。

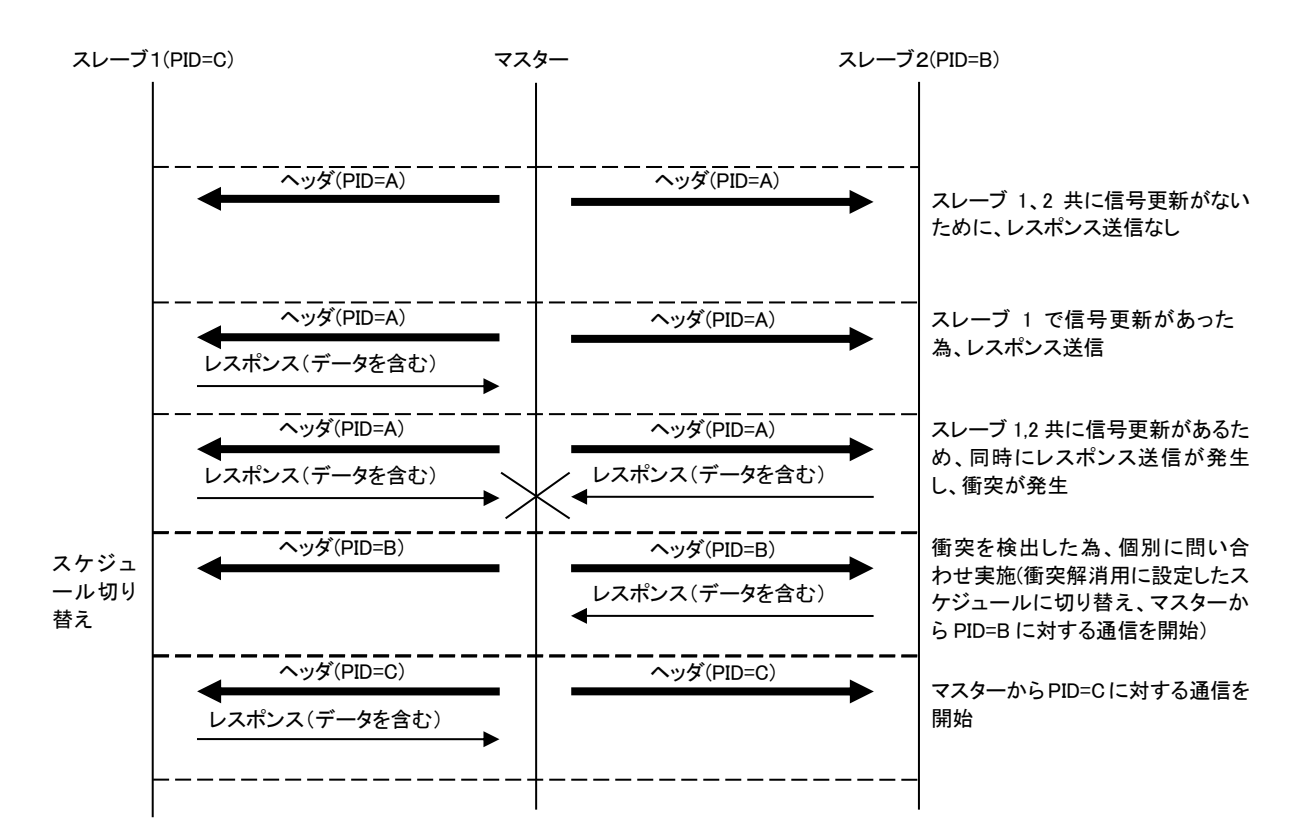

図**7-6** イベント・トリガ・フレームによるデータ送受信例

※注意:

- 1.イベント・トリガ・フレーム受信においてエラーを検出した場合は、衝突として扱われるため、受信完 了やエラーとなりません。
- 2.イベント・トリガ・フレーム ID は、0x00~0x3B(パリティを含まない値)でなければなりません。
- 3.レスポンスの最初の 1 バイトで関連する無条件フレームの PID を転送するため、ここにシグナルを 割り当てないでください。従って、先頭 1 バイトを除いた最大 7 バイト分の領域にシグナルを割り 当てることが可能です。
- 4.イベント・トリガ・フレームに関連付ける無条件フレームは同じチェックサム・モデルにしてくださ い。
- 5.イベント・トリガ・フレームに関連付ける無条件フレームのデータ長は同じにしてください。
- 6.イベント・トリガ・フレームに関連付ける無条件フレームは、すべて異なるノードから送信される必

要があります。

7.イベント・トリガ・フレームとそのフレームに関連付けられた無条件フレームは、同じスケジュール・ テーブルに存在できません。

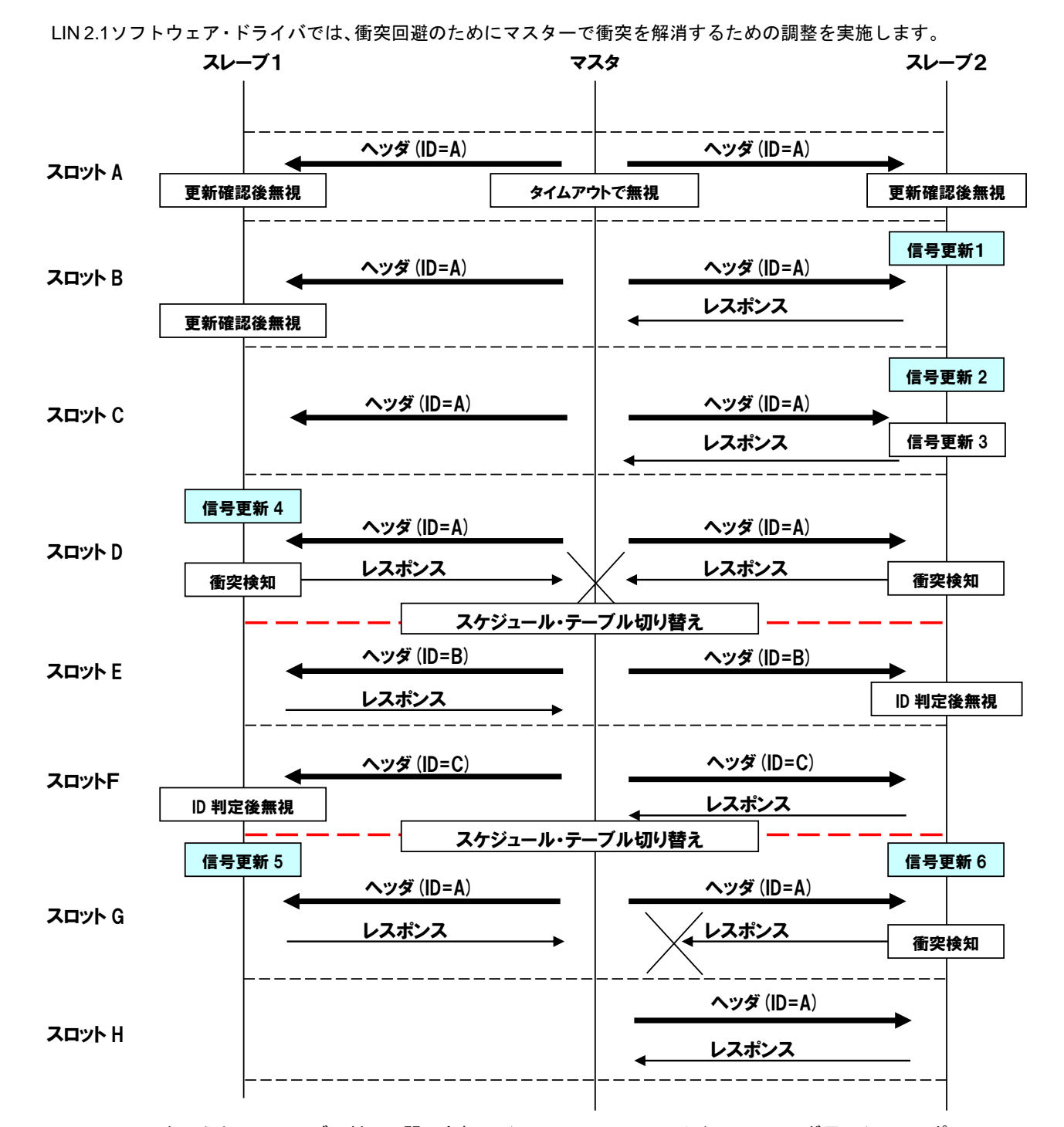

スロット A:マスターから両スレーブに対して問い合わせ(ID=A[0x00-0x3B]、イベント・トリガ用 ID)、レスポ ンスなしの場合

スロット B:マスターから両スレーブに対して問い合わせ(ID=A[0x00-0x3B]、イベント・トリガ用 ID)、スレ ーブ2からマスターへデータ送信(更新値1)

スロットC:マスターから両スレーブに対して問い合わせ(ID=A[0x00-0x3B]、イベント・トリガ用 ID)、スレ ーブ2からマスターへデータ送信(更新値 2)、更新と重なる時

スロットD:マスターから両スレーブにたいして問い合わせ(ID=A[0x00-0x3B]、イベント・トリガ用 ID)、両

スレーブからマスターへデータ送信があり、両スレーブともに衝突状態となり、マスターが衝突検出できる場合。 自動的に衝突解決スケジュールへ切り替わり。

スロットE:衝突検知後、スレーブ1からマスター (ID=B[0x00-0x3B]、無条件フレーム用)へデータ送信 (更 新値 4)

スロットF:衝突検知後、スレーブ2からマスター (ID=C[0x00-0x3B]、無条件フレーム用)へデータ送信(更 新値 3)。

すべての衝突が解決されたら自動的に元のスケジュールに切り替わり。

スロット G:マスターから両スレーブにたいして問い合わせを実施(ID=A[0x00-0x3B]、イベント・トリガ用 ID)。 両スレーブからマスターへデータ送信があるが、スレーブ2内部ではエラー発生を検出するが、LIN ライン上に は、更新値 5 がそのまま送信され、マスターは衝突検出でなく、スレーブ 1 から正常にデータ送信されたと解釈 される。(※1:フレーム例参照)

スロット H : スレーブ 2 からマスター (ID=C[0x00-0x3B]、無条件フレーム用) ヘデータ送信 (更新値6)。前回 はエラーでデータを送信していない為、更新値6が送信される。

参考:

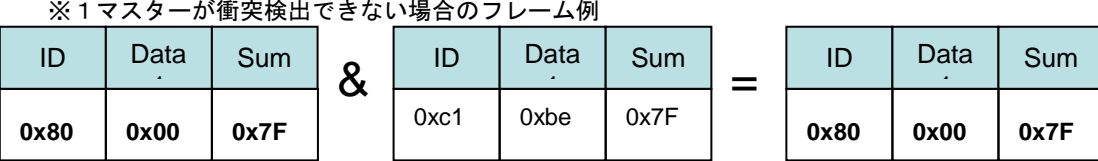

※Sum は従来のチェックサムです。

【注意】

- 1. イベント・トリガ・フレーム送受信においてエラーを検出した場合は、衝突として扱われる為、エラーと なりません。また、送信成功ともしません。
- 2. イベント・トリガ・フレーム ID は 0x0~0x3B (パリティ含まない)でなければなりません。
- 3. 最初のデータバイトは関連する無条件フレームの PID が格納される為、データ領域としては、先頭 1 バ イトを除いた最大 7 バイト分の領域を割りあてることが可能です。先頭 1 バイトには信号を割り当てな いようにしてください。
- 4. イベント・トリガに関連付けられた無条件フレームのチェックサム・モデルは同じにしてください。(す なわち、LIN1.3 対応のスレーブ・ノードと LIN 2.1 対応のスレーブ・ノードを混在させることはできませ ん。)
- 5. イベント・トリガに関連付けられた無条件フレームのデータ長は同じにしてください。
- 6. イベント・トリガに関連付けられた無条件フレームは、すべて異なるスレーブ・ノードから発行する必要 があります。
- 7. LIN 2.1 マスター・ドライバでは、イベント・トリガ・フレームの衝突を検出した場合に衝突解決スケジ ュール・テーブルへ切り替えを行います。
- 8. LIN 2.1 マスター・ドライバでは、イベント・トリガ・フレームの衝突解決は無条件フレームを使用して 行われます。
- 9. 衝突解決中の無条件フレームでエラーが発生してもこれを無視します。

### 7. 3. 3 スポラディック・フレーム転送

マスター・ノードは、スポラディック・フレームを用いて、関連付けられた無条件フレームのレスポンスを送 受信します。

無条件フレームの送受信はシグナル更新があった場合のみ行います(マスターが無条件フレームのヘッダを 送信します。スレーブは、ヘッダに応じた送受信を行います)。

複数の関連する無条件フレームにシグナル更新があった場合は、それらの中で最も優先度の高い無条件フレ ームを送受信します。

スポラディック・フレームのシグナル更新とは以下のいずれかの処理をさします。

・通信方向が送信の無条件フレームに対するシグナル書き込み

・イベント・トリガ・フレームに関連付けられた、通信方向が受信の無条件フレームをイベント・トリガ・ フレームとして受信したいときに衝突を検出

スポラディック・フレームに関する無条件フレームを PID=A(送信)、B(受信)(A の優先度: 高)とすると、 以下のような通信が実施されます。

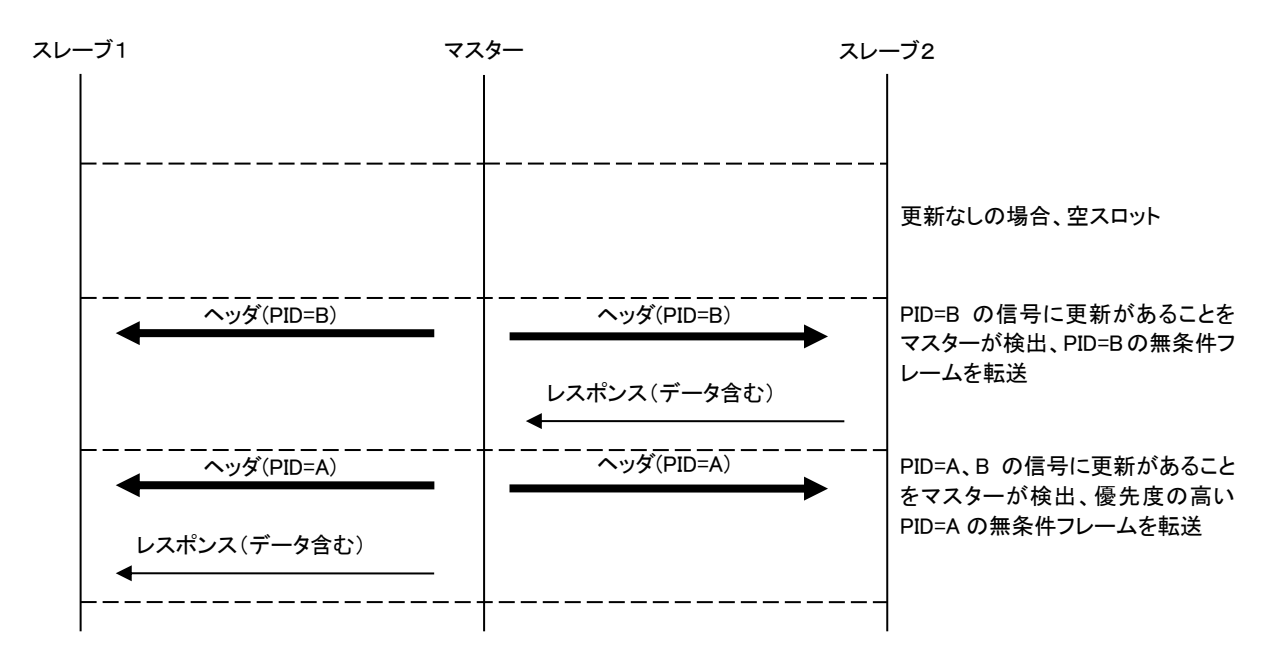

図**7-7** スポラディック・フレームによるデータ送受信例

※注意:

- 1.関連する無条件フレームすべてにシグナル更新がなかった場合、ヘッダを送信しません。
- 2.スポラディック・フレームに関連付ける無条件フレームに制限はありません。チェックサム・モ デル、データ長が異なったフレーム、割り振られたノードが同じフレームを、同じスポラディッ ク・フレームに関連付けることができます。

# 7. 4 レスポンス・エラー通知機能【マスター**/**スレーブ】

レスポンス・エラー・シグナルとして特定の 1 ビット・シグナルを割り当てることにより、マスター・ノード からスレーブ・ノード内のエラー情報を読み出すことが可能です。

スレーブ・ノードにおいて、イベント・トリガ・フレームを除いたレスポンス・フィールドでエラーが検出さ れると、レスポンス・エラー・シグナルに"1"がセットされます。

マスター・ノードへ送信するまでは "1"が保持され、マスター・ノードへ送信された後 "0" クリアされます。

マスター・ノードは以下の情報でスレーブ・ノードのエラー情報を確認することができます。

表 **7-3** レスポンス・エラー一覧

| マスター受信値                      | 意味        |  |
|------------------------------|-----------|--|
| $Response_{rror} = 0(False)$ | 正常動作      |  |
| Response $Error = 1 (True)$  | 一時的なエラーあり |  |
| 受信なし                         | 致命的エラーあり  |  |

※注意:

- 1.レスポンス・エラー・シグナルは、必ずサイズ 1 ビットである必要があります。1 ビットでな い場合、正しい情報を読み出すことができません。
- 2.スレーブ・アプリケーションの場合、レスポンス・エラー・シグナルを必ず割り当ててくださ い。
- 3.レスポンス・エラー・シグナルは、イベント・トリガ・フレームに配置しないでください。
- 4. レスポンス・エラー・シグナルの初期値は、コンフィギュレーション時に"0"で定義してく ださい。
- 5.レスポンス・エラー・シグナルは、ユーザ・アプリケーション内で操作しないでください。

# 7. 5 スリープ・ウェイクアップ機能【マスター**/**スレーブ】

## 7. 5. 1 スリープ機能

LIN2.1スレーブ・ドライバがgo-to-sleep-commandを受信した場合、または4秒※1以上バスオフ状態が続いた 場合、スレーブ・ノードはスリープ・モードに移行します。

スリープ・モード移行後はウェイクアップLowパルス取得待ち状態となります。

LIN2.1マスター・ドライバでgo-to-sleep-commandを正常に発行すると、スリープ・モードへ移行します。ス リープ・モード移行後は、ウェイクアップ待ち状態となり、フレームの転送を行いません。

go-to-sleep-commandはノード・コンフィギュレーション機能のマスター・リクエスト・フレームとして送信 するため、スケジュール・スロットにマスター・リクエスト・フレームを割り当て、l\_ifc\_goto\_sleep関数をコ ールすると送信することができます。

RL78/F23,F24用ドライバでは、ウェイクアップ方法として「ドミナント幅検出」を選択した場合、ドライバ・ スリープ中にもLINマクロ(RLIN3)へのクロック供給が必要です。

※1:時間はコンフィグ・ファイルにて設定してください。バスオフ検出なしに設定することも可能です。 また、バスオフを判定する処理にタイマ割り込みを利用しているため、ユーザ・アプリケーションで使用す る割り込みとの競合などにより、スリープ・モードへの移行時間が伸びる可能性があります。

### 7. 5. 2 ウェイクアップ機能

スリープ・モード中に立ち下がりエッジを検出した場合、または I ifc wake up 関数を発行した場合に、ウ ェイクアップを行います。

・立ち下がりエッジ検出の場合

スレーブ・ノードは、Break&Synch 待ちとなります。

マスター・ノードは、l\_sch\_tick 関数によりスケジュールの再開が可能となります。

・l\_ifc\_wake\_up 関数を発行した場合

LIN バスに 260μs のウェイクアップ・パルスを送信します。

※19200 bps で 5 Tbit。

ウェイクアップ・パルス送信後、150 ms 以内に Break を受信しなかった場合、再度ウェイク アップを送信します。3 回送信後、4 回目は 1.5 sec 後にウェイクアップを送信します。3 回の 送信を 1 ブロックとし、ユーザ定義する回数分、ブロック送信を繰り返します。その後 4 sec 以上バス非アクティブ状態ならばスリープ・モードに移行します。

マスター・ノードは、l\_sch\_tick 関数によりスケジュールの再開が可能となります。

※注意:

1.ウェイクアップからフレーム転送再開までのウェイト処理は、LIN2.1 ソフトウェア・ドライバで行いませ

ん。立ち下がりエッジ検出、または l\_ifc\_wake\_up 発行後、アプリケーション・レベルで任意の時間ウェイ トし、スケジュールを再開してください。

2.スリープ・モードからウェイクアップを行うと、スリープ・モードへ遷移する直前の状態となります。その ため l\_sch\_tick 関数をコールしたときに、必ずフレームが転送されるとは限りません。ウェイクアップ後 は、LIN2.1 ソフトウェア・ドライバを初期化することを推奨します。

# 7. 6 ノード・コンフィギュレーション機能【マスター**/**スレーブ】

LIN2.1 ソフトウェア・ドライバのノード・コンフィギュレーション機能を用いて LIN クラスタに接続するスレ ーブ・ノードの設定が可能です。

スケジュール・スロットにマスター・リクエスト・フレームおよびスレーブ・レスポンス・フレームを割り当 て、ld\_assign\_frame\_id\_range 関数、ld\_read\_by\_id 関数をコールすると、スレーブ・ノードへコンフィギュレー ション・コマンドを送信することができます。

## 7. 6. 1 ノード情報

スレーブ・ノードには、NAD、プロダクトID、レスポンス・エラー・シグナルのノード情報を定義する必要が あります。コンフィグ・ファイルにて定義します。

| ノード情報          | 意味                        | サイズ  |
|----------------|---------------------------|------|
| 初期NAD          | LINクラスタ内でのノード固有番号         | 1バイト |
| Supplier ID    | LIN Consortiumから割り当てられるID | 2バイト |
| Function ID    | 機能毎に割り当てられるID             | 2バイト |
| Variant ID     | 機能変更なしでの、製品バージョン毎に割り当てるID | 1バイト |
| レスポンス・エラー・シグナル | スレーブ・ノード内のエラー情報を扱うシグナル    | 1バイト |

表 **7-4** ノード情報一覧

## 7. 6. 2 ノード・コンフィギュレーション

LIN2.1ソフトウェア・ドライバでは、マスター・ノードによるノード・コンフィギュレーション機能の一部に 対応しています。LIN2.1マスター・ドライバから、以下のリクエストを送信することが可能です。

· LIN フレーム ID 割り当て (Assign frame identifier range)

- ・識別子読み出し(Read by identifier)
- (1) LIN フレーム ID 割り当て (Assign frame identifier range)

NAD が一致するノードの最大4つのメッセージフレームの PID を変更または無効にします。

ただし、ID が 60~63(0x3C~0x3F)のフレームは変更できません。

開始インデックスは PID を割り当てる最初のフレームを指定します。フレームの順序はスレーブ・ノードに 依存します。リストの最初のインデックスは 0 から開始します。

PID リストの設定値は以下のとおりです。

マスター・リクエスト・フレームの通信フォーマットは以下の通りです。

#### 表 **7-5** マスター・リクエスト・フレーム・フォーマット **(Assign frame identifier range)**

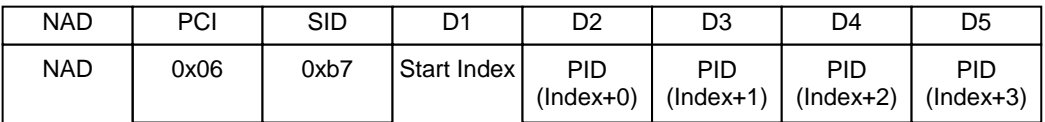

スレーブからのレスポンスは NAD が一致した場合のみ送信されます。

全ての割り当てが実行されなかった場合、否定応答が返ります。

また、スレーブ・ノードでは指定された PID の検証を行わないため、マスター・ノードは正しい PID を設定す る必要があります。

※注意:

正常終了時のスレーブ・レスポンス・フレーム転送には対応していません。 Protected ID はパリティ付きの ID を指定する必要があります。

識別子読み出し(Read by identifier)

マスター・ノードより ld\_read\_by\_id 関数を発行することにより、以下のフォーマットでリクエストを発行し ます。その後スレーブ・レスポンス・フレームにより ID (D1:identifier)に従った情報をスレーブ・ノードか ら取得することが可能です。

マスター・リクエスト・フレームの通信フォーマットは以下の通りです。

#### 表 **7-6** マスター・リクエスト・フレーム・フォーマット **(Read by identifier)**

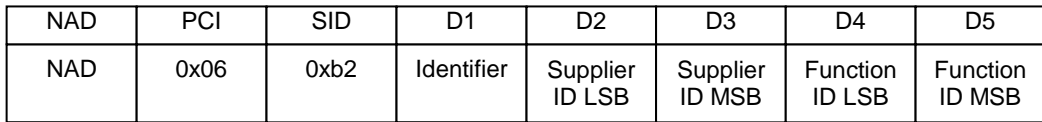

スレーブ・ノード内で NAD、Supplier ID と FunctionID が一致した場合のみ、スレーブはレスポンスを返しま す。ただし、NAD にワイルドカード (0x7F) が指定された場合は、Supplier ID と FunctionID が一致すれば、 処理を実施します。

また、一致しない場合は、マスター・ノードからのスレーブ・レスポンス・リクエストに対応しません。

スレーブ・レスポンス・フレームの通信フォーマットは以下の通りです。

#### 表 **7-7** スレーブ・レスポンス・フレーム・フォーマット

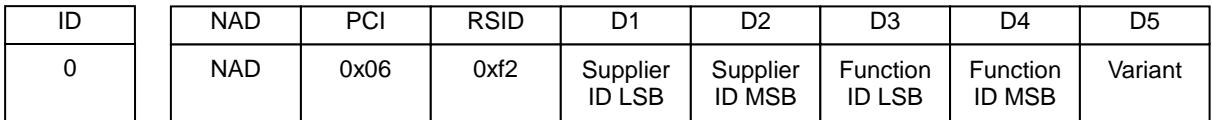

スレーブがマスターからのリクエストをサポートしていない場合は、以下の否定応答を返します。

#### 表 **7-8** 否定応答フォーマット

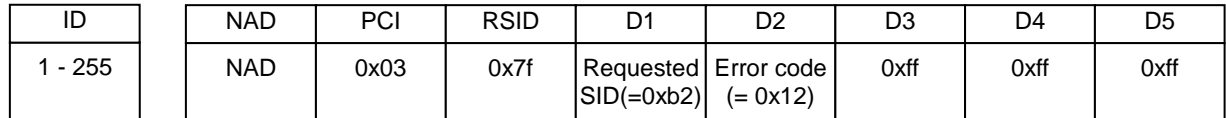

※ LIN2.1 スレーブ・ドライバでは、Identifier=0(プロダクト ID 読み出し)のみ対応しています。その他の Identifier には否定応答を返します。

# 7. 7 スケジューリング機能【マスター】

スケジューリング機能として用意された l\_sch\_tick 関数、l\_sch\_set 関数をコールすることで、コンフィグ・フ ァイルで定義したスケジュール・テーブルの遷移、切り替えが可能です。

スケジューラは、タイマと上記関数を用いてマスターのユーザ・アプリケーション内で実装する必要があります。 「[5. 2. 6](#page-41-0) [スケジューラの実装\(マスターのみ\)」](#page-41-0)を参照してください。

● スレーブ診断のタイミングパラメータについて

LIN 2.1 Spec では、スレーブ診断のタイミング要件として以下のパラメータが規定されています。

P2 :スレーブ・ノードが最後の診断要求を受信してから、応答用のデータを提供できる様になるまでの時間

- STmin:スレーブ・ノードが診断要求のその次の診断要求の受信、または診断応答の次の診断応答の送信を準備 するために必要な最小時間
- P2\* :スレーブ・ノードがネガティブ・レスポンスを送信してから、次の応答用のデータを提供できるように なるまでの時間

LIN マスター/スレーブ・ドライバでは上記パラメータに関して実装しておりません。 上記時間はマスター・ドライバのスケジュールで調整することになります。

### 7. 7. 1 スケジュール遷移(**l\_sch\_tick**)

l\_sch\_tick関数を発行することにより、スケジュールが遷移します。l\_sch\_tick関数をコールし、スケジュール・ テーブルにエントリされている現在のフレーム・スロットが終了すると、次のエントリのフレーム転送を開始 します(終了したフレーム・スロットがスケジュール・テーブルの最後のエントリのときは、スケジュール・テ ーブルの最初のエントリのフレーム転送を開始します)。フレーム・スロットが終了しないときは、フレーム転 送を開始しません。

次のI sch\_tick関数の発行で、次エントリのフレーム転送を開始するとき(現在のフレーム・スロットが終了 するとき)、そのエントリ番号を返します。次のl\_sch\_tick関数のコールでフレーム転送が開始できないときは、 0を返します。(図5‐9参照)

4つのエントリで構成されるスケジュール・テーブルAがセットされているとき、l\_sch\_tick関数の発行とフレ ーム転送の関係を以下に示します。

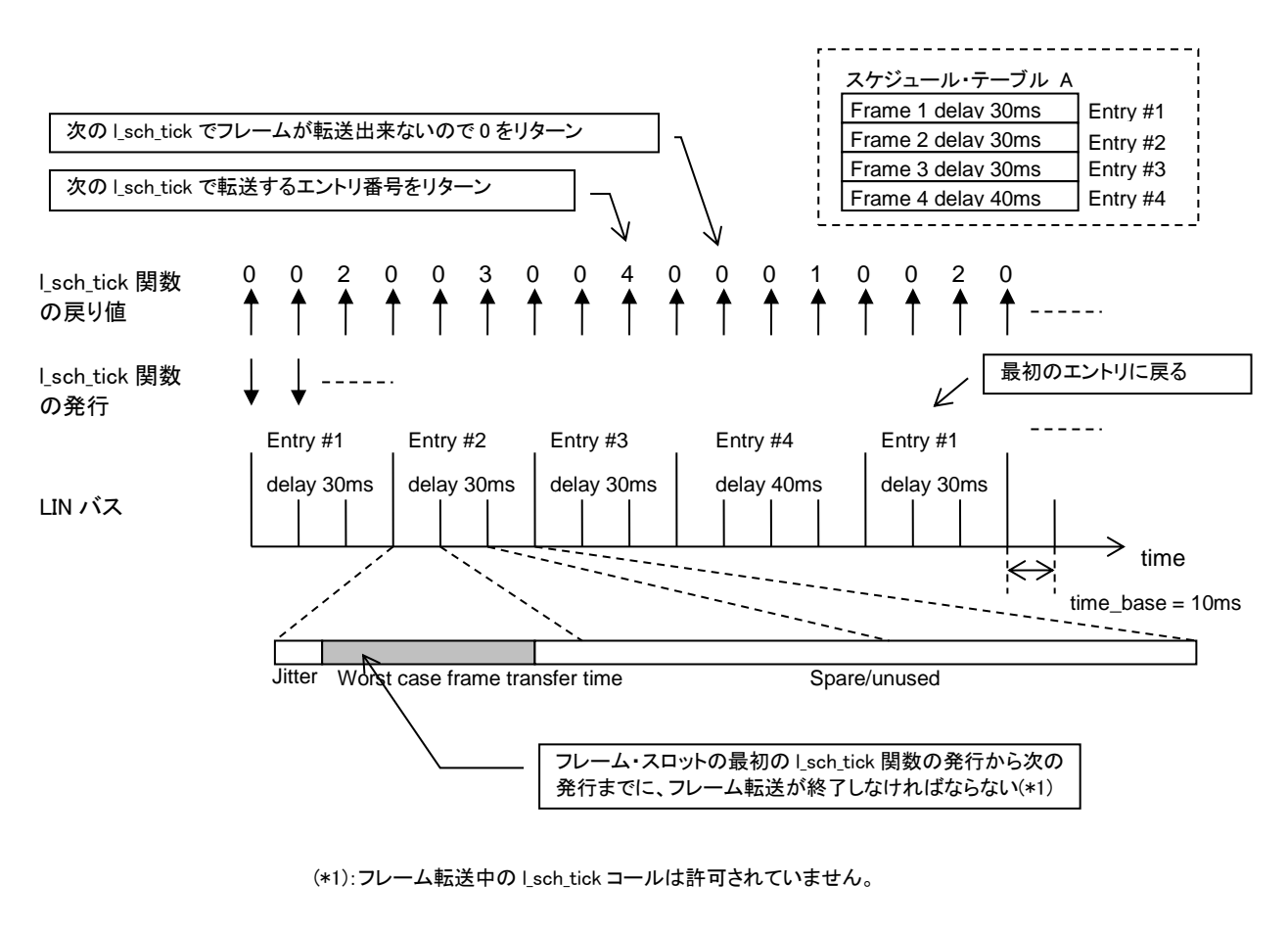

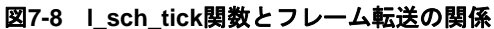

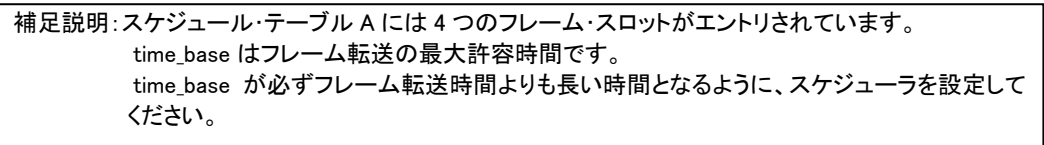

### 7. 7. 2 スケジュール切り替え(**l\_sch\_set**)

l\_sch\_set関数を発行すると、動作中のスケジュール・テーブルから指定したスケジュール・テーブルに切り 替えることができます。また、切り替えるスケジュール・テーブルのエントリも指定できます。

スケジュール・テーブルの切り替えは、現在のスケジュール・テーブル・エントリのフレーム・スロットが終 了したときに行います。

l\_sch\_set関数を発行して、スケジュール・テーブルAからスケジュール・テーブルBに切り替える処理を以下 に示します。

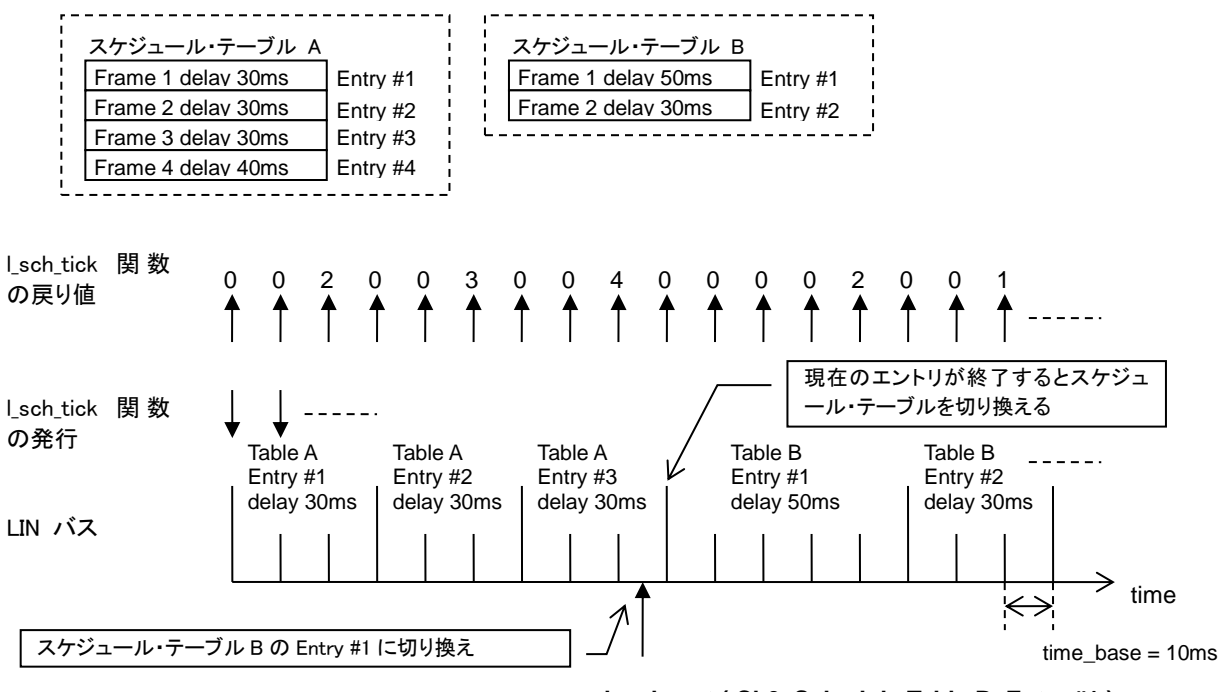

### 図**7-9 l\_sch\_set**関数によるスケジュール・テーブルの切り替え

**l\_sch\_set ( Ch0, Schedule Table B, Entry #1 )**

# 7. 8 ボー・レート自動検出機能【スレーブ】

LIN2.1 スレーブ・ドライバでは、Break と Synch 幅を計測することにより、2400bps~20000bps までの通信ボ ー・レートの自動認識を行えるようコンフィギュレーションが可能です。

# 7. 9 ドライバ・コンフィグレーション

# 7. 9. 1 スレーブ・ドライバ・コンフィグレーション

RL78/F23,F24のスレーブ・ドライバでは、ドライバ・コンフィグレーションによって、ドライバの動作を変 更することが可能です。ドライバ・コンフィグレーションはlibsrc/conf/confslin\_opt.h内の "ドライバ・コンフィ グレーション" 記載がある箇所で設定します。

表 **7-9** ドライバ・コンフィグレーション**(RL78/F23,F24** スレーブ**) (1/2)**

<span id="page-91-0"></span>

| コンフィグ項目 (接頭                    | 概要            | 設定可能値(接頭           | 設定可能値の意味                                |
|--------------------------------|---------------|--------------------|-----------------------------------------|
| 子"CONFSLIN_OPT"を省略)            |               | 子"CONFSLIN_OPT"を省  |                                         |
|                                |               | 略)                 |                                         |
| u1gLPRS_NORM_CFG               | LIN マクロに供給する  | u1gLPRS_NODIV      | 1/1                                     |
|                                | プリスケーラ・クロック   | u1gLPRS_DIV2P1     | $\overline{1/2}$                        |
|                                |               | u1gLPRS_DIV2P2     | 1/4                                     |
|                                | の分周値です。※1、※   | u1gLPRS_DIV2P3     | 1/8                                     |
|                                | 4             | u1gLPRS_DIV2P4     | 1/16                                    |
|                                |               | u1gLPRS_DIV2P5     | 1/32                                    |
|                                |               | u1gLPRS_DIV2P6     | 1/64                                    |
|                                |               | u1gLPRS_DIV2P7     | 1/128                                   |
| u1gBUSWKUP_CFG<br>$\times 6$   | LIN ドライバのウェイ  | u1gBUSWKUP_EDGE    | LIN バスの立ち下がり                            |
|                                | クアップ方法です。     |                    | エッジによるウェイ                               |
|                                | EDGE を選択した場合、 |                    | クアップ                                    |
|                                | スリープ中の LIN マク |                    | (ドライバ・スリープ                              |
|                                | ロへのクロック供給は    |                    | 中、LIN マクロにクロ                            |
|                                | 不要です。         |                    | ックは供給されませ                               |
|                                |               |                    |                                         |
|                                |               | u1gBUSWKUP_WIDTH   | $\mathcal{L}_{\circ}$ )<br>LIN バスのドミナント |
|                                |               |                    |                                         |
|                                |               |                    | 幅検出によるウェイ                               |
|                                |               |                    | クアップ                                    |
| u1gNSPB_NORM_CFG               | ビット・サンプリング数   | u1gNSPB_4SMPL      | 4(オート・ボー・レー                             |
|                                | です。※4         |                    | ト専用)                                    |
|                                |               | u1gNSPB_8SMPL      | 8(オート・ボー・レー                             |
|                                |               |                    | ト専用)                                    |
|                                |               | u1gNSPB_16SMPL     | 16(固定ボー・レート                             |
|                                |               |                    | 専用)                                     |
| u1gLINMCK_CFG                  | LIN 通信クロック源の  | u1gLINMCK_FCLK     | $f_{CLK}$                               |
|                                | 種別です。※5       | u1gLINMCK_FMX      | $f_{MX}$ $\cancel{\times}2$             |
| u1gINTLINTRMPR_CFG<br>X        | LIN 送信完了割り込み  | u1gINTPR_LV0       | レベル0(最高)                                |
| 6                              | の優先度です。       | u1gINTPR_LV1       | レベル1                                    |
|                                |               | u1gINTPR_LV2       | レベル2                                    |
|                                |               | u1gINTPR_LV3       | レベル3(最低)                                |
| u1gINTLINRVCPR_CFG<br>$\times$ | LIN 受信完了割り込み  | u1gINTLINTRMPR_CFG |                                         |
| 6                              | の優先度です。       | と同じです。             |                                         |
| u1gINTLINSTAPR_CFG<br>$\times$ | LIN ステータス割り込  | u1gINTLINTRMPR_CFG | $\overline{\phantom{a}}$                |
| 6                              | みの優先度です。      | と同じです。             |                                         |
| u1gTMUNIT_CFG ※6               | 使用するインターバル·   | u1gTMUNIT_UNIT0    | ユニット0                                   |
|                                | タイマ(TAU)のユニッ  | u1gTMUNIT_UNIT1    | ユニット1                                   |
|                                | ト番号です。※3      |                    |                                         |
| u1gTMCH_CFG ※6                 | 使用するインターバル・   | u1gTMCH_CH0        | チャネル0                                   |
|                                | タイマ(TAU)のチャネ  | u1gTMCH_CH1        | チャネル1                                   |
|                                | ル番号です。※3      | u1gTMCH_CH2        |                                         |
|                                |               |                    | チャネル2                                   |
|                                |               | u1gTMCH_CH3        | チャネル3                                   |
|                                |               | u1gTMCH_CH4        | チャネル4                                   |
|                                |               | u1gTMCH_CH5        | チャネル5                                   |
|                                |               | u1gTMCH_CH6        | チャネル6                                   |
|                                |               | u1gTMCH_CH7        | チャネル7                                   |

第 7 章 LIN2.1 ソフトウェア・ドライバ概要

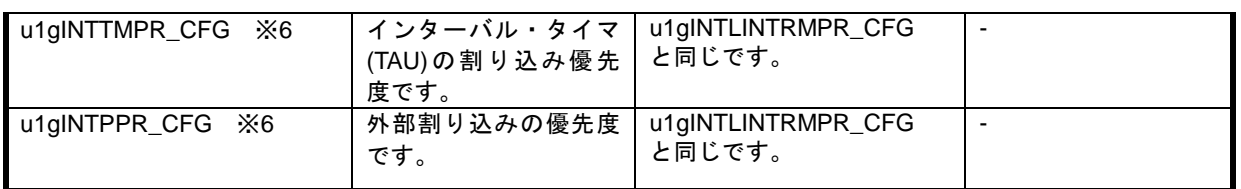

- ※1:オート・ボー・レート・モードの場合、この設定値は使用されません。プリスケーラ・クロックが 8~12[MHz] になるように、ソフトウェアで自動設定されます。
- ※2: LIN コンフィグレータの周辺ハードウェア・クロック設定値は fMx の値となります。この場合、インター バル・タイマ(TAU)の使用クロックは fcLK で固定のため、LIN コンフィグレータでコード生成後、下記設定 を修正する必要があります。

(conflin\_x.c)

【修正前】

const u2 ConfSLin\_u2gTMPERICLOCK = (u2)CONFLIN\_u2sPERICLOCK;

【修正後】 ※fCLKとして 8[MHz]を使用する場合。 const u2 ConfSLin\_u2gTMPERICLOCK =  $(u2)800$ ;

- ※3: 使用するマイクロコンピュータのデバイスに搭載されているユニット、チャネルを設定してください。 ドライバ内では使用可否のチェックは行っていません。
- ※4: ドライバではボー・レート・プリスケーラレジスタ(LBRP)の設定値を求めるために、内部で以下の計算を 行います。

*(LBRP* 設定値*) = {(LIN* 通信クロック源周波数*[Hz]) x (LPRS* で設定するプリスケーラ分周*)} / {(*ビット・サンプリング数*) x (*通信ボー・レート*[bps])}*

上記計算は整数(小数点以下切り捨て)で行われます。(LBRP 設定値)が 0 以下にならないように各パラメー タを設定してください。

※5: LIN/UART モジュール(RLIN3)において、LIN 通信クロック源に関する注意事項があります。詳細につきま してはユーザーズ・マニュアルを参照してください。本件に伴い、スレーブ・ドライバに以下の制限事項が あります。

LIN 通信クロック源の種別 (u1gINTLINTRMPR\_CFG) に fMx (u1gLINMCK\_FMX) を設定する場合、タ イムアウト・エラー検出の使用選択(u1gTER\_CFG)を検出しない(u1gTER\_DISABLE)に設定した上で、 fcLK クロック ≧ fMx クロック × 1.2 となるように設定してください。

※6:スマート・コンフィグレータ上で設定することが可能です。

|                                        |                 | .                                | .                            |
|----------------------------------------|-----------------|----------------------------------|------------------------------|
| コンフィグ項目 (接頭<br>子"CONFSLIN_OPT"を省<br>略) | 概要              | 設定可能値(接頭<br>子"CONFSLIN OPT"を省略)  | 設定可能値の意味                     |
| u1gLRDNFS_NORM_CFG                     | LIN 通信時の受信ノイ    | u1gLRDNFS_USE                    | 使用する                         |
|                                        | ズフィルタ使用選択で      | u1gLRDNFS_NOUSE                  | 使用しない                        |
|                                        | す。              |                                  |                              |
| u1gLRDNFS_WKUP_CFG                     | ドライバ・スリープ中      | u1gLRDNFS_USE                    | 使用する                         |
|                                        | のウェイクアップ・パ      | u1gLRDNFS_NOUSE                  | 使用しない                        |
|                                        | ルス時の受信ノイズフ      |                                  |                              |
|                                        | ィルタの使用選択で<br>す。 |                                  |                              |
| u1gBLT_CFG                             | ブレーク・フィールド      | u1gBLT_SHORT                     | オート・ボー・レート・モ                 |
|                                        | の受信を検出する最小      |                                  | $ \mathsf{F}$ ]              |
|                                        | のドミナント幅です。      |                                  | 10[Tbit]                     |
|                                        |                 |                                  | [固定ボー・レート・モード]               |
|                                        |                 |                                  | $9.5$ [Tbit]<br>オート・ボー・レート・モ |
|                                        |                 | u1gBLT_LONG                      | $ \aleph$ ]                  |
|                                        |                 |                                  | 11[Tbit]                     |
|                                        |                 |                                  | [固定ボー・レート・モード]               |
|                                        |                 |                                  | 10.5[Tbit]                   |
| u1gRS_CFG                              | 送信時のレスポンス・      | u1gRS_0BIT                       | 0[Tbit]                      |
|                                        | スペース幅です。        | u1gRS_1BIT                       | 1[Tbit]                      |
|                                        |                 | u1gRS_2BIT                       | 2[Tbit]                      |
|                                        |                 | u1gRS_3BIT                       | 3[Tbit]                      |
|                                        |                 | u1gRS_4BIT                       | 4[Tbit]                      |
|                                        |                 | u1gRS_5BIT                       | 5[Tbit]                      |
|                                        |                 | u1gRS_6BIT                       | 6[Tbit]                      |
|                                        |                 | u1gRS_7BIT                       | 7[Tbit]                      |
| u1glBS_CFG                             | 送信時のインター・バ      | u1glBS_0BIT                      | 0[Tbit]                      |
|                                        | イト・スペース幅です。     | u1glBS_1BIT                      | 1[Tbit]                      |
|                                        |                 | u1glBS_2BIT                      | 2[Tbit]                      |
|                                        |                 | u1glBS_3BIT                      | 3[Tbit]                      |
| u1gWUTL_CFG                            | 送信ウェイクアップ・      | u1gWUTL_1BIT                     | 1[Tbit]                      |
|                                        | パルス幅です。         | u1gWUTL_2BIT                     | 2[Tbit]                      |
|                                        |                 | u1gWUTL_3BIT                     | 3[Tbit]                      |
|                                        |                 | u1gWUTL_4BIT                     | 4[Tbit]                      |
|                                        |                 | u1gWUTL_5BIT<br>u1gWUTL_6BIT     | 5[Tbit]<br>6[Tbit]           |
|                                        |                 | u1gWUTL_7BIT                     | 7[Tbit]                      |
|                                        |                 | u1gWUTL_8BIT                     | 8[Tbit]                      |
|                                        |                 | u1gWUTL_9BIT                     | 9[Tbit]                      |
|                                        |                 | u1gWUTL_10BIT                    | 10[Tbit]                     |
|                                        |                 | u1gWUTL_11BIT<br>u1gWUTL_12BIT   | 11[Tbit]<br>12[Tbit]         |
|                                        |                 | u1gWUTL_13BIT                    | 13[Tbit]                     |
|                                        |                 | u1gWUTL_14BIT                    | 14[Tbit]                     |
|                                        |                 | u1gWUTL_15BIT                    | 15[Tbit]                     |
| u1gBERE_CFG                            | ビット・エラー検出の      | u1gWUTL_16BIT<br>u1gBERE_DISABLE | 16[Tbit]                     |
|                                        | 使用選択です。         | u1gBERE_ENABLE                   | 検出しない<br>検出する                |
| u1gTER_CFG                             | タイムアウト・エラー      | u1gTER_DISABLE                   | 検出しない                        |
|                                        | 検出の使用選択です。      | u1gTER_ENABLE                    | 検出する                         |
|                                        | $\times 1$      |                                  | (オート・ボー・レート・モ                |
|                                        |                 |                                  | ード時は選択禁止です)                  |
| u1gFERE_CFG                            | フレーミング・エラー      | u1gFERE_DISABLE                  | 検出しない                        |
|                                        | 検出の使用選択です。      | u1gFERE_ENABLE                   | 検出する                         |
| u1gSFERE_CFG                           | シンク・フィールド・エ     | u1gSFERE_DISABLE                 | 検出しない                        |
|                                        | ラー検出の使用選択で      | u1gSFERE_ENABLE                  | 検出する                         |

表 **7-10** ドライバ・コンフィグレーション**(RL78/F23,F24** スレーブ**) (2/2)**

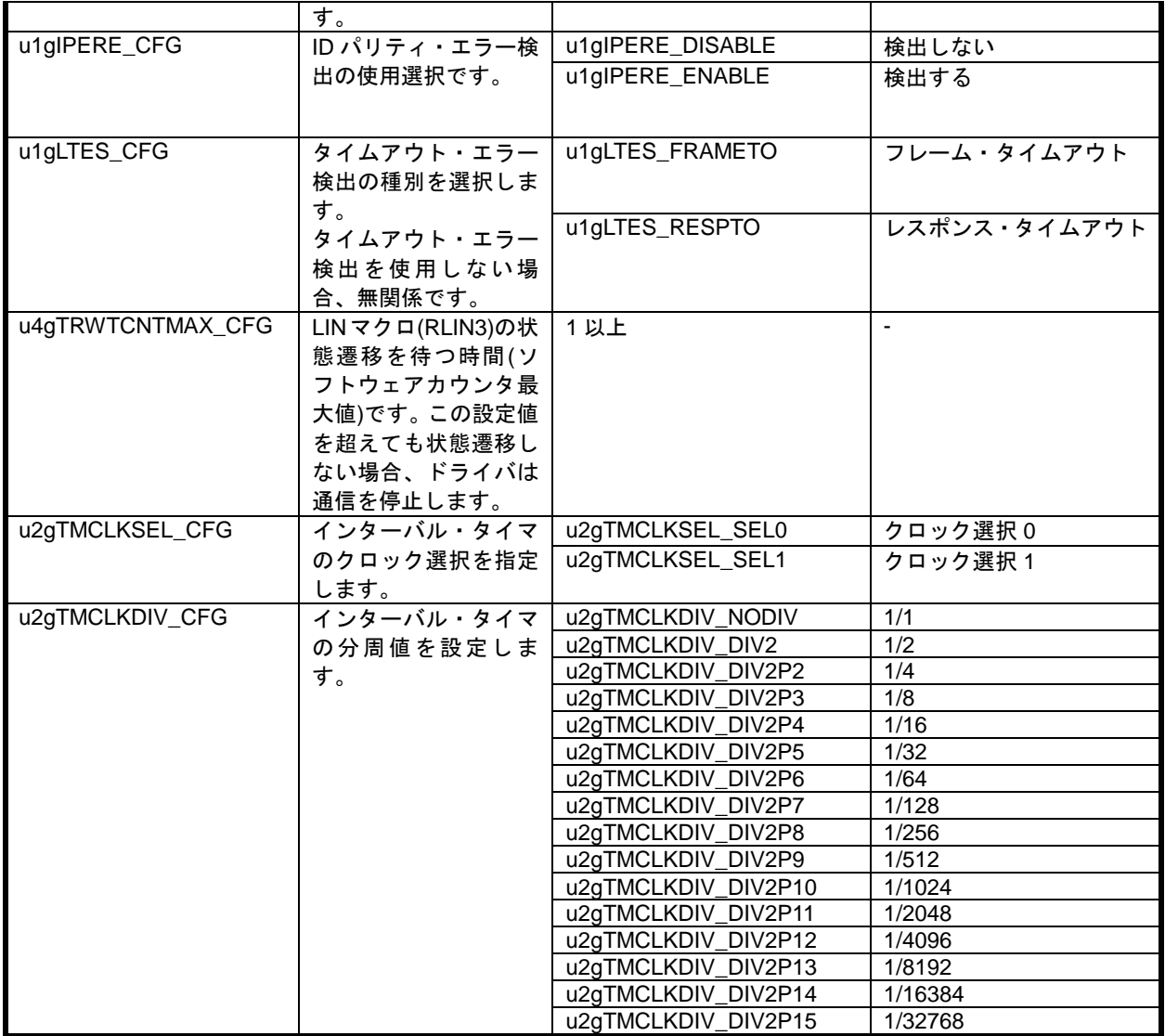

※1:表 **7-9** [ドライバ・コンフィグレーション](#page-91-0)**(RL78/F23,F24** スレーブ**) (1/2)**の※**5** を参照してください。

## 7. 9. 2 マスター・ドライバ・コンフィグレーション

RL78/F23,F24のマスター・ドライバでは、ドライバ・コンフィグレーションによって、ドライバの動作を変 更することが可能です。ドライバ・コンフィグレーションはlibsrc/conf/confmlin\_opt.h内の "ドライバ・コンフ ィグレーション" 記載がある箇所で設定します。

<span id="page-95-0"></span>

| コンフィグ項目 (接頭                     | 概要                          | 設定可能値(接頭                     | 設定可能値の意味                      |
|---------------------------------|-----------------------------|------------------------------|-------------------------------|
| 子"CONFMLIN_OPT"を省               |                             | 子"CONFMLIN_OPT"を             |                               |
| 略)                              |                             | 省略)                          |                               |
| u1gBUSWKUP_CFG<br>X             | LIN ドライバのウェイク               | u1gBUSWKUP_EDGE              | LIN バスの立ち下がりエッ                |
| 3                               | アップ方法です。                    |                              | ジによるウェイクアップ                   |
|                                 | EDGE を選択した場合、               |                              | (ドライバ·スリープ中、LIN               |
|                                 | スリープ中の LIN マクロ              |                              | マクロにクロックは供給                   |
|                                 | へのクロック供給は不要                 |                              | されません。)                       |
|                                 | です。                         | u1gBUSWKUP_WIDTH             | LIN バスのドミナント幅検<br>出によるウェイクアップ |
| u1gLINMCK_CFG                   | LIN 通信クロック源の種               | u1gLINMCK_FCLK               | $f_{CLK}$                     |
|                                 | 別です。※2                      | u1gLINMCK_FMX                | f <sub>MX</sub>               |
| u1gBDT_CFG                      | 送信するブレーク・デリ                 | u1gBDT_1BIT                  | 1[Tbit]                       |
|                                 | ミタの幅です。                     | u1gBDT_2BIT                  | 2[Tbit]                       |
|                                 |                             | u1gBDT_3BIT                  | 3[Tbit]                       |
|                                 |                             | u1gBDT_4BIT                  | 4[Tbit]                       |
| u1glBHS_CFG                     | 送信するヘッダ内のシン                 | u1glBHS_0BIT                 | 0[Tbit]                       |
|                                 | ク・フィールドと ID フィ              | u1glBHS_1BIT                 | 1[Tbit]                       |
|                                 | ールド間の幅と、レスポ                 | u1glBHS_2BIT                 | 2[Tbit]                       |
|                                 | ンス送信時のレスポン                  | u1glBHS_3BIT                 | 3[Tbit]                       |
|                                 | ス・スペースの幅です。                 | u1glBHS_4BIT<br>u1glBHS_5BIT | 4[Tbit]                       |
|                                 | $\times 1$                  | $\overline{u1}$ gIBHS_6BIT   | 5[Tbit]<br>6[Tbit]            |
|                                 |                             | u1glBHS_7BIT                 | 7[Tbit]                       |
| u1glBS_CFG                      | レスポンス送信時の各バ                 | u1glBS_0BIT                  | 0[Tbit]                       |
|                                 | イト間の幅です。※1                  | u1glBS_1BIT                  | 1[Tbit]                       |
|                                 |                             | u1glBS_2BIT                  | 2[Tbit]                       |
|                                 |                             | u1glBS_3BIT                  | 3[Tbit]                       |
| u1gINTLINTRMPR_CFG              | LIN 送信完了割り込みの               | u1gINTPR_LV0                 | レベル0(最高)                      |
| $\times 3$                      | 優先度です。                      | u1gINTPR_LV1                 | レベル1                          |
|                                 | go-to-sleep コマンドの送          | u1gINTPR_LV2                 | レベル2                          |
|                                 | 信と、ウェイクアップ・リ                | u1gINTPR_LV3                 | レベル3(最低)                      |
|                                 | クエスト送信時にのみ使                 |                              |                               |
|                                 | 用します。                       |                              |                               |
| u1gINTLINRVCPR_CFG              | LIN 受信完了割り込みの               | u1gINTLINTMRPR_CFG           |                               |
| $\times3$                       | 優先度です。                      | と同じです。                       |                               |
|                                 | ウェイクアップ方法が                  |                              |                               |
|                                 | LIN バスのドミナント幅               |                              |                               |
|                                 | 検出で、かつ、ウェイクア                |                              |                               |
|                                 | ップ・リクエスト受信時                 |                              |                               |
|                                 | にのみ使用します。                   |                              |                               |
| u1gINTLINSTAPR_CFG<br>$\times3$ | LIN エラー割り込みの優               | u1gINTLINTMRPR_CFG<br>と同じです。 |                               |
|                                 | 先度です。                       |                              |                               |
|                                 | go-to-sleep コマンドの送          |                              |                               |
|                                 | 信と、ウェイクアップ・リ<br>クエスト送信時にのみ使 |                              |                               |
|                                 | 用します。                       |                              |                               |
| u1glNTPPR_CFG ※3                | 外部割り込みの優先度で                 | u1gINTLINTMRPR_CFG           |                               |
|                                 | す。                          | と同じです。                       |                               |
|                                 | ウェイクアップ方法が                  |                              |                               |
|                                 | LIN バスの立ち下がりエ               |                              |                               |
|                                 | ッジで、かつ、ウェイクア                |                              |                               |

表 **7-11** ドライバ・コンフィグレーション**(RL78/F23,F24** マスター**) (1/2)**

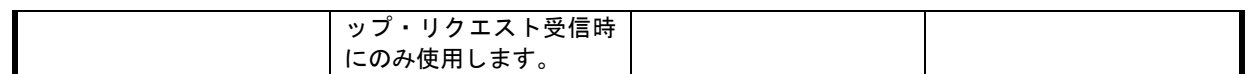

※1:フレーム・タイムアウト・エラー検出を有効にしている場合、フレームの時間が以下を超えるとタイムア ウト・エラーを検出します。超えないように値を設定してください。

・クラシック・チェックサム選択時 :49 + (レスポンス・バイト数 + 1) x 14 [ビット]

・エンハンスド・チェックサム選択時:48 + (レスポンス・バイト数 + 1) x 14 [ビット]

レスポンス・タイムアウト・エラー検出を有効にしている場合、レスポンスの時間が以下を超えるとタイム アウト・エラーを検出します。超えないように値を設定してください。

・(レスポンス・バイト数 + 1) x 14 [ビット]

※2:RL78/F23,F24 の LIN/UART モジュール(RLIN3)において、LIN 通信クロック源に関する注意事項がありま す。詳細につきましてはユーザーズ・マニュアルを参照してください。本件に伴い、マスター・ドライバに 以下の制限事項があります。

LIN 通信クロック源の種別 (u1gINTLINTRMPR\_CFG)に fMx (u1gLINMCK\_FMX) を設定する場合、タ イムアウト・エラー検出の使用選択(u1gTER\_CFG)を検出しない(u1gTER\_DISABLE)に設定した上で、 fcLK クロック ≧ fMx クロック × 1.2 となるように設定してください。

※3:スマート・コンフィグレータ上で設定することが可能です。

| <b>25.</b> $I - I$ | エンエバ コンションレ           | ╱ コ ╱ (ハ┕/ <del>V/</del> / ム),   ム┱ ヽ ∧ ╱ | , (44)                 |
|--------------------|-----------------------|-------------------------------------------|------------------------|
| コンフィグ項目(接頭         | 概要                    | 設定可能値(接頭                                  | 設定可能値の意味               |
| 子"CONFMLIN_OPT"を省  |                       | 子"CONFMLIN_OPT"を省略)                       |                        |
| 略)                 |                       |                                           |                        |
|                    |                       |                                           |                        |
| u1gLRDNFS_NORM_CFG | LIN 通信時の受信ノイ          | u1gLRDNFS_USE                             | 使用する                   |
|                    | ズフィルタ使用選択で            | u1gLRDNFS_NOUSE                           | 使用しない                  |
|                    | す。                    |                                           |                        |
| u1gWUTL_CFG        | 送信ウェイクアップ・            | u1gWUTL_1BIT                              | 1[Tbit]                |
|                    | パルス幅です。※1             | u1gWUTL_2BIT                              | 2[Tbit]                |
|                    |                       | u1gWUTL_3BIT                              | 3[Tbit]                |
|                    |                       | u1gWUTL_4BIT                              | $4$ [Tbit]             |
|                    |                       | u1gWUTL_5BIT                              | 5[Tbit]                |
|                    |                       | u1gWUTL_6BIT                              |                        |
|                    |                       |                                           | 6[Tbit]                |
|                    |                       | u1gWUTL_7BIT                              | 7[Tbit]                |
|                    |                       | u1gWUTL_8BIT                              | 8[Tbit]                |
|                    |                       | u1gWUTL_9BIT                              | 9[Tbit]                |
|                    |                       | u1gWUTL_10BIT                             | 10[Tbit]               |
|                    |                       | u1gWUTL_11BIT                             | 11[Tbit]               |
|                    |                       | u1gWUTL_12BIT                             | 12[Tbit]               |
|                    |                       | u1gWUTL_13BIT                             | 13[Tbit]               |
|                    |                       | u1gWUTL_14BIT                             | 14[Tbit]               |
|                    |                       | u1gWUTL_15BIT                             | 15[Tbit]               |
|                    |                       | u1gWUTL_16BIT                             | 16[Tbit]               |
| u1gBERE_CFG        | ビット・エラー検出の            | u1gBERE_DISABLE                           | 検出しない                  |
|                    | 使用選択です。               | u1gBERE_ENABLE                            | 検出する                   |
| u1gPBERE_CFG       | フィジカル・バス・エラ           | u1gPBERE_DISABLE                          | 検出しない                  |
|                    |                       |                                           |                        |
|                    | 一検出の使用選択で             | u1gPBERE_ENABLE                           | 検出する                   |
|                    | す。                    |                                           |                        |
| u1gTER_CFG         | タイムアウト・エラー            | u1gTER_DISABLE                            | 検出しない                  |
|                    | 検出の使用選択です。            | u1gTER_ENABLE                             | 検出する                   |
|                    | $\times 2$            |                                           |                        |
| u1gFERE_CFG        | フレーミング・エラー            | u1gFERE_DISABLE                           | 検出しない                  |
|                    | 検出の使用選択です。            | u1gFERE_ENABLE                            |                        |
|                    |                       |                                           | 検出する                   |
| u1gLTES_CFG        | タイムアウト・エラー            | u1gLTES_FRAMETO                           | フレーム・タイムアウト            |
|                    | 検出の種別を選択しま            |                                           |                        |
|                    | す。                    |                                           |                        |
|                    | タイムアウト・エラー            | u1gLTES_RESPTO                            | レスポンス・タイムアウ            |
|                    | 検出を使用しない場             |                                           | $\vdash$               |
|                    | 合、無関係です。              |                                           |                        |
| u4gTRWTCNTMAX_CFG  | LINマクロ(RLIN3)の状   1以上 |                                           |                        |
|                    |                       |                                           |                        |
|                    | 態遷移を待つ時間(ソ            |                                           |                        |
|                    | フトウェアカウンタ最            |                                           |                        |
|                    | 大値)です。この設定値           |                                           |                        |
|                    | を超えても状態遷移し            |                                           |                        |
|                    | ない場合、ドライバは            |                                           |                        |
|                    | ユーザにエラーを通知            |                                           |                        |
|                    | します。                  |                                           |                        |
| u1gRXD_PU_CFG      | LIN 受信端子の内部プ          | u1gRXD_PU_DISABLE                         |                        |
|                    |                       |                                           | 使用しない                  |
|                    | ルアップの使用選択で            | u1gRXD_PU_ENABLE                          | 使用する                   |
|                    | す。                    |                                           |                        |
| u1gRXD_PITHL_CFG   | LIN 受信端子の入力閾          | u1gRXD_PITHL_03VDD                        | $0.3$ EV <sub>DD</sub> |
|                    | 値選択です。                | u1gRXD_PITHL_03VDD                        | $0.5$ EV <sub>DD</sub> |

表 **7-12** ドライバ・コンフィグレーション**(RL78/F23, F24** マスター**) (2/2)**

 ※1:6 ビット以下にしないでください。送信ウェイクアップ・パルス幅が LIN 仕様を満たせなくなる可能性が あります。

※2:表 **7-11** [ドライバ・コンフィグレーション](#page-95-0)**(RL78/F23,F24** マスター**) (1/2)**の※**2** を参照してください。

# 第8章 LIN2.1 ソフトウェア・ドライバ関数(スレーブ用)

# 8. 1 **LIN2.1** ソフトウェア・スレーブ・ドライバ関数一覧

LIN2.1 ソフトウェア・スレーブ・ドライバ関数一覧を次に示します。

### 表 **8-1 LIN2.1** ソフトウェア・スレーブ・ドライバ関数一覧

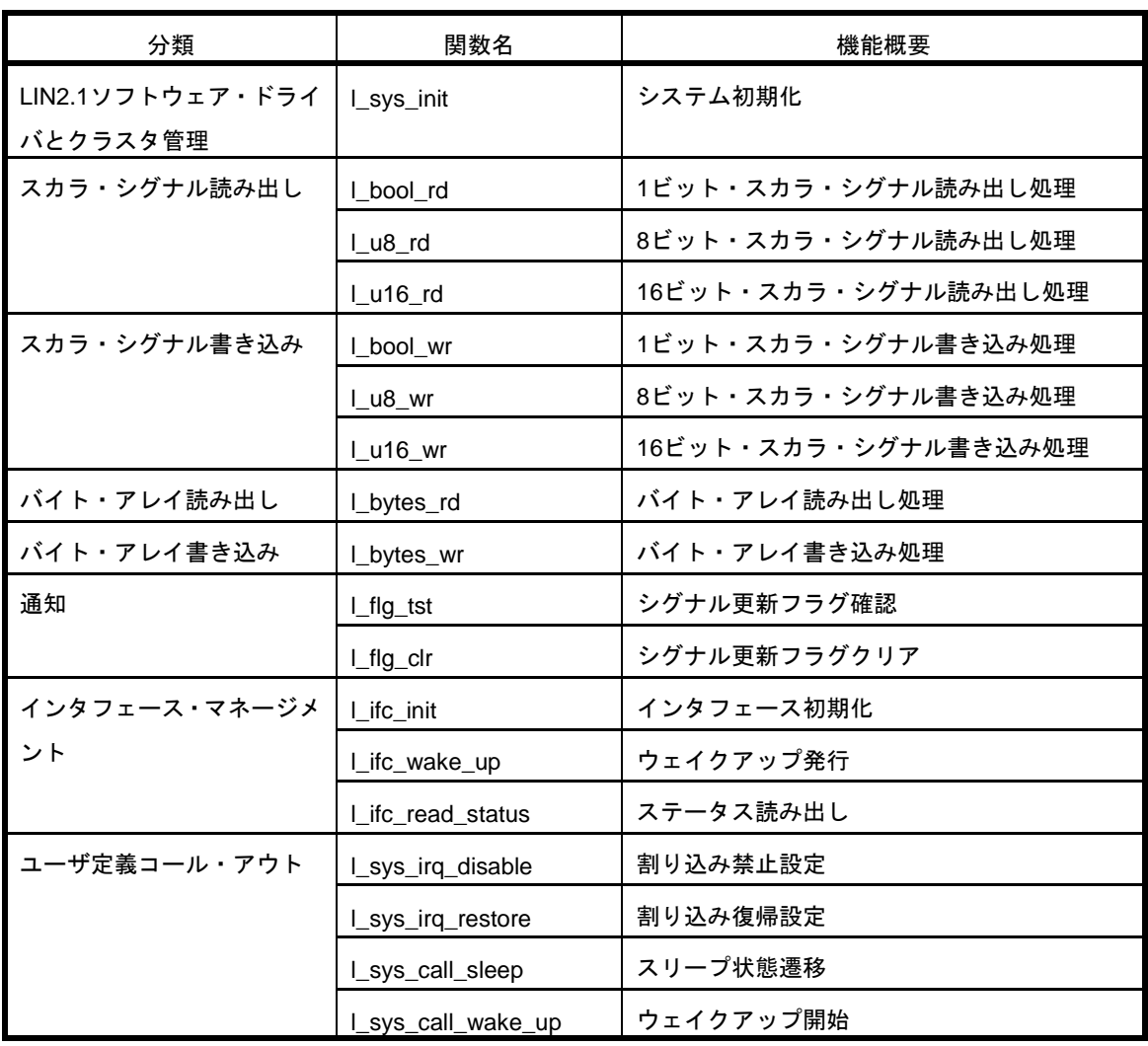

# 8. 2 データ・タイプ(スレーブ用)

LIN2.1spec で定義されている型と LIN2.1 スレーブ・ドライバで使用する型は以下の定義になっています。

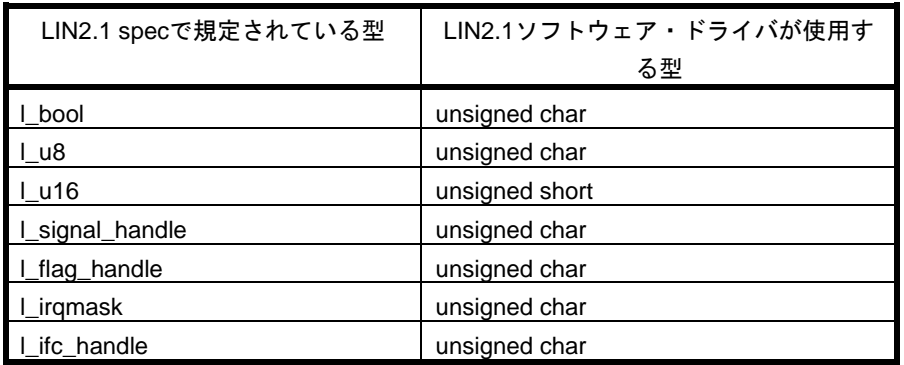

## 表 **8-2 LIN2.1spec** と **LIN2.1** スレーブ・ドライバ型定義の対応一覧

# 8. 3 **LIN2.1** ソフトウェア・スレーブ・ドライバ関数の説明

これより、LIN 2.1 ソフトウェア・スレーブ・ドライバ関数について図 7-1 の形式に従って解説します。

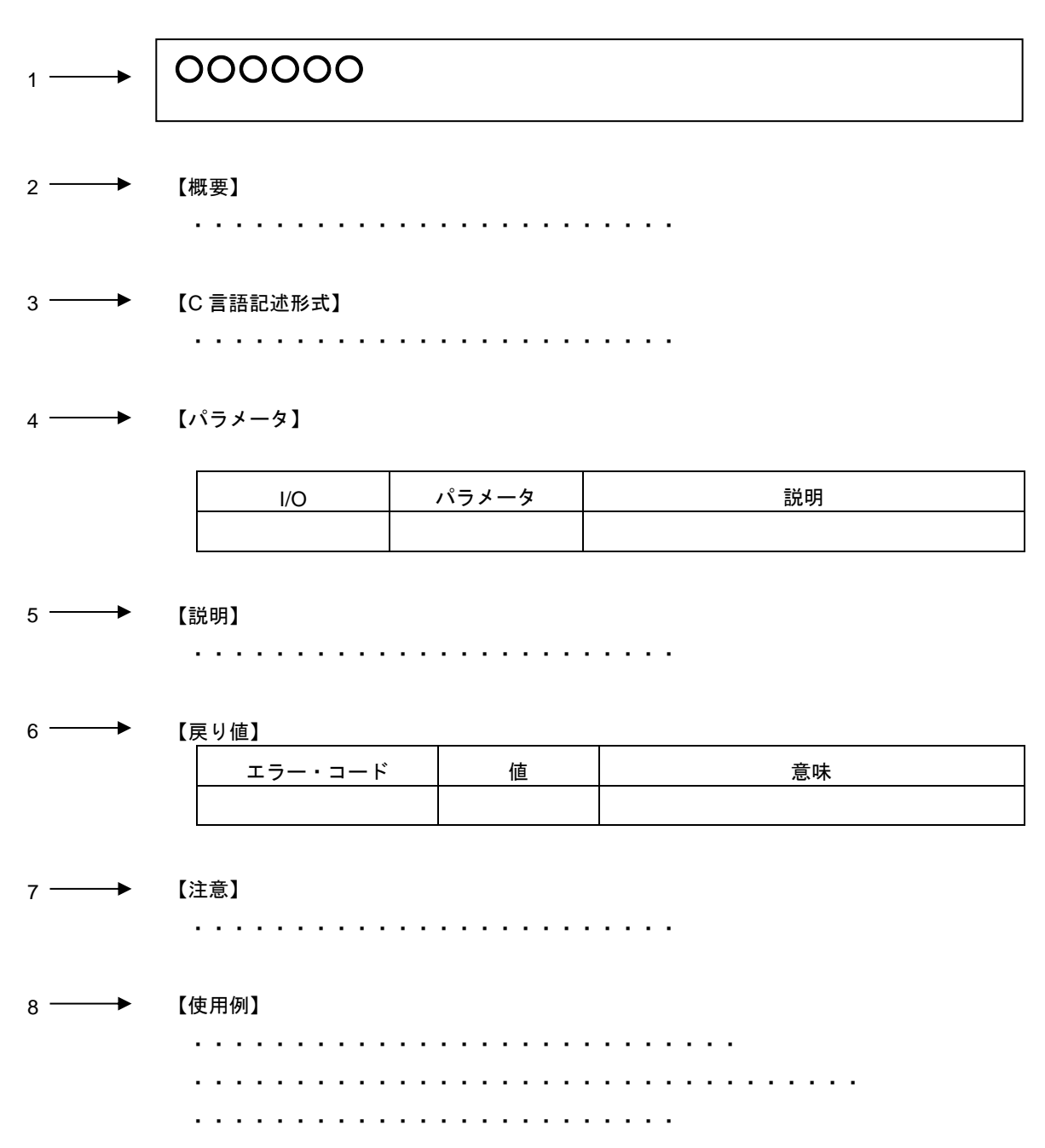

図 **8-1 LIN2.1** ソフトウェア・スレーブ・ドライバ関数の記述フォーマット

1.名称

LIN2.1 ソフトウェア・ドライバ関数の名称を示しています。

2.【概要】

LIN2.1 ソフトウェア・ドライバ関数の機能概要を示しています。

3.【C 言語記述形式】

LIN2.1 ソフトウェア・ドライバ関数を C 言語で発行する際の記述形式を示しています。

4.【パラメータ】

LIN2.1 ソフトウェア・ドライバ関数のパラメータを以下の形式で示しています。

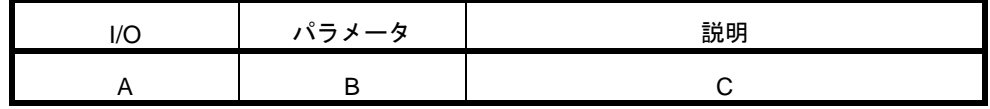

A:パラメータの入出力区分

- I … 入力パラメータ O … 出力パラメータ B:パラメータの型および名称
- C:パラメータの説明
- 5.【説明】

LIN2.1 ソフトウェア・ドライバ関数の機能を説明しています。

6.【戻り値】

LIN2.1 ソフトウェア・ドライバ関数の戻り値を以下の形式で示しています。

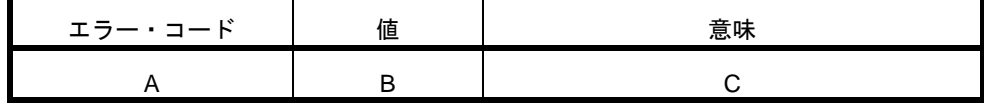

A: 戻り値がエラー・コードの場合の名称

B:戻り値のとりうる値

C:戻り値の説明

7.【注意】

LIN2.1 ソフトウェア・ドライバ関数に関する注意事項です。主に実装依存による注意点について説明し ています。

8.【使用例】

LIN2.1 ソフトウェア・ドライバ関数ごとの使用例です。

## 8. 3. 1 **[**スレーブ**] LIN2.1** ソフトウェア・ドライバとクラスタ管理(**1** 種類)

ここでは、以下の表に示すLIN2.1ソフトウェア・ドライバ関数について説明します。

### 表 **8-3 LIN2.1** ソフトウェア・ドライバとクラスタ管理関数一覧(スレーブ)

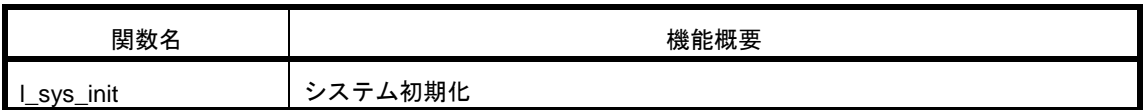

## **l\_sys\_init**

### 【概要】

LIN2.1 ソフトウェア・ドライバを初期化します。

### 【C 言語記述形式】

l\_bool l\_sys\_init(void)

### 【パラメータ】

なし

### 【説明】

この関数は、LIN2.1 ソフトウェア・ドライバ・システムを初期化します。すべての関数を発行する前に呼び出す 必要があります。

【戻り値】

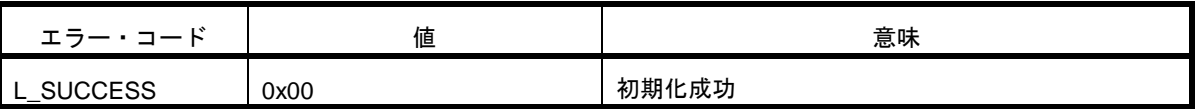

※LIN 2.1 ソフトウェア・ドライバでは、L\_SUCCESS のみ戻り値として返します。

呼び出し元では、安全のため戻り値のチェックを行うことをお勧めします。

### 【使用例】

```
/* スタートアップ終了後 */
 if ( l_sys_init() ){
    /* init error */
    ;
  }
 else{
   /* 以後他の LIN2.1 ソフトウェア・ドライバ関数をコール可能 */
 }
```
## 8. 3. 2 **[**スレーブ**]** スカラ・シグナル読み出し(**3** 種類)

ここでは、以下の表に示すLIN2.1ソフトウェア・ドライバ関数について説明します。

### 表 **8-4** スカラ・シグナル読み出し関数一覧(スレーブ)

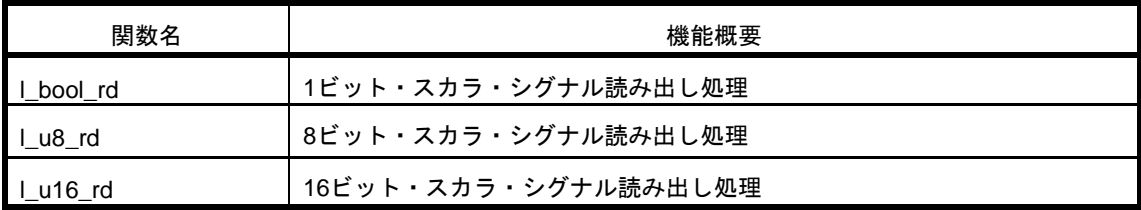

## **l\_bool\_rd**

### 【概要】

1 ビットのスカラ・シグナルを読み出します。

#### 【C 言語記述形式】

l\_bool l\_bool\_rd(l\_signal\_handle sss)

【パラメータ】

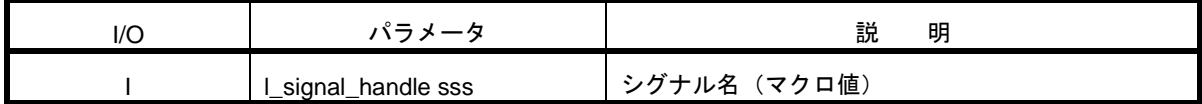

【説明】

この関数は、指定されたシグナル名に関連付けられた、メッセージ・バッファ内のシグナル・データを読み出しま す。LIN 通信とは非同期に読み出すことが可能です。

### 【戻り値】

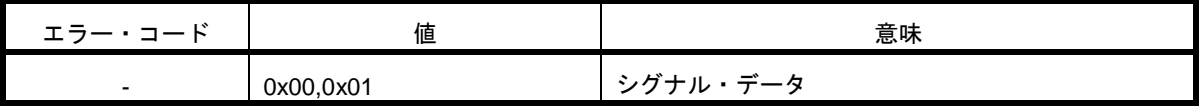

【注意】

・1 ビット以外のサイズで定義したシグナルを読み出さないでください。

・sss は定義したシグナル名以外を指定しないでください。

・送信として設定したメッセージ・バッファ内のシグナルを指定しないでください。

【使用例】

/\* 事前にコンフィグ・ファイルにて以下の設定にします。

- ・シグナル名:WINDOW\_SWITCH
- ・サイズ1ビット

\*/

if(l\_bool\_rd( WINDOW\_SWITCH ))

```
{
    "ウィンドウスイッチ ON の場合の処理"
```
} else {

"ウィンドウスイッチ OFF の場合の処理"

## **l\_u8\_rd**

### 【概要】

1-8 ビットのスカラ・シグナルを読み出します。

### 【C 言語記述形式】

l\_u8 l\_u8\_rd(l\_signal\_handle sss)

【パラメータ】

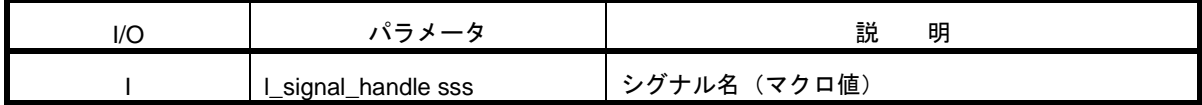

【説明】

この関数は、指定されたシグナル名に関連付けられた、メッセージ・バッファ内のシグナル・データを読み出しま す。LIN 通信とは非同期に読み出すことが可能です。

新規データの有無に関わらず現在のシグナル・データを読み出します。

【戻り値】

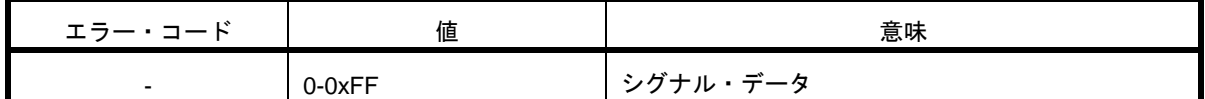

【注意】

・8 ビットより大きいサイズで定義したシグナルを読み出さないでください。この場合、シグナルの 8 ビット分 のみ読み出されます。

```
【使用例】
/* 事前にコンフィグ・ファイルにて以下の設定にします。
  ・シグナル名:WINDOW_STATUS
  ・サイズ 8 ビット
*/
#define ST_BUSY (0x00)
#define ST_IDLE (0x01)
#define ST_NG (0x02)
switch_status = l_u8_rd(WINDOW_STATUS);
if( switch_status == ST_BUSY )
{
     "BUSY 状態の処理"
}
else if( switch_status == ST_NG )
{
      "NG 状態の処理"
}
```
# **l\_u16\_rd**

#### 【概要】

1-16 ビットのスカラ・シグナルを読み出します。

#### 【C 言語記述形式】

l\_u16 l\_u16\_rd(l\_signal\_handle sss)

【パラメータ】

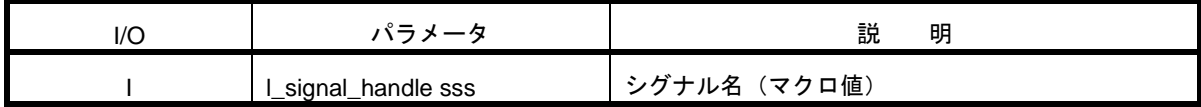

【説明】

この関数は、指定されたシグナル名に関連付けられた、メッセージ・バッファ内のシグナル・データを読み出しま す。LIN 通信とは非同期に読み出すことが可能です。

新規データの有無に関わらず現在のシグナル・データを読み出します。

【戻り値】

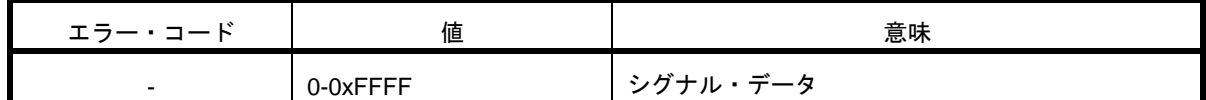

【注意】

・16 ビットより大きいサイズで定義したシグナルを読み出さないでください。

・sss には定義したシグナル名以外指定しないでください。

・送信として設定したメッセージ・バッファ内のシグナルを指定しないでください。

```
【使用例】
/* 事前にコンフィグ・ファイルにて以下の設定にします。
   ・シグナル名:WINDOW_STATUS
  ・サイズ 16 ビット
*/
#define ST_BUSY 0x0000
#define ST_IDLE 0x0001
l_u16 switch_status;
switch_status = l_u16_rd(WINDOW_STATUS);
switch( switch_status )
{
    case ST_BUSY:
         /* BUSY 状態の処理を記述します。 */
         break;
    case ST_IDLE:
         /* IDLE 状態の処理を記述します。 */
         break;
     default:
         /* 異常時の処理を記述します。 */
         break;
```
}

# 8. 3. 3 **[**スレーブ**]** スカラ・シグナル書き込み(**3** 種類)

ここでは、以下の表に示すLIN2.1ソフトウェア・ドライバ関数について説明します。

### 表 **8-5** スカラ・シグナル書き込み関数一覧(スレーブ)

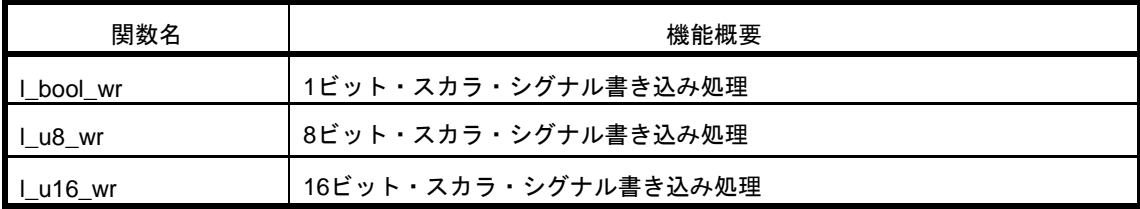

# **l\_bool\_wr**

#### 【概要】

1 ビットのスカラ・シグナルを書き込みます。

#### 【C 言語記述形式】

void l\_bool\_wr(l\_signal\_handle sss, l\_bool v)

【パラメータ】

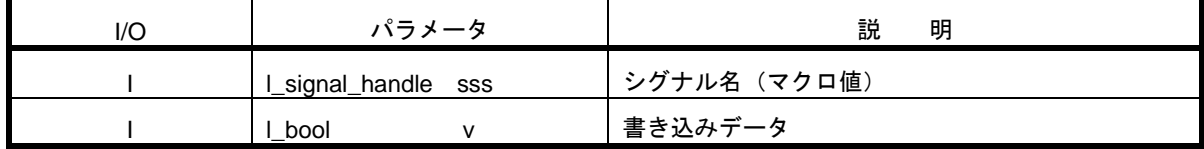

#### 【説明】

この関数は、指定されたシグナル名に関連付けられたメッセージ・バッファ内に、v で指定したデータを書き込み ます。

書き込み後、該当するシグナルの更新フラグをセットします。

### 【戻り値】

なし

#### 【注意】

- ・1 ビットより大きいサイズで定義したシグナルを書き込まないでください。
- ・sss には定義したシグナル以外指定しないでください。
- ・受信として設定したメッセージ・バッファ内のシグナルを指定しないでください。

【使用例】

- /\* 事前にコンフィグ・ファイルにて以下の設定にします。
	- ・シグナル名:WINDOW、WINDOW\_SWITCH
	- ・サイズ1ビット

```
*/
```

```
#define PUSH (0x01)
```

```
#define OPEN (0x00)
```

```
 /* スイッチプッシュを検出 */
```

```
if( l_bool_rd(WINDOW_SWITCH) == PUSH )
```

```
{
```

```
 /* 1 ビット・シグナル OPEN を書き込み */
```

```
l_bool_wr( WINDOW, OPEN );
```

```
}
```
# **l\_u8\_wr**

#### 【概要】

1-8 ビットのスカラ・シグナルを書き込みます。

#### 【C 言語記述形式】

void l\_u8\_wr(l\_signal\_handle sss, l\_u8 v)

【パラメータ】

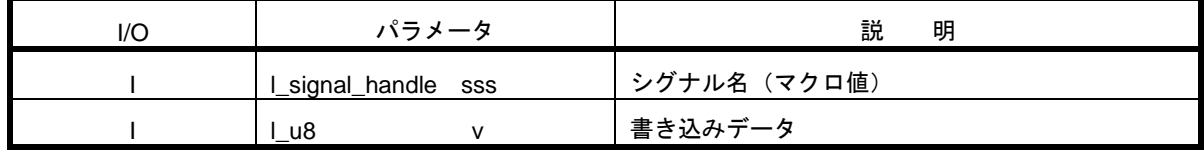

【説明】

この関数は、指定されたシグナル名に関連付けられたメッセージ・バッファ内に、v で指定したデータを書き込み ます。

書き込み後、該当するシグナルの更新フラグをセットします。

### 【戻り値】

なし

【注意】

・8 ビットより大きいサイズで定義したシグナルを書き込まないでください。

・sss には定義したシグナル以外指定しないでください。

・受信として設定したメッセージ・バッファ内のシグナルを指定しないでください。

```
【使用例】
/* 事前にコンフィグ・ファイルにて以下の設定にします。
   ・シグナル名:WINDOW、WINDOW_SWITCH
   ・サイズ:8 ビット
*/
#define OPEN (0x00)
#define CLOSE (0x01)
#define SLEEP (0x02)
#define UP (0x00)
#define DOWN (0x01)
switch(l_u8_rd(WINDOW_SWITCH))
{
    case UP:
      l_u8_wr( WINDOW, OPEN );
      break;
    case DOWN:
      l_u8_wr( WINDOW, CLOSE );
      break;
    default:
      l_u8_wr( WINDOW, SLEEP );
      break;
}
```
# **l\_u16\_wr**

#### 【概要】

1-16 ビット・スカラ・シグナルを書き込みます。

#### 【C 言語記述形式】

void l\_u16\_wr(l\_signal\_handle sss, l\_u16 v)

【パラメータ】

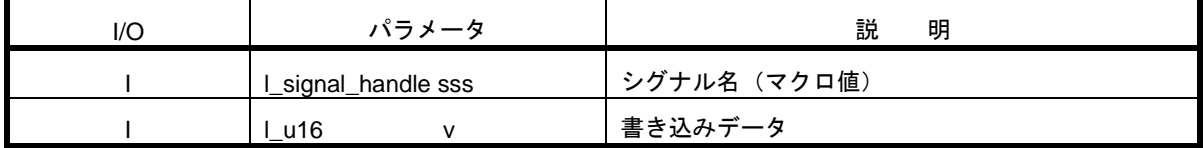

【説明】

この関数は、指定されたシグナル名に関連付けられたメッセージ・バッファ内に、v で指定されたデータを書き込 みます。

書き込み後、該当するシグナルの更新フラグをセットします。

### 【戻り値】

なし

### 【注意】

- ・16 ビットより大きいサイズで定義したシグナルを書き込まないでください。この場合、シグナルの 16 ビッ ト分のみ書き込まれます。
- ・sss には定義したシグナル以外指定しないでください。
- ・受信として設定したメッセージ・バッファ内のシグナルを指定しないでください。

#### 【使用例】

/\* 事前にコンフィグ・ファイルにて以下の設定にします。

- ・シグナル名:VOLUME
- ・サイズ 12 ビット

```
*/
```
l\_u16 vol;

/\* ボリュームレベルを取得 \*/

vol =GetVolLevel( );

/\* シグナルに設定 \*/

l\_u16\_wr( VOLUME, vol );

# 8. 3. 4 **[**スレーブ**]** バイト・アレイ読み出し(**1** 種類)

ここでは、以下の表に示すLIN2.1ソフトウェア・ドライバ関数について説明します。

### 表 **8-6** バイト・アレイ読み出し関数一覧(スレーブ)

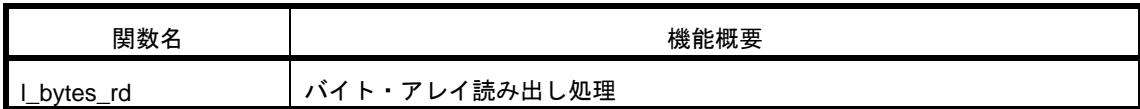

# **l\_bytes\_rd**

#### 【概要】

バイト・アレイ・データを読出します。

#### 【C 言語記述形式】

void L bytes\_rd(L signal\_handle sss, L u8 start, L u8 count, L u8\* const data)

【パラメータ】

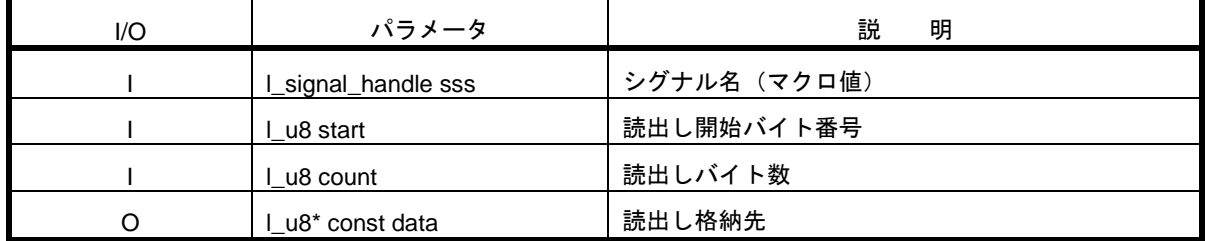

【説明】

この関数は、指定されたシグナル名に関連付けられたメッセージ・バッファ内の、start バイト目から count 数分 のバイト値を読み出します。

例えば、バイト・アレイが 0 から 6 で番号付けされた 7 バイト長のメッセージだと仮定します。このバイト・ア レイの 3~4 番目から(0、1、2 番目を飛ばして)読み出すには、start に 3 を指定し、count に 2 を指定します。この 場合、3 番目の値が data[0]に書き込まれ、4 番目の値が data[1]へ書き込まれます。

#### 【戻り値】

なし

【注意】

- ・start と count の組み合わせで、シグナル・サイズ範囲外となる指定をしないでください。正しい値を読み出 すことができません。
- ・バイト・アレイとして定義したシグナルのみ読み出し可能です(オフセット及びサイズが 8 の倍数となるシ グナル)。バイト・アレイでないシグナルを指定した場合、正しい値を読み出すことができません。
- ・送信として設定したメッセージ・バッファ内のシグナルを指定しないでください。
- ・読み出し開始バイト番号は、メッセージ・バッファの先頭からの番号ではなく、シグナル名の先頭からの番号 になります。下記の例を参照してください。

(例)バイト・アレイ信号 B の 4 バイト目から読み出したい場合

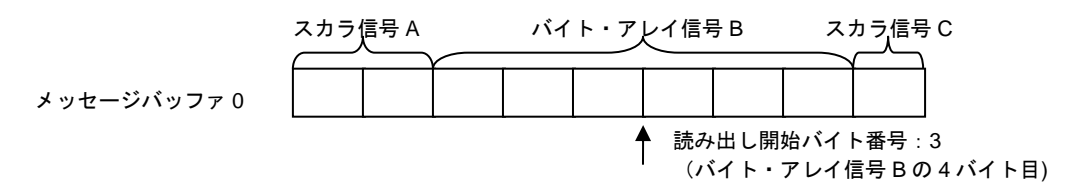

【使用例】

/\* 事前にコンフィグ・ファイルにて以下の設定にします。 ・シグナル名:WINDOW\_TEST ・サイズ:4 バイト \*/

l\_u8 data[4];

/\* data 配列に 4 バイト分のデータが格納される \*/

l\_bytes\_rd(WINDOW\_TEST, 0, 4, data)

/\* data 配列に 2-3 バイト目までの 2 バイト分のデータが格納される \*/

l\_bytes\_rd(WINDOW\_TEST, 2, 2, data);

# 8. 3. 5 **[**スレーブ**]** バイト・アレイ書き込み(**1** 種類)

ここでは、以下の表に示すLIN2.1ソフトウェア・ドライバ関数について説明します。

### 表 **8-7** バイト・アレイ書き込み関数一覧(スレーブ)

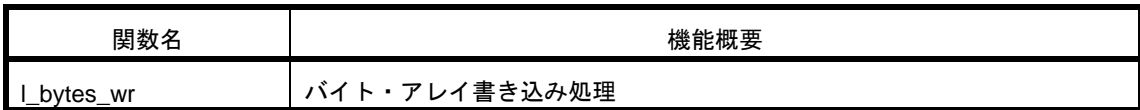

## **l\_bytes\_wr**

#### 【概要】

バイト・アレイ・データを書き込みます。

#### 【C 言語記述形式】

void L bytes\_wr(l\_signal\_handle sss, L u8 start, l\_u8 count, const l\_u8\* const data)

【パラメータ】

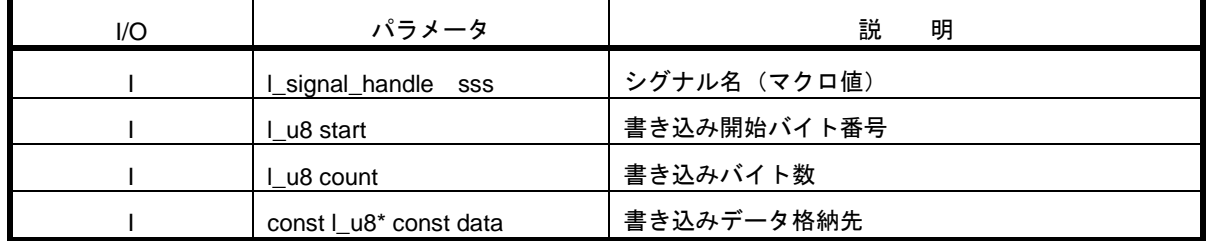

【説明】

この LIN2.1 ソフトウェア・ドライバ関数は、指定されたシグナル名に関連付けられた、メッセージ・バッファ内 の start バイト目から、count 数分のデータを書き込みます。

例えば、バイト・アレイが 0 から 6 で番号付けされた7バイト長のメッセージだと仮定します。このバイト・ア レイのバイト 3 と 4 に書き込むには(バイト 0、1、2 を飛ばして)start を 3 にし、(バイト 3 と 4 を書き込む)count を 2 にする必要があります。この場合、バイト 3 は data[0]から読み出した値が書き込まれ、バイト 4 は data[1]から読 み出した値が書き込まれます。

書き込み後、該当するシグナルの更新フラグをセットします。

【戻り値】

なし

【注意】

- ・start と count の組み合わせで、シグナル・サイズ範囲外となる指定をしないでください。正しい値を書き込 むことができません。
- ・バイト・アレイとして定義したシグナルのみ書き込み可能です。(offset 及びサイズが 8 の倍数) その他の定 義で指定した場合、正しい値を書き込むことができません。
- ・受信として設定したメッセージ・バッファ内のシグナルを指定しないでください。
- ・書き込み開始バイト番号は、メッセージ・バッファの先頭からの番号ではなく、シグナル名の先頭からの番号 になります。下記の例を参照してください。

(例)バイト・アレイ信号 B の 4 バイト目から書き込みたい場合

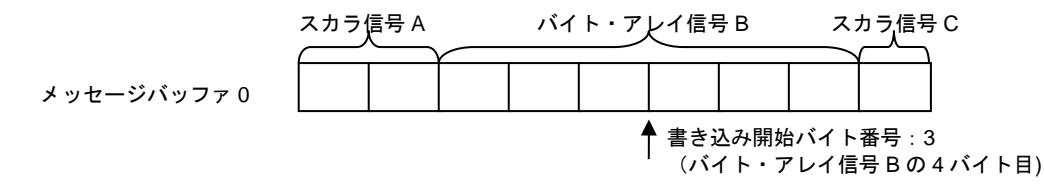

#### 【使用例】

/\* 事前にコンフィグ・ファイルにて以下の設定にします。 ・シグナル名:WINDOW\_TEST ・サイズ:4バイト \*/

const l\_u8 data[4] = {0x00, 0x01, 0x02, 0x03};

/\* data 配列の 4 バイト分のデータを書き込む \*/

l\_bytes\_wr(WINDOW\_TEST, 0, 4, data);

/\* WINDOW\_TEST シグナルに 2 バイト分のデータを書き込む \*/

l\_bytes\_wr(WINDOW\_TEST, 2, 2, data);

# 8. 3. 6 **[**スレーブ**]** 通知(**2** 種類)

ここでは、以下の表に示すLIN2.1ソフトウェア・ドライバ関数について説明します。

### 表 **8-8** 通知関数一覧(スレーブ)

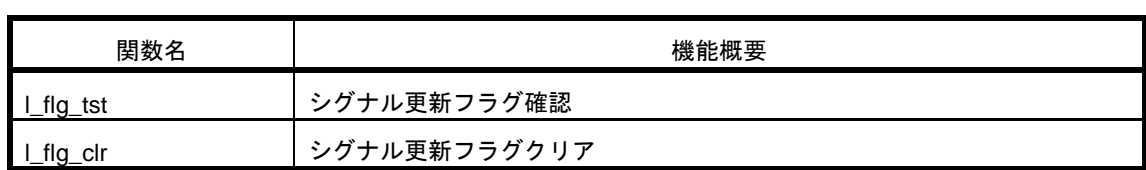

# **l\_flg\_tst**

### 【概要】

シグナル更新フラグの値を読み出します。

### 【C 言語記述形式】

l\_bool l\_flg\_tst(l\_flag\_handle fff)

【パラメータ】

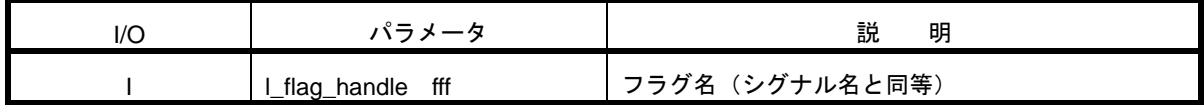

【説明】

この関数は、指定されたフラグ名に関連付けられたシグナル更新フラグを読み出します。

フラグが更新ありに設定されるタイミングは以下の通りです。

・正常受信完了した場合

・スカラ・シグナル、バイト・アレイ書き込み関数をコールし、シグナルにデータを書き込んだ場合

【戻り値】

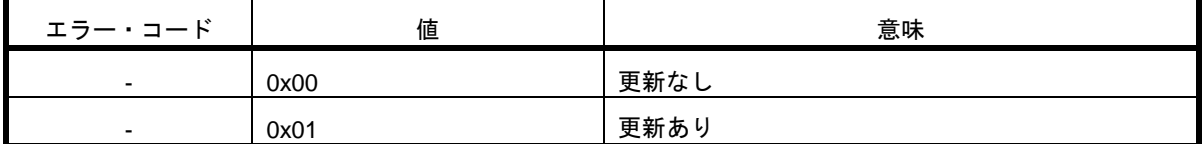

【使用例】

/\* 事前にコンフィグ・ファイルにて以下の設定にします。

· シグナル名: WINDOW\_STATUS

・サイズ:1バイト

\*/

l\_bool status;

if( l\_flg\_tst( WINDOW\_STATUS ) )

{

/\* WINDOW\_STATUS が更新された場合の処理を記載します \*/

status = l\_bool\_rd( WINDOW\_STATUS );

}

# **l\_flg\_clr**

### 【概要】

シグナル更新フラグを 0 クリアします。

### 【C 言語記述形式】

void l\_flg\_clr(l\_flag\_handle fff)

【パラメータ】

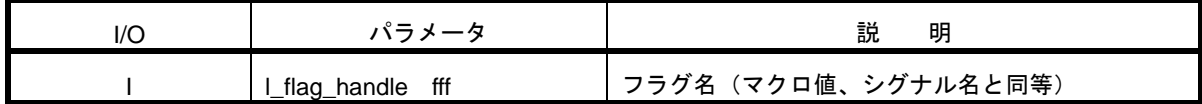

【説明】

この LIN2.1 ソフトウェア・ドライバ関数は、指定されたフラグ名に関連付けられたシグナルの更新フラグをクリ アします。

フラグがクリアされるタイミングは以下の通りです。

・本関数を発行した場合

・正常送信完了した場合

【戻り値】

なし

# 【使用例】

/\* 事前にコンフィグ・ファイルにて以下の設定にします。

・シグナル名:WINDOW\_TEST

・サイズ:1 バイト

\*/

l\_u8 status;

```
if( l_flg_tst(WINDOW_TEST) )
{
     status = l_u8_rd(WINDOW_TEST);
```
 /\* 更新フラグクリア \*/ l\_flg\_clr(WINDOW\_TEST);

}

# 8. 3. 7 **[**スレーブ**]** インタフェース・マネージメント(**3** 種類)

ここでは、以下の表に示すLIN2.1ソフトウェア・ドライバ関数について説明します。

## 表 **8-9** インタフェース・マネージメント関数一覧(スレーブ)

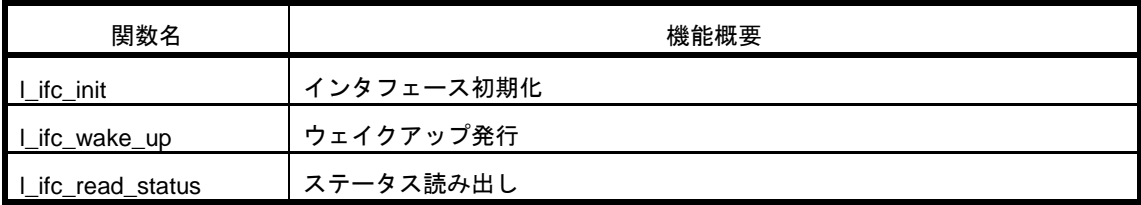

# **l\_ifc\_init**

### 【概要】

LIN インタフェースを初期化します。

### 【C 言語記述形式】

l\_bool l\_ifc\_init (l\_ifc\_handle iii)

【パラメータ】

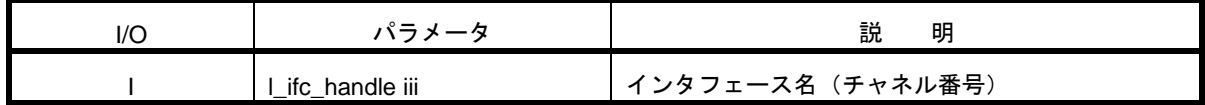

【説明】

この関数は、指定された LIN インタフェースに関連する初期化処理を実施し、指定したインタフェースの LIN 通 信を使用可能にします。

LIN 送受信の許可処理を実施します。

#### 【戻り値】

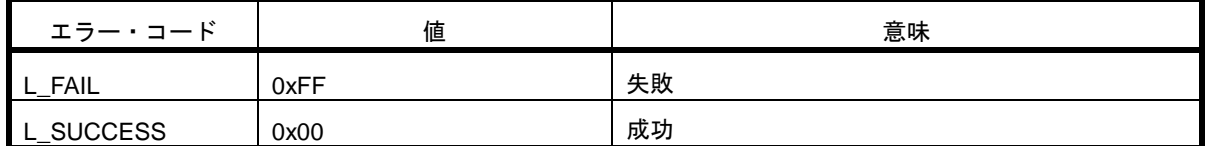

【注意】

・l\_sys\_init 関数発行後に使用してください。

・l\_sys\_init 関数以外の他の LIN2.1 ソフトウェア・ドライバ関数を使用する前に、必ず発行する必要がありま す。

・マルチ・チャネル機能未使用時は、インタフェース名に"LIN\_CHANNEL0"以外指定しないでください。

```
【使用例】
/* コンフィグ・ファイルにて以下定義済み
  ・チャネル名:LIN_CHANNEL0
*/
if( l_sys_init( ) )
{
    /* エラー処理を記述します */
}
else
{
      /* インタフェース初期化 */
   if( l_ifc_init( LIN_CHANNEL0 ) )
   {
      /* エラー処理を記述します */
   }
}
```
# **l\_ifc\_wake\_up**

#### 【概要】

ウェイクアップを発行します。

#### 【C 言語記述形式】

void l\_ifc\_wake\_up(l\_ifc\_handle iii)

【パラメータ】

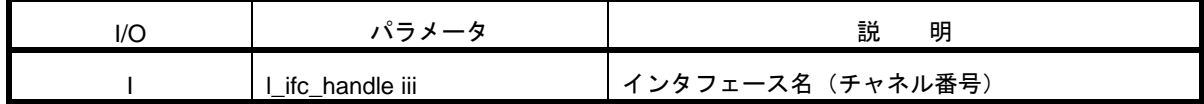

【説明】

この関数は、指定された LIN インタフェースをスリープ・モードからウェイクアップに遷移し、LIN バスに 260 $\,\mu$ s のウェイクアップ Low パルスを送信します。

ウェイクアップ Low パルス送信後、150ms 以内に Break を受信しなかった場合、再度ウェイクアップを送信しま す。3 回ウェイクアップを繰り返した後、4 回目は 1.5sec 後にウェイクアップを送信します。3 回の送信を 1 ブロ ックとし、ユーザ定義する回数これを繰り返します。その後 4sec 以上バス非アクティブ状態ならばスリープ・モー ドに移行します。

#### 【戻り値】

なし

### 【注意】

・スリープ・モードの場合のみ、発行することが可能です。

・マルチ・チャネル機能未使用時は、インタフェース名に"LIN\_CHANNEL0"以外指定しないでください

#### 【使用例】

/\* コンフィグ・ファイルにて以下定義済み ・チャネル名:LIN\_CHANNEL0 ・ステータス・マスク・ビット:LD\_MASK\_SLEEP \*/ /\* スリープ・モードを検出したら、即ウェイクアップ \*/ /\*スリープ検出 \*/ if( (l\_ifc\_read\_status(LIN\_CHANNEL0) & LD\_MASK\_SLEEP) == LD\_MASK\_SLEEP) {

```
 l_ifc_wake_up();
```
}

# **l\_ifc\_read\_status**

### 【概要】

LIN2.1 ソフトウェア・ドライバの各種ステータスを読み出します。

#### 【C 言語記述形式】

l\_u16 l\_ifc\_read\_status(l\_ifc\_handle iii)

【パラメータ】

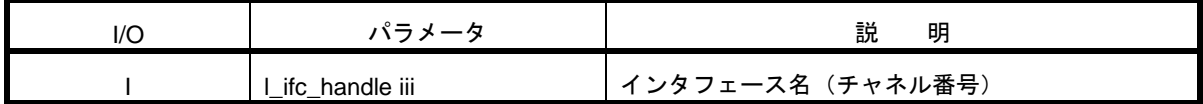

【説明】

この関数は、指定された LIN インタフェースのステータス情報を読み出します。

#### 【戻り値】

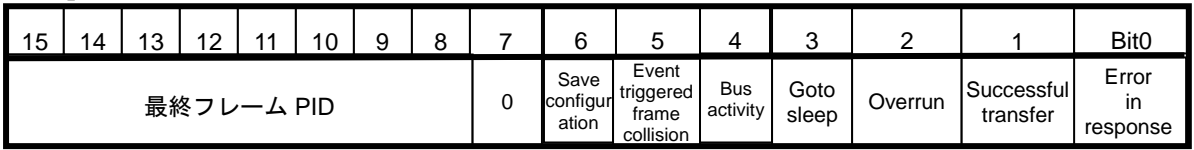

Bit6-4 は LIN 2.1 でサポートされます。

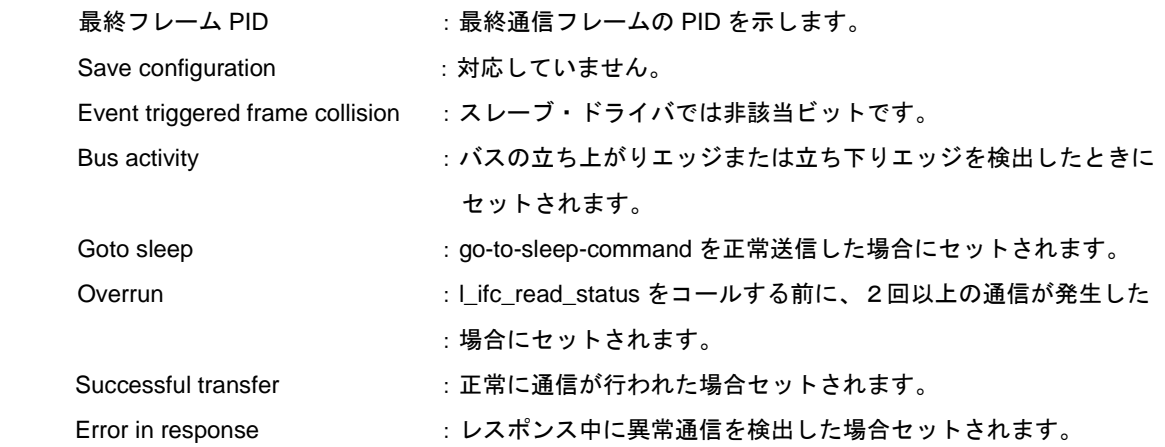

#### 【注意】

- ・l\_ifc\_init 関数発行後に使用してください。
- ・本関数発行後または l\_ifc\_init 関数発行後、ステータスは 0 クリアされます。

・ステータスは蓄積フラグとなります。ひとつ前のこの関数コールから通信が複数回行われると、ステータス は上書きされます。

・マルチ・チャネル機能未使用時は、インタフェース名に"LIN\_CHANNEL0"以外指定しないでください。

#### 【使用例】

/\* コンフィグ・ファイルにて以下定義済み ・チャネル名:LIN\_CHANNEL0 ・ステータス・マスク・ビット:LD\_MASK\_ERROR\_IN\_RESPONSE、LD\_MASK\_SUCCESSFUL\_TRANSFER \*/

status = l\_ifc\_read\_status( LIN\_CHANNEL0 );

mask = LD\_MASK\_ERROR\_IN\_RESPONSE | LD\_MASK\_SUCCESSFUL\_TRANSFER;

if( status& mask ) == mask ) { /\* エラーと正常を両方検出、この場合断続的に通信が行われていると考えられる \*/ }

# 8. 3. 8 **[**スレーブ**]** ユーザ定義コール・アウト(**4** 種類)

ここでは、以下の表に示すLIN2.1ソフトウェア・ドライバ関数について説明します。

### 表 **8-10** ユーザ定義コール・アウト関数一覧(スレーブ)

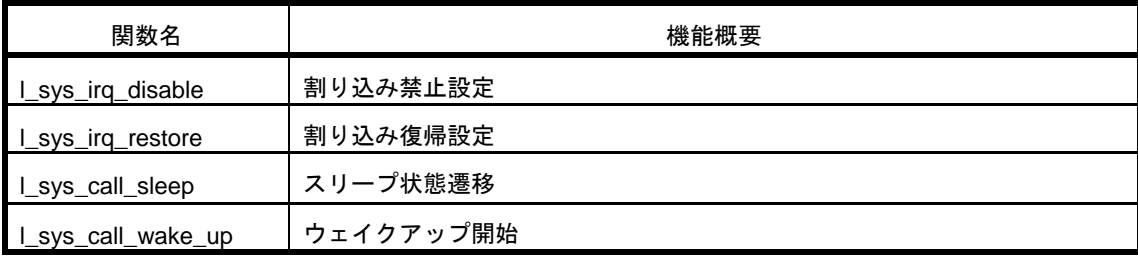

# **l\_sys\_irq\_disable**

### 【概要】

割込みを禁止します。

### 【C 言語記述形式】

l\_irqmask l\_sys\_irq\_disable(void)

### 【パラメータ】

なし

## 【説明】

この関数は割込みを禁止する為のコール・アウト関数です。

DI を実行し、現在の割り込み状態を返却します。返却値は、CC-RL 版のとき PSW の値、IAR 版のとき IAR 組 み込み関数\_\_get\_interrupt\_state によって返却された値です。

【戻り値】

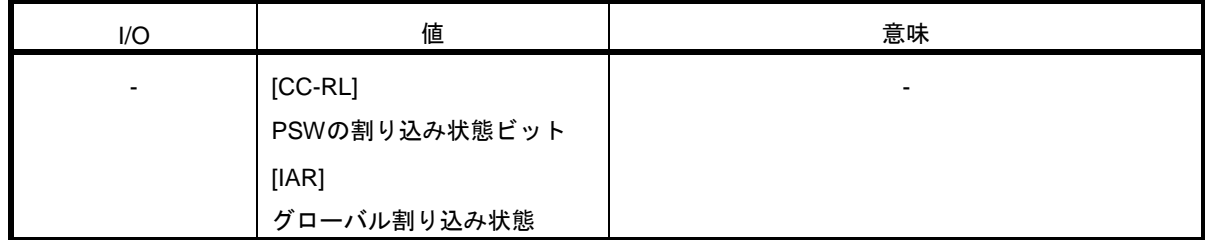

【注意】

本関数はコール・アウト関数なので変更可能ですが、スマート・コンフィグレータで提供するコードから変更しな いでください。(「[5. 2. 7](#page-43-0) [ユーザ定義コール・アウトの実装」](#page-43-0)参照)

【使用例】

# **l\_sys\_irq\_restore**

### 【概要】

割込み状態を元に戻します。

#### 【C 言語記述形式】

void l\_sys\_irq\_restore(l\_irqmask previous)

【パラメータ】

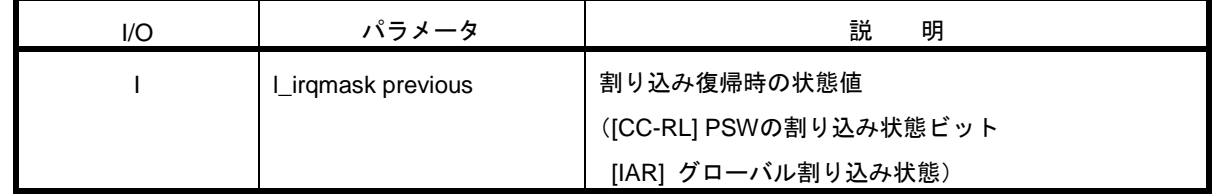

【説明】

この関数は、割込み状態を復帰させる為のコール・アウト関数です。

デフォルトでは、CC-RL 版のとき previous が割り込み許可設定(0x80)の場合 EI に設定し、それ以外は DI に設 定します。IAR 版のときは IAR 組み込み関数\_\_set\_interrupt\_state により、previous の指定状態に復帰します。

#### 【戻り値】

なし

【注意】

本関数はコール・アウト関数なので変更可能ですが、スマート・コンフィグレータで提供するコードから変更しな いでください。(「[5. 2. 7](#page-43-0) [ユーザ定義コール・アウトの実装」](#page-43-0)参照)

【使用例】

# **l\_sys\_call\_sleep**

#### 【概要】

スリープ・モード遷移時にコールされます。

本ソフトウェア独自の拡張関数です。

#### 【C 言語記述形式】

void l\_sys\_call\_sleep(l\_ifc\_handle iii)

【パラメータ】

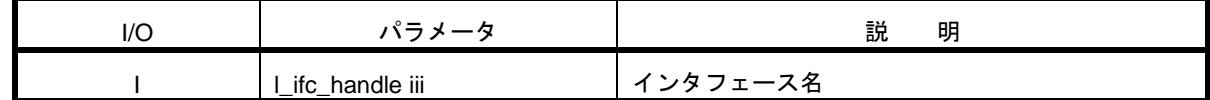

【説明】

この関数は、スリープ・リクエストを受信した時、又はタイムアウトによりスリープ・モードに遷移した際にコー ル・アウトされる関数です。

#### 【戻り値】

なし

【注意】

・スリープ・コマンドのデータ・フィールドの 1Byte 目を受信した直後にスリープ・モードに遷移するというこ とはありません。必ずチェックサムまで受信した後にスリープ・モードに遷移します。

・本関数の実装は必須ではありません。使用しない場合は空処理としてください。スマート・コンフィグレータで 提供されるコードでは、空処理の関数となっています。(「[5. 2. 7](#page-43-0) [ユーザ定義コール・アウトの実装」](#page-43-0)参照)

【使用例】

# **l\_sys\_call\_wake\_up**

#### 【概要】

Wakeup 受信直後にコールされます。

本ソフトウェア独自の拡張関数です。

### 【C 言語記述形式】

void l\_sys\_call\_wake\_up(l\_ifc\_handle iii)

【パラメータ】

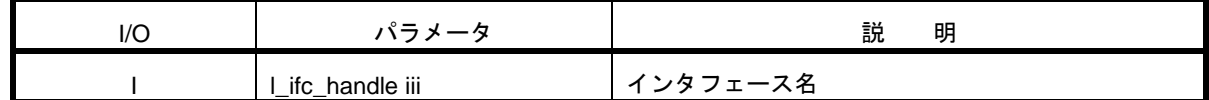

【説明】

この関数は、LIN2.1 ソフトウェア・ドライバがウェイクアップを受信した場合に、コール・アウトされる関数で す。

#### 【戻り値】

なし

### 【注意】

本関数の実装は必須ではありません。使用しない場合は空処理としてください。スマート・コンフィグレータで提 供されるコードでは、空処理の関数となっています。(「[5. 2. 7](#page-43-0) [ユーザ定義コール・アウトの実装」](#page-43-0)参照)

【使用例】

# 第9章 LIN2.1 ソフトウェア・ドライバ関数(マスター用)

# 9. 1 **LIN2.1** ソフトウェア・マスター・ドライバ関数一覧

LIN2.1 ソフトウェア・マスター・ドライバ関数一覧を次に示します。

### 表 **9-1 LIN2.1** ソフトウェア・マスター・ドライバ関数一覧

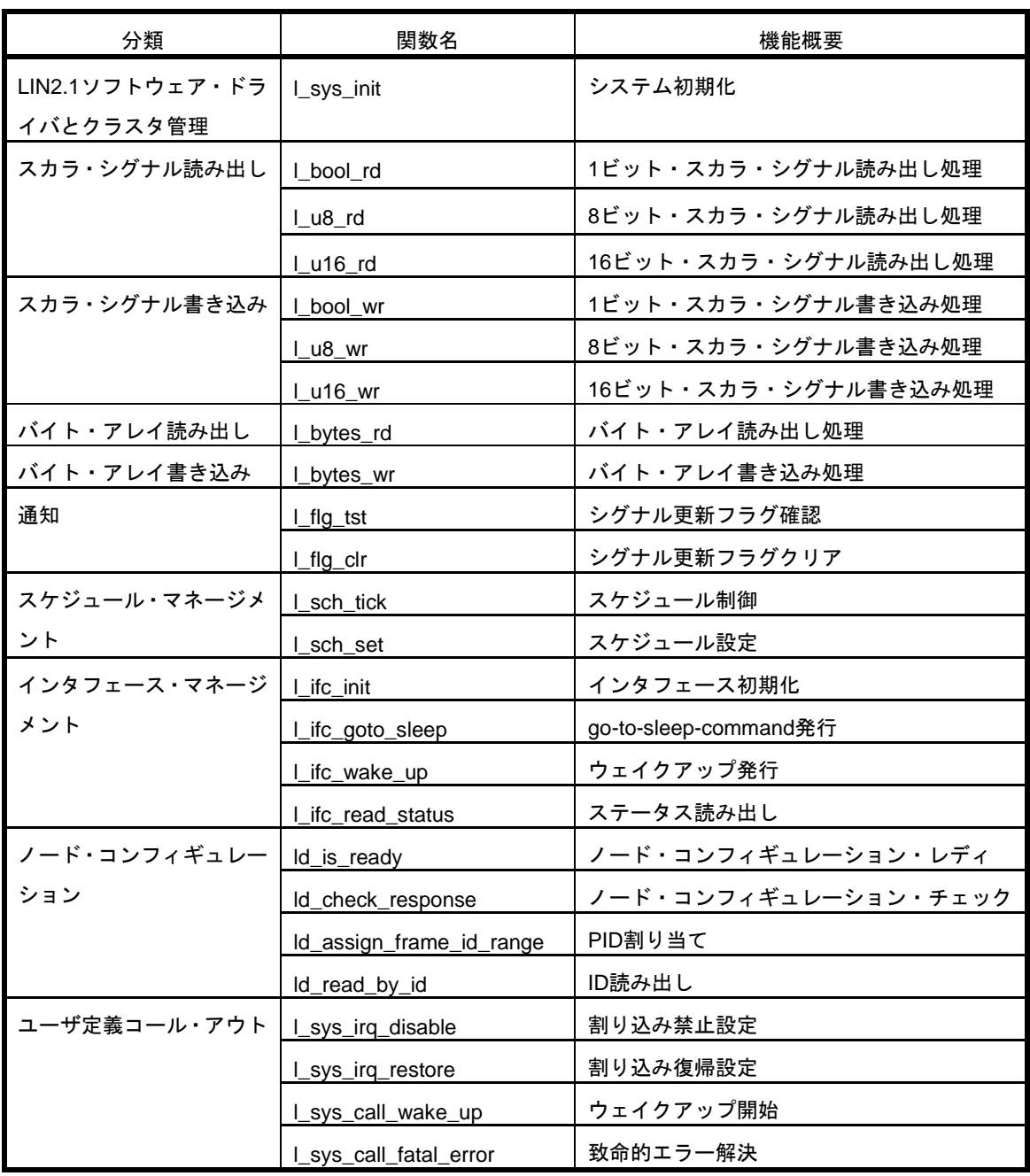

# 9. 2 データ・タイプ(マスター用)

LIN2.1spec で定義されている型と LIN2.1 マスター・ドライバで使用する型は以下の定義になっています。

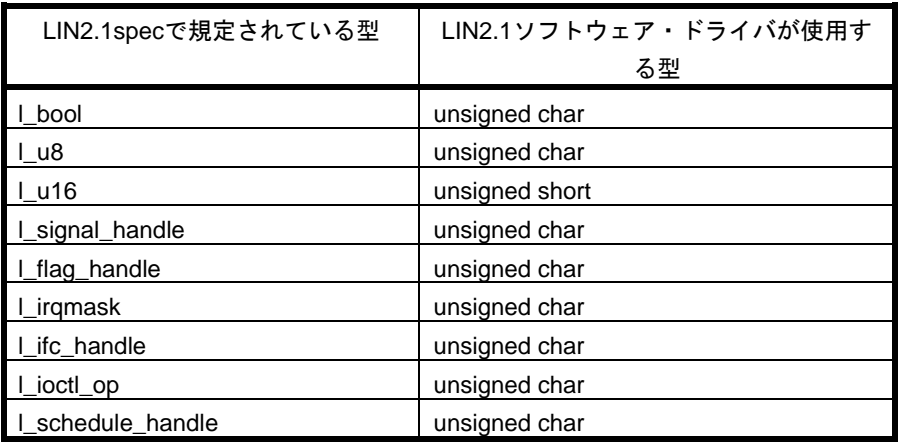

## 表 **9-2 LIN2.1spec** と **LIN2.1** マスター・ドライバ型定義の対応一覧

# 9. 3 **LIN2.1** ソフトウェア・マスター・ドライバ関数の説明

これより、LIN2.1 ソフトウェア・マスター・ドライバ関数について図 8-1 の形式に従って解説します。

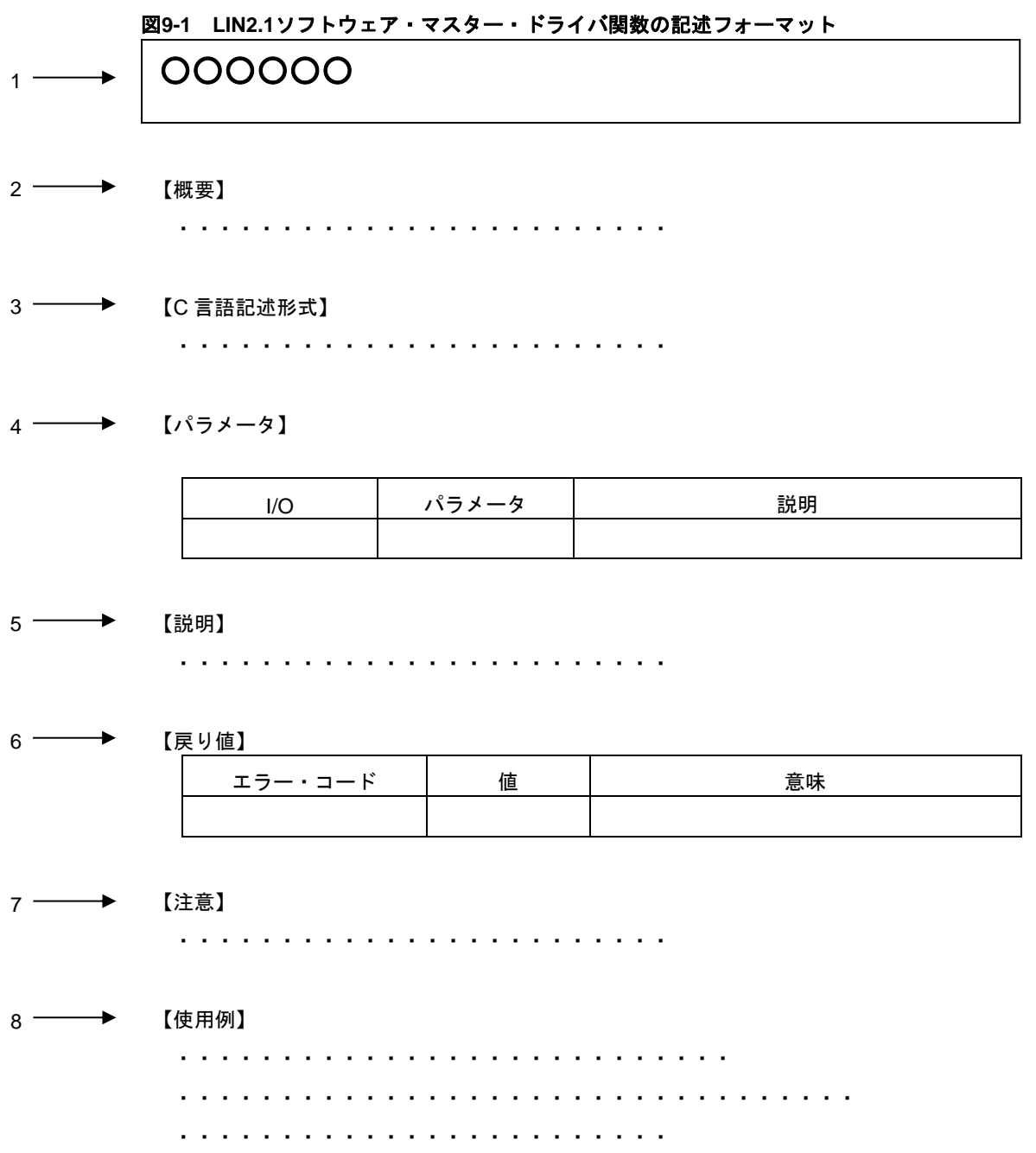

1.名称

LIN2.1 ソフトウェア・ドライバ関数の名称を示しています。

2.【概要】

LIN2.1 ソフトウェア・ドライバ関数の機能概要を示しています。

3.【C 言語記述形式】

LIN2.1 ソフトウェア・ドライバ関数を C 言語で発行する際の記述形式を示しています。

4.【パラメータ】

LIN2.1 ソフトウェア・ドライバ関数のパラメータを以下の形式で示しています。

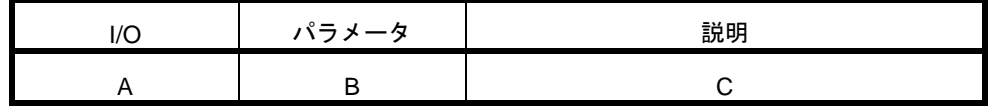

A:パラメータの入出力区分

- I … 入力パラメータ O … 出力パラメータ B:パラメータの型および名称
- C:パラメータの説明
- 5.【説明】

LIN2.1 ソフトウェア・ドライバ関数の機能を説明しています。

6.【戻り値】

LIN2.1 ソフトウェア・ドライバ関数の戻り値を以下の形式で示しています。

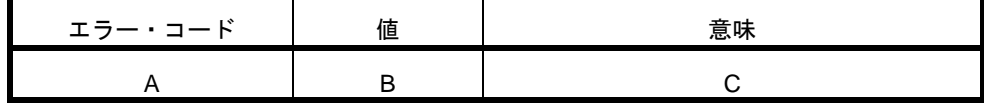

A: 戻り値がエラー・コードの場合の名称

B:戻り値の取り得る値

C:戻り値の説明

7.【注意】

LIN2.1 ソフトウェア・ドライバ関数に関する注意事項です。主に実装依存による注意点について説明し ています。

8.【使用例】

LIN2.1 ソフトウェア・ドライバ関数ごとの使用例です。

# 9. 3. 1 **[**マスター**] LIN2.1** ソフトウェア・ドライバとクラスタ管理(**1** 種類)

ここでは、以下の表に示すLIN2.1ソフトウェア・ドライバ関数について説明します。

## 表 **9-3 LIN2.1** ソフトウェア・ドライバとクラスタ管理関数一覧(マスター)

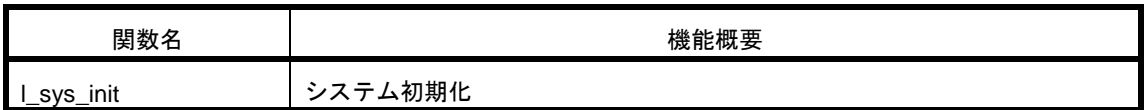

# **l\_sys\_init**

#### 【概要】

LIN2.1 ソフトウェア・ドライバを初期化します。

### 【C 言語記述形式】

l\_bool l\_sys\_init(void)

### 【パラメータ】

なし

## 【説明】

この関数は、LIN2.1 ソフトウェア・ドライバ・システムを初期化します。すべての関数を発行する前に呼び出す 必要があります。

【戻り値】

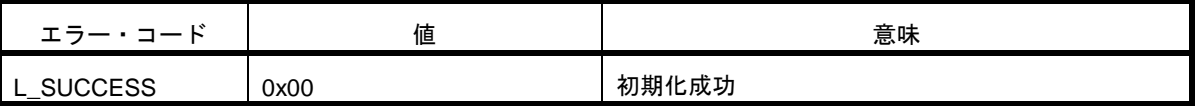

※LIN 2.1 ソフトウェア・ドライバでは、L\_SUCCESS のみ戻り値として返します。

呼び出し元では、安全のため戻り値のチェックを行うことをお勧めします。

### 【使用例】

```
/* スタートアップ終了後 */
 if ( l_sys_init() ){
    /* init error */
    ;
  }
 else{
   /* 以後他の LIN2.1 ソフトウェア・ドライバ関数をコール可能 */
 }
```
# 9. 3. 2 **[**マスター**]** スカラ・シグナル読み出し(**3** 種類)

ここでは、以下の表に示すLIN2.1ソフトウェア・ドライバ関数について説明します。

## 表 **9-4** スカラ・シグナル読み出し関数一覧(マスター)

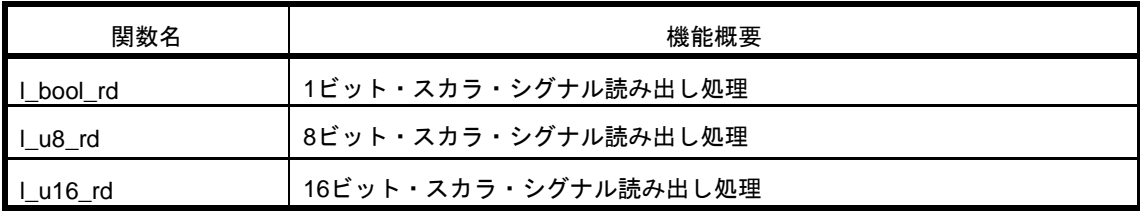

# **l\_bool\_rd**

### 【概要】

1 ビットのスカラ・シグナルを読み出します。

#### 【C 言語記述形式】

l\_bool l\_bool\_rd(l\_signal\_handle sss)

【パラメータ】

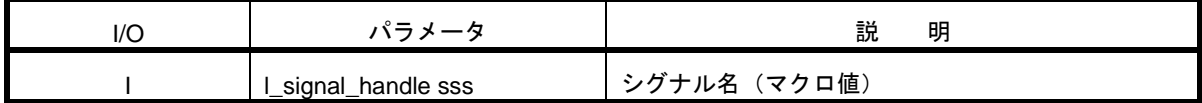

【説明】

この関数は、指定されたシグナル名に関連付けられた、メッセージ・バッファ内のシグナル・データを読み出しま す。LIN 通信とは非同期に読み出すことが可能です。

#### 【戻り値】

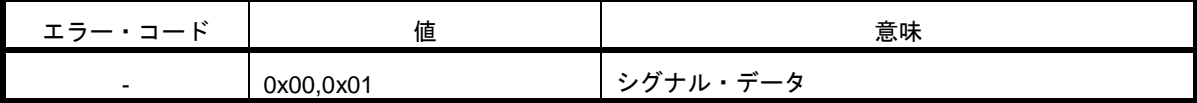

【注意】

・1 ビット以外のサイズで定義したシグナルを読み出さないでください。

・sss は定義したシグナル名以外を指定しないでください。

・送信として設定したメッセージ・バッファ内のシグナルを指定しないでください。

【使用例】

/\* 事前にコンフィグ・ファイルにて以下の設定にします。

- ・シグナル名:WINDOW\_SWITCH
- ・サイズ1ビット

\*/

if(l\_bool\_rd( WINDOW\_SWITCH ))

```
{
    "ウィンドウスイッチ ON の場合の処理"
```

```
}
else
{
    "ウィンドウスイッチ OFF の場合の処理"
}
```
# **l\_u8\_rd**

### 【概要】

1-8 ビットのスカラ・シグナルを読み出します。

### 【C 言語記述形式】

l\_u8 l\_u8\_rd(l\_signal\_handle sss)

【パラメータ】

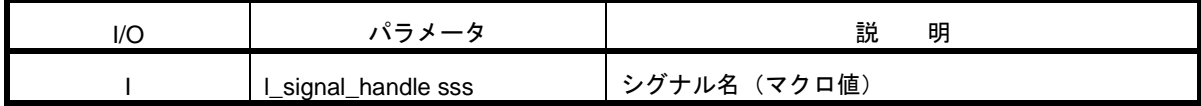

【説明】

この関数は、指定されたシグナル名に関連付けられた、メッセージ・バッファ内のシグナル・データを読み出しま す。LIN 通信とは非同期に読み出すことが可能です。

新規データの有無に関わらず現在のシグナル・データを読み出します。

【戻り値】

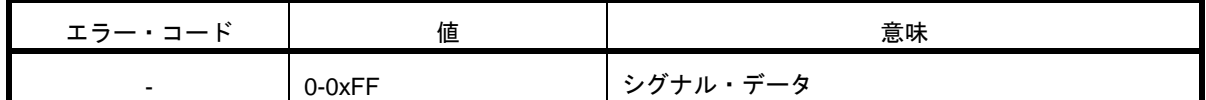

【注意】

・8 ビットより大きいサイズで定義したシグナルを読み出さないでください。

・sss には定義したシグナル名以外指定しないでください。

・送信として設定したメッセージ・バッファ内のシグナルを指定しないでください。
```
【使用例】
/* 事前にコンフィグ・ファイルにて以下の設定にします。
   ・シグナル名:WINDOW_STATUS
  ・サイズ 8 ビット
*/
#define ST_BUSY (0x00)
#define ST_IDLE (0x01)
#define ST_NG (0x02)
switch_status = l_u8_rd(WINDOW_STATUS);
if( switch_status == ST_BUSY )
{
     "BUSY 状態の処理"
}
else if( switch_status == ST_NG )
{
      "NG 状態の処理"
}
```
## **l\_u16\_rd**

### 【概要】

1-16 ビットのスカラ・シグナルを読み出します。

#### 【C 言語記述形式】

l\_u16 l\_u16\_rd(l\_signal\_handle sss)

【パラメータ】

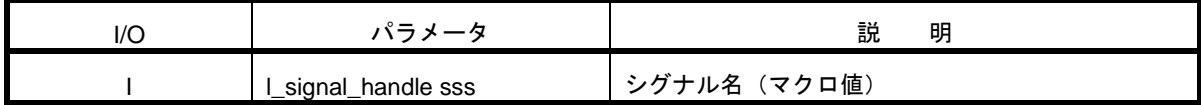

【説明】

この関数は、指定されたシグナル名に関連付けられた、メッセージ・バッファ内のシグナル・データを読み出しま す。LIN 通信とは非同期に読み出すことが可能です。

新規データの有無に関わらず現在のシグナル・データを読み出します。

【戻り値】

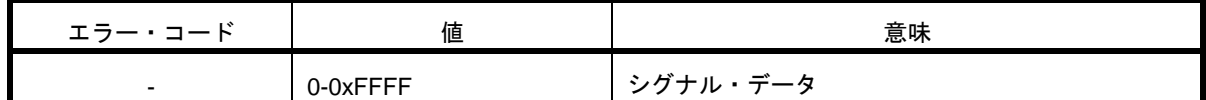

【注意】

・16 ビットより大きいサイズで定義したシグナルを読み出さないでください。

・sss には定義したシグナル名以外指定しないでください。

・送信として設定したメッセージ・バッファ内のシグナルを指定しないでください。

```
【使用例】
/* 事前にコンフィグ・ファイルにて以下の設定にします。
   ・シグナル名:WINDOW_STATUS
  ・サイズ 16 ビット
*/
#define ST_BUSY 0x0000
#define ST_IDLE 0x0001
l_u16 switch_status;
switch_status = l_u16_rd(WINDOW_STATUS);
switch( switch_status )
{
    case ST_BUSY:
         /* BUSY 状態の処理を記述します。 */
         break;
    case ST_IDLE:
         /* IDLE 状態の処理を記述します。 */
         break;
     default:
         /* 異常時の処理を記述します。 */
         break;
```
## 9. 3. 3 **[**マスター**]** スカラ・シグナル書き込み(**3** 種類)

ここでは、以下の表に示すLIN2.1ソフトウェア・ドライバ関数について説明します。

### 表 **9-5** スカラ・シグナル書き込み関数一覧(マスター)

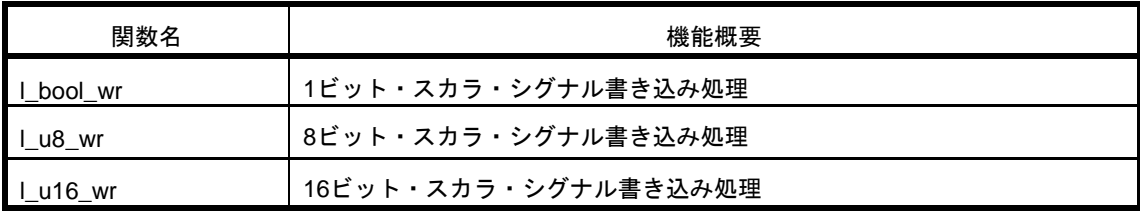

## **l\_bool\_wr**

### 【概要】

1 ビットのスカラ・シグナルを書き込みます。

#### 【C 言語記述形式】

void l\_bool\_wr(l\_signal\_handle sss, l\_bool v)

【パラメータ】

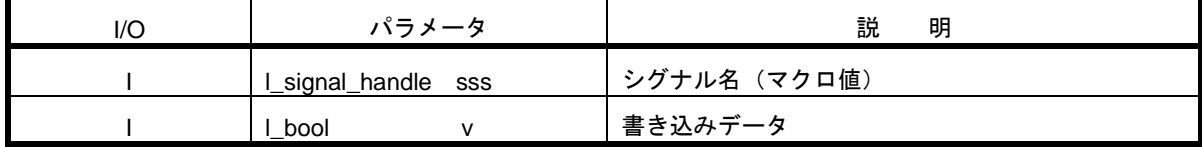

#### 【説明】

この関数は、指定されたシグナル名に関連付けられたメッセージ・バッファ内に、v で指定したデータを書き込み ます。

書き込み後、該当するシグナルの更新フラグをセットします。

### 【戻り値】

なし

## 【注意】

- ・1 ビットより大きいサイズで定義したシグナルを書き込まないでください。
- ・sss には定義したシグナル以外指定しないでください。
- ・受信として設定したメッセージ・バッファ内のシグナルを指定しないでください。

#### 【使用例】

- /\* 事前にコンフィグ・ファイルにて以下の設定にします。
	- ・シグナル名:WINDOW、WINDOW\_SWITCH
	- ・サイズ1ビット

```
*/
```

```
 #define PUSH (1)
 #define OPEN (1)
```

```
 /* スイッチプッシュを検出 */
```

```
if( l_bool_rd(WINDOW_SWITCH) == PUSH )
```

```
{
      /* 1 ビット・シグナル OPEN を書き込み */
   l_bool_wr( WINDOW, OPEN );
```

```
}
```
## **l\_u8\_wr**

### 【概要】

1-8 ビットのスカラ・シグナルを書き込みます。

### 【C 言語記述形式】

void l\_u8\_wr(l\_signal\_handle sss, l\_u8 v)

【パラメータ】

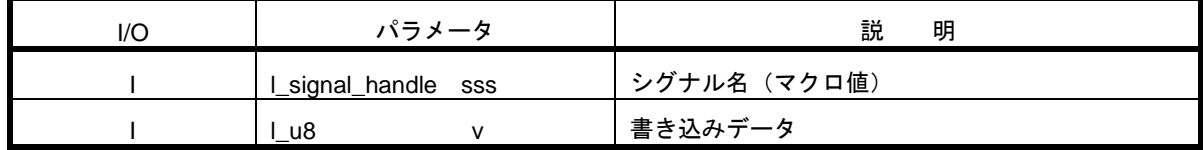

【説明】

この関数は、指定されたシグナル名に関連付けられたメッセージ・バッファ内に、v で指定したデータを書き込み ます。

書き込み後、該当するシグナルの更新フラグをセットします。

## 【戻り値】

なし

【注意】

- ・8 ビットより大きいサイズで定義したシグナルを書き込まないでください。
- ・sss には定義したシグナル名以外指定しないでください。
- ・受信として設定したメッセージ・バッファ内のシグナルを指定しないでください。

# 【使用例】 /\* 事前にコンフィグ・ファイルにて以下の設定にします。 ・シグナル名:WINDOW、WINDOW\_SWITCH ・サイズ:8 ビット \*/ #define OPEN (0x00) #define CLOSE (0x01) #define SLEEP (0x02) #define UP (0x00) #define DOWN (0x01) switch(l\_u8\_rd(WINDOW\_SWITCH)) { case UP: l\_u8\_wr( WINDOW, OPEN ); break; case DOWN: l\_u8\_wr( WINDOW, CLOSE ); break; default: l\_u8\_wr( WINDOW, SLEEP);

```
break;
```
## **l\_u16\_wr**

### 【概要】

1-16 ビットのスカラ・シグナルを書き込みます。

#### 【C 言語記述形式】

void l\_u16\_wr(l\_signal\_handle sss, l\_u16 v)

【パラメータ】

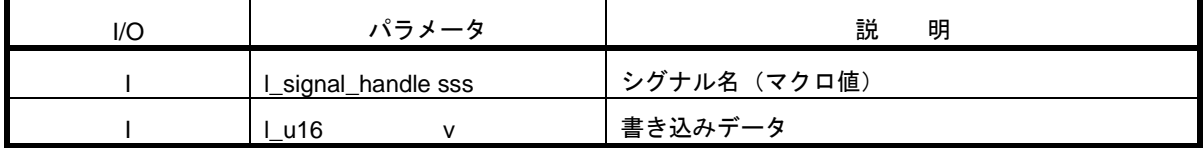

【説明】

この関数は、指定されたシグナル名に関連付けられたメッセージ・バッファ内に、v で指定されたデータを書き込 みます。

書き込み後、該当するシグナルの更新フラグをセットします。

### 【戻り値】

なし

### 【注意】

- ・16 ビットより大きいサイズで定義したシグナルを書き込まないでください。この場合、シグナルの 16 ビッ ト分のみ書き込まれます。
- ・sss に定義したシグナル以外指定しないでください。
- ・受信として設定したメッセージ・バッファ内のシグナルを指定しないでください。

#### 【使用例】

/\* 事前にコンフィグ・ファイルにて以下の設定にします。

・シグナル名:VOLUME

・サイズ 12 ビット

```
*/
```
l\_u16 vol;

/\* ボリュームレベルを取得 \*/

vol =GetVolLevel( );

/\* シグナルに設定 \*/

l\_u16\_wr( VOLUME, vol );

## 9. 3. 4 **[**マスター**]** バイト・アレイ読み出し(**1** 種類)

ここでは、以下の表に示すLIN2.1ソフトウェア・ドライバ関数について説明します。

## 表 **9-6** バイト・アレイ読み出し一覧(マスター)

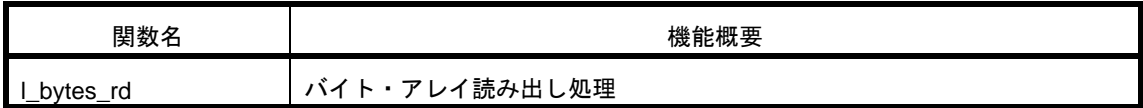

## **l\_bytes\_rd**

#### 【概要】

バイト・アレイ・データを読み出します。

#### 【C 言語記述形式】

void  $L$  bytes\_rd(l\_signal\_handle sss, l\_u8 start, l\_u8 count, l\_u8\* const data)

【パラメータ】

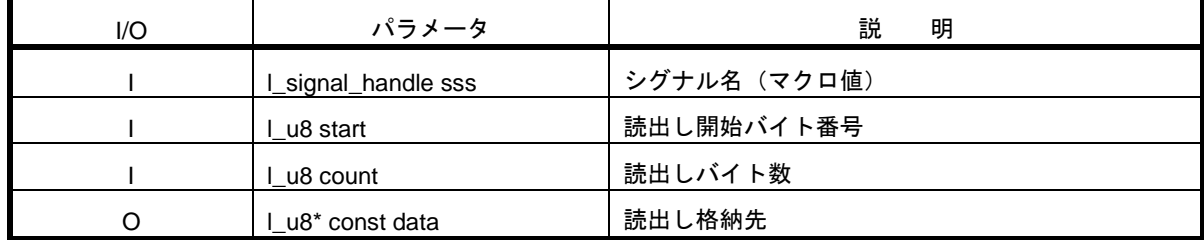

【説明】

この関数は、指定されたシグナル名に関連付けられたメッセージ・バッファ内の、start バイト目から count 数分 のバイト値を読み出します。

例えば、バイト・アレイが 0 から 6 で番号付けされた 7 バイト長のメッセージだと仮定します。このバイト・ア レイの 3~4 番目から(0、1、2 番目を飛ばして)読み出すには、start に 3 を指定し、count に 2 を指定します。この 場合、3 番目の値が data[0]に書き込まれ、4 番目の値が data[1]へ書き込まれます。

新規データの有無にかかわらず、現在のメッセージ・バッファ内のデータを読み出します。

#### 【戻り値】

なし

【注意】

- ・start と count の組み合わせで、シグナル・サイズ範囲外となる指定をしないでください。正しい値を読み出 すことができません。
- ・バイト・アレイとして定義したシグナルのみ、読み出し可能です(オフセット及びサイズが 8 の倍数となる シグナル)。バイト・アレイでないシグナルを指定した場合、正しい値を読み出すことができません。
- ・送信として設定したメッセージ・バッファ内のシグナルを指定しないでください。
- ・読み出し開始バイト番号は、メッセージ・バッファの先頭からの番号ではなく、シグナル名の先頭からの番号 になります。下記の例を参照してください。

(例)バイト・アレイ信号 B の 4 バイト目から読み出したい場合

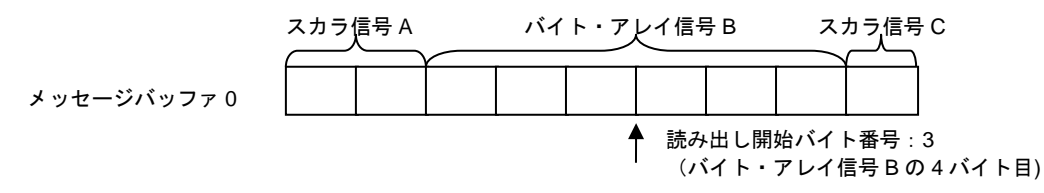

【使用例】

/\* 事前にコンフィグ・ファイルにて以下の設定にします。 ・シグナル名:WINDOW\_TEST ・サイズ:4 バイト \*/

l\_u8 data[4];

/\* data 配列に 4 バイト分のデータが格納される \*/

l\_bytes\_rd(WINDOW\_TEST, 0, 4, data)

/\* data 配列に 2-3 バイト目までの 2 バイト分のデータが格納される \*/

l\_bytes\_rd(WINDOW\_TEST, 2, 2, data);

## 9. 3. 5 **[**マスター**]** バイト・アレイ書き込み(**1** 種類)

ここでは、以下の表に示すLIN2.1ソフトウェア・ドライバ関数について説明します。

## 表 **9-7** バイト・アレイ書き込み関数一覧(マスター)

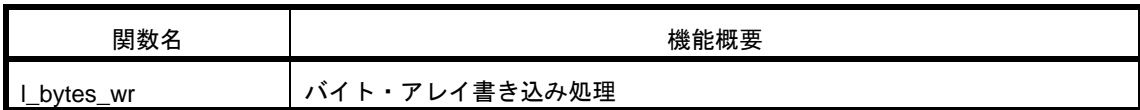

## **l\_bytes\_wr**

#### 【概要】

バイト・アレイ・データを書き込みます。

#### 【C 言語記述形式】

void L bytes\_wr(l\_signal\_handle sss, L u8 start, L u8 count, const l\_u8\* const data)

【パラメータ】

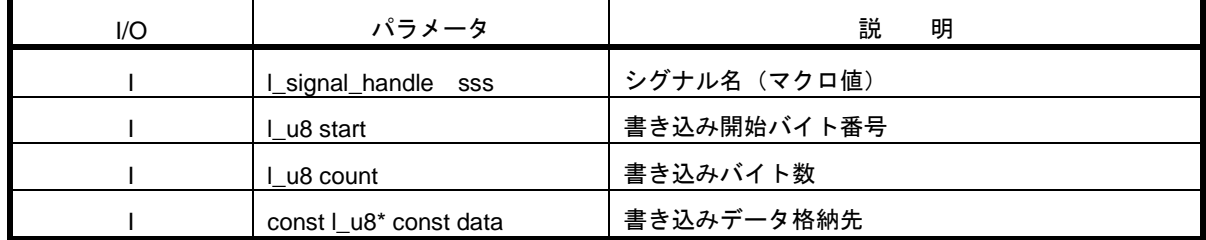

【説明】

この LIN2.1 ソフトウェア・ドライバ関数は、指定されたシグナル名に関連付けられた、メッセージ・バッファ内 の start バイト目から、count 数分のデータを書き込みます。

例えば、バイト・アレイが 0 から 6 で番号付けされた7バイト長のメッセージだと仮定します。このバイト・ア レイのバイト 3 と 4 に書き込むには(バイト 0、1、2 を飛ばして)start を 3 にし、(バイト 3 と 4 を書き込む)count を 2 にする必要があります。この場合、バイト 3 は data[0]から読み出した値が書き込まれ、バイト 4 は data[1]から読 み出した値が書き込まれます。

書き込み後、該当するシグナルの更新フラグをセットします。

【戻り値】

なし

【注意】

- ・start と count の組み合わせで、シグナル・サイズ範囲外となる指定をしないでください。正しい値を書き込 むことができません。
- ・バイト・アレイとして定義したシグナルのみ書き込み可能です。(offset 及びサイズが 8 の倍数) バイト・ア レイではないシグナルを指定した場合、正しい値を書き込むことができません。
- ・受信として設定したメッセージ・バッファ内のシグナルを指定しないでください。
- ・書き込み開始バイト番号は、メッセージ・バッファの先頭からの番号ではなく、シグナル名の先頭からの番号 になります。下記の例を参照してください。

(例)バイト・アレイ信号 B の 4 バイト目から書き込みたい場合

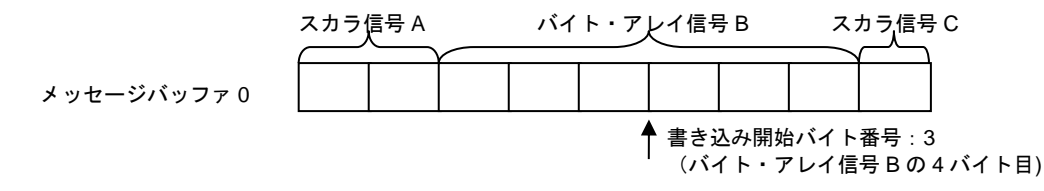

【使用例】

/\* 事前にコンフィグ・ファイルにて以下の設定にします。

- ・シグナル名:WINDOW\_TEST
- ・サイズ:4バイト
- \*/

const l\_u8 data[4] = {0x00, 0x01, 0x02, 0x03};

/\* data 配列の 4 バイト分のデータを書き込む \*/

l\_bytes\_wr(WINDOW\_TEST, 0, 4, data);

/\* WINDOW\_TEST シグナルに 2 バイト分のデータを書き込む \*/

l\_bytes\_wr(WINDOW\_TEST, 2, 2, data);

## 9. 3. 6 **[**マスター**]** 通知(**2** 種類)

ここでは、以下の表に示すLIN2.1ソフトウェア・ドライバ関数について説明します。

## 表 **9-8** 通知関数一覧(マスター)

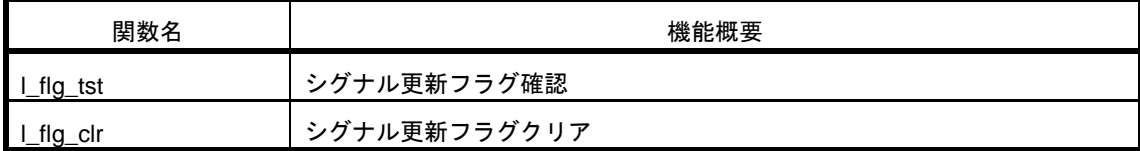

## **l\_flg\_tst**

## 【概要】

シグナル更新フラグの値を読み出します。

## 【C 言語記述形式】

l\_bool l\_flg\_tst(l\_flag\_handle fff)

【パラメータ】

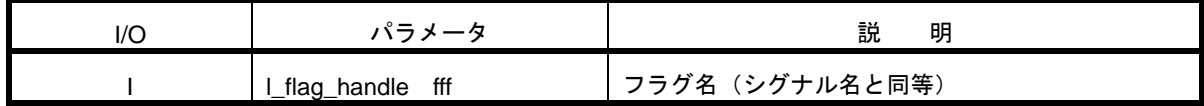

【説明】

この関数は、指定されたフラグ名に関連付けられたシグナル更新フラグを読み出します。

フラグが更新ありに設定されるタイミングは以下の通りです。

・LIN バスからシグナル・データを正常受信し、l\_sch\_tick 関数をコールした場合

・スカラ・シグナル、バイト・アレイ書き込み関数をコールし、シグナルにデータを書き込んだ場合

【戻り値】

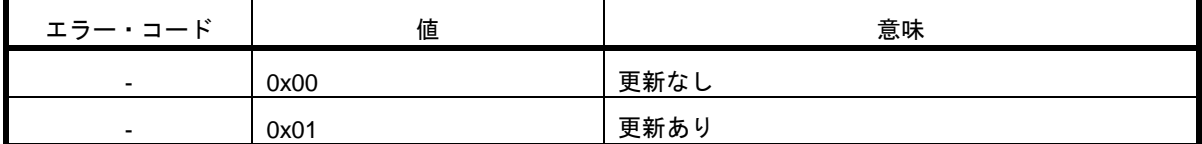

【使用例】

/\* 事前にコンフィグ・ファイルにて以下の設定にします。

· シグナル名: WINDOW\_STATUS

・サイズ:1バイト

\*/

l\_bool status;

if( l\_flg\_tst( WINDOW\_STATUS ) )

{

/\* WINDOW\_STATUS が更新された場合の処理を記載します \*/

status = l\_bool\_rd( WINDOW\_STATUS );

## **l\_flg\_clr**

### 【概要】

シグナル更新フラグを 0 クリアします。

### 【C 言語記述形式】

void l\_flg\_clr(l\_flag\_handle fff)

【パラメータ】

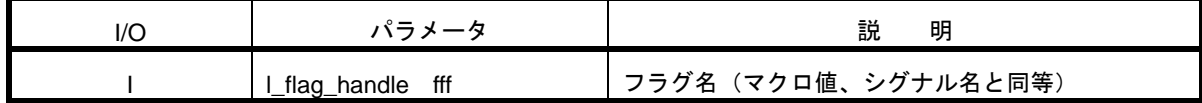

【説明】

この LIN2.1 ソフトウェア・ドライバ関数は、指定されたフラグ名に関連付けられたシグナルの更新フラグをクリ アします。

フラグがクリアされるタイミングは以下の通りです。

・本関数を発行した場合

・LIN バスへシグナル・データを正常送信し、l\_sch\_tick 関数をコールした場合

### 【戻り値】

なし

## 【使用例】

/\* 事前にコンフィグ・ファイルにて以下の設定にします。

・シグナル名:WINDOW\_TEST

・サイズ:1 バイト

\*/

l\_u8 status;

```
if( l_flg_tst(WINDOW_TEST) )
{
     status = l_u8_rd(WINDOW_TEST);
```
 /\* 更新フラグクリア \*/ l\_flg\_clr(WINDOW\_TEST);

## 9. 3. 7 **[**マスター**]** スケジュール・マネージメント(**2** 種類)

ここでは、以下の表に示すLIN2.1ソフトウェア・ドライバ関数について説明します。

## 表 **9-9** スケジュール・マネージメント関数一覧(マスター)

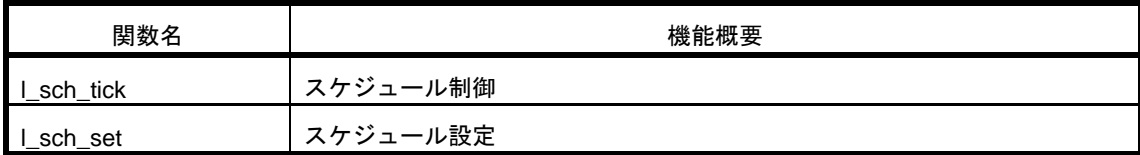

## **l\_sch\_tick**

#### 【概要】

一定間隔ごとに本関数を呼び出すことにより、スケジュール制御を行います。

#### 【C 言語記述形式】

l\_u8 l\_sch\_tick(l\_ifc\_handle iii)

【パラメータ】

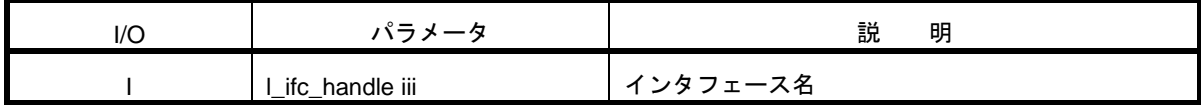

【説明】

指定した LIN インタフェースの、現在選択されているスケジュール・テーブルの次のエントリの転送が開始可能 かどうかをチェックし、可能であればそのテーブル・エントリの転送を開始します。

次のこの関数のコールで、スケジュール・テーブルの次のエントリの転送が開始可能な場合、その番号を返しま す。次のエントリの転送が不可能な場合は 0 を返します。

【戻り値】

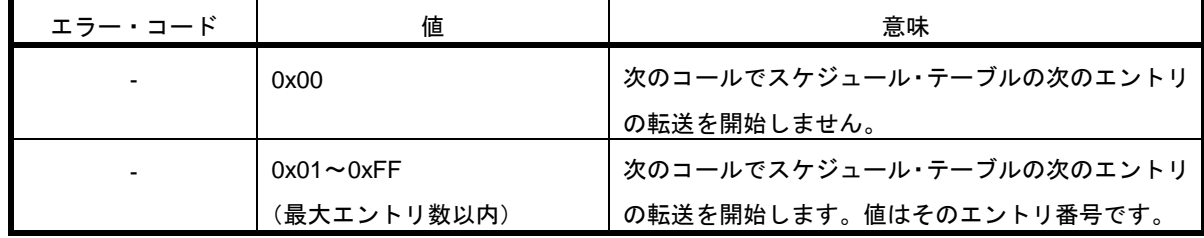

【注意】

・go-to-sleep-command 送信時のシグナル更新は、この関数と同期していません。

go-to-sleep-command の送信が完了したときに、シグナル更新を行います。(go-to-sleep-command の送信が正 常終了すると、この関数をコールしなくてもスリープ・モードに移行します)

通常の送受信時は、送受信後、最初の l\_sch\_tick コールに同期して、シグナル更新が行われます。

・マルチ・チャネル機能未使用時は、インタフェース名に"LIN\_CHANNEL0"以外指定しないでください。

・LIN2.1 ソフトウェア・ドライバがスリープ・モードのとき、この関数をコールしないでください。コールした 場合、詳細ステータス・ビットの Error in noneactive に 1 がセットされます。

```
【使用例】
/* コンフィグ・ファイルにて以下定義済み
  ・チャネル名:LIN_CHANNEL0
*/
/* タイマ割り込み関数(time_base = 20ms)*/
void main_application_20ms( void )
{
      /* 20ms ごとにスケジュール更新 */
    l_sch_tick ( LIN_CHANNEL0 );
```
## **l\_sch\_set**

### 【概要】

スケジュール・テーブルをセットします。

#### 【C 言語記述形式】

void l\_sch\_set(l\_ifc\_handle iii, L\_schedule\_handle schedule, l\_u8 entry)

【パラメータ】

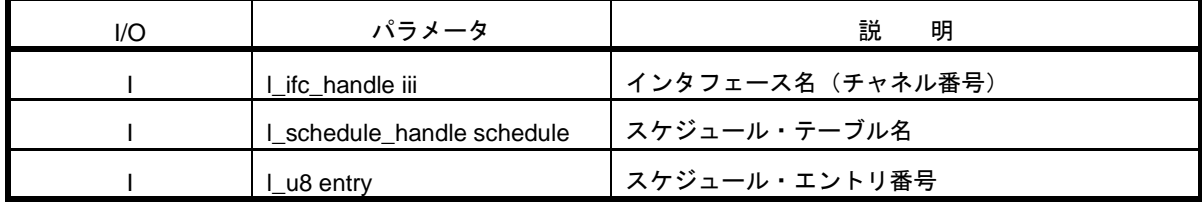

【説明】

指定した LIN インタフェースのスケジュール・テーブルを schedule で指定したスケジュール・テーブルに切り替 えます。

この関数コール後、今のスケジュール・テーブルの次のエントリを転送するタイミング(一回または複数回数 l\_sch\_tick をコールしたとき)で、schedule で指定したスケジュール・テーブルの entry で指定したエントリの転送 を開始します。

entry に 0 または 1 をセットすると、schedule の最初のエントリの転送を開始します。

#### 【戻り値】

なし

【注意】

- ・スケジュール・テーブルのエントリ番号は 1~n (n:スケジュール・テーブルのエントリ数)となります。 スケジュール・テーブル構造体配列の要素番号(0~n-1)と異なるので注意してください。
- ・schedule や entry に存在しないスケジュール・テーブル名やエントリ番号を指定しないでください。
- ・マルチ・チャネル機能未使用時は、インタフェース名に"LIN\_CHANNEL0"以外指定しないでください。

```
【使用例】
/* コンフィグ・ファイルにて以下定義済み
  ・チャネル名:LIN_CHANNEL0
  ・スケジュール・テーブル名:SCH_TABLE0
*/
/* タイマ割り込み関数(time_base = 20ms)*/
void main_application_20ms( void )
{
    /* 現在のスケジュール・テーブル・エントリの 3 番が開始されるときに
      スケジュール・テーブル SCH_TABLE0 のエントリ 1 に切り替え
  */
  if( l_sch_tick ( LIN_CHANNEL0 ) == 3 )
  {
    l_sch_set( LIN_CHANNEL0, SCH_TABLE0, 1 );
  }
}
```
## 9. 3. 8 **[**マスター**]** インタフェース・マネージメント(**4** 種類)

ここでは、以下の表に示すLIN2.1ソフトウェア・ドライバ関数について説明します。

## 表 **9-10** インタフェース・マネージメント関数一覧(マスター)

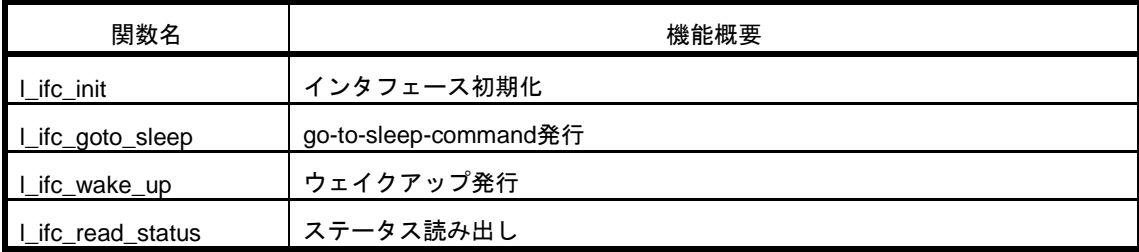

# **l\_ifc\_init**

## 【概要】

LIN インタフェースを初期化します。

### 【C 言語記述形式】

l\_bool l\_ifc\_init (l\_ifc\_handle iii)

【パラメータ】

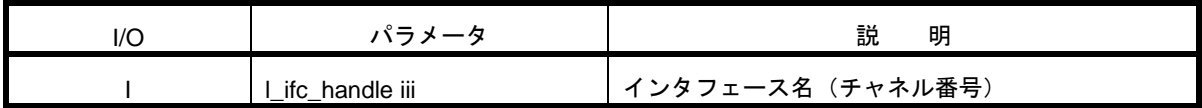

【説明】

この関数は、指定された LIN インタフェースに関連する初期化処理を実施し LIN 通信を使用可能にします。 LIN 送受信の許可処理を実施します。

#### 【戻り値】

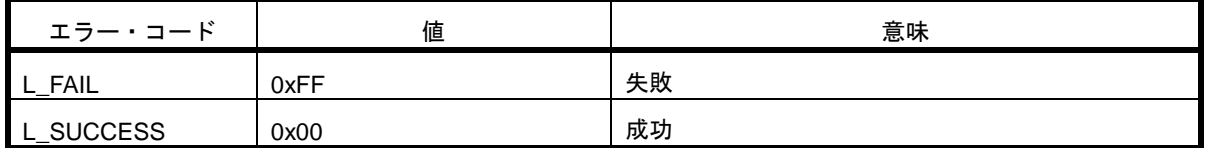

【注意】

・l\_sys\_init 関数発行後に使用してください。

・l\_sys\_init 関数以外の他の LIN2.1 ソフトウェア・ドライバ関数を使用する前に、必ず発行する必要がありま す。

・マルチ・チャネル機能未使用時は、インタフェース名に"LIN\_CHANNEL0"以外指定しないでください

```
【使用例】
/* コンフィグ・ファイルにて以下定義済み
  ・チャネル名:LIN_CHANNEL0
*/
if( l_sys_init( ) )
{
    /* エラー処理を記述します */
}
else
{
      /* インタフェース初期化 */
   if( l_ifc_init( LIN_CHANNEL0 ) )
   {
      /* エラー処理を記述します */
   }
}
```
## **l\_ifc\_goto\_sleep**

### 【概要】

go-to-sleep-command を発行します。

#### 【C 言語記述形式】

void l\_ifc\_goto\_sleep(l\_ifc\_handle iii)

【パラメータ】

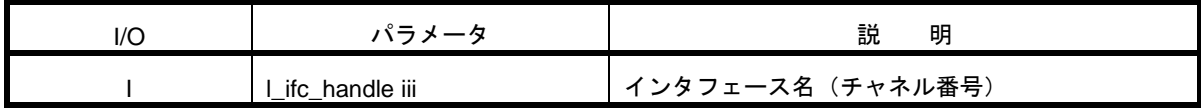

【説明】

この関数は、指定した LIN バスに go-to-sleep-command を送信します。go-to-sleep-command が正常に送信され ると、ステータス・ビットの Goto sleep(l\_ifc\_read\_status 参照)をセットし、スリープ・モードに移行します。goto-sleep-command の送信に失敗した場合、Goto sleep のセットとスリープ・モードへの移行は行いません。

この関数コールによって go-to-sleep-command を送信するためには、セットされているスケジュール・テーブル に少なくてもひとつのマスター・リクエスト・フレームのエントリが存在しなければなりません。

#### 【戻り値】

なし

#### 【注意】

- ・go-to-sleep-command は診断コマンドのひとつとして発行します。そのためこの関数をコールする前に ld\_is\_ready 関 数 を コ ー ル し 、 LD\_SERVICE\_IDLE が 返 さ れ る こ と を 必 ず 確 認 し て く だ さ い 。 LD\_SERVICE\_BUSY が返されるときにこの関数をコールした場合、関数コールが無視されます。
- ・セットされているスケジュール・テーブルにマスター・リクエスト・フレームのエントリが存在しない場合、 go-to-sleep-command は発行されません。その場合はこの関数コール後、l\_sch\_set 関数をコールし、マスター・ リクエスト・フレームのエントリが存在するスケジュール・テーブルに切り替えてください。
- ・マルチ・チャネル機能未使用時は、インタフェース名に"LIN\_CHANNEL0"以外指定しないでください。

# 【使用例】 /\* コンフィグ・ファイルにて以下定義済み ・チャネル名:LIN\_CHANNEL0 \*/ /\* 診断コマンドが受け付け可能であることを確認後、go-to-sleep-command 送信 \*/ if( ld\_is\_ready ( LIN\_CHANNEL0 ) == LD\_SERVICE\_IDLE ) { l\_ifc\_goto\_sleep( LIN\_CHANNEL0 );

## **l\_ifc\_wake\_up**

#### 【概要】

ウェイクアップを発行します。

#### 【C 言語記述形式】

void l\_ifc\_wake\_up(l\_ifc\_handle iii)

【パラメータ】

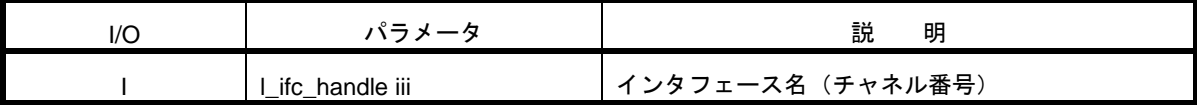

【説明】

この関数は、指定された LIN インタフェースをスリープ・モードからウェイクアップさせ、LIN バスに 250 $\mu$ s~ 5ms のウェイクアップ Low パルスを送信します。

#### 【戻り値】

なし

#### 【注意】

- ・スリープ・モードの場合のみ、発行することが可能です。
- ・この関数コール後、フレーム転送開始まで一定のウェイト処理が必要です。
- ·マルチ·チャネル機能未使用時は、インタフェース名に"LIN\_CHANNEL0"以外指定しないでください

【使用例】

/\* コンフィグ・ファイルにて以下定義済み

- ・チャネル名:LIN\_CHANNEL0
- ・ステータス・マスク・ビット:LD\_MASK\_SLEEP

\*/

```
 /* スリープ・モードを検出したら、即ウェイクアップ */
```
if( (l\_ifc\_read\_status(LIN\_CHANNEL0) & LD\_MASK\_SLEEP) == LD\_MASK\_SLEEP)

{

l\_ifc\_wake\_up();

## **l\_ifc\_read\_status**

### 【概要】

LIN2.1 ソフトウェア・ドライバの各種ステータスを読み出します。

### 【C 言語記述形式】

l\_u16 l\_ifc\_read\_status(l\_ifc\_handle iii)

【パラメータ】

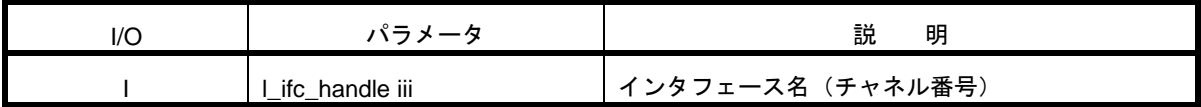

【説明】

この関数は、指定された LIN インタフェースのステータス情報を読み出します。

#### 【戻り値】

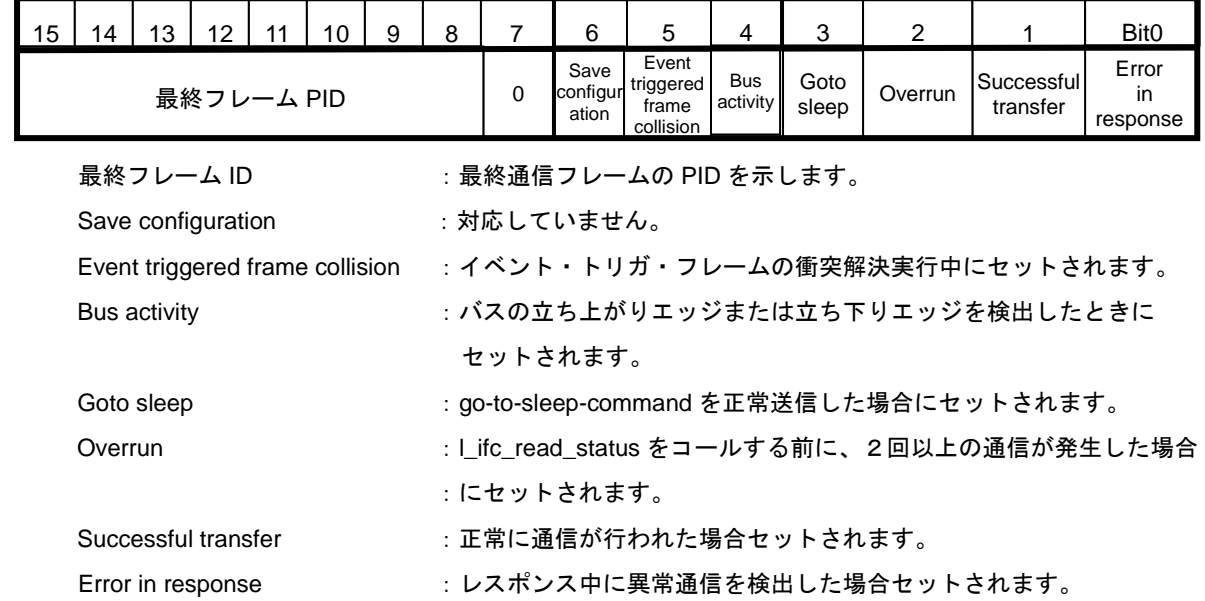

【注意】

・l\_ifc\_init 関数発行後に使用してください。

・本関数発行後または l\_ifc\_init 関数発行後、ステータスは 0 クリアされます。

・ステータスは蓄積フラグとなります。ひとつ前のこの関数コールから通信が複数回行われると、ステータス は上書きされます。

- ・転送がない状態で連続してこの関数をコールすると、2 回目のコールは 0 を返します。
- ·マルチ·チャネル機能未使用時は、インタフェース名に"LIN CHANNEL0"以外指定しないでください。

### 【使用例】

/\* コンフィグ・ファイルにて以下定義済み

・チャネル名:LIN\_CHANNEL0

```
・ステータス・マスク・ビット:LD_MASK_ERROR_IN_RESPONSE、LD_MASK_SUCCESSFUL_TRANSFER
*/
```
status = l\_ifc\_read\_status( LIN\_CHANNEL0 );

mask = LD\_MASK\_ERROR\_IN\_RESPONSE | LD\_MASK\_SUCCESSFUL\_TRANSFER;

```
if( status& mask ) == mask )
 {
  /* エラーと正常を両方検出、この場合断続的に通信が行われていると考えられる */
}
```
## 9. 3. 9 **[**マスター**]** ノード・コンフィギュレーション(**4** 種類)

ここでは、以下の表に示すLIN2.1ソフトウェア・ドライバ関数について説明します。

## 表 **9-11** ノード・コンフィグレーション関数一覧(マスター)

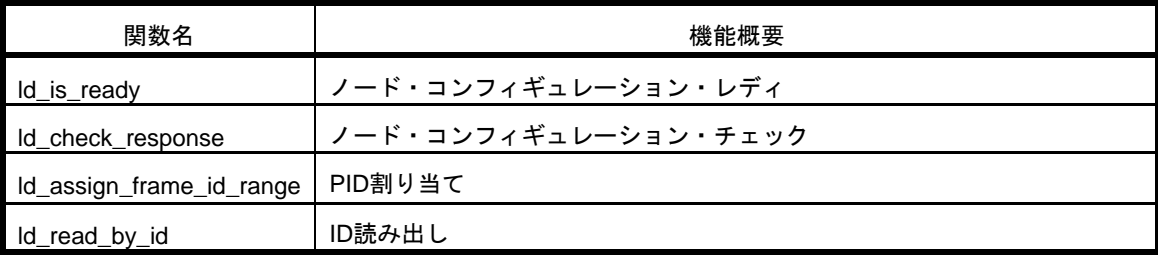

## **ld\_is\_ready**

## 【概要】

診断コマンドの受信状態をチェックします。

#### 【C 言語記述形式】

l\_u8 ld\_is\_ready (l\_ifc\_handle iii)

【パラメータ】

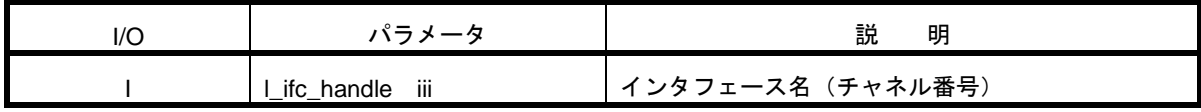

【説明】

この関数は、指定した LIN インタフェースの診断コマンド(ld\_assign\_frame\_id\_range、ld\_read\_by\_id、 l\_ifc\_goto\_sleep ) が 実 行 可 能 に な っ た と き に LD\_SERVICE\_IDLE を 返 し ま す 。 ま た 、 こ の 関 数 が LD\_SERVICE\_IDLE を返すとき、前の診断コマンドの結果が有効となります。

この関数が LD\_SERVICE\_IDLE を返すまでは、他のノード・コンフィギュレーション関数をコールしてはいけ ません。

【戻り値】

| エラー・コード             | 値  | 意味                     |
|---------------------|----|------------------------|
| LD SERVICE IDLE     | 0  | 診断コマンド受付可能             |
| LD SERVICE BUSY     |    | サービス開始からマスターリクエスト送信完了  |
|                     |    | まで                     |
| LD REQUEST FINISHED | -2 | マスターリクエスト送信完了からスレーブ・レス |
|                     |    | ポンス受信完了まで              |
| LD SERVICE ERROR    | 3  | バス上でエラーが発生             |

【注意】

・l\_sys\_init 関数発行後に使用してください。

・go-to-sleep-command をマスター・リクエスト・フレームとして送信するために、l\_ifc\_goto\_sleep 関数も診 断コマンドに含まれます。

・マルチ・チャネル機能未使用時は、インタフェース名に"LIN\_CHANNEL0"以外指定しないでください。

## 【使用例】

```
/* コンフィグ・ファイルにて以下定義済み
  ・チャネル名:LIN_CHANNEL0
*/
/* 診断コマンドが受け付け可能であることを確認後、ld_assign_frame_id_range 送信 */
if( ld_is_ready ( LIN_CHANNEL0 ) == LD_SERVICE_IDLE )
{
```
- ld\_assign\_frame\_id\_range ( LIN\_CHANNEL0, u1tNad, u1tStartIndex, (u1\*)&pids[0]);
- }

## **ld\_check\_response**

#### 【概要】

診断コマンドの結果をチェックします。

#### 【C 言語記述形式】

void ld\_check\_response(l\_ifc\_handle iii, l\_u8\* RSID, l\_u8\* error\_code)

【パラメータ】

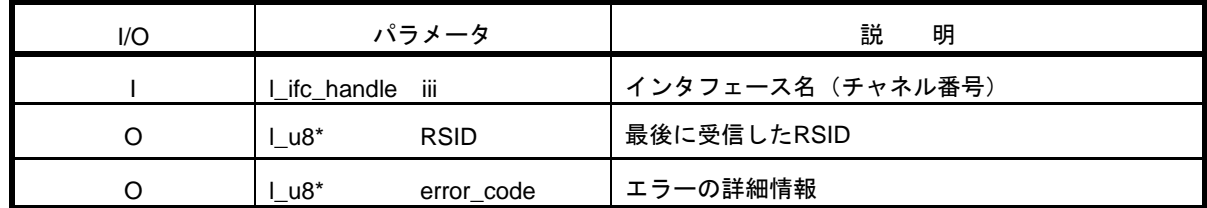

【説明】

この関数は、指定した LIN インタフェースの最後に発行したスレーブ・レスポンス・フレームをサポートする診断 コマンドの結果を RSID と error\_code で返します。error\_code の一覧を表 8-12 に示します。erroe\_code は関数の 戻り値が LD\_ERR\_NEGRESPONSE のときに有効です。

表 **9-12 error\_code** 一覧

| マクロ名                 | 値    | 意味                                   |
|----------------------|------|--------------------------------------|
| I LD ERR NOERROR     | 0x00 | エラー無し                                |
| I LD ERR NEGRESPONSE | 0x01 | <b>│ スレーブ·レスポンス·フレームがネガティブ・レスポンス</b> |
| I LD ERR SRFERROR    |      | 0x02   スレーブ·レスポンス·フレームのPDUが不正        |

診断コマンドを転送した結果、スレーブ·ノードが応答しなかったとき(レスポンスを返さなかったとき)にこの 関数をコールしても、RSID と error\_code に値がセットされます。この場合のセットされる値は、最後にセットさ れた RSID と error\_code となります。また、このときの戻り値も最後に発行したものと同じ結果が返されます。

【注意】

・l\_sys\_init 関数発行に使用してください。

・マルチ・チャネル機能未使用時は、インタフェース名に"LIN\_CHANNEL0"以外指定しないでください。

・本ドライバでは、スレーブ・レスポンス・フレームをサポートする診断コマンドは ld\_read\_by\_id、 ld\_assign\_frame\_id\_range となります。

【使用例】 /\* コンフィグ・ファイルにて以下定義済み ・チャネル名:LIN\_CHANNEL0 \*/

l\_u8 RSID; l\_u8 erroe\_code;

/\* 診断コマンドが受け付け可能であることを確認後、診断コマンドの結果を取得 \*/ if( ld\_is\_ready ( LIN\_CHANNEL0 ) == LD\_SERVICE\_IDLE ) { ld\_check\_response ( LIN\_CHANNEL0, &RSID, &error\_code ); }

# **ld\_assign\_frame\_id\_range**

#### 【概要】

スレーブ・ノードのメッセージ・バッファに PID を割り当てます。

#### 【C 言語記述形式】

void ld\_assign\_frame\_id\_range (l\_ifc\_handle iii,l\_u8 NAD,l\_u8 start\_index,const l\_u8\* const PIDs)

【パラメータ】

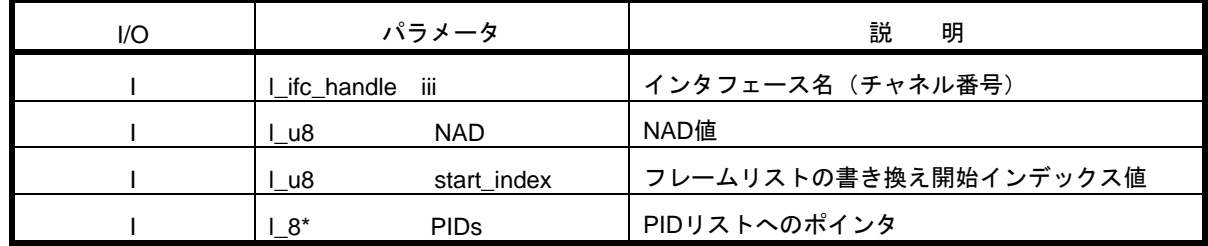

【説明】

NAD が一致するノードの最大4つのメッセージフレームの PID を変更または無効にします。

ただし、ID が 60~63(0x3C~0x3F)のフレームは変更できません。

開始インデックスは PID を割り当てる最初のフレームを指定します。フレームの順序はスレーブ・ノードに依存 します。リストの最初のインデックスは 0 から開始します。

PID リストの設定値は以下のとおりです。

表 **9-13 PID** リスト設定値

| 値            | 動作          |
|--------------|-------------|
| 有効なID値(0~59) | 指定のPIDに変更   |
| 0x00         | 割り当て解除      |
| 0xFF         | 変更せず以前の値を維持 |

【戻り値】

なし

【注意】

・この関数をコールする前に ld\_is\_ready 関数をコールし、LD\_SERVICE\_IDLE が返されることを必ず確認して ください。LD\_SERVICE\_IDLE 以外が返されるときに、この関数をコールした場合、関数コールが無視されます。 ・マルチ・チャネル機能未使用時は、インタフェース名に"LIN\_CHANNEL0"以外指定しないでください。
## 【使用例】

```
/* コンフィグ・ファイルにて以下定義済み
  ・チャネル名:LIN_CHANNEL0
*/
/* 診断コマンドが受け付け可能であることを確認後、ld_assign_frame_id_range 送信 */
if( ld_is_ready ( LIN_CHANNEL0 ) == LD_SERVICE_IDLE )
{
```
ld\_assign\_frame\_id\_range ( LIN\_CHANNEL0, u1tNad, u1tStartIndex, (u1\*)&pids[0]);

}

# **ld\_read\_by\_id**

#### 【概要】

スレーブ・ノードから各種 ID を読み出します。

#### 【C 言語記述形式】

void ld\_read\_by\_id(l\_ifc\_handle iii, l\_u8 NAD, l\_u16 supplier\_id, l\_u16 function\_id,

l\_u8 id, l\_u8\* const data)

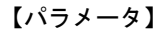

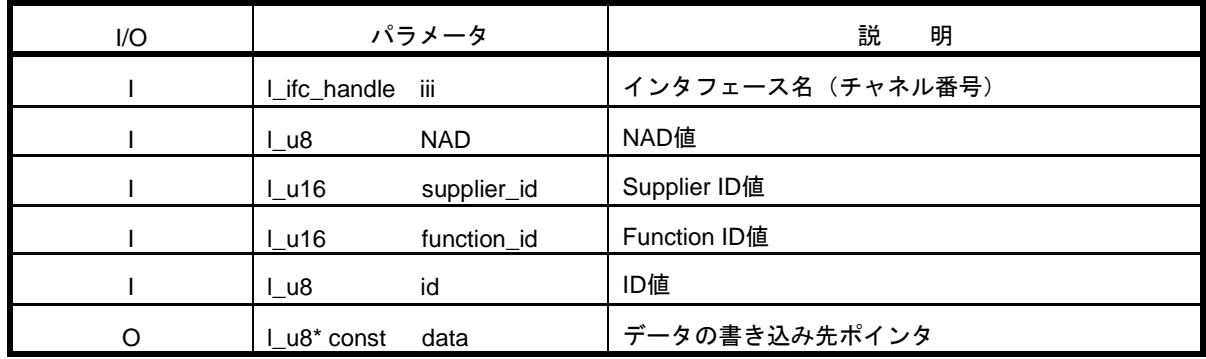

【説明】

NAD、supplier\_id、function\_id が一致するスレーブ・ノードの id で指定されたプロパティを data で指定された RAM 領域にセットします。スレーブ・ノードが指定された id をサポートしていないときは、否定のレスポンスをセ ットします。

id と読み出す識別子の関係と否定レスポンス・パターンは 第 5 章 LIN2.1 ソフトウェア・ドライバ概要を参照 してください。

## 【戻り値】

なし

【注意】

・この関数をコールする前に ld\_is\_ready 関数をコールし、LD\_SERVICE\_IDLE が返されることを必ず確認し てください。

LD\_SERVICE\_IDLE 以外が返されるときに、この関数をコールした場合、関数コールが無視されます。

・マルチ・チャネル機能未使用時は、インタフェース名に"LIN\_CHANNEL0"以外指定しないでください。

## 【使用例】

```
/* コンフィグ・ファイルにて以下定義済み
 ・チャネル名:LIN_CHANNEL0
*/
/* 診断コマンドが受け付け可能であることを確認後、ld_read_by_id 送信 */
```

```
if( ld_is_ready ( LIN_CHANNEL0 ) == LD_SERVICE_IDLE )
```
{

ld\_read\_by\_id( LIN\_CHANNEL,

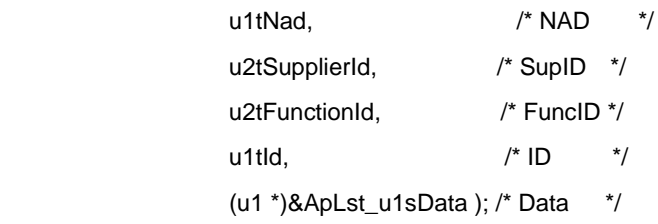

}

# 9. 3. 10 **[**マスター**]** ユーザ定義コール・アウト(**4** 種類)

ここでは、以下の表に示すLIN2.1ソフトウェア・ドライバ関数について説明します。

## 表 **9-14** ユーザ定義コール・アウト関数一覧(マスター)

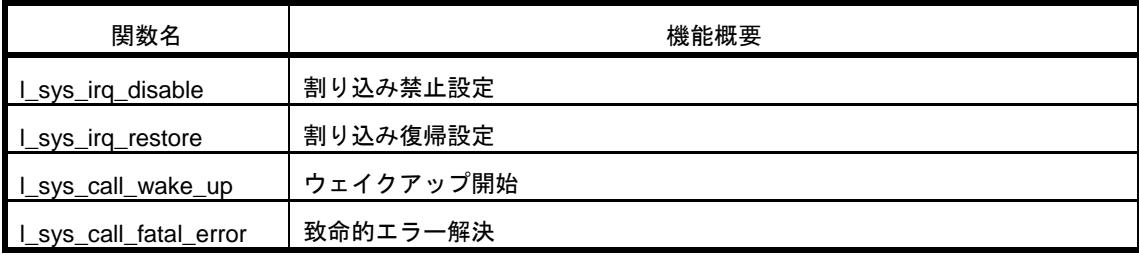

# **l\_sys\_irq\_disable**

#### 【概要】

割込みを禁止します。

### 【C 言語記述形式】

l\_irqmask l\_sys\_irq\_disable(void)

【パラメータ】

なし

## 【説明】

この関数は割込みを禁止する為のコール・アウト関数です。

DI を実行し、現在の割込み状態を返却します。返却値は、CC-RL 版のとき PSW の値、IAR 版のとき IAR 組み込 み関数\_\_get\_interrupt\_state によって返却された値です。

【戻り値】

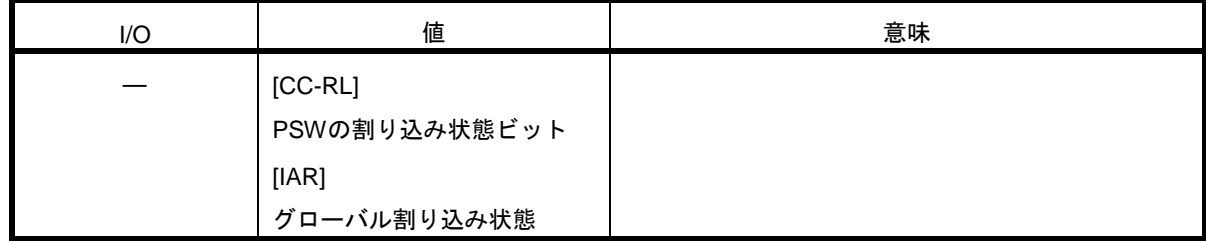

【注意】

本関数はコール・アウト関数なので変更可能ですが、スマート・コンフィグレータで提供されるコードから変更し ないでください。(「[5. 2. 7](#page-43-0) [ユーザ定義コール・アウトの実装」](#page-43-0)参照)

【使用例】

# **l\_sys\_irq\_restore**

#### 【概要】

割込み状態を元に戻します。

#### 【C 言語記述形式】

void l\_sys\_irq\_restore(l\_irqmask previous)

【パラメータ】

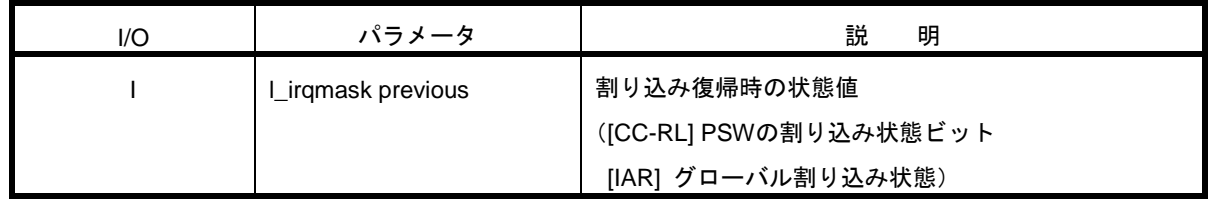

【説明】

この関数は、割込み状態を復帰させる為のコール・アウト関数です。

デフォルトでは、CC-RL 版のとき previous が割り込み許可設定(0x80)の場合 EI に設定し、それ以外は DI に設 定します。IAR 版のときは IAR 組み込み関数\_\_set\_interrupt\_state により、previous の指定状態に復帰します。

#### 【戻り値】

なし

【注意】

本関数はコール・アウト関数なので変更可能ですが、スマート・コンフィグレータで提供されるコードから変更し ないでください。(「[5. 2. 7](#page-43-0) [ユーザ定義コール・アウトの実装」](#page-43-0)参照)

【使用例】

# **l\_sys\_call\_wake\_up**

### 【概要】

Wakeup 受信直後にコールされます。 本ソフトウェア独自の拡張関数です。

#### 【C 言語記述形式】

void l\_sys\_call\_wake\_up(l\_ifc\_handle iii)

【パラメータ】

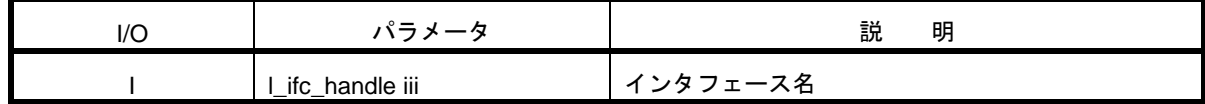

【説明】

この関数は、LIN2.1 ソフトウェア・ドライバがウェイクアップを受信した場合に、コール・アウトされる関数で す。

### 【戻り値】

なし

## 【注意】

本関数の実装は必須ではありません。使用しない場合は空処理としてください。スマート・コンフィグレータで提 供されるコードでは、空処理の関数となっています。(「[5. 2. 7](#page-43-0) [ユーザ定義コール・アウトの実装」](#page-43-0)参照)

【使用例】

# **l\_sys\_call\_fatal\_error**

#### 【概要】

自ハードウェアに起因するエラーを検出した場合、ドライバによってコールされます。 本ソフトウェア独自の拡張関数です。

#### 【C 言語記述形式】

void l\_sys\_call\_fatal\_error(l\_ifc\_handle iii)

【パラメータ】

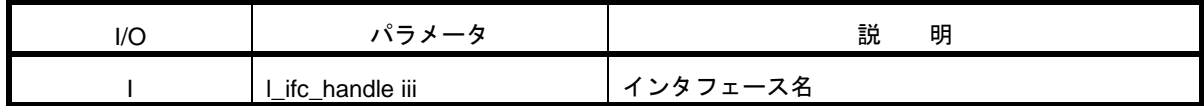

【説明】

この関数は、ドライバ内で解決不可能なエラーを検出した場合に、ユーザに通知を行う関数です。

関数コール時にはドライバはバスから切断され、RAM が初期化された状態になっています。

l\_ifc\_init 関数をコールしてバスに再接続してください。l\_ifc\_init 関数が失敗した場合、必要に応じてリトライして ください。

#### 【戻り値】

なし

【注意】

スマート・コンフィグレータで提供される本関数のコードでは、l\_ifc\_init 関数が失敗した場合の処理がないため、 必要に応じてリトライを追加してください。(「[5. 2. 7](#page-43-0) [ユーザ定義コール・アウトの実装」](#page-43-0)参照)

【使用例】

# 第10章 LIN 記述ファイル (LDF) の記述例

LIN記述ファイル(LDF)は、LINネットワークを定義する標準形式です。 LDFでは、グローバル定義、ノード定義、シグナル定義、フレーム定義、スケジュール定義などのLIN通信に必 要となる情報を定義します。

以下にLDFの記述例を示します。

本例では、分類ごとに記述例を示していますが、実際には1つのファイル内ですべて定義されます。

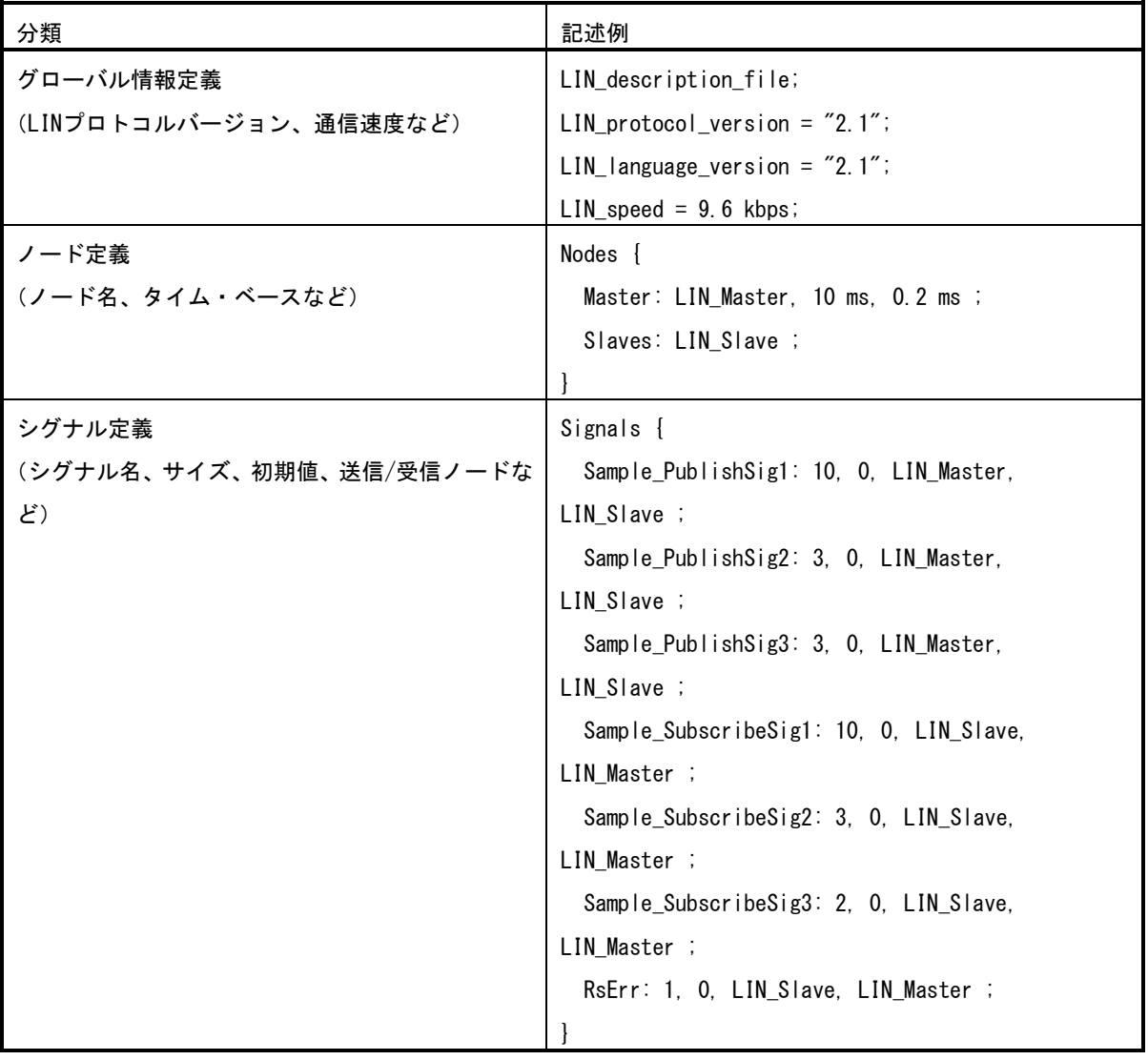

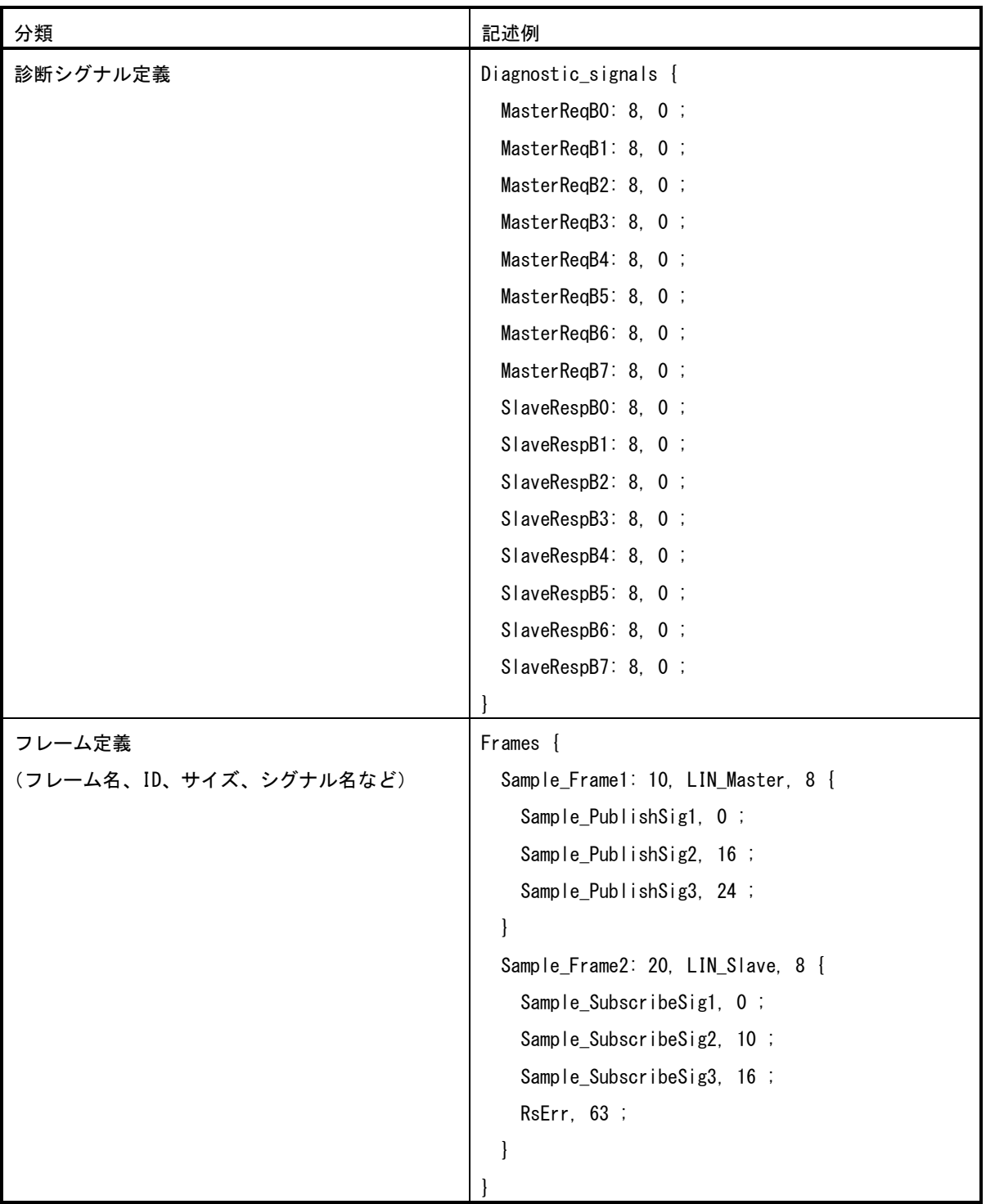

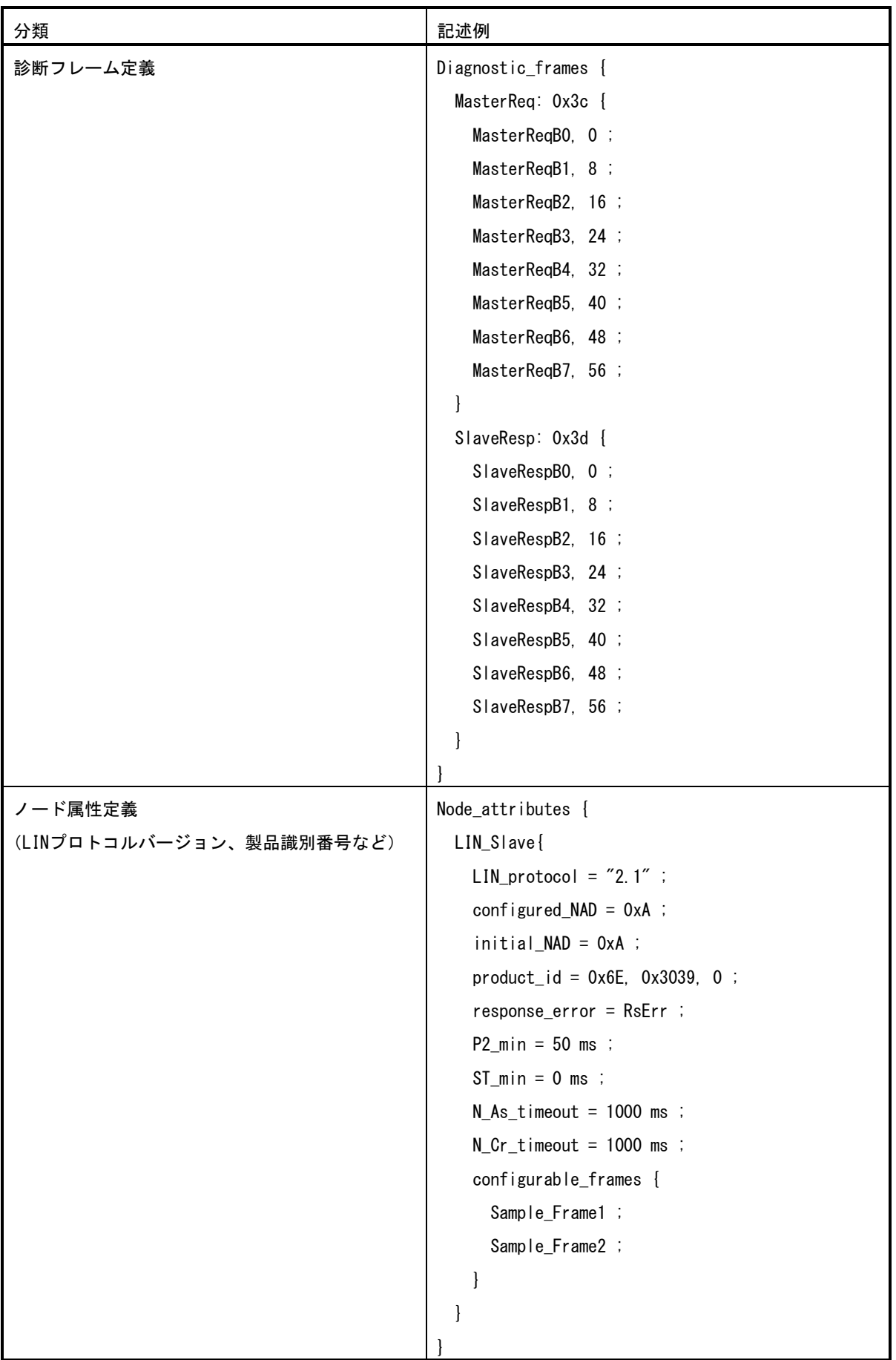

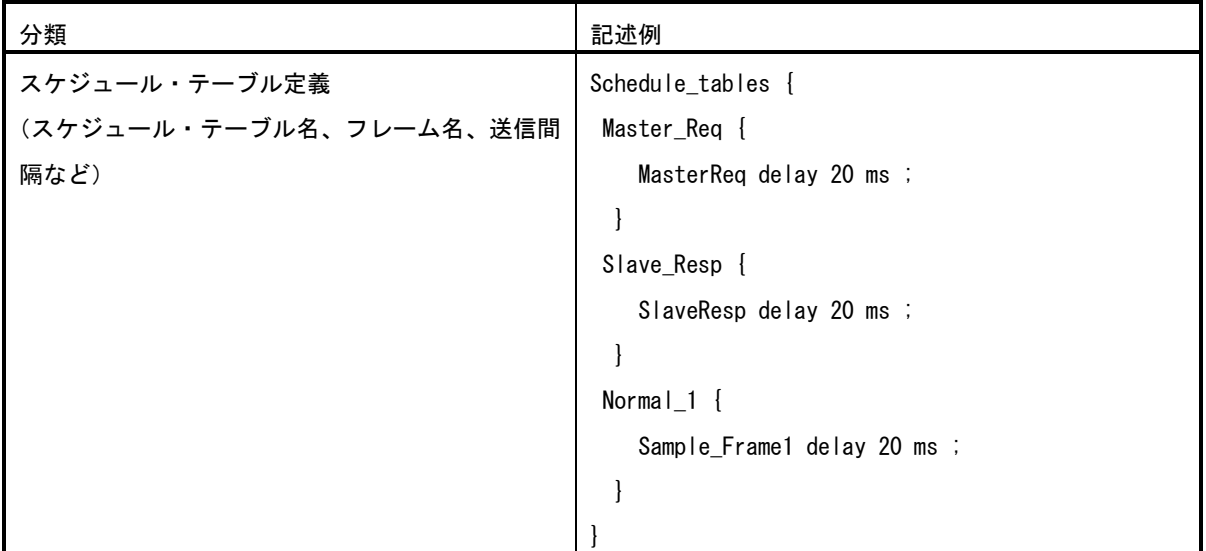

# 付録 改版履歴

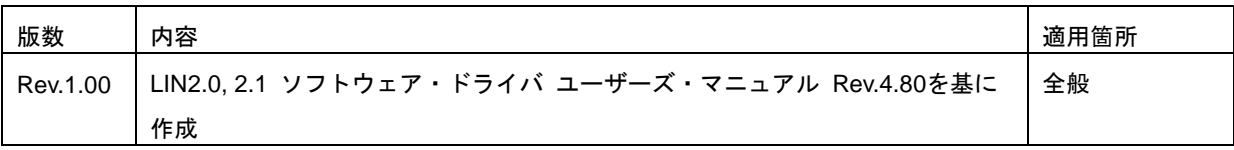

ユーザーズ・マニュアル

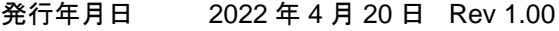

発行 ルネサス エレクトロニクス株式会社 〒135-0061 東京都江東区豊洲三丁目 2-24

# RLIN3 モジュール Software Integration System

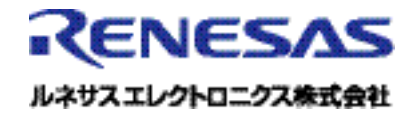